Panduan Pengguna

# Pengembang Amazon Q

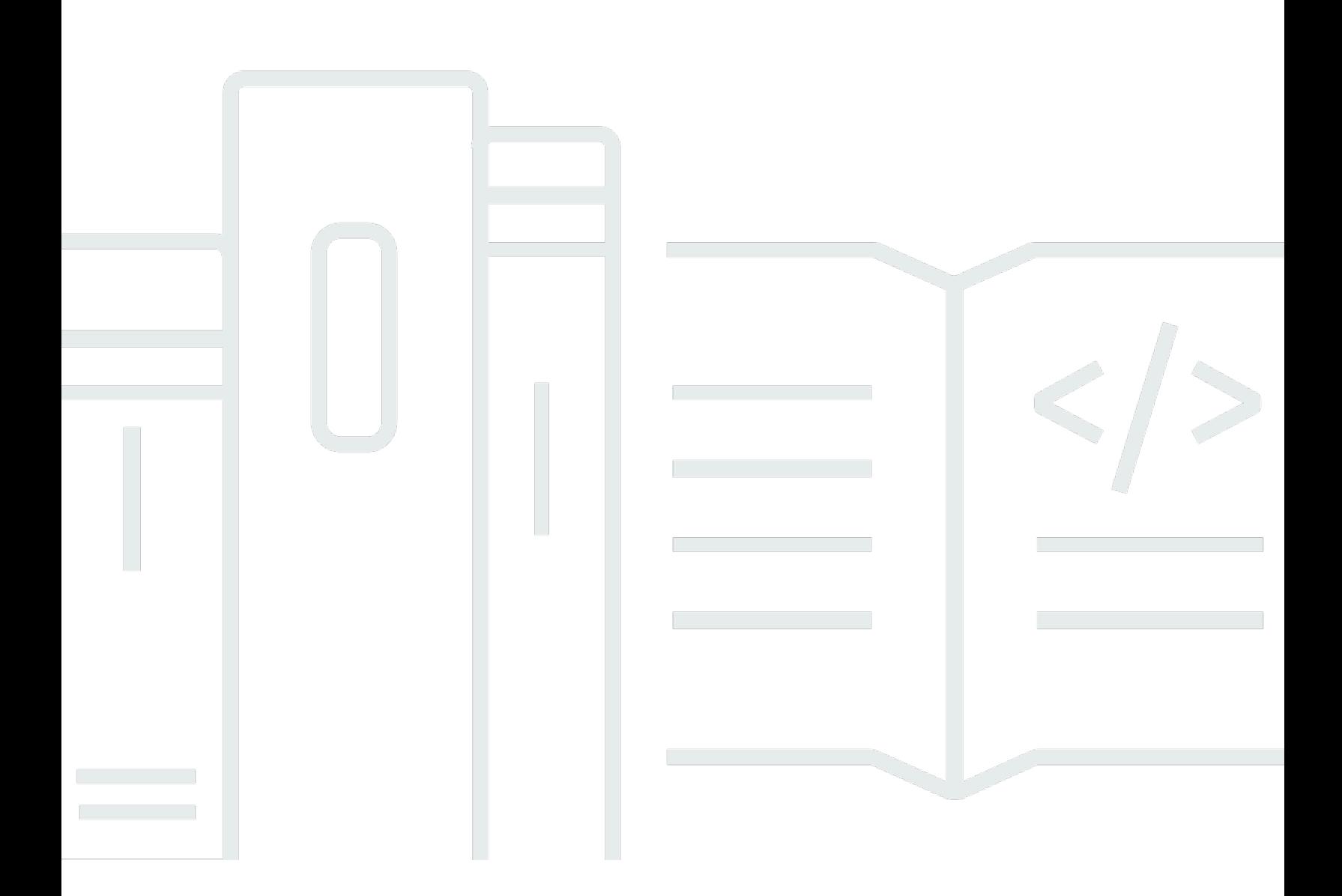

Copyright © Amazon Web Services, Inc. and/or its affiliates. All rights reserved.

## Pengembang Amazon Q: Panduan Pengguna

Copyright © Amazon Web Services, Inc. and/or its affiliates. All rights reserved.

Merek dagang dan tampilan dagang Amazon tidak boleh digunakan sehubungan dengan produk atau layanan apa pun yang bukan milik Amazon, dengan cara apa pun yang dapat menyebabkan kebingungan di antara pelanggan, atau dengan cara apa pun yang menghina atau mendiskreditkan Amazon. Semua merek dagang lain yang tidak dimiliki oleh Amazon merupakan properti dari masingmasing pemilik, yang mungkin berafiliasi, terkait dengan, atau disponsori oleh Amazon, atau tidak.

## **Table of Contents**

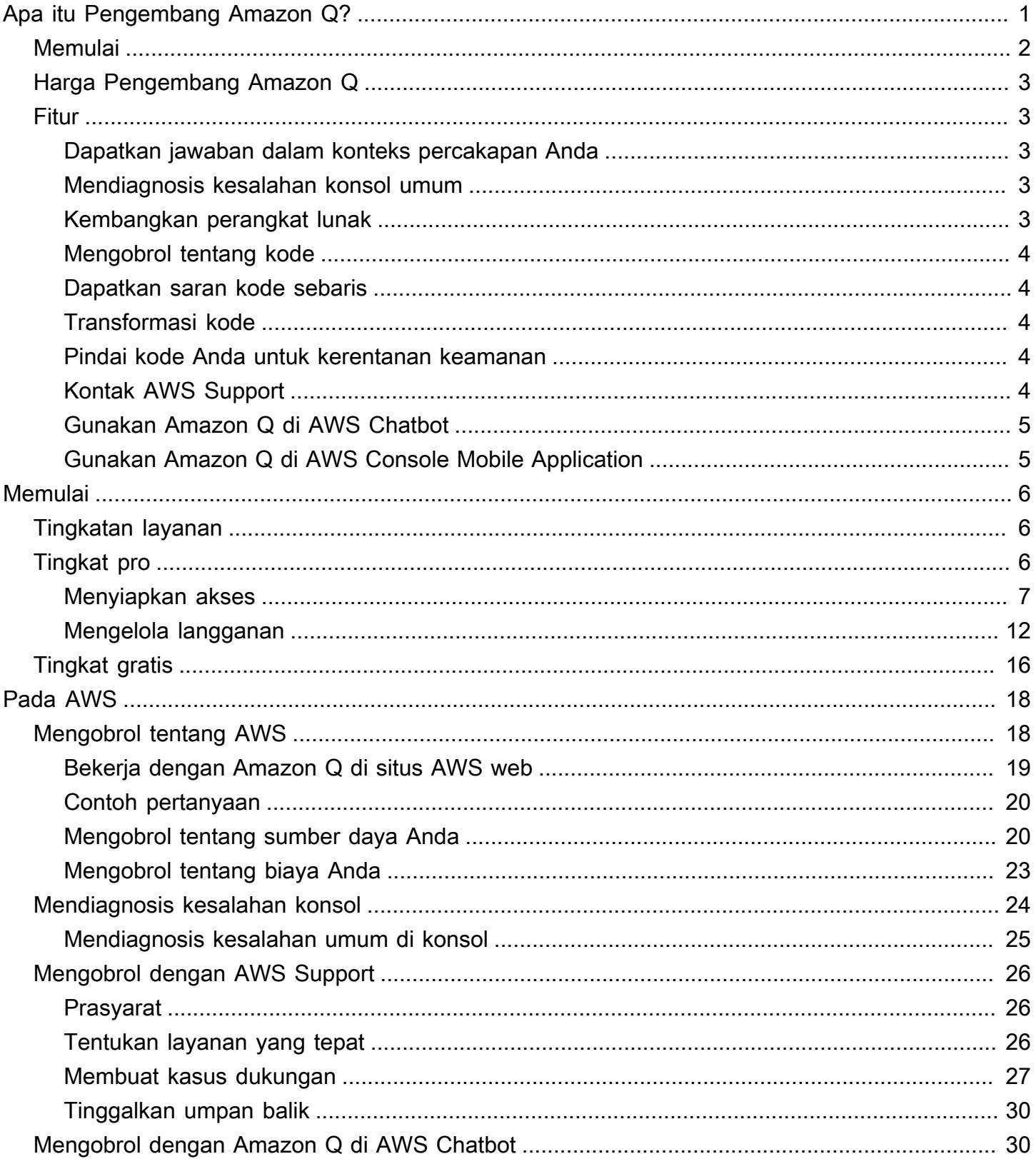

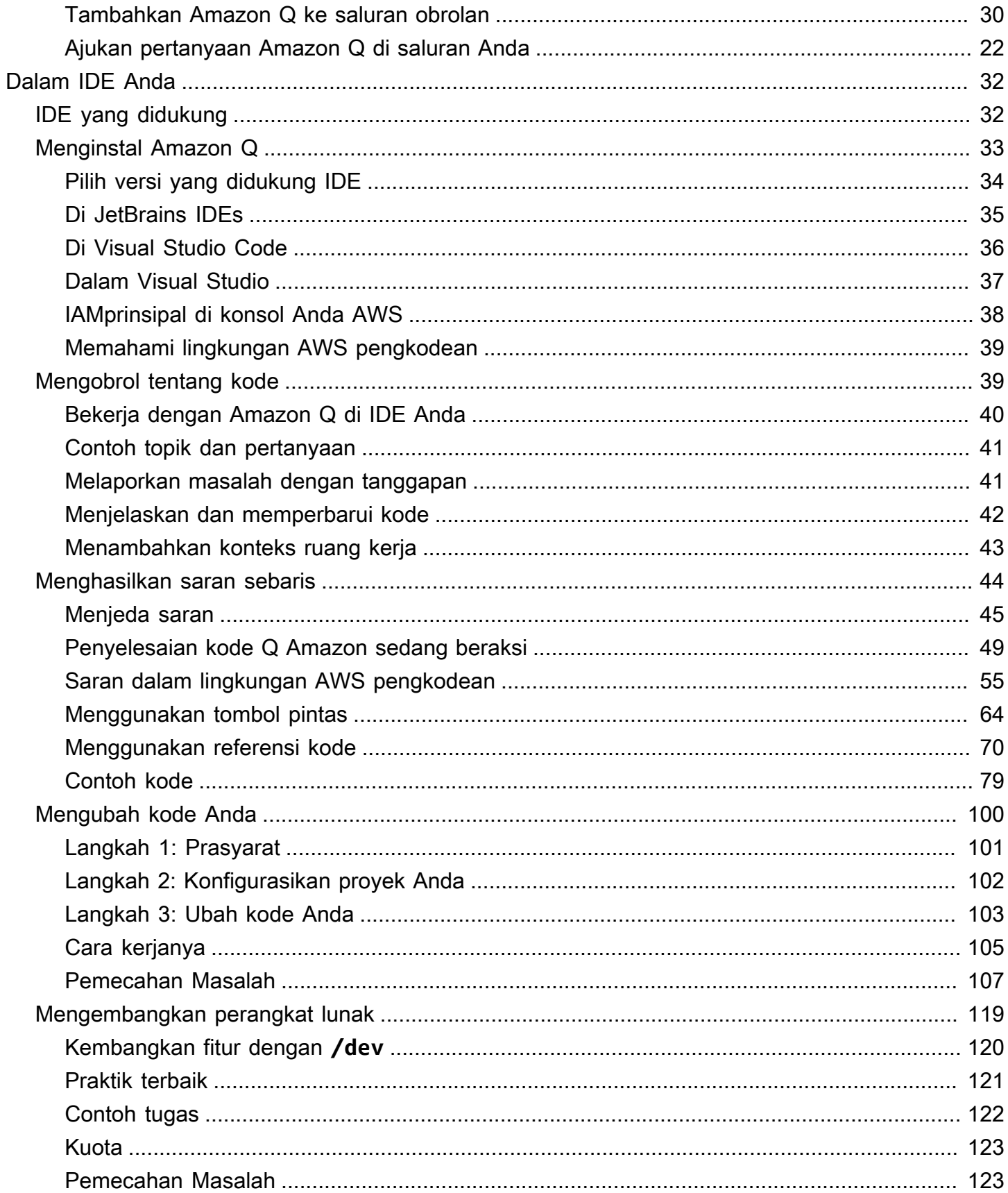

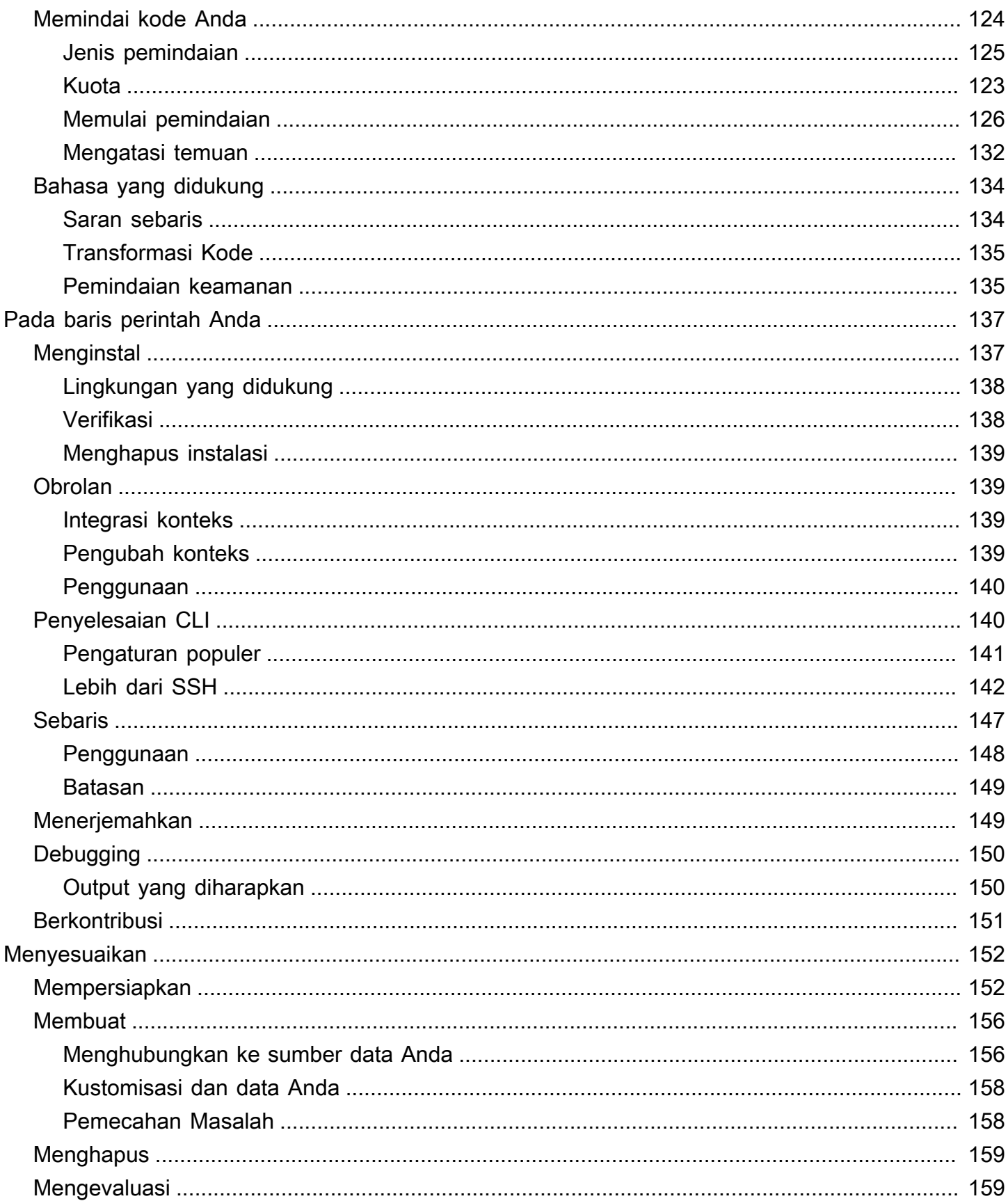

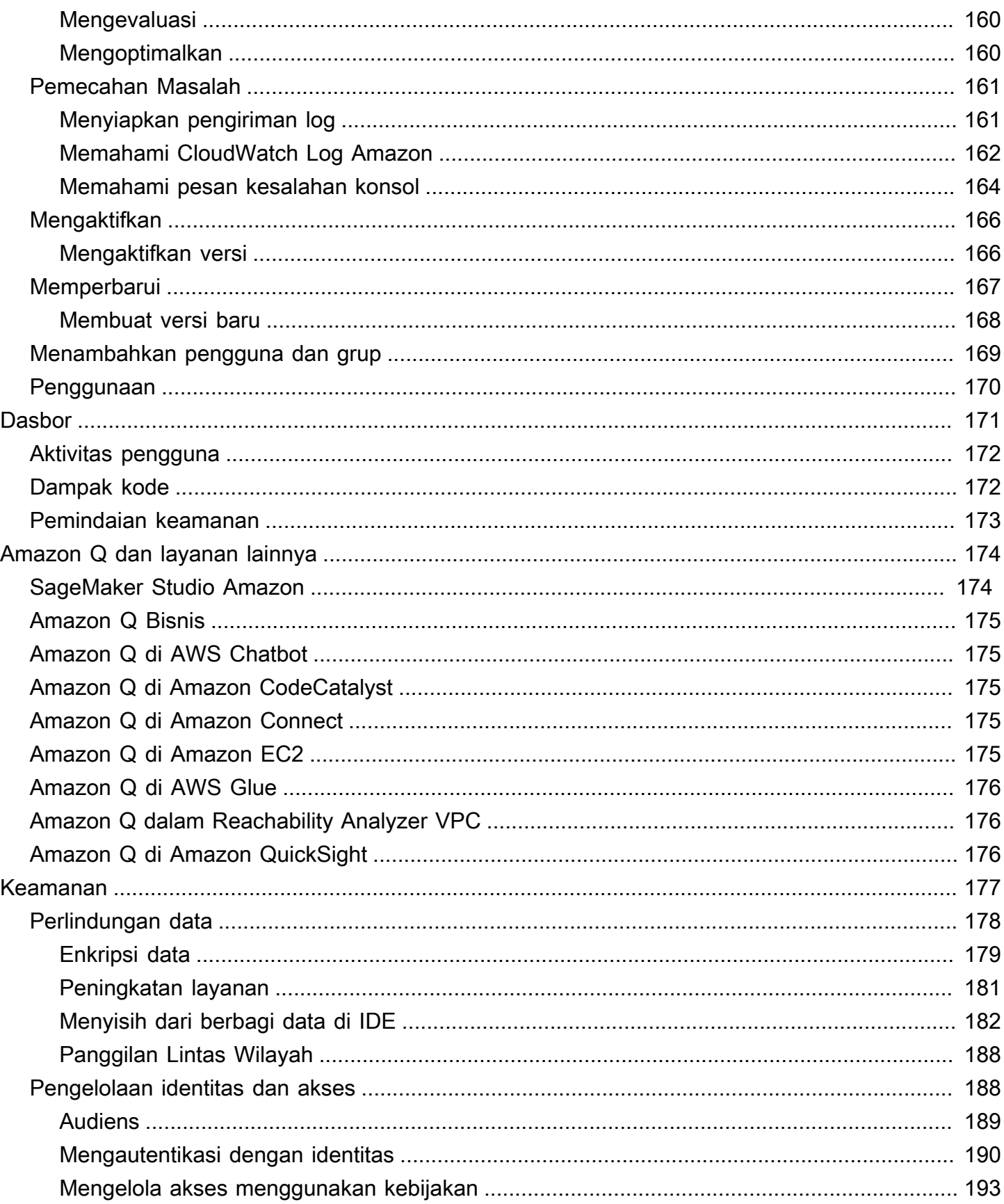

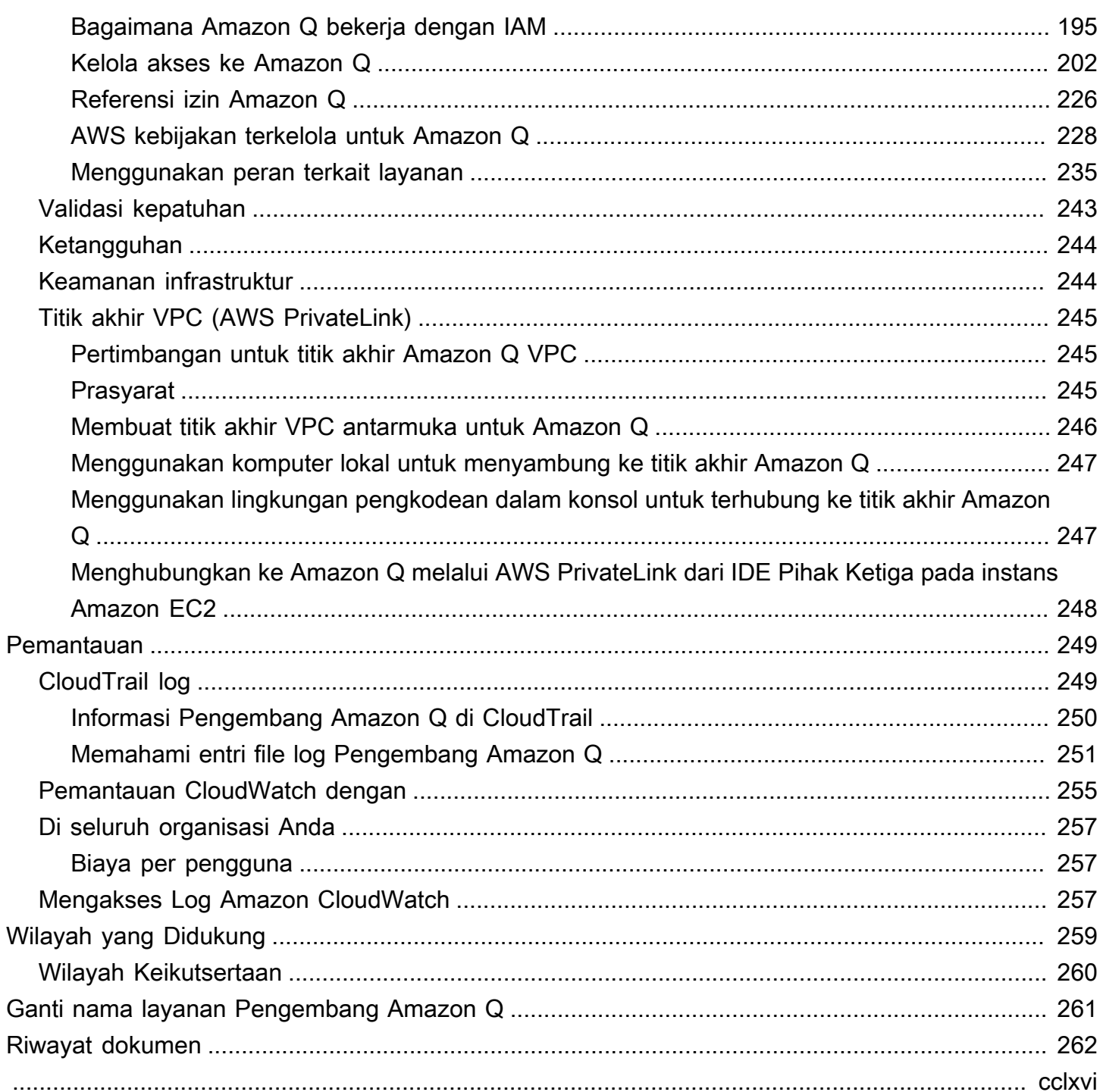

# <span id="page-7-0"></span>Apa itu Pengembang Amazon Q?

#### **a** Note

Didukung oleh Amazon Bedrock: AWS mengimplementasikan deteksi [penyalahgunaan](https://docs.aws.amazon.com/bedrock/latest/userguide/abuse-detection.html) [otomatis](https://docs.aws.amazon.com/bedrock/latest/userguide/abuse-detection.html). Karena Amazon Q Developer dibangun di Amazon Bedrock, pengguna dapat memanfaatkan sepenuhnya kontrol yang diterapkan di Amazon Bedrock untuk menegakkan keselamatan, keamanan, dan penggunaan kecerdasan buatan (AI) yang bertanggung jawab.

Amazon Q Developer adalah asisten percakapan yang didukung kecerdasan buatan (AI) generatif yang dapat membantu Anda memahami, membangun, memperluas, dan mengoperasikan AWS aplikasi. Anda dapat mengajukan pertanyaan tentang AWS arsitektur, AWS sumber daya Anda, praktik terbaik, dokumentasi, dukungan, dan banyak lagi. Amazon Q terus memperbarui kemampuannya sehingga pertanyaan Anda mendapatkan jawaban yang paling relevan dan dapat ditindaklanjuti secara kontekstual.

Saat digunakan dalam lingkungan pengembangan terintegrasi (IDE), Amazon Q menyediakan bantuan pengembangan perangkat lunak. Amazon Q dapat mengobrol tentang kode, menyediakan penyelesaian kode inline, menghasilkan kode baru bersih, memindai kode Anda untuk kerentanan keamanan, dan melakukan peningkatan dan peningkatan kode, seperti pembaruan bahasa, debugging, dan pengoptimalan.

Amazon Q didukung oleh [Amazon Bedrock](https://docs.aws.amazon.com/bedrock/latest/userguide/what-is-service.html), layanan yang dikelola sepenuhnya yang membuat model pondasi (FMs) tersedia melalui fileAPI. Model yang mendukung Amazon Q telah ditambah dengan AWS konten berkualitas tinggi untuk memberi Anda jawaban yang lebih lengkap, dapat ditindaklanjuti, dan direferensikan untuk mempercepat pembangunan Anda. AWS

#### **a** Note

Ini adalah dokumentasi untuk Pengembang Amazon Q. Jika Anda mencari dokumentasi untuk Amazon Q Business, lihat [Panduan Pengguna Amazon Q Business](https://docs.aws.amazon.com/amazonq/latest/business-use-dg/what-is.html).

## <span id="page-8-0"></span>Memulai dengan Amazon Q Developer

Untuk mulai menggunakan Amazon Q dengan cepat, Anda dapat mengaksesnya dengan cara berikut:

AWS aplikasi dan situs web

Tambahkan [izin yang diperlukan](#page-213-0) ke IAM identitas Anda, lalu pilih ikon Amazon Q untuk mulai mengobrol di AWS Management Console, AWS Documentation situs web, situs AWS web, atau. AWS Console Mobile Application Untuk informasi selengkapnya, lihat [Menggunakan Amazon Q](#page-24-0) [Developer di AWS aplikasi dan situs web.](#page-24-0)

IDEs

Unduh ekstensi Amazon Q dan gunakan ID AWS Builder (tidak perlu AWS akun) Anda untuk masuk secara gratis.

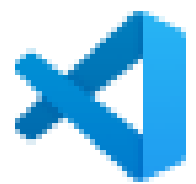

[Amazon Q di Visual Studio Code](https://marketplace.visualstudio.com/items?itemName=AmazonWebServices.amazon-q-vscode)

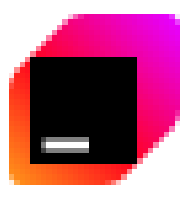

[Amazon Q di JetBrains IDEs](https://plugins.jetbrains.com/plugin/24267-amazon-q/)

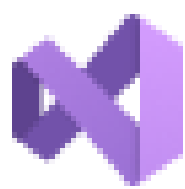

[Unduh](https://marketplace.visualstudio.com/items?itemName=AmazonWebServices.AWSToolkitforVisualStudio2022)

[Unduh](https://marketplace.visualstudio.com/items?itemName=AmazonWebServices.amazon-q-vscode)

[Unduh](https://plugins.jetbrains.com/plugin/24267-amazon-q/)

[Amazon Q di AWS Toolkit for Visual Studio](https://marketplace.visualstudio.com/items?itemName=AmazonWebServices.AWSToolkitforVisualStudio2022)

Dari ekstensi Amazon Q, pilih Buka Panel Obrolan untuk mulai mengobrol atau memulai alur kerja pengembangan. Untuk informasi selengkapnya, lihat [Memasang ekstensi atau plugin Amazon Q](#page-39-0) [Developer di IDE.](#page-39-0)

#### Baris perintah

Unduh [Amazon Q untuk baris perintah macOS](https://desktop-release.codewhisperer.us-east-1.amazonaws.com/latest/Amazon%20Q.dmg). Untuk informasi selengkapnya, lihat [Menggunakan Pengembang Amazon Q pada baris perintah.](#page-143-0)

AWS Chatbot untuk Microsoft Teams dan Slack

Tambahkan kebijakan [terkelola mazonQFull Akses](#page-235-0) ke IAM identitas dan pagar pembatas saluran untuk Microsoft Teams atau Slack saluran yang dikonfigurasi dengannya. AWS Chatbot Untuk informasi selengkapnya, lihat [Mengobrol dengan Pengembang Amazon Q di AWS Chatbot](#page-36-1).

## <span id="page-9-0"></span>Harga Pengembang Amazon Q

Pengembang Amazon Q tersedia melalui Tingkat Gratis dan langganan Amazon Q Developer Pro. Untuk informasi selengkapnya, lihat [harga Pengembang Amazon Q.](https://aws.amazon.com/q/developer/pricing)

## <span id="page-9-1"></span>Memahami fitur Pengembang Amazon Q

Bagian ini menjelaskan berbagai fitur Amazon Q Developer yang mungkin Anda temui di seluruh AWS pengalaman Anda. Ketersediaan fitur-fitur ini tergantung pada apakah Anda menggunakan Amazon Q di AWS aplikasi dan situs web atau dalam lingkungan pengembangan terintegrasi (IDE).

### <span id="page-9-2"></span>Dapatkan jawaban dalam konteks percakapan Anda

Amazon Q menggunakan konteks percakapan Anda saat ini untuk menginformasikan tanggapannya. Anda dapat mengajukan pertanyaan tindak lanjut atau merujuk pada tanggapannya ketika Anda mengajukan pertanyaan baru.

### <span id="page-9-3"></span>Mendiagnosis kesalahan konsol umum

Dengan Amazon Q, Anda dapat mendiagnosis pesan kesalahan konsol secara langsung di file AWS Management Console. Amazon Q memberikan informasi tentang kesalahan dan ikhtisar solusi potensial. Untuk informasi selengkapnya, lihat [Mendiagnosis kesalahan umum di konsol dengan](#page-30-0) [Amazon Q Developer.](#page-30-0)

### <span id="page-9-4"></span>Kembangkan perangkat lunak

Setelah Anda menjelaskan, dalam bahasa alami, fitur yang ingin Anda kembangkan, Amazon Q dapat menggunakan konteks proyek Anda saat ini untuk menghasilkan rencana implementasi dan

kode yang menyertainya. Amazon Q dapat membantu Anda membangun AWS proyek atau aplikasi Anda sendiri. Untuk informasi selengkapnya, lihat [Mengembangkan perangkat lunak dengan Amazon](#page-125-0) [Q Developer Agent for software development.](#page-125-0)

### <span id="page-10-0"></span>Mengobrol tentang kode

Dalam lingkungan pengembangan terintegrasi (IDE), Amazon Q dapat menjawab pertanyaan yang terkait dengan proses pengembangan perangkat lunak, termasuk pertanyaan konseptual tentang pemrograman dan bagaimana kode spesifik bekerja. Anda juga dapat meminta Amazon Q untuk memperbarui dan meningkatkan cuplikan kode dari panel obrolan. Untuk informasi selengkapnya, lihat [Mengobrol dengan Amazon Q Developer tentang kode](#page-45-1).

### <span id="page-10-1"></span>Dapatkan saran kode sebaris

Amazon Q memberi Anda rekomendasi kode secara real time. Saat Anda menulis kode, Amazon Q secara otomatis menghasilkan saran berdasarkan kode dan komentar yang ada. Untuk informasi selengkapnya, lihat [Membuat saran sebaris dengan Pengembang Amazon Q](#page-50-0).

## <span id="page-10-2"></span>Transformasi kode

Dalam IDE, Amazon Q dapat memperbarui versi bahasa file kode Anda. Saat ini, Amazon Q Code Transformation mendukung pembaruan kode Java 8 dan Java 11 menjadi Java 17. Untuk informasi selengkapnya, lihat [Memutakhirkan versi bahasa dengan Amazon Q Developer Agent for code](#page-106-0) [transformation.](#page-106-0)

## <span id="page-10-3"></span>Pindai kode Anda untuk kerentanan keamanan

Dalam IDE, Amazon Q memindai kode Anda untuk kerentanan keamanan dan masalah kualitas kode. Anda bisa mendapatkan rekomendasi keamanan saat Anda membuat kode atau memindai seluruh proyek untuk memantau postur keamanan aplikasi Anda selama pengembangan. Untuk informasi selengkapnya, lihat [Memindai kode Anda dengan Amazon Q](#page-130-0).

## <span id="page-10-4"></span>Kontak AWS Support

Anda dapat membuat AWS Support kasus dan mengobrol dengan agen dukungan langsung di Amazon Q untuk mengatasi masalah yang Anda hadapi AWS layanan. Anda dapat mengakses AWS Support dengan Amazon Q di AWS Management Console. Untuk informasi selengkapnya, lihat [Menggunakan Pengembang Amazon Q untuk mengobrol dengan AWS Support.](#page-32-0)

## <span id="page-11-0"></span>Gunakan Amazon Q di AWS Chatbot

Anda dapat menambahkan Amazon Q ke saluran Anda Slack dan Microsoft Teams saluran yang dikonfigurasi AWS Chatbot. Amazon Q in AWS Chatbot dapat menjawab pertanyaan tentang membangun di AWS, termasuk tentang praktik terbaik untuk membangun solusi, memecahkan masalah, dan mengidentifikasi langkah selanjutnya. Untuk informasi selengkapnya, lihat [Mengobrol](#page-36-1)  [dengan Pengembang Amazon Q di AWS Chatbot](#page-36-1).

### <span id="page-11-1"></span>Gunakan Amazon Q di AWS Console Mobile Application

Amazon Q terintegrasi dengan AWS Console Mobile Application untuk menjawab pertanyaan tentang AWS. Anda mengonfigurasi akses dengan cara yang sama seperti Anda mendapatkan akses ke Amazon Q di AWS Management Console. Untuk informasi selengkapnya, lihat [Memulai dengan](#page-12-0)  [Amazon Q Developer.](#page-12-0)

# <span id="page-12-0"></span>Memulai dengan Amazon Q Developer

Topik berikut menjelaskan cara menyiapkan Amazon Q Developer untuk pengguna tenaga kerja di organisasi Anda, dan bagaimana pengguna individu dapat mengakses Amazon Q Developer.

Topik

- [Memahami tingkatan layanan untuk Pengembang Amazon Q](#page-12-1)
- [Tingkat Pro Pengembang Amazon Q](#page-12-2)
- [Pengembang Amazon Q Tingkat gratis](#page-22-0)

## <span id="page-12-1"></span>Memahami tingkatan layanan untuk Pengembang Amazon Q

Saat Anda menggunakan Amazon Q Developer, Anda dapat menggunakan Amazon Q Developer Pro, yang merupakan layanan berlangganan berbayar, atau Anda menggunakan Pengembang Amazon Q di tingkat gratis. Halaman ini menjelaskan perbedaannya.

- Memahami tingkat Amazon Q Developer Pro: Pro tier adalah versi berbayar dari layanan Pengembang Q. Ini memberi Anda akses ke fitur-fitur canggih seperti kustomisasi, serta batas penggunaan yang lebih tinggi. Untuk menggunakan Amazon Q Developer Pro, Anda harus menjadi pengguna di Pusat IAM Identitas, dan administrator Anda harus berlangganan Amazon Q Developer Pro.
- Memahami tingkat gratis: Pengembang Amazon Q menawarkan tingkat gratis abadi dengan batas bulanan yang tersedia bagi siapa pun yang masuk sebagai AWS Identity and Access Management pengguna atau ID AWS Builder pengguna. Fitur mana yang dapat Anda gunakan tergantung pada antarmuka Anda, dan bagaimana Anda mengautentikasi.

<span id="page-12-2"></span>Untuk informasi lebih lanjut, kunjungi [halaman harga Pengembang Amazon Q](https://aws.amazon.com/q/developer/pricing).

## Tingkat Pro Pengembang Amazon Q

Dengan berlangganan berbayar ke tingkat Pro, pengguna tenaga kerja Anda dapat mengakses semua fitur Pengembang Amazon Q, termasuk pengembangan perangkat lunak berbantuan ML di AndaIDE, dan obrolan dengan Amazon Q di konsol AWS manajemen tanpa batas bulanan yang keras.

Pengguna yang masuk ke konsol IAM dapat mengobrol di AWS situs web tanpa berlangganan Pro (tetapi tunduk pada batas bulanan).

Untuk detailnya, lihat [halaman harga Pengembang Amazon Q](https://aws.amazon.com/q/developer/pricing).

Topik

- [Menyiapkan akses ke tingkat Amazon Q Developer Pro](#page-13-0)
- [Mengelola langganan](#page-18-0)

### <span id="page-13-0"></span>Menyiapkan akses ke tingkat Amazon Q Developer Pro

Topik

- [Pertimbangan untuk memilih jenis instans Anda untuk IAM Identity Center](#page-13-1)
- [Menyiapkan akses ke tingkat Amazon Q Developer Pro dengan instans organisasi](#page-15-0)
- [Menyiapkan akses ke tingkat Amazon Q Developer Pro dengan instans akun](#page-17-0)

### <span id="page-13-1"></span>Pertimbangan untuk memilih jenis instans Anda untuk IAM Identity Center

Ada dua cara untuk mengaktifkan Amazon Q Developer Pro tier untuk pengguna tenaga kerja Anda, tergantung pada kebutuhan Anda, persyaratan keamanan, dan akses fitur:

- (Disarankan) Instance Organisasi: Sebuah instance organisasi dari IAM Identity Center adalah bentuk utama penyebaran IAM Identity Center. AWS merekomendasikan agar Anda menggunakan instance organisasi dalam banyak kasus. Jika Anda ingin akses ke semua fitur Amazon Q Developer, dan administrator Anda memiliki kontrol akses perusahaan di beberapa AWS akun, Anda harus menggunakan instance organisasi.
- Instans akun: Jika Anda tidak dapat mengadopsi instance organisasi di Pusat IAM Identitas, Anda dapat menggunakan instance akun Pusat IAM Identitas untuk mengelola akses pengguna dan grup ke fitur Pengembang Amazon Q. Dengan instance akun IAM Identity Center, Anda dapat membuat penyebaran Amazon Q yang terisolasi dalam satu AWS akun.

Untuk memahami perbedaan antara kedua opsi ini, gunakan tabel berikut.

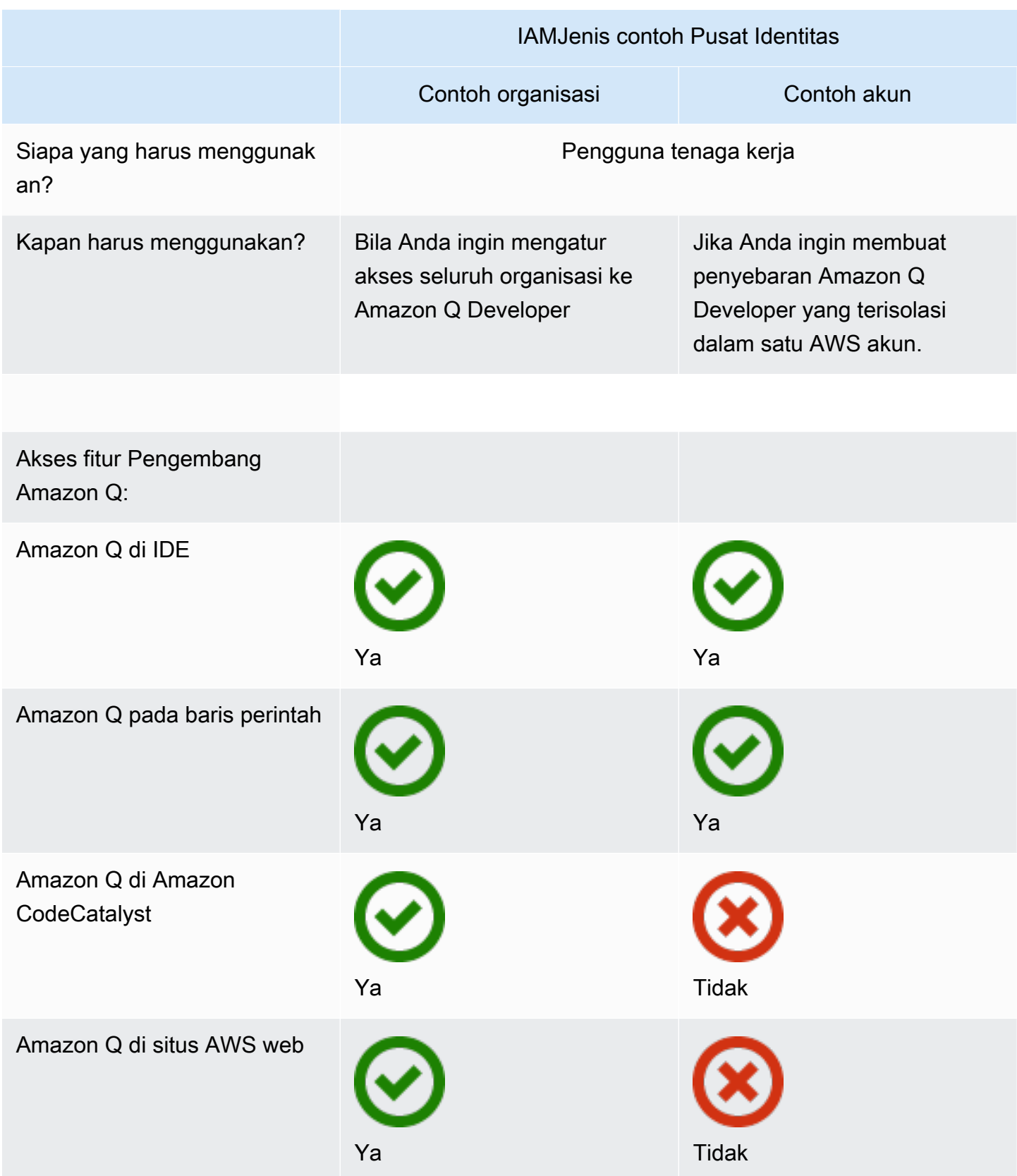

#### Pertimbangan untuk menggunakan instance akun dari IAM Identity Center

Kasus penggunaan untuk instans akun dengan Amazon Q Developer Pro

Meskipun AWS merekomendasikan agar Anda menggunakan instance organisasi Pusat IAM Identitas dengan Amazon Q Developer Pro, ada beberapa situasi di mana mungkin masuk akal untuk menggunakan instance akun. Situasi ini meliputi:

- Anda sedang mencoba Amazon Q Developer Pro, dan Anda belum memutuskan bahwa Anda ingin menerapkannya ke beberapa AWS akun di seluruh organisasi di AWS Organizations.
- Anda adalah administrator dari satu AWS akun dalam suatu organisasi. Alih-alih menunggu administrator perusahaan Anda menerapkan Amazon Q Developer Pro, Anda ingin melanjutkan dan melakukannya hanya untuk AWS akun yang Anda kontrol.
- Perusahaan Anda besar, dan tidak memiliki penyedia identitas tunggal, atau toko identitas tunggal, yang berisi seluruh basis pengguna yang ingin Anda berikan akses ke Pengembang Amazon Q.

Kerugian menggunakan instance akun meliputi:

- Dasbor hanya akan memberikan informasi tentang pengguna dan grup yang terkait dengan satu akun.
- Pengaturan administratif (seperti apakah akan menyertakan saran dengan referensi kode) hanya akan tersedia untuk satu akun.
- Saat mengobrol dengan Amazon Q di AWS situs web, batas pertanyaan bulanan akan dikenakan di semua pengguna.

Untuk mempelajari selengkapnya, lihat [Mengelola instans organisasi dan akun Pusat IAM Identitas](https://docs.aws.amazon.com/singlesignon/latest/userguide/identity-center-instances.html) di Panduan AWS IAM Identity Center Pengguna.

<span id="page-15-0"></span>Menyiapkan akses ke tingkat Amazon Q Developer Pro dengan instans organisasi

Petunjuk di halaman berikut mengasumsikan bahwa Anda memiliki izin yang diperlukan untuk menyiapkan AWS IAM Identity Center dan Amazon Q Developer Pro. Untuk memberikan izin untuk menyiapkan Pengembang Amazon Q, lihat[Contoh kebijakan berbasis identitas untuk](#page-213-0)  [Pengembang Amazon Q](#page-213-0). Untuk memberikan izin untuk menyiapkan Pusat IAM Identitas, lihat [kebijakan administrator Pusat IAM Identitas](https://docs.aws.amazon.com/aws-managed-policy/latest/reference/AWSSSOMasterAccountAdministrator.html) di Panduan Referensi Kebijakan AWS Terkelola.

Jika Anda tidak dapat mengadopsi instance organisasi di Pusat IAM Identitas, lihatMenyiapkan [akses ke tingkat Amazon Q Developer Pro dengan instans akun.](#page-17-0) Perhatikan bahwa Anda tidak dapat mengonversi atau menggabungkan instance akun menjadi instance organisasi.

#### Prasyarat

Sebelum menggunakan prosedur berikut, Anda harus memenuhi persyaratan berikut:

- Jika Anda tidak memiliki AWS akun, [Siapkan AWS akun Anda](https://docs.aws.amazon.com/SetUp/latest/UserGuide/setup-overview.html) di Panduan Pengguna AWS Pengaturan.
- Jika Anda belum mengaktifkan Pusat IAM Identitas, [Siapkan instance organisasi AWS IAM Identity](https://docs.aws.amazon.com/singlesignon/latest/userguide/organization-instances-identity-center.html)  [Center.](https://docs.aws.amazon.com/singlesignon/latest/userguide/organization-instances-identity-center.html)
- Tambahkan pengguna ke instans Pusat IAM Identitas Anda, dari penyedia identitas eksternal jika berlaku.
- Dari konsol Pusat IAM Identitas, salin [portal AWS akses URL.](https://docs.aws.amazon.com/singlesignon/latest/userguide/using-the-portal.html) Pengguna akhir Anda akan memerlukan ini untuk mengautentikasi ke Pengembang Amazon Q di. IDE

Menyiapkan akses ke Amazon Q Developer Pro

- 1. Dari halaman arahan Pengembang Amazon Q, pilih Berlangganan Amazon Q.
- 2. Pada halaman Memulai dengan Amazon Q, Anda akan melihat konfirmasi bahwa Amazon Q terhubung ke instance organisasi Pusat IAM Identitas.
- 3. (opsional) Aktifkan sesi sadar identitas. Ini diperlukan untuk mengaktifkan fitur tertentu dari Amazon Q Developer Pro, termasuk batas bulanan yang lebih tinggi pada kueri.

Untuk informasi selengkapnya, lihat [Mengaktifkan sesi konsol sadar identitas](https://docs.aws.amazon.com/singlesignon/latest/userguide/awsapps.html?icmpid=docs_sso_console#identity-aware-sessions) di Panduan Pengguna.AWS IAM Identity Center

- 4. Di bawah Amazon Q Developer Pro, pilih Berlangganan.
- 5. Di kotak dialog Prasyarat: Buat aplikasi terkelola, pilih Buat dan berlangganan Amazon Q Developer Pro.
- 6. Di kotak dialog Tetapkan pengguna dan grup, pilih Memulai.
- 7. Cari dan pilih pengguna dan grup yang harus berlangganan Amazon Q Developer Pro. Kemudian pilih Selesai.

Sekarang pengguna akhir Anda dapat masuk untuk menggunakan Amazon Q Developer, menggunakan kredensi Pusat IAM Identitas mereka dan portal akses URL yang Anda peroleh dari konsol Pusat IAM Identitas.

Untuk membantu pengguna akhir Anda memulai dengan Amazon Q Developer Pro, lihat [Menggunakan Amazon Q Developer di AWS aplikasi dan situs web](#page-24-0)[Menggunakan Pengembang](#page-38-0) [Amazon Q di IDE,](#page-38-0) da[nMenggunakan Pengembang Amazon Q pada baris perintah.](#page-143-0)

#### <span id="page-17-0"></span>Menyiapkan akses ke tingkat Amazon Q Developer Pro dengan instans akun

Petunjuk di halaman berikut mengasumsikan bahwa Anda memiliki izin yang diperlukan untuk menyiapkan AWS IAM Identity Center dan Amazon Q Developer Pro. Untuk memberikan izin untuk menyiapkan Pengembang Amazon Q, lihat[Contoh kebijakan berbasis identitas untuk](#page-213-0)  [Pengembang Amazon Q](#page-213-0). Untuk memberikan izin untuk menyiapkan Pusat IAM Identitas, lihat [kebijakan administrator Pusat IAM Identitas](https://docs.aws.amazon.com/aws-managed-policy/latest/reference/AWSSSOMasterAccountAdministrator.html) di Panduan Referensi Kebijakan AWS Terkelola.

Untuk menyiapkan Amazon Q Developer dengan instans organisasi, lihat[Menyiapkan akses ke](#page-15-0) [tingkat Amazon Q Developer Pro dengan instans organisasi.](#page-15-0) Perhatikan bahwa Anda tidak dapat mengonversi atau menggabungkan instance akun menjadi instance organisasi.

#### Prasyarat

Sebelum menggunakan prosedur berikut, Anda harus:

- Jika Anda tidak memiliki AWS akun, [Siapkan AWS akun Anda](https://docs.aws.amazon.com/SetUp/latest/UserGuide/setup-overview.html) di Panduan Pengguna AWS Pengaturan.
- Jika Anda belum mengaktifkan Pusat IAM Identitas, [Siapkan instance akun AWS IAM Identity](https://docs.aws.amazon.com/singlesignon/latest/userguide/create-account-instance.html) [Center.](https://docs.aws.amazon.com/singlesignon/latest/userguide/create-account-instance.html)
- Tambahkan pengguna ke instans Pusat IAM Identitas Anda, dari penyedia identitas eksternal jika berlaku.
- Dari konsol Pusat IAM Identitas, salin [portal AWS akses URL.](https://docs.aws.amazon.com/singlesignon/latest/userguide/using-the-portal.html) Pengguna akhir Anda akan memerlukan ini untuk mengautentikasi ke Pengembang Amazon Q di. IDE

Menyiapkan akses ke Amazon Q Developer Pro

- 1. Dari halaman arahan Pengembang Amazon Q, pilih Berlangganan Amazon Q.
- 2. Pada halaman Memulai dengan Amazon Q, Anda akan melihat konfirmasi bahwa Amazon Q terhubung ke instance akun Pusat IAM Identitas.
- 3. Di bawah Amazon Q Developer Pro, pilih Berlangganan.
- 4. Di kotak dialog Prasyarat: Buat aplikasi terkelola, pilih Buat dan berlangganan Amazon Q Developer Pro.
- 5. Di kotak dialog Tetapkan pengguna dan grup, pilih Memulai.
- 6. Cari dan pilih pengguna dan grup yang harus berlangganan Amazon Q Developer Pro. Kemudian pilih Selesai.

Sekarang pengguna akhir Anda dapat masuk untuk menggunakan Amazon Q Developer, menggunakan kredensi Pusat IAM Identitas mereka dan portal acess URL yang Anda peroleh dari konsol Pusat IAM Identitas.

Untuk membantu pengguna akhir Anda memulai dengan Amazon Q Developer Pro, lihat[Menggunakan Pengembang Amazon Q di IDE,](#page-38-0) da[nMenggunakan Pengembang Amazon Q pada](#page-143-0) [baris perintah.](#page-143-0)

Perhatikan bahwa [Menggunakan Amazon Q Developer di AWS aplikasi dan situs web](#page-24-0) memerlukan [instance organisasi.](#page-15-0)

### <span id="page-18-0"></span>Mengelola langganan

Bagian ini memberikan petunjuk untuk mengelola langganan Pengembang Amazon Q. Ini merinci prasyarat untuk berlangganan, cara menetapkan pengguna dan grup ke langganan, dan langkahlangkah untuk mengelola pengaturan Pengembang Amazon Q Anda. Selain itu, ini termasuk tips pemecahan masalah untuk masalah berlangganan umum untuk memastikan penggunaan layanan Pengembang Amazon Q yang lancar dan efektif.

Topik

- [Memecahkan masalah langganan](#page-18-1)
- [Mengelola pengaturan](#page-19-0)

#### <span id="page-18-1"></span>Memecahkan masalah langganan

Anda mungkin menemukan pesan galat berikut ketika mencoba mengakses Amazon Q Developer di AWS Management Console dan di AWS Documentation situs web:

An error occurred when attempting to access Amazon Q

Review the Amazon Q in console common errors documentation for potential solutions.

Ini bisa disebabkan oleh salah satu alasan berikut:

• Anda baru saja ditambahkan ke grup, dan langganan Anda belum aktif.

Jika administrator mengelola akses langganan Amazon Q menggunakan grup penyedia identitas, mungkin ada penundaan saat mereka menambahkan pengguna ke grup. Anda mungkin perlu menunggu hingga 24 jam agar akses dapat diaktifkan.

• Anda tidak memiliki langganan aktif.

Coba segarkan halaman untuk menggunakan Tingkat Gratis Pengembang Amazon Q.

• Akses Anda ke aplikasi terkelola Amazon Q Developer Pro telah dicabut.

Anda masih memiliki langganan aktif, tetapi akses Anda ke aplikasi yang dikelola Amazon Q Developer Pro dicabut atau aplikasi yang dikelola dihapus. Hubungi administrator Anda untuk memulihkan akses Anda.

• Anda tidak memiliki IAM izin yang cukup.

Anda atau AWS administrator Anda harus memperbarui IAM izin Anda untuk mengizinkan penggunaan Amazon Q Developer. Untuk informasi selengkapnya, lihat [Contoh kebijakan berbasis](#page-213-0) [identitas untuk Pengembang Amazon Q.](#page-213-0) Setelah Anda mendapatkan izin yang diperlukan, muat ulang halaman konsol untuk mengakses Amazon Q.

#### <span id="page-19-0"></span>Mengelola pengaturan

Tujuan halaman ini adalah untuk menjelaskan pengaturan dan opsi untuk Amazon Q Developer Pro yang bukan bagian dari proses penyiapan.

- 1. Buka konsol Pengembang Amazon Q.
- 2. Kelola pengaturan Pengembang Amazon Q Anda.

Di halaman ini, Anda dapat memilih fitur Pengembang Amazon Q yang akan tersedia untuk pengguna Anda.

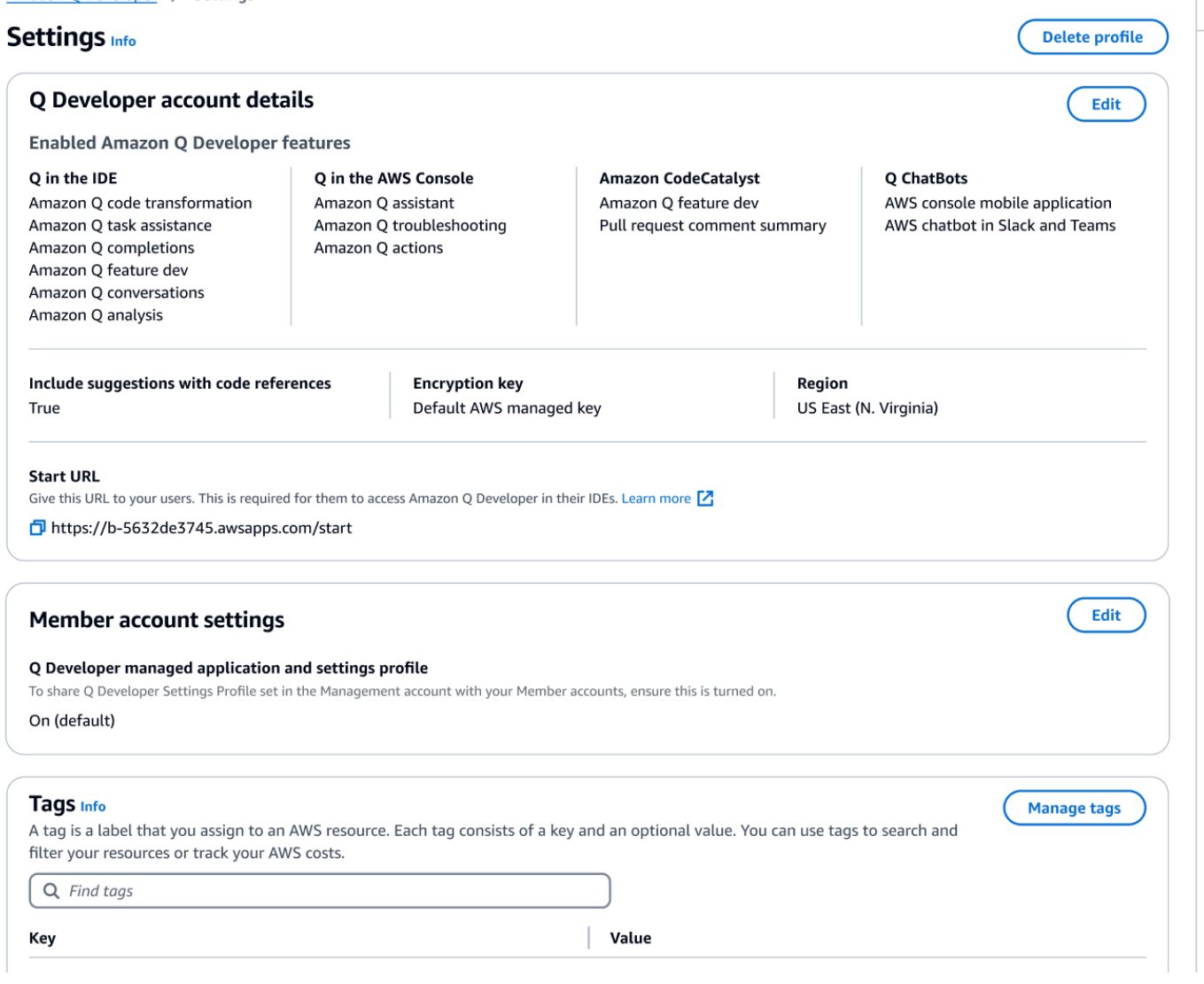

3. Salin MulaiURL.

Berikan Start URL bersama ke pengembang Anda, dan arahkan mereka ke[Menggunakan](#page-38-0) [Pengembang Amazon Q di IDE](#page-38-0).

#### Mengaktifkan akses tepercaya

Amazon Q Developer menggunakan akses tepercaya untuk membagikan pengaturan yang dibuat di akun manajemen Organisasi dengan akun anggota di organisasi yang sama.

Misalnya, administrator Amazon Q Developer Pro, yang bekerja di akun manajemen Organisasi, dapat mengaktifkan saran dengan referensi kode. Jika akses tepercaya diaktifkan, maka saran dengan referensi kode juga akan diaktifkan untuk semua akun anggota di organisasi tersebut.

Saat Anda berlangganan Amazon Q Developer Pro saat menggunakan akun AWS Organizations manajemen, Anda diberi opsi untuk berbagi pengaturan dengan akun anggota. Anda juga dapat membagikan atau membatalkan pembagian pengaturan tersebut setelah berlangganan.

Untuk mengaktifkan atau menonaktifkan akses tepercaya setelah berlangganan, gunakan prosedur berikut.

- 1. Di halaman Pengaturan Pengembang Amazon Q, di bawah pengaturan akun Anggota, pilih Edit.
- 2. Di jendela pop-up, pilih Aktif atau Mati.
- 3. Pilih Simpan.

Untuk mempelajari lebih lanjut tentang akses tepercaya, lihat [Mengaktifkan akses tepercaya untuk](https://docs.aws.amazon.com/accounts/latest/reference/using-orgs-trusted-access.html) [Manajemen AWS Akun](https://docs.aws.amazon.com/accounts/latest/reference/using-orgs-trusted-access.html) di Panduan AWS Organizations Pengguna.

Berhenti berlangganan

Berhenti berlangganan dari Amazon Q Developer Pro

Administrator dapat berhenti berlangganan pengguna dari langganan Amazon Q Developer Pro melalui halaman langganan di konsol dengan membatalkan pilihan nama pengguna di konsol Amazon Q.

Untuk berhenti berlangganan pengguna:

- 1. Buka halaman Langganan konsol Pengembang Amazon Q.
- 2. Pilih pengguna.
- 3. Di bawah Tindakan, pilih Berhenti Berlangganan.
- 4. Jendela pop-up akan meminta Anda untuk mengonfirmasi. Pilih Berhenti Berlangganan.

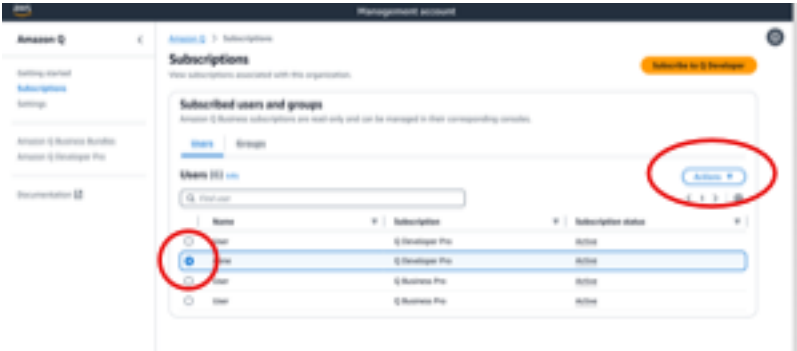

Namun, prosesnya bervariasi berdasarkan pembuat langganan:

- Administrator akun anggota hanya dapat melihat dan berhenti berlangganan pengguna yang berlangganan dalam akun mereka, dan hanya jika mereka membuat langganan tertentu.
- Administrator akun manajemen organisasi dapat berhenti berlangganan pengguna jika mereka membuat langganan itu. Mereka juga dapat melihat akun lain yang dilangganan pengguna (dengan memilih Bagikan profil pengaturan dengan akun anggota di halaman Pengaturan), memungkinkan mereka untuk berkoordinasi dengan admin akun anggota masing-masing untuk berhenti berlangganan. Atau, mereka dapat masuk sebagai administrator akun anggota dan berhenti berlangganan pengguna secara langsung.

Untuk informasi selengkapnya, lihat [Mengelola AWS akun di organisasi Anda.](https://docs.aws.amazon.com/organizations/latest/userguide/orgs_manage_accounts.html)

#### Berhenti berlangganan Amazon Q Business

Untuk berhenti berlangganan Amazon Q Business, lihat Bagian 2.c., Berhenti berlangganan dan hapus, di bawah [Menambahkan akses pengguna dan langganan ke aplikasi Amazon Q di](https://docs.aws.amazon.com/amazonq/latest/qbusiness-ug/adding-users-groups.html) Panduan Pengguna Bisnis Amazon Q.

Berhenti berlangganan dari Amazon Q QuickSight

Untuk berhenti berlangganan Amazon QuickSight Q, lihat [Berhenti berlangganan dari Amazon](https://docs.aws.amazon.com/quicksight/latest/user/quicksight-q-unsubscribe.html)  [QuickSight Q di Panduan](https://docs.aws.amazon.com/quicksight/latest/user/quicksight-q-unsubscribe.html) Pengguna Amazon QuickSight .

#### **a** Note

Jika pengguna menggunakan Amazon QuickSight dan Amazon Q Business sebagai bagian dari Amazon Q Business Pro, maka Anda harus menghapus pengguna dari kedua layanan untuk menghindari penagihan lebih lanjut untuk pengguna tersebut.

## <span id="page-22-0"></span>Pengembang Amazon Q Tingkat gratis

Jika Anda ingin memulai dengan cepat dengan beberapa fitur Pengembang Amazon Q, Anda dapat membuat [ID AWS Builderu](https://docs.aws.amazon.com/signin/latest/userguide/differences-aws_builder_id.html)ntuk menggunakan Pengembang Amazon Q di IDE atau di baris perintah. Builder ID adalah otentikasi yang AWS merekomendasikan untuk menjelajahi tingkat Gratis Pengembang Amazon Q. Untuk memulai dengan Builder ID, lihat [Menginstal ekstensi atau plugin](#page-39-0)  [Amazon Q Developer di file Anda IDE.](#page-39-0)

Jika Anda mengakses konsol AWS manajemen menggunakan IAM atau Pusat IAM Identitas, tetapi tidak berlangganan Amazon Q Developer Pro, Anda masih dapat mengobrol dengan Pengembang Amazon Q di AWS situs web. Namun, interaksi Anda dengan fitur Amazon Q di konsol akan terbatas. Selain itu, Anda tidak akan dapat menggunakan Amazon Q di IDE atau Amazon Q pada baris perintah.

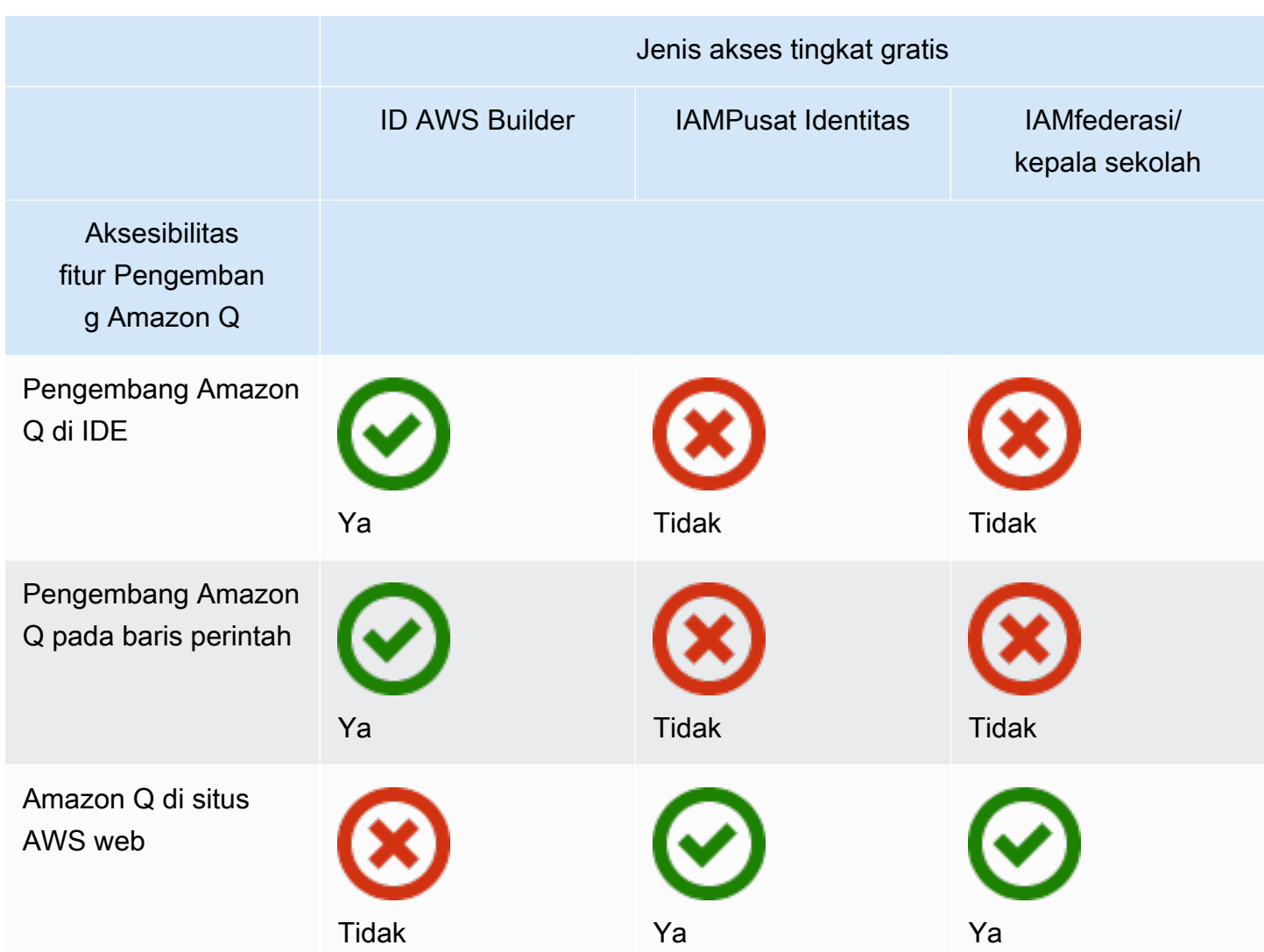

Untuk detail tentang fitur yang tersedia di setiap tingkatan, lihat [halaman harga Pengembang Amazon](https://aws.amazon.com/q/developer/pricing)  $Q$ .

# <span id="page-24-0"></span>Menggunakan Amazon Q Developer di AWS aplikasi dan situs web

Gunakan Amazon Q Developer di AWS Management Console, AWS Console Mobile Application, situs web AWS pemasaran, situs AWS Documentation web, dan saluran obrolan yang terintegrasi dengan AWS Chatbot untuk mengajukan pertanyaan tentang AWS. Anda dapat menanyakan Amazon Q tentang AWS arsitektur, praktik terbaik, dukungan, dan dokumentasi. Amazon Q juga dapat membantu dengan kode yang Anda tulis dengan AWS SDK dan AWS Command Line Interface (AWS CLI).

Di dalam AWS Management Console, Anda dapat menanyakan Amazon Q tentang AWS sumber daya dan biaya Anda, menghubungi AWS Support langsung, dan mendiagnosis kesalahan konsol umum.

Topik

- [Mengobrol dengan Amazon Q Developer tentang AWS](#page-24-1)
- [Mendiagnosis kesalahan umum di konsol dengan Amazon Q Developer](#page-30-0)
- [Menggunakan Pengembang Amazon Q untuk mengobrol dengan AWS Support](#page-32-0)
- [Mengobrol dengan Pengembang Amazon Q di AWS Chatbot](#page-36-1)

## <span id="page-24-1"></span>Mengobrol dengan Amazon Q Developer tentang AWS

Mengobrol dengan Amazon Q di AWS Management Console, AWS Console Mobile Application, AWS situs web, AWS Documentation situs web, dan saluran obrolan yang terintegrasi dengan AWS Chatbot untuk mempelajari tentang AWS layanan. Anda dapat menanyakan Amazon Q tentang praktik terbaik, rekomendasi, step-by-step instruksi untuk AWS tugas, serta merancang sumber AWS daya dan alur kerja Anda.

Anda juga dapat bertanya kepada Amazon Q tentang AWS sumber daya dan biaya akun Anda. Amazon Q juga menghasilkan skrip pendek atau cuplikan kode untuk membantu Anda mulai menggunakan SDK dan AWS . AWS CLI

Topik

- [Bekerja dengan Amazon Q di situs AWS web](#page-25-0)
- [Contoh pertanyaan](#page-26-0)
- [Mengobrol tentang sumber daya Anda](#page-26-1)
- [Mengobrol tentang biaya Anda](#page-29-0)

### <span id="page-25-0"></span>Bekerja dengan Amazon Q di situs AWS web

Untuk mengobrol dengan Pengembang Amazon Q di AWS Management Console, pilih ikon Amazon Q di bilah sisi kanan. Untuk mengobrol di AWS situs web atau halaman dokumentasi AWS layanan apa pun, pilih ikon Amazon Q di sudut kanan bawah.

Untuk mengajukan pertanyaan kepada Amazon Q, masukkan pertanyaan Anda ke bilah teks di panel Amazon Q. Amazon Q menghasilkan respons atas pertanyaan Anda dengan bagian sumber yang menautkan ke referensinya.

Setelah Anda menerima tanggapan, Anda dapat secara opsional meninggalkan umpan balik dengan menggunakan ikon jempol ke atas dan jempol ke bawah. Anda juga dapat menyalin respons ke clipboard Anda dengan memilih ikon salin.

#### Riwayat percakapan

Amazon Q mempertahankan konteks percakapan Anda dalam sesi tertentu sebagai konteks untuk menginformasikan tanggapan masa depan. Anda dapat mengajukan pertanyaan tindak lanjut atau merujuk ke pertanyaan dan tanggapan sebelumnya selama sesi Anda.

Jika Anda menggunakan Amazon Q di konsol, percakapan saat ini dan konteks terkait dipertahankan saat Anda menavigasi ke tempat lain di konsol atau ke browser atau tab lain. Jika Anda menggunakan Amazon Q di AWS situs web, situs web Dokumentasi, atau Console Mobile Application, percakapan baru dimulai tanpa konteks apa pun saat Anda menavigasi ke halaman, browser, atau tab baru.

Jika Anda ingin memulai kembali percakapan dan menghapus konteks yang disediakan oleh pertanyaan dan tanggapan sebelumnya, pilih Percakapan baru. Percakapan Anda sebelumnya tidak akan lagi digunakan untuk menginformasikan tanggapan dari Amazon Q.

#### Pengaturan obrolan

Untuk memperbarui pengaturan obrolan Anda di Amazon Q, pilih ikon roda gigi di sudut kanan atas panel obrolan.

Anda dapat menentukan pengaturan berikut:

- Wilayah Amazon Q default ke Wilayah AWS set di AWS Management Console saat Anda membuka panel obrolan. Untuk memperbarui Wilayah yang digunakan oleh Amazon Q, ubah Wilayah konsol Anda.
- Panggilan lintas wilayah Untuk menyediakan beberapa fitur, seperti mencantumkan AWS sumber daya Anda di obrolan, Amazon Q mungkin perlu melakukan panggilan lintas wilayah untuk mengambil informasi tentang sumber daya Anda di Wilayah lain. Aktifkan panggilan lintas wilayah untuk memberikan izin Amazon Q untuk melakukan panggilan ke Wilayah lain.

## <span id="page-26-0"></span>Contoh pertanyaan

Anda dapat mengajukan pertanyaan Amazon Q tentang AWS dan AWS layanan, seperti menemukan layanan yang tepat atau memahami praktik terbaik.

Anda juga dapat bertanya tentang pengembangan perangkat lunak dengan AWS SDK dan AWS CLI. Amazon Q di konsol dapat menghasilkan skrip pendek atau cuplikan kode untuk membantu Anda mulai menggunakan SDK dan AWS . AWS CLI

Berikut ini adalah contoh pertanyaan yang menunjukkan bagaimana Amazon Q dapat membantu Anda membangun AWS:

- Berapa runtime maksimum untuk fungsi Lambda?
- Kapan saya harus memasukkan sumber daya saya ke dalam VPC?
- Apa layanan kontainer terbaik yang digunakan untuk menjalankan beban kerja saya jika saya perlu menjaga biaya saya tetap rendah?
- Bagaimana cara membuat daftar ember Amazon S3 saya?
- Bagaimana cara membuat dan meng-host situs web AWS?

## <span id="page-26-1"></span>Mengobrol tentang sumber daya Anda

Di AWS Management Console, Anda dapat bertanya kepada Amazon Q tentang sumber daya AWS akun Anda. Di panel obrolan, minta Amazon Q untuk mencantumkan jenis sumber daya di akun Anda, untuk detail tentang sumber daya tertentu, atau untuk membuat daftar sumber daya berdasarkan kriteria seperti wilayah atau negara bagian.

Amazon Q dapat melakukan tindakan get, list, dan mendeskripsikan untuk mengambil AWS sumber daya Anda. Misalnya, Anda dapat menanyakan "Daftar bucket S3 saya" atau "Tampilkan instans

Pengembang Amazon Q **Panduan Penggunan Penggunan Penggunan Panduan Pengguna**n Panduan Penggunan Penggunan Pengguna

EC2 saya yang sedang berjalan di us-east-1". Amazon Q tidak dapat menjawab pertanyaan tentang data yang disimpan di sumber daya Anda, seperti mencantumkan objek di bucket Amazon S3, atau pertanyaan yang terkait dengan keamanan akun, identitas, kredensi, atau kriptografi Anda.

Amazon Q mencantumkan hingga 6 sumber daya di panel obrolan, dan responsnya mencakup detail tentang setiap sumber daya, ARN sumber daya yang dapat Anda salin, dan, jika berlaku, tautan ke konsol layanan. Ketika Anda bertanya tentang satu sumber daya, responsnya juga menyertakan informasi sumber daya dalam format JSON.

Topik

- [Prasyarat](#page-27-0)
- [Tanyakan Amazon Q tentang sumber daya](#page-28-0)

### <span id="page-27-0"></span>Prasyarat

Agar Amazon Q menunjukkan sumber daya Anda, prasyarat berikut harus dipenuhi.

#### Tambahkan izin

Untuk mengobrol tentang sumber daya Anda, Anda memerlukan izin berikut:

- q:SendMessageuntuk mengobrol dengan Amazon Q
- q:StartConversationuntuk mengobrol dengan Amazon Q
- q:GetConversationuntuk mengobrol dengan Amazon Q
- q:ListConversationsuntuk mengobrol dengan Amazon Q
- q:PassRequestuntuk mengizinkan Amazon Q memanggil API yang diperlukan untuk melihat sumber daya Anda
- Izin untuk melakukan tindakan yang diperlukan untuk melihat sumber daya Anda

Identitas IAM Anda harus memiliki izin untuk melakukan tindakan yang diperlukan untuk mengakses sumber daya yang Anda tanyakan. Misalnya, jika Anda meminta Amazon Q untuk mencantumkan bucket Amazon S3 Anda, Anda harus memiliki izin. s3:ListAllMyBuckets Amazon Q tidak akan pernah melakukan tindakan yang Anda tidak memiliki izin untuk melakukannya sendiri.

Untuk contoh kebijakan IAM yang memberikan izin yang diperlukan, lihat. [Izinkan Amazon Q](#page-226-0)  [melakukan tindakan atas nama Anda](#page-226-0) Untuk informasi lebih lanjut tentang q:PassRequest tindakan, lihat[Menggunakan q: PassRequest](#page-233-0).

### **A** Important

Biaya normal berlaku ketika Anda meminta Amazon Q untuk melakukan tindakan baca, daftar, atau uraikan. Untuk informasi selengkapnya, lihat halaman harga untuk AWS layanan yang Anda tanyakan kepada Amazon Q.

#### Persetujuan Lintas Wilayah

Obrolan Amazon Q melakukan panggilan dari US East (Virginia N.), jadi mungkin harus melakukan panggilan lintas wilayah untuk mengakses sumber daya Anda di Wilayah lain, termasuk untuk memilih Wilayah. Amazon Q memerlukan persetujuan lintas wilayah untuk mengambil sumber daya. Untuk menyetujui panggilan lintas wilayah, selesaikan langkah-langkah berikut:

- 1. Buka AWS Management Console dan pilih ikon Amazon Q.
- 2. Jika Anda belum menyetujui, pemberitahuan tentang panggilan lintas wilayah muncul di atas bilah teks. Pilih Lanjutkan untuk menyetujui Amazon Q melakukan panggilan lintas wilayah untuk mengakses sumber daya Anda. Jika Anda memilih Jangan izinkan, Anda tidak akan dapat menanyakan Amazon Q tentang AWS sumber daya Anda.
- 3. Jika Anda ingin mengubah pengaturan lintas wilayah, pilih ikon roda gigi di sudut kanan atas panel obrolan.

### <span id="page-28-0"></span>Tanyakan Amazon Q tentang sumber daya

Anda dapat meminta Amazon Q untuk mencantumkan sumber daya Anda atau mendapatkan detail tentang sumber daya atau kelompok sumber daya tertentu.

Saat Anda menanyakan Amazon Q tentang sumber daya Anda, Anda dapat menentukan Wilayah yang dipanggil Amazon Q untuk menemukan sumber daya Anda. Jika tidak ada Wilayah yang ditentukan, Amazon Q menggunakan Wilayah konsol Anda saat ini, atau Wilayah konsol terbaru jika Anda menggunakan Wilayah konsol global. Jika tidak ada Wilayah yang ditemukan, default untuk memanggil US East (Virginia N.).

Amazon Q mungkin memerlukan informasi tambahan untuk mengambil sumber daya Anda, seperti nama sumber daya atau ARN sumber daya. Saat Amazon Q meminta tindak lanjut, balas dengan detail yang diminta.

Berikut adalah contoh pertanyaan yang dapat Anda tanyakan kepada Amazon Q tentang sumber daya Anda:

- Jelaskan pengaturan enkripsi untuk bucket S3 <name>
- Buat daftar instance EC2 saya di us-west-2
- Dapatkan konfigurasi untuk fungsi lambda saya <name>

### <span id="page-29-0"></span>Mengobrol tentang biaya Anda

Kemampuan analisis biaya Amazon Q sedang dalam pratinjau dan dapat membuat kesalahan. Harap verifikasi data biaya Anda dengan AWS Cost Explorer. Gunakan ikon jempol di Amazon Q untuk memberikan umpan balik dan membantu kami meningkatkan.

Anda dapat bertanya kepada Amazon Q tentang AWS tagihan dan biaya akun Anda di AWS Management Console. Amazon Q dapat mengambil data biaya Anda, menjelaskan biaya, dan menganalisis tren biaya, sehingga Anda dapat memahami biaya Anda tanpa mengacu pada dokumentasi atau mengganggu alur kerja Anda.

Saat Anda menanyakan Amazon Q tentang biaya Anda, tanggapannya mencakup informasi tentang angka biaya yang diminta, termasuk metrik, periode waktu dan perincian, dan grup atau filter apa pun yang diterapkan untuk mengambil data biaya. Ini juga menyediakan tautan ke AWS Cost Explorer tampilan dengan spesifikasi yang sama, sehingga Anda dapat melihat visualisasi atau mengunduh data untuk analisis Anda sendiri.

### Prasyarat

Izin

Untuk mengobrol tentang biaya Anda, Anda memerlukan izin berikut:

- q:SendMessageuntuk mengobrol dengan Amazon Q
- q:StartConversationuntuk mengobrol dengan Amazon Q
- q:GetConversationuntuk mengobrol dengan Amazon Q
- q:ListConversationsuntuk mengobrol dengan Amazon Q
- q:PassRequestuntuk mengizinkan Amazon Q memanggil API yang diperlukan untuk melihat sumber daya Anda

#### • ce:GetCostAndUsageuntuk mendapatkan data Cost Explorer

Untuk informasi lebih lanjut tentang q:PassRequest tindakan, lihat[Menggunakan q: PassRequest.](#page-233-0)

Aktifkan AWS Cost Explorer

Untuk mengobrol tentang biaya Anda dengan Amazon Q, Anda harus mengaktifkan AWS Cost Explorer di AWS akun Anda. Untuk mengaktifkan Cost Explorer, buka konsol Cost Explorer. Untuk informasi selengkapnya, lihat [Mengaktifkan Cost Explorer](https://docs.aws.amazon.com/cost-management/latest/userguide/ce-enable.html) di Panduan Pengguna AWS Cost Management.

#### Contoh pertanyaan

Berikut ini adalah contoh pertanyaan tentang biaya yang dapat Anda tanyakan kepada Amazon Q:

- Berapa banyak yang kita habiskan SageMaker di bulan Januari?
- Apa layanan kontribusi teratas untuk AWS tagihan saya di 'eu-central-1' wilayah ini?
- Berapa biaya Amazon EC2 saya berdasarkan jenis instans minggu lalu?
- Berapa rincian biaya saya berdasarkan layanan selama tiga bulan terakhir?
- Akun tertaut mana yang paling banyak meningkatkan pembelanjaan mereka dari Januari hingga Februari?
- Akun tertaut mana yang paling banyak menghabiskan di DynamoDB bulan lalu?
- Berapa tren biaya saya menurut wilayah selama tiga bulan terakhir?

# <span id="page-30-0"></span>Mendiagnosis kesalahan umum di konsol dengan Amazon Q Developer

Di AWS Management Console Amazon Q Developer dapat mendiagnosis kesalahan umum yang Anda terima saat bekerja AWS layanan, seperti izin yang tidak memadai, konfigurasi yang salah, dan melebihi batas layanan. Fitur ini tersedia untuk kesalahan yang muncul saat menggunakan layanan berikut di AWS Management Console:

- Amazon Elastic Compute Cloud (Amazon EC2)
- Amazon Elastic Container Service (Amazon ECS)
- Amazon Simple Storage Service (Amazon S3)

#### • AWS Lambda

Anda dapat mendiagnosis kesalahan konsol yang paling umum dengan Amazon Q, kecuali untuk kesalahan validasi sederhana. Amazon Q tidak menyimpan riwayat sesi diagnosa kesalahan sebelumnya.

Jika Anda tidak dapat mendiagnosis kesalahan Anda dengan Amazon Q, Anda dapat menggunakan Amazon Q untuk membuat kasus dukungan AWS Support. Untuk informasi selengkapnya, lihat [Menggunakan Pengembang Amazon Q untuk mengobrol dengan AWS Support.](#page-32-0) Jika Anda memiliki masalah khusus untuk fitur diagnosis kesalahan Amazon Q, Anda dapat menggunakan ikon jempol ke bawah untuk melaporkan masalah.

#### **a** Note

Mendiagnosis kesalahan konsol dengan Amazon Q saat ini tersedia di AS Barat (Oregon) dan AS Timur (Virginia N.). Wilayah AWS Anda mungkin memerlukan izin tambahan untuk mengakses fitur ini. Untuk informasi selengkapnya, lihat [Izinkan pengguna mendiagnosis kesalahan konsol dengan Amazon Q](#page-226-1).

### <span id="page-31-0"></span>Mendiagnosis kesalahan umum di konsol

Untuk menggunakan Amazon Q untuk mendiagnosis kesalahan dalam AWS Management Console, gunakan prosedur berikut.

- 1. Jika Anda menerima kesalahan yang dapat dibantu Amazon Q, tombol Diagnosa dengan Amazon Q muncul di pesan kesalahan. Jika Anda ingin menggunakan Amazon Q untuk mendiagnosis kesalahan, pilih Diagnosis dengan Amazon Q untuk melanjutkan.
- 2. Sebuah jendela muncul di mana Amazon Q memberikan informasi tentang kesalahan dan ikhtisar tentang cara mengatasinya. Untuk melihat langkah-langkah mendetail tentang cara mengatasi kesalahan, pilih Bantu saya selesaikan.
- 3. Diperlukan beberapa detik bagi Amazon Q untuk menghasilkan instruksi. Setelah muncul, ikuti instruksi untuk menyelesaikan kesalahan.
- 4. Untuk memberikan umpan balik, Anda dapat menggunakan ikon jempol ke atas dan jempol ke bawah. Untuk memberikan umpan balik terperinci, pilih tombol Beri tahu saya lebih banyak yang muncul setelah Anda memilih ikon.

# <span id="page-32-0"></span>Menggunakan Pengembang Amazon Q untuk mengobrol dengan AWS Support

Anda dapat menggunakan Amazon Q Developer untuk membuat kasus dukungan dan kontak AWS Support dari mana saja di AWS Management Console, termasuk AWS Support Center Console. Amazon Q menggunakan konteks percakapan Anda untuk menyusun kasus dukungan atas nama Anda secara otomatis. Ini juga menambahkan percakapan terbaru Anda ke deskripsi kasus dukungan. Setelah membuat kasing, Amazon Q dapat mentransfer Anda ke agen dukungan dengan metode pilihan Anda, termasuk obrolan langsung di antarmuka yang sama.

Saat Anda membuat kasus dukungan di Amazon Q, casing ini juga diperbarui di Support Center Console. Untuk melacak pembaruan pada kasus yang dibuat dengan Amazon Q, gunakan Konsol Pusat Dukungan.

Jenis yang AWS Support tersedia untuk Anda tergantung pada rencana dukungan untuk Anda Akun AWS. Semua AWS pengguna memiliki akses ke akun dan dukungan penagihan sebagai bagian dari paket Dukungan Dasar. Untuk pertanyaan dukungan teknis, hanya pengguna dengan paket dukungan selain paket Dukungan Dasar yang dapat menghubungi AWS Support Amazon Q. Untuk informasi selengkapnya AWS Support, lihat [Memulai AWS Support](https://docs.aws.amazon.com/awssupport/latest/user/getting-started.html) di Panduan AWS Support Pengguna.

### <span id="page-32-1"></span>Prasyarat

Untuk membuat kasus di Amazon Q, Anda harus memenuhi persyaratan berikut:

- Anda memiliki izin untuk memulai percakapan dengan Amazon Q. Untuk informasi selengkapnya, lihat. [Izinkan pengguna untuk mengobrol dengan Amazon Q](#page-225-0)
- Anda memiliki izin untuk membuat AWS Support kasus. Untuk informasi selengkapnya, lihat [Mengelola akses ke AWS Support Pusat.](https://docs.aws.amazon.com/awssupport/latest/user/accessing-support.html)

### <span id="page-32-2"></span>Tentukan layanan yang tepat

Saat Anda membuat kasus dukungan dengan Amazon Q, itu mengisi bidang layanan berdasarkan pertanyaan Anda. Jika Amazon Q memilih layanan yang salah, perbarui kasing dengan layanan yang benar. Jika pertanyaan Anda berkaitan dengan beberapa layanan, tentukan layanan yang paling dapat diterapkan.

Untuk menghubungi AWS Support tentang fitur Amazon Q yang merupakan bagian dari fitur lain AWS layanan, buat kasus dukungan untuk yang lain AWS layanan, bukan untuk Amazon Q. Misalnya, jika Anda menggunakan pemecahan masalah jaringan Amazon Q di Amazon VPC Reachability Analyzer, pilih Amazon VPC untuk layanan dalam kasus dukungan.

Untuk menghubungi AWS Support tentang fitur di Amazon Q Developer atau Amazon Q Business, buat kasus dukungan untuk Amazon Q.

### <span id="page-33-0"></span>Membuat kasus dukungan

Untuk membuat AWS Support kasus dengan Amazon Q, gunakan langkah-langkah berikut.

- 1. Anda dapat membuat AWS Support kasing melalui Amazon Q dengan salah satu dari dua cara:
	- a. Mintalah bantuan secara langsung dengan memasukkan pertanyaan seperti "Saya ingin berbicara dengan seseorang" atau "Dapatkan dukungan".

Untuk memberikan lebih banyak konteks bagi Amazon Q untuk membuat kasus dukungan, Anda dapat menambahkan informasi lebih lanjut saat meminta dukungan secara langsung. Berikut ini adalah contoh memberikan informasi lebih lanjut dalam permintaan:

"Saya tidak dapat terhubung ke instance benteng saya. Saya telah mencoba memulai ulang dan menghasilkan pasangan kunci baru tetapi masih tidak ada yang berhasil. Ini dimulai pagi ini setelah penyebaran yang direncanakan. Saya dapat mengonfirmasi bahwa tidak ada perubahan terkait jaringan lainnya yang dibuat. Bisakah saya berbicara dengan seseorang?"

b. Jika respons Amazon Q tidak membantu Anda, pilih ikon jempol ke bawah pada respons, lalu pilih alasan Anda memberikan umpan balik. Untuk menghubungi AWS Support, pilih Buat kasus dukungan.

Gambar berikut menunjukkan tombol Buat kasus dukungan di panel obrolan Amazon Q yang muncul setelah Anda meninggalkan umpan balik.

[3] Troubleshoot instances with failed status checks - Amazon Elastic Compute Cloud [2]

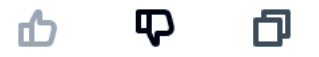

Thank you for your feedback. If you need further assistance related to this issue, you may contact support.

Create a support case

2. Kasus dukungan muncul di panel obrolan. Jika Anda memiliki percakapan dengan Amazon Q sebelum meminta dukungan, itu akan menggunakan konteks percakapan Anda untuk mengisi otomatis bidang dalam kasus tersebut. Untuk memperbarui bidang apa pun dalam kasus dukungan, pilih Edit. Anda juga dapat melampirkan file yang membantu menjelaskan masalah Anda.

Jika Anda tidak mengobrol dengan Amazon Q sebelum meminta dukungan atau Amazon Q tidak dapat menyelesaikan bidang dalam kasus dukungan, Anda dapat memasukkan informasi kasus dukungan Anda ke dalam kasus secara manual.

Gambar berikut adalah contoh kasus dukungan yang diisi di panel obrolan Amazon Q.

Sure, I've drafted the following support case for you. Review details and make required changes before continuing. I will also add our recent conversation to the case description once submitted.

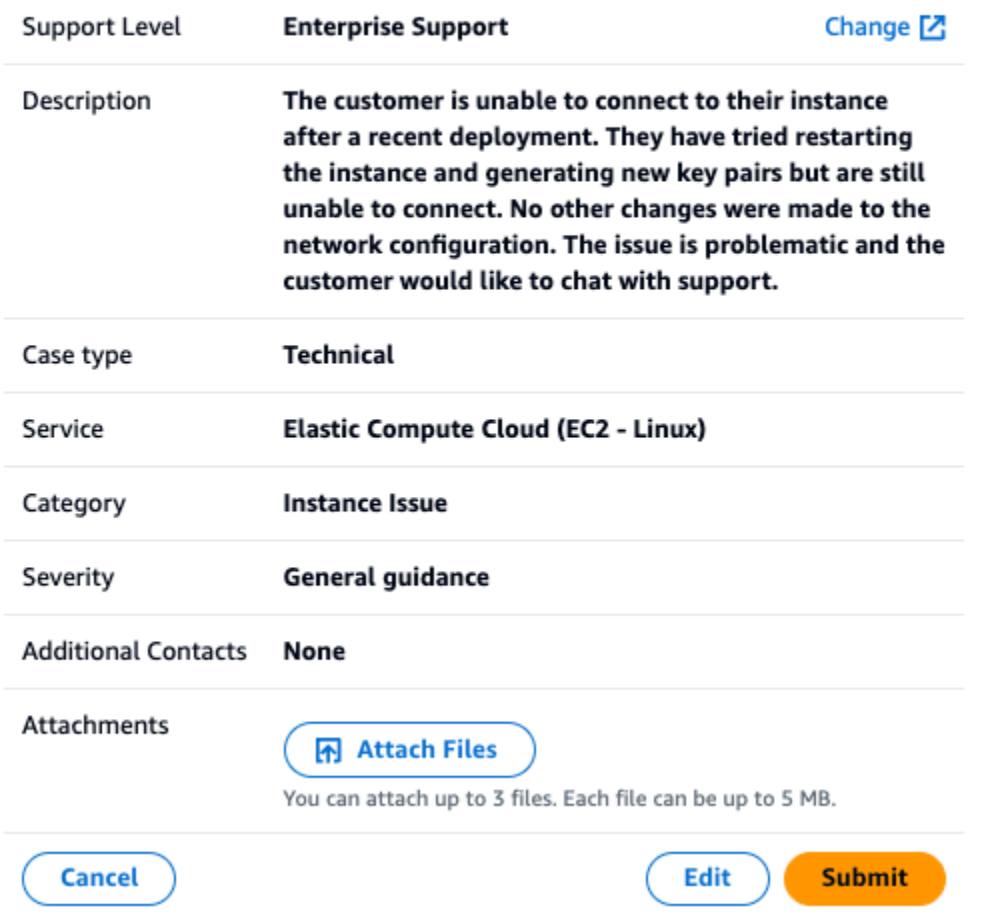

- 3. Setelah mengonfirmasi bahwa kasus dukungan menjelaskan kebutuhan Anda, pilih Kirim untuk membuat kasus dukungan. Jika Anda tidak lagi ingin membuat kasus, pilih Batal.
- 4. Untuk menghubungi AWS Support, pilih metode yang ingin Anda gunakan. Bergantung pada detail kasus Anda, Anda dapat mengobrol, mengirim email, atau meminta panggilan telepon dari agen dukungan langsung:
	- a. Obrolan Jika Anda memilih untuk mengobrol dengan agen, agen dukungan langsung akan memasuki percakapan. Untuk mengakhiri obrolan dengan agen dukungan, pilih Akhiri obrolan ini kapan saja selama obrolan.

Jika Anda menyegarkan halaman, menavigasi ke konsol lain, atau keluar dari konsol karena kedaluwarsa sesi, percakapan akan berakhir.
Jika Anda meminimalkan panel obrolan atau meninggalkan halaman, Anda mungkin melewatkan notifikasi dan terputus karena tidak aktif. Kami menyarankan agar Anda tetap membuka panel obrolan selama durasi obrolan dukungan Anda.

- b. Email Jika Anda memilih untuk mengirim pesan email ke agen, agen dukungan akan menghubungi Anda di alamat email yang terkait dengan Anda Akun AWS.
- c. Panggilan Jika Anda memilih untuk menghubungi agen, masukkan nomor telepon Anda saat diminta, dan pilih Kirim. Anda akan ditambahkan ke antrian panggilan.
- 5. Anda dapat meninggalkan umpan balik atau memilih Lewati untuk kembali ke panel obrolan Amazon Q.

# Tinggalkan umpan balik

Setelah obrolan dukungan berakhir, Anda dapat meninggalkan umpan balik secara opsional.

Nilai pengalaman Anda, masukkan umpan balik tambahan, lalu pilih Kirim umpan balik.

# Mengobrol dengan Pengembang Amazon Q di AWS Chatbot

Anda dapat mengobrol dengan Pengembang Amazon Q di Microsoft Teams dan platform Slack perpesanan yang dikonfigurasi AWS Chatbot. Amazon Q in AWS Chatbot dapat menjawab pertanyaan tentang praktik terbaik untuk membangun solusi, memecahkan masalah, dan mengidentifikasi langkah selanjutnya.

Untuk menambahkan Amazon Q ke Slack saluran Microsoft Teams atau yang sudah dikonfigurasi AWS Chatbot, selesaikan langkah-langkah berikut. Untuk mengatur AWS Chatbot di saluran Anda untuk pertama kalinya dan mengizinkan pengguna menggunakan Amazon Q, lihat [Memulai Microsoft](https://docs.aws.amazon.com/chatbot/latest/adminguide/teams-setup.html)  [Teams](https://docs.aws.amazon.com/chatbot/latest/adminguide/teams-setup.html) dan [Memulai Slack](https://docs.aws.amazon.com/chatbot/latest/adminguide/slack-setup.html) di Panduan AWS Chatbot Administrator.

# Tambahkan Amazon Q ke saluran obrolan

Anda dapat menambahkan Amazon Q ke Slack saluran Microsoft Teams atau yang sudah dikonfigurasi AWS Chatbot. Pertama, perbarui setelan peran AWS Identity and Access Management (IAM) Anda untuk menyertakan kebijakan [AmazonQFullAccess](#page-235-0) terkelola, lalu tambahkan kebijakan tersebut sebagai pagar pembatas saluran.

1. Tambahkan kebijakan AmazonQFullAccess terkelola ke peran IAM Anda:

- a. Masuk ke AWS Management Console dan buka [konsol IAM.](https://console.aws.amazon.com/iam)
- b. Di panel navigasi konsol IAM, pilih Peran.
- c. Pilih nama peran yang ingin Anda ubah.
- d. Di kebijakan Izin, pilih Tambahkan izin dan Lampirkan kebijakan.
- e. Masukkan **AmazonQFullAccess** dalam pencarian.
- f. Pilih AmazonQ FullAccess.
- g. Pilih Tambahkan izin.
- 2. Tambahkan kebijakan AmazonQFullAccess terkelola ke pagar pembatas saluran Anda:
	- a. Buka [konsol AWS Chatbot](https://console.aws.amazon.com/chatbot).
	- b. Pilih klien yang dikonfigurasi.
	- c. Pilih saluran yang dikonfigurasi.
	- d. Pilih Atur pagar pembatas.
	- e. Masukkan **AmazonQFullAccess** dalam pencarian.
	- f. Pilih AmazonQ FullAccess.
	- g. Pilih Simpan.

## Ajukan pertanyaan Amazon Q di saluran Anda

Untuk memeriksa apakah konfigurasi Anda berhasil, ajukan pertanyaan kepada Amazon Q. Masukkan @aws diikuti oleh pertanyaan Anda. Misalnya, Anda dapat memasukkan @aws what is fargate?

Berikut adalah beberapa contoh pertanyaan yang dapat Anda tanyakan kepada Amazon Q dari saluran yang dikonfigurasi:

- @aws how do I troubleshoot lambda concurrency issues?
- @aws what are the best practices for securing S3 buckets?
- @aws what is the maximum zipped file size for a lambda?

# Menggunakan Pengembang Amazon Q di IDE

Gunakan Amazon Q Developer di lingkungan pengembangan terintegrasi (IDE) untuk mempelajari AWS dan mendapatkan bantuan dengan kebutuhan pengembangan perangkat lunak Anda. Dalam IDE, Amazon Q mencakup kemampuan untuk memberikan panduan dan dukungan di berbagai aspek pengembangan perangkat lunak, seperti menjawab pertanyaan tentang membangun, membuat dan memperbarui kode AWS, pemindaian keamanan, dan pengoptimalan dan refactoring kode.

Untuk menginstal Amazon Q di IDE Anda, lihat[Memasang ekstensi atau plugin Amazon Q Developer](#page-39-0) [di IDE.](#page-39-0)

Topik

- [IDE yang didukung dan fitur yang tersedia](#page-38-0)
- [Memasang ekstensi atau plugin Amazon Q Developer di IDE](#page-39-0)
- [Mengobrol dengan Amazon Q Developer tentang kode](#page-45-0)
- [Membuat saran sebaris dengan Pengembang Amazon Q](#page-50-0)
- [Memutakhirkan versi bahasa dengan Amazon Q Developer Agent for code transformation](#page-106-0)
- [Mengembangkan perangkat lunak dengan Amazon Q Developer Agent for software development](#page-125-0)
- [Memindai kode Anda dengan Amazon Q](#page-130-0)
- [Bahasa yang didukung untuk Pengembang Amazon Q di IDE](#page-140-0)

# <span id="page-38-0"></span>IDE yang didukung dan fitur yang tersedia

Fitur yang dapat Anda akses bergantung pada IDE tempat Anda menggunakan Amazon Q. Tabel berikut menjelaskan IDE yang didukung oleh Amazon Q dan ketersediaan serta batasan fitur di setiap IDE.

Jika tidak ada dukungan bahasa yang ditentukan, IDE mendukung bahasa yang tercantum dalam topik [Bahasa yang didukung.](#page-140-0)

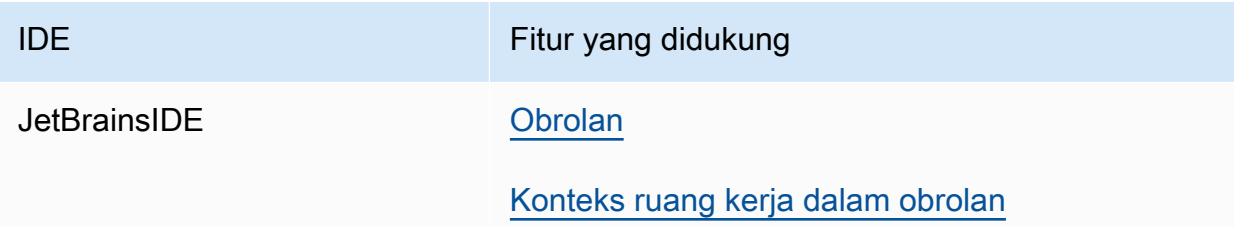

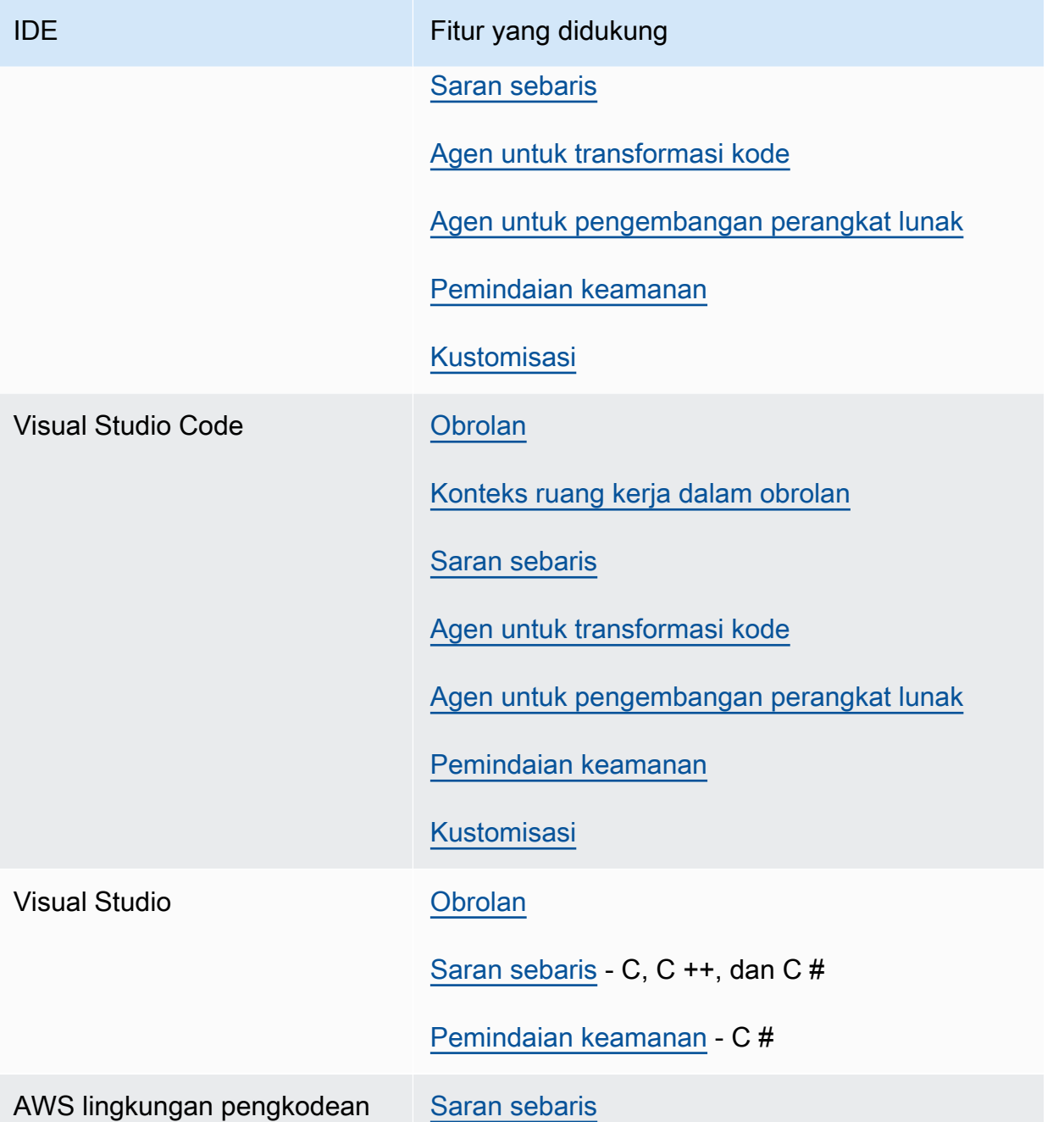

# <span id="page-39-0"></span>Memasang ekstensi atau plugin Amazon Q Developer di IDE

Untuk menyiapkan Amazon Q Developer di lingkungan pengembangan terintegrasi (IDE), selesaikan langkah-langkah berikut. Setelah menginstal ekstensi atau plugin Amazon Q, otentikasi melalui Pusat IAM Identitas atau ID AWS Builder. Anda dapat menggunakan Amazon Q secara gratis, tanpa AWS akun, dengan mengautentikasi dengan Builder ID.

Untuk memulai, unduh ekstensi atau plugin Amazon Q untukIDE:

- [Unduh Amazon Q di Visual Studio Code](https://marketplace.visualstudio.com/items?itemName=AmazonWebServices.amazon-q-vscode)
- [Unduh Amazon Q di JetBrains IDEs](https://plugins.jetbrains.com/plugin/24267-amazon-q/)
- [Unduh Amazon Q di AWS Toolkit for Visual Studio](https://marketplace.visualstudio.com/items?itemName=AmazonWebServices.AWSToolkitforVisualStudio2022)

### **a** Note

Secara umum, durasi default untuk sesi yang diautentikasi melalui IAM Identity Center adalah 8 jam. Namun, dalam kasus Amazon Q, sesi default berlangsung selama 90 hari (jika Anda menyiapkan Pusat IAM Identitas pada 18 April 2024 atau lebih baru). Untuk informasi selengkapnya lihat [Cara memperpanjang durasi sesi untuk Amazon Q IDE di](https://docs.aws.amazon.com/singlesignon/latest/userguide/configure-user-session.html#90-day-extended-session-duration) Panduan Pengguna Pusat IAM Identitas.

Untuk masuk dan mengautentikasi, selesaikan langkah-langkah di bagian ini.

Langkah-langkah

- [Prasyarat: Pilih versi yang didukung IDE](#page-40-0)
- [Mengautentikasi di JetBrains IDEs](#page-41-0)
- [Mengautentikasi di Visual Studio Code](#page-42-0)
- [Otentikasi di Visual Studio](#page-43-0)
- [Menggunakan IAM prinsipal di AWS konsol Anda](#page-44-0)
- [Memahami lingkungan AWS pengkodean](#page-45-1)

# <span id="page-40-0"></span>Prasyarat: Pilih versi yang didukung IDE

Amazon Q tersedia sebagai ekstensi Visual Studio Code dan plugin diJetBrains. Amazon Q juga tersedia di AWS Toolkit for Visual Studio.

- Versi minimum yang Visual Studio Code didukung oleh Amazon Q adalah 1.85.0.
- Versi minimum JetBrains IDEs (termasuk IntelliJ danPyCharm) yang didukung oleh Amazon Q adalah 232.1. JetBrainsVersi 232, 233 dan 241 juga didukung.
- Hanya Visual Studio for yang Windows didukung oleh Amazon Q. Versi minimum Visual Studio yang didukung adalah Visual Studio 2022 versi 17.7. Semua edisi Visual Studio 2022 didukung.

# <span id="page-41-0"></span>Mengautentikasi di JetBrains IDEs

Anda dapat mengautentikasi secara gratis dengan ID AWS Builder atau dengan Pusat IAM Identitas dengan langganan Amazon Q Developer Pro. Pilih metode otentikasi Anda untuk melihat langkahlangkah untuk mulai menggunakan Amazon Q di Anda JetBrainsIDE.

Builder ID

Prosedur ini tidak mengharuskan Anda untuk memiliki Builder ID. Jika Anda belum mendaftar untuk Builder ID, Anda akan memiliki kesempatan untuk melakukannya selama proses login.

- 1. Instal [IDEplugin Amazon Q](https://plugins.jetbrains.com/plugin/24267-amazon-q/) di file Anda JetBrainsIDE.
- 2. Pilih ikon Amazon Q di ikon AndaIDE.

Ikon akan berada di sisi antarmuka secara default.

- 3. Ikuti petunjuk di browser Anda untuk mengautentikasi dengan Builder ID.
- 4. Untuk mulai menggunakan Amazon Q, pilih ikon Amazon Q untuk mengobrol dengan Amazon Q, atau pilih Amazon Q dari bilah navigasi di bagian bawah AndaIDE.

Amazon Q Developer Pro license

Sebelum Anda memulai prosedur ini, administrator Anda harus memiliki:

- Membuat identitas untuk Anda di Pusat IAM Identitas
- Berlangganan identitas itu ke Amazon Q Developer Pro

Setelah identitas Anda berlangganan Amazon Q Developer Pro, selesaikan langkah-langkah berikut untuk mengautentikasi:

- 1. Instal [IDEplugin Amazon Q](https://plugins.jetbrains.com/plugin/24267-amazon-q/) di file Anda JetBrainsIDE.
- 2. Pilih ikon Amazon Q di ikon AndaIDE.

Ikon akan berada di sisi antarmuka secara default.

- 3. Pilih Gunakan dengan lisensi Pro.
- 4. Isi Mulai URL yang didapat administrator Anda dari [konsol berlangganan Amazon Q](#page-13-0).
- 5. Isi Wilayah AWS di mana administrator Anda mengatur [instans](https://docs.aws.amazon.com/singlesignon/latest/userguide/identity-center-instances.html) Pusat IAM Identitas Anda.
- 6. Pilih Lanjutkan. Fokus akan beralih ke browser web Anda.
- 7. Ikuti petunjuk di browser Anda untuk mengautentikasi dengan IAM Identity Center.
- 8. Untuk mulai menggunakan Amazon Q, pilih ikon Amazon Q untuk mengobrol dengan Amazon Q, atau pilih Amazon Q dari bilah navigasi di bagian bawah AndaIDE.

## <span id="page-42-0"></span>Mengautentikasi di Visual Studio Code

Anda dapat mengautentikasi secara gratis dengan ID AWS Builder atau dengan Pusat IAM Identitas dengan langganan Amazon Q Developer Pro. Pilih metode otentikasi Anda untuk melihat langkahlangkah untuk mulai menggunakan Amazon Q inVS Code.

### Builder ID

Prosedur ini tidak mengharuskan Anda untuk memiliki Builder ID. Jika Anda belum mendaftar untuk Builder ID, Anda akan memiliki kesempatan untuk melakukannya selama proses login.

- 1. Instal [IDEekstensi Amazon Q](https://marketplace.visualstudio.com/items?itemName=AmazonWebServices.amazon-q-vscode) diVS Code.
- 2. Pilih ikon Amazon Q di ikon AndaIDE.

Ikon akan berada di sisi antarmuka secara default.

- 3. Ikuti petunjuk di browser Anda untuk mengautentikasi dengan Builder ID.
- 4. Untuk mulai menggunakan Amazon Q, pilih ikon Amazon Q untuk mengobrol dengan Amazon Q, atau pilih Amazon Q dari bilah navigasi di bagian bawah AndaIDE.

### Amazon Q Developer Pro license

Sebelum Anda memulai prosedur ini, administrator Anda harus memiliki:

- Membuat identitas untuk Anda di Pusat IAM Identitas
- Berlangganan identitas itu ke Amazon Q Developer Pro

Setelah identitas Anda berlangganan Amazon Q Developer Pro, selesaikan langkah-langkah berikut untuk mengautentikasi:

- 1. Instal [IDEekstensi Amazon Q](https://marketplace.visualstudio.com/items?itemName=AmazonWebServices.amazon-q-vscode) diVS Code.
- 2. Pilih ikon Amazon Q di ikon AndaIDE.

Ikon akan berada di sisi antarmuka secara default.

- 3. Pilih Gunakan dengan lisensi Pro.
- 4. Isi Mulai URL yang didapat administrator Anda dari [konsol berlangganan Amazon Q](#page-12-0).
- 5. Isi Wilayah AWS di mana administrator Anda mengatur [instans](https://docs.aws.amazon.com/singlesignon/latest/userguide/identity-center-instances.html) Pusat IAM Identitas Anda.
- 6. Pilih Lanjutkan. Fokus akan beralih ke browser web Anda.
- 7. Ikuti petunjuk di browser Anda untuk mengautentikasi dengan IAM Identity Center.
- 8. Untuk mulai menggunakan Amazon Q, pilih ikon Amazon Q untuk mengobrol dengan Amazon Q, atau pilih Amazon Q dari bilah navigasi di bagian bawah AndaIDE.

## <span id="page-43-0"></span>Otentikasi di Visual Studio

Untuk menyambung ke AWS akun Anda dari Toolkit for Visual Studio, buka Memulai dengan AWS Antarmuka Pengguna Toolkit (UI koneksi) dengan menyelesaikan prosedur berikut.

- 1. Dari menu utama Visual Studio, perluas Extensions lalu perluas AWS Toolkit.
- 2. Dari opsi menu AWS Toolkit pilih Memulai.
- 3. Memulai dengan UI koneksi AWS Toolkit terbuka di Visual Studio.

Anda dapat mengautentikasi secara gratis dengan ID AWS Builder atau dengan Pusat IAM Identitas dengan langganan Amazon Q Developer Pro. Pilih metode otentikasi Anda untuk melihat langkahlangkah untuk mulai menggunakan Amazon Q di Visual Studio.

#### Builder ID

- 1. Dari Memulai dengan UI koneksi AWS Toolkit, pilih radial Pengembang Amazon Q untuk memperluas opsi otentikasi Amazon Q Developer.
- 2. Dari Saya menggunakan Pengembang Amazon Q di bagian saya sendiri, pilih tombol Daftar atau Masuk untuk membuka ID AWS Builder dialog Masuk dengan.
- 3. Pilih tombol Lanjutkan ke Browser untuk membuka situs permintaan AWS Otorisasi di browser web default Anda.
- 4. Ikuti petunjuk di browser web default Anda. Anda diberi tahu ketika proses otorisasi selesai, dan aman untuk menutup browser Anda dan kembali ke Visual Studio.

### Amazon Q Developer Pro license

1. Dari Memulai dengan UI koneksi AWS Toolkit, pilih radial Pengembang Amazon Q untuk memperluas opsi otentikasi Amazon Q Developer.

### **a** Note

Jika tidak ada kredenal tersimpan, lanjutkan ke Langkah 3 untuk menambah atau memperbarui kredensi Pusat IAM Identitas Anda.

- 2. Dari bagian My organization has enabled Amazon Q Developer, perluas menu drop-down Pilih dari Profil yang ada atau tambahkan baru untuk memilih dari daftar kredensional yang disimpan.
- 3. Dari menu tarik-turun Jenis Profil, pilih AWS IAM Identity Center.
- 4. Di bidang teks Nama Profil, masukkan profil Pusat **Profile Name** IAM Identitas yang ingin Anda autentikasi.
- 5. Di bidang URL teks Mulai, masukkan **Start URL** yang dilampirkan ke kredenal Pusat IAM Identitas Anda.
- 6. Dari menu tarik-turun Wilayah Profil (default ke us-east-1), pilih Wilayah Profil yang ditentukan oleh profil pengguna Pusat Identitas yang Anda autentikasi. IAM
- 7. Dari menu drop-down SSORegion (default ke us-east-1), pilih SSORegion yang ditentukan oleh kredenal IAM Pusat Identitas Anda, lalu pilih tombol Connect untuk membuka dialog Login with Identity Center. AWS IAM
- 8. Dari dialog Masuk dengan Pusat AWS IAM Identitas, pilih tombol Lanjutkan ke Browser untuk membuka situs permintaan AWS Otorisasi di browser web default Anda.
- 9. Ikuti petunjuk di browser web default Anda. Anda diberi tahu ketika proses otorisasi selesai, dan aman untuk menutup browser Anda dan kembali ke Visual Studio.

Untuk informasi selengkapnya tentang autentikasi di Toolkit for Visual Studio, [lihat Memulai](https://docs.aws.amazon.com/toolkit-for-visual-studio/latest/user-guide/getting-set-up.html) di Panduan Pengguna AWS Toolkit for Visual Studio .

## <span id="page-44-0"></span>Menggunakan IAM prinsipal di AWS konsol Anda

Tergantung pada bagaimana Anda menggunakan AWS, Anda mungkin terbiasa menggunakan IAM kredensional Anda untuk masuk ke konsol untuk semua layanan. AWS Namun, Anda tidak dapat

menggunakan Amazon Q Developer IDE sebagai IAM prinsipal, atau dengan IAM peran. Anda harus mengautentikasi dengan kredensi dari Pusat IAM Identitas atau ID Pembangun.

## <span id="page-45-1"></span>Memahami lingkungan AWS pengkodean

Jika Anda mengembangkan perangkat lunak, maka cara untuk mendapatkan hasil maksimal dari Amazon Q Developer adalah dengan berlangganan Amazon Q Developer Pro, dan menggunakan Amazon Q melalui ekstensi Amazon Q di Visual Studio atauVisual Studio Code, atau plugin di file JetBrainsIDE. Sebagian besar fitur yang dijelaskan dalam Bab ini berkaitan dengan pengaturan itu.

Namun, ada banyak aspek lain dari AWS pengalaman Anda di mana Anda mungkin akhirnya menulis kode. Misalnya, Anda mungkin menulis kode langsung di AWS Lambda antarmuka. Dalam beberapa kasus seperti itu, saran kode sebaris dari Amazon Q dapat tersedia untuk Anda.

Lingkungan di mana Anda dapat mengaktifkan saran kode meliputi:

- Amazon SageMaker Studio Klasik
- JupyterLab
- EMRStudio Amazon
- AWS Glue Studio
- AWS Lambda
- AWS Cloud9

Untuk mengaktifkan saran kode di lingkungan pengkodean di dalam AWS konsol, administrator Anda harus menetapkan [izin yang sesuai](#page-61-0).

# <span id="page-45-0"></span>Mengobrol dengan Amazon Q Developer tentang kode

Mengobrol dengan Amazon Q Developer di lingkungan pengembangan terintegrasi (IDE) Anda untuk mengajukan pertanyaan tentang membangun di AWS dan untuk bantuan pengembangan perangkat lunak. Amazon Q dapat menjelaskan konsep pengkodean dan cuplikan kode, menghasilkan pengujian kode dan unit, serta meningkatkan kode, termasuk debugging atau refactoring.

Topik

- [Bekerja dengan Amazon Q di IDE Anda](#page-46-0)
- [Contoh topik dan pertanyaan](#page-47-0)
- [Melaporkan masalah dengan tanggapan dari Amazon Q](#page-47-1)
- [Menjelaskan dan memperbarui kode dengan Pengembang Amazon Q](#page-48-0)
- [Menambahkan konteks ruang kerja ke obrolan Amazon Q Developer di IDE](#page-49-0)

# <span id="page-46-0"></span>Bekerja dengan Amazon Q di IDE Anda

Anda dapat mengajukan pertanyaan Amazon Q, memperbarui kode Anda, dan memulai tindakan dengan perintah cepat semua dari panel obrolan Amazon Q di IDE Anda.

Untuk mulai mengobrol dengan Amazon Q di JetBrains danVisual Studio Code, pilih ikon Amazon Q dari bilah navigasi di IDE Anda dan masukkan pertanyaan Anda di bilah teks. Untuk mulai mengobrol dengan Amazon Q di Visual Studio, pilih Lihat dari menu utama dan kemudian pilih obrolan Amazon Q.

Saat Anda mengajukan pertanyaan kepada Amazon Q, ia menggunakan file saat ini yang terbuka di IDE Anda sebagai konteks, termasuk bahasa pemrograman dan jalur file.

Jika Amazon Q menyertakan kode dalam tanggapannya, Anda dapat menyalin kode atau memasukkannya langsung ke file Anda dengan memilih Sisipkan di kursor. Amazon Q mungkin menyertakan referensi sebaris ke sumbernya dalam tanggapannya. Untuk melihat daftar sumber, perluas bagian Sumber di bagian bawah respons.

Amazon Q mempertahankan konteks percakapan Anda dalam sesi tertentu menginformasikan tanggapan future. Anda dapat mengajukan pertanyaan tindak lanjut atau merujuk ke pertanyaan dan tanggapan sebelumnya selama sesi Anda. Untuk memulai percakapan baru dengan Amazon Q, buka tab baru di panel. Anda dapat membuka hingga 10 tab sekaligus. Amazon Q tidak mempertahankan konteks di berbagai percakapan.

### Perintah obrolan

Anda dapat memasukkan perintah berikut di panel obrolan untuk mengakses fitur Amazon Q, tergantung pada IDE Anda. Untuk informasi tentang fitur Amazon Q yang tersedia di IDE Anda, lihat[IDE yang didukung](#page-38-0).

- **/transform** Gunakan perintah ini untuk memperbarui versi bahasa kode dari seluruh proyek. Untuk informasi selengkapnya, lihat [Mengubah kode Anda](#page-106-0).
- **/dev** Gunakan perintah ini untuk mendapatkan rencana implementasi untuk mengembangkan fitur dengan Amazon Q. Untuk informasi selengkapnya, liha[tMengembangkan perangkat lunak.](#page-125-0)
- **/clear** Gunakan perintah ini untuk menghapus percakapan saat ini. Ini menghapus semua percakapan sebelumnya dari panel obrolan dan menghapus konteks yang dimiliki Amazon Q tentang percakapan Anda sebelumnya.
- **/help** Gunakan perintah ini untuk melihat ikhtisar tentang apa yang Amazon Q bisa dan tidak bisa lakukan, contoh pertanyaan, dan perintah cepat.

# <span id="page-47-0"></span>Contoh topik dan pertanyaan

Dalam IDE, Amazon Q dapat menjawab pertanyaan tentang AWS layanan dan pengembangan perangkat lunak, selain menghasilkan kode. Amazon Q sangat berguna untuk menjawab pertanyaan yang terkait dengan bidang subjek berikut:

- Membangun AWS, termasuk AWS layanan seleksi, batasan, dan praktik terbaik
- Konsep pengembangan perangkat lunak umum, termasuk sintaks bahasa pemrograman dan pengembangan aplikasi
- Menulis kode, termasuk menjelaskan kode, men-debug kode, dan menulis tes unit

Berikut adalah beberapa contoh pertanyaan yang dapat Anda tanyakan untuk mendapatkan hasil maksimal dari Amazon Q di IDE Anda:

- Bagaimana cara men-debug masalah dengan fungsi Lambda saya secara lokal sebelum menerapkan ke AWS?
- Bagaimana cara memilih antara AWS Lambda dan Amazon EC2 untuk backend aplikasi web yang dapat diskalakan?
- Apa sintaks mendeklarasikan variabel? TypeScript
- Bagaimana cara menulis aplikasiReact?
- Berikan saya deskripsi tentang apa yang dilakukan [kode atau aplikasi yang dipilih] ini dan bagaimana cara kerjanya.
- Hasilkan kasus uji untuk [kode atau fungsi yang dipilih].

## <span id="page-47-1"></span>Melaporkan masalah dengan tanggapan dari Amazon Q

Anda dapat secara opsional meninggalkan umpan balik untuk setiap respons yang dihasilkan Amazon Q dengan menggunakan ikon jempol ke atas dan jempol ke bawah. Untuk melaporkan masalah dengan respons, pilih ikon jempol ke bawah, dan masukkan informasi di jendela umpan balik yang muncul.

## <span id="page-48-0"></span>Menjelaskan dan memperbarui kode dengan Pengembang Amazon Q

Amazon Q Developer dapat menjelaskan dan memperbarui baris kode tertentu di lingkungan pengembangan terintegrasi (IDE) Anda. Untuk memperbarui kode Anda, minta Amazon Q untuk membuat perubahan pada baris atau blok kode tertentu, dan itu akan menghasilkan kode baru yang mencerminkan perubahan yang Anda minta untuk dibuat. Kemudian, Anda dapat memasukkan kode yang diperbarui langsung ke file tempat kode tersebut berasal.

Anda dapat memilih dari opsi berikut:

- Jelaskan Dapatkan kode Anda dijelaskan dalam bahasa alami.
- Refactor Meningkatkan keterbacaan atau efisiensi kode, di antara peningkatan lainnya.
- Perbaiki kode Debug.
- Optimalkan Tingkatkan kinerja kode.
- Kirim ke prompt Kirim kode yang disorot ke panel obrolan Amazon Q, dan ajukan pertanyaan yang Anda miliki tentang kode tersebut.

## Kirim kode ke Amazon Q

Untuk mendapatkan kode Anda dijelaskan atau diperbarui oleh Amazon Q, selesaikan langkahlangkah berikut.

- 1. Sorot bagian dari file kode di IDE Anda.
- 2. Klik kanan kode yang disorot untuk membuka jendela konteks. Pilih Amazon Q, lalu pilih Jelaskan, Refactor, Perbaiki, Optimalkan, atau Kirim untuk meminta.

Jika Anda memilih Kirim ke prompt, Amazon Q menyalin kode yang disorot ke panel obrolan, di mana Anda dapat memasukkan pertanyaan yang Anda miliki tentang kode tersebut.

3. Untuk mengganti kode yang disorot dengan kode yang baru dibuat, Anda dapat menyalin kode atau memasukkannya langsung ke file Anda dengan memilih Sisipkan kode. Amazon Q menggantikan kode asli dengan kode yang diperbarui.

# <span id="page-49-0"></span>Menambahkan konteks ruang kerja ke obrolan Amazon Q Developer di IDE

Saat mengobrol dengan Amazon Q di lingkungan pengembangan terintegrasi (IDE), Anda dapat menambahkan pertanyaan Anda **@workspace** untuk secara otomatis menyertakan potongan kode ruang kerja yang paling relevan sebagai konteks. Amazon Q Developer menentukan relevansi berdasarkan indeks yang diperbarui secara berkala.

Dengan konteks ruang kerja, Amazon Q memiliki kemampuan yang ditingkatkan, termasuk menemukan file, memahami cara kode digunakan di seluruh file, dan membuat kode yang memanfaatkan banyak file, termasuk file yang tidak dibuka.

Topik

- [Pengaturan](#page-49-1)
- [Ajukan pertanyaan dengan konteks ruang kerja](#page-50-1)

## <span id="page-49-1"></span>Pengaturan

Sebelum Anda melanjutkan, pastikan Anda memiliki versi terbaru dari IDE Anda diinstal. Anda kemudian dapat menyelesaikan langkah-langkah pengaturan berikut.

### Aktifkan pengindeksan

Untuk menggunakan ruang kerja Anda sebagai konteks, Amazon Q membuat indeks lokal repositori ruang kerja Anda, termasuk file kode, file konfigurasi, dan struktur proyek. Selama pengindeksan, file yang tidak penting seperti binari atau yang ditentukan dalam .gitignore file disaring.

Diperlukan waktu 5 hingga 20 menit untuk mengindeks ruang kerja baru. Selama waktu ini, Anda dapat mengharapkan peningkatan penggunaan CPU di IDE Anda. Setelah pengindeksan awal, indeks diperbarui secara bertahap saat Anda membuat perubahan pada ruang kerja Anda.

Pertama kali Anda menambahkan konteks ruang kerja, Anda harus mengaktifkan pengindeksan di IDE Anda. Selesaikan langkah-langkah berikut untuk mengaktifkan pengindeksan:

- 1. Tambahkan **@workspace** ke pertanyaan Anda di panel obrolan Amazon Q.
- 2. Amazon Q meminta Anda untuk mengaktifkan pengindeksan. Pilih Pengaturan untuk diarahkan ke pengaturan Amazon Q di IDE Anda. Anda juga dapat memilih Buka Pengaturan dari bilah tugas Amazon Q.
- 3. Pilih kotak di bawah Amazon Q: Local Workspace Index.

### Konfigurasikan pengindeksan (opsional)

Tidak ada konfigurasi yang diperlukan untuk proses pengindeksan, namun Anda dapat memilih untuk menentukan jumlah utas yang didedikasikan untuk pengindeksan. Jika Anda meningkatkan jumlah thread yang digunakan, pengindeksan akan selesai lebih cepat, dan itu akan menggunakan lebih banyak CPU Anda. Untuk memperbarui konfigurasi pengindeksan, tentukan jumlah utas di setelan Amazon Q di bawah Amazon Q: Local Workspace Index Threads.

## <span id="page-50-1"></span>Ajukan pertanyaan dengan konteks ruang kerja

Untuk menambahkan ruang kerja Anda sebagai konteks ke percakapan Anda dengan Amazon Q, buka ruang kerja yang ingin Anda tanyakan, lalu tambahkan **@workspace** pertanyaan Anda di panel obrolan.

Jika Anda ingin mulai mengobrol tentang ruang kerja yang berbeda, buka ruang kerja, lalu buka tab obrolan baru. Sertakan **@workspace** dalam pertanyaan Anda untuk menambahkan ruang kerja baru sebagai konteks.

Anda dapat menanyakan Amazon Q tentang file apa pun di ruang kerja Anda, termasuk file yang belum dibuka. Amazon Q dapat menjelaskan file, menemukan kode, dan menghasilkan kode di seluruh file, selain kemampuan pengkodean percakapan yang ada.

Berikut adalah contoh pertanyaan yang dapat Anda tanyakan kepada Amazon Q yang memanfaatkan konteks ruang kerja dalam obrolan:

- @workspace di mana kode yang menangani otorisasi?
- @workspace apa kelas kunci dengan logika aplikasi dalam proyek ini?
- @workspace jelaskan main.py
- @workspace tambahkan autentikasi ke proyek ini
- @workspace pustaka atau paket pihak ketiga apa yang digunakan dalam proyek ini, dan untuk tujuan apa?
- @workspace tambahkan tes unit untuk fungsi <function name>

# <span id="page-50-0"></span>Membuat saran sebaris dengan Pengembang Amazon Q

Amazon Q dapat memberi Anda rekomendasi kode secara real time. Saat Anda menulis kode, Amazon Q secara otomatis menghasilkan saran berdasarkan kode dan komentar yang ada.

Rekomendasi pribadi Anda dapat bervariasi dalam ukuran dan ruang lingkup, mulai dari komentar satu baris hingga fungsi yang sepenuhnya terbentuk.

Saat Anda mulai mengetik satu baris kode atau komentar, Amazon Q memberikan saran berdasarkan input Anda saat ini dan sebelumnya.

Saran sebaris diaktifkan secara otomatis saat Anda mengunduh ekstensi Amazon Q. Untuk memulai, mulailah menulis kode, dan Amazon Q akan mulai menghasilkan saran kode.

Anda juga dapat menyesuaikan saran yang dihasilkan Amazon Q ke pustaka internal tim pengembangan perangkat lunak Anda, teknik algoritmik berpemilik, dan gaya kode perusahaan. Untuk informasi selengkapnya tentang menyesuaikan saran, lihat[Menyesuaikan saran](#page-158-0).

### Topik

- [Menjeda saran dengan Amazon Q](#page-51-0)
- [Penyelesaian kode Q Amazon sedang beraksi](#page-55-0)
- [Menghasilkan saran sebaris di lingkungan AWS pengkodean](#page-61-0)
- [Menggunakan tombol pintas](#page-70-0)
- [Menggunakan referensi kode](#page-76-0)
- [Contoh kode](#page-85-0)

## <span id="page-51-0"></span>Menjeda saran dengan Amazon Q

Pilih IDE Anda untuk melihat langkah-langkah untuk menjeda dan melanjutkan saran kode sebaris di Amazon Q.

Kode Studio Visual

1. DiVS Code, pilih Amazon Q dari baki komponen di bagian bawah jendela IDE.

Bilah tugas Amazon Q terbuka di bagian atas jendela IDE.

2. Pilih Jeda Saran Otomatis atau Lanjutkan Saran Otomatis.

Gambar berikut menunjukkan bilah tugas Amazon Q diVS Code.

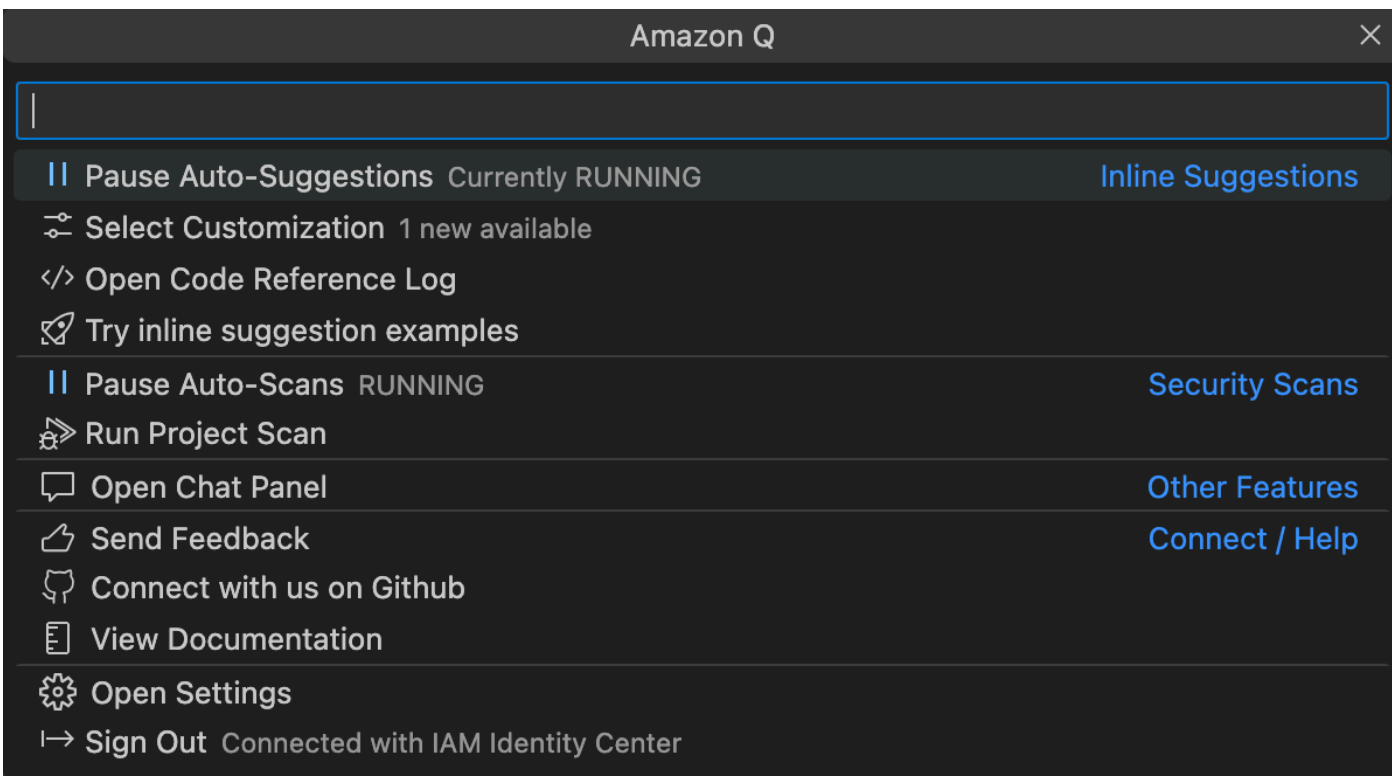

### **JetBrains**

1. DiJetBrains, pilih Amazon Q dari bilah status di bagian bawah jendela IDE.

Bilah tugas Amazon Q terbuka di atas bilah status.

2. Pilih Jeda Saran Otomatis atau Lanjutkan Saran Otomatis.

Gambar berikut menunjukkan bilah tugas Amazon Q diJetBrains.

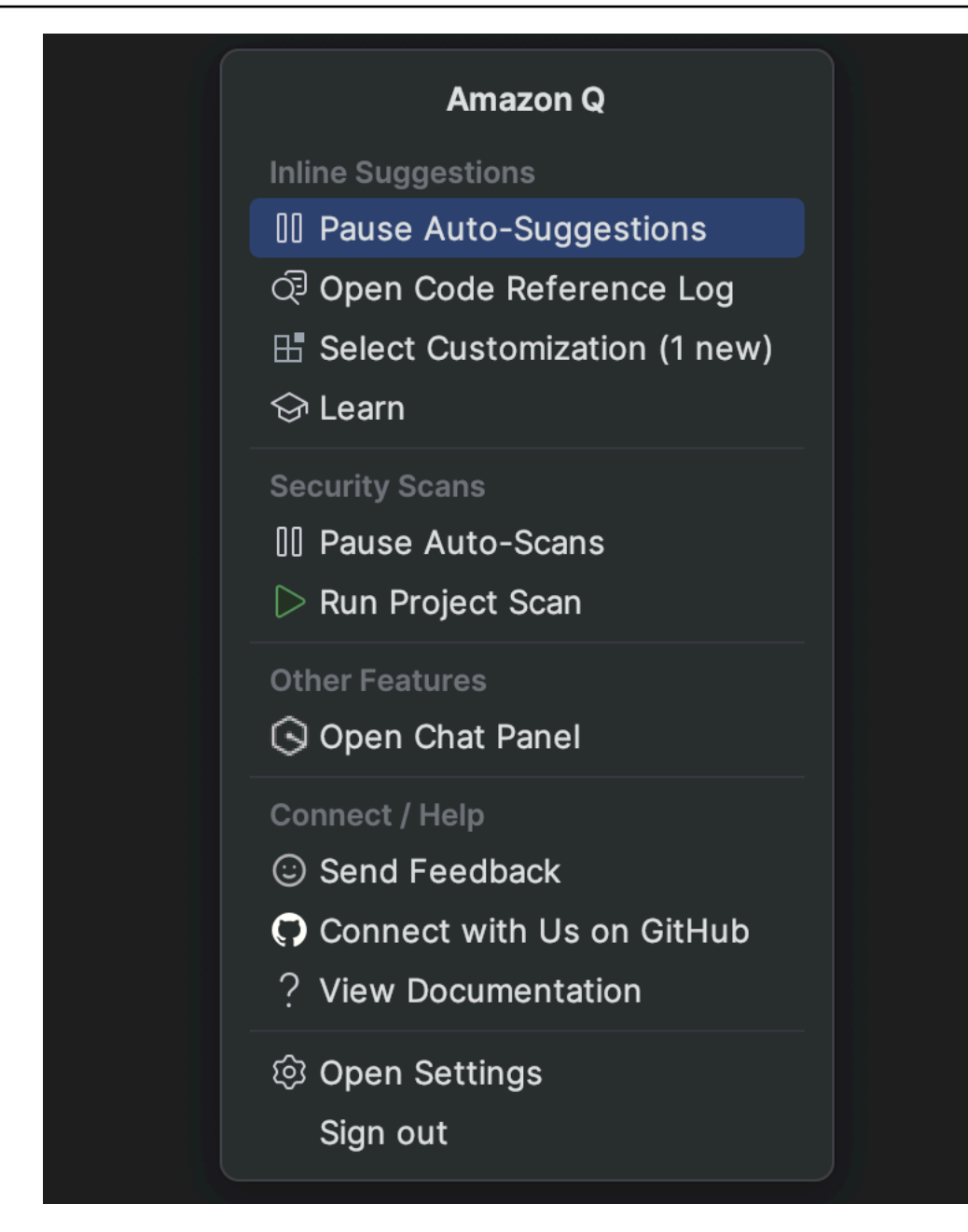

Visual Studio

- 1. Dari tepi jendela, pilih ikon Amazon Q.
- 2. Pilih Jeda Auto-Suggesions atau Lanjutkan Saran Otomatis

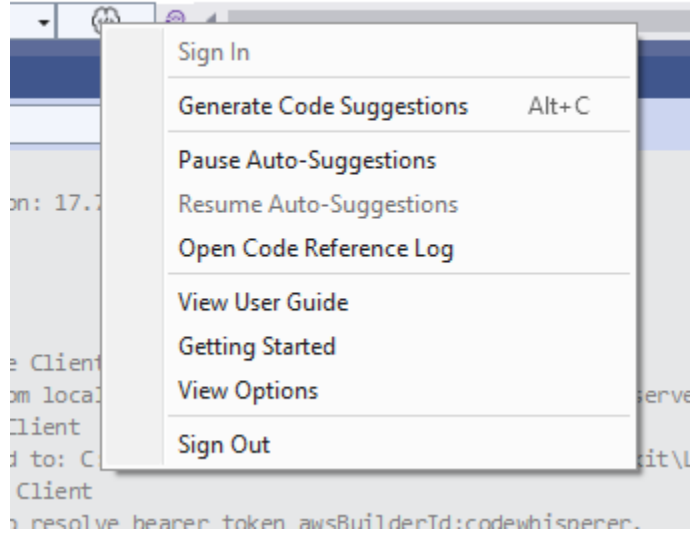

### AWS Cloud9

Amazon Q tidak mendukung mengaktifkan dan menonaktifkan saran. AWS Cloud9

Untuk berhenti menerima saran Amazon Q AWS Cloud9, hapus kebijakan IAM yang memberi Amazon Q akses AWS Cloud9 dari peran atau pengguna yang Anda gunakan untuk mengakses AWS Cloud9.

### Lambda

Untuk menonaktifkan atau mengaktifkan kembali saran kode Q Amazon di Lambda:

- 1. Di konsol Lambda, buka layar untuk fungsi Lambda tertentu.
- 2. Di bagian Sumber kode, dari bilah alat, pilih Alat.
- 3. Dari menu tarik-turun, pilih Saran Kode Q Amazon.

### Amazon SageMaker Studio

1. Di konsol SageMaker Studio, pilih Amazon Q dari bagian bawah jendela.

Panel Amazon Q akan terbuka.

2. Pilih Jeda Saran Otomatis atau Lanjutkan Saran Otomatis.

### JupyterLab

1. Di JupyterLab konsol, pilih Amazon Q dari bagian bawah jendela.

Panel Amazon Q akan terbuka.

2. Pilih Jeda Saran Otomatis atau Lanjutkan Saran Otomatis.

AWS Glue Studio Notebook

1. Di konsol AWS Glue Studio Notebook, pilih Amazon Q dari bagian bawah jendela.

Panel Amazon Q akan terbuka.

2. Pilih Jeda Saran Otomatis atau Lanjutkan Saran Otomatis.

## <span id="page-55-0"></span>Penyelesaian kode Q Amazon sedang beraksi

Bagian ini menunjukkan bagaimana Amazon Q dapat membantu Anda menulis aplikasi lengkap. Aplikasi ini membuat bucket Amazon S3 dan tabel Amazon DynamoDB, ditambah pengujian unit yang memvalidasi kedua tugas.

Di sini, Amazon Q membantu pengembang memilih pustaka mana yang akan diimpor. Menggunakan tombol panah, pengembang beralih melalui beberapa saran.

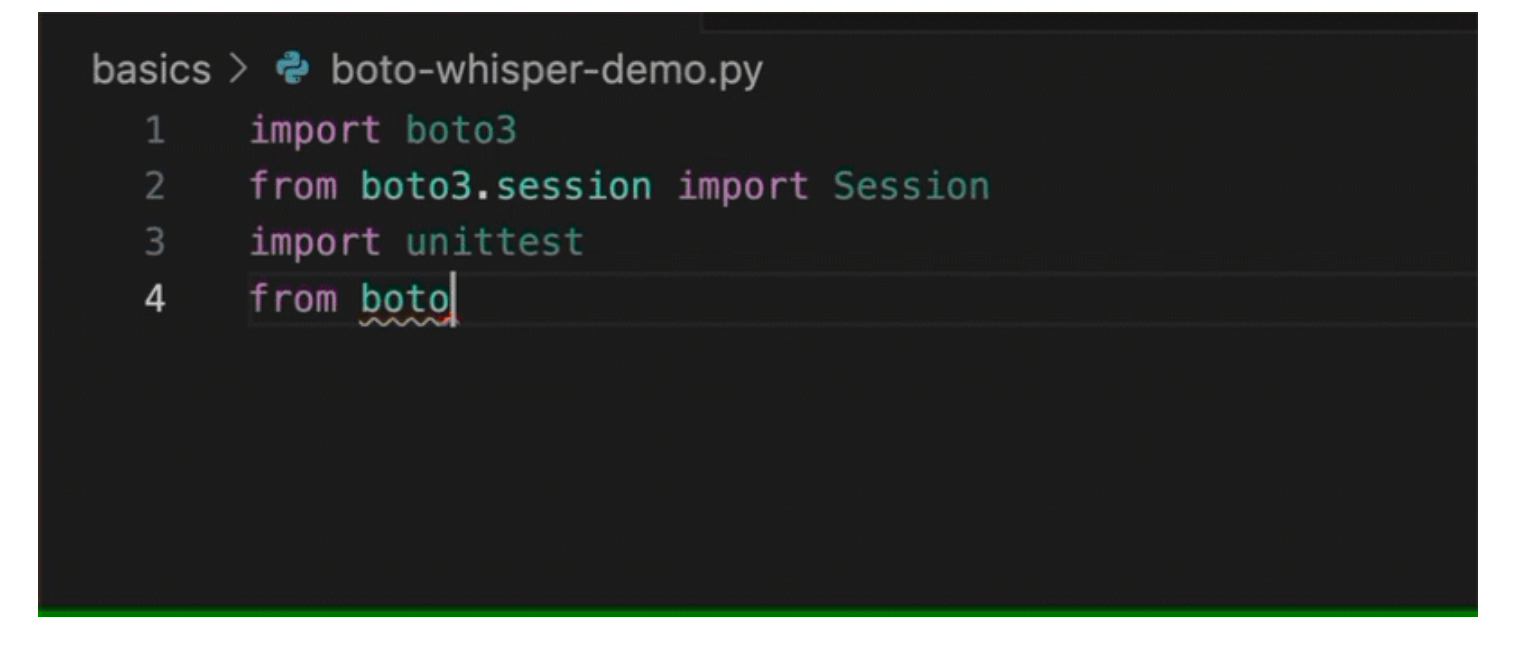

Di sini, pengembang memasukkan komentar, menjelaskan kode yang ingin mereka tulis di baris berikutnya.

Amazon Q dengan benar mengantisipasi metode yang akan dipanggil. Pengembang dapat menerima saran dengan tombol tab.

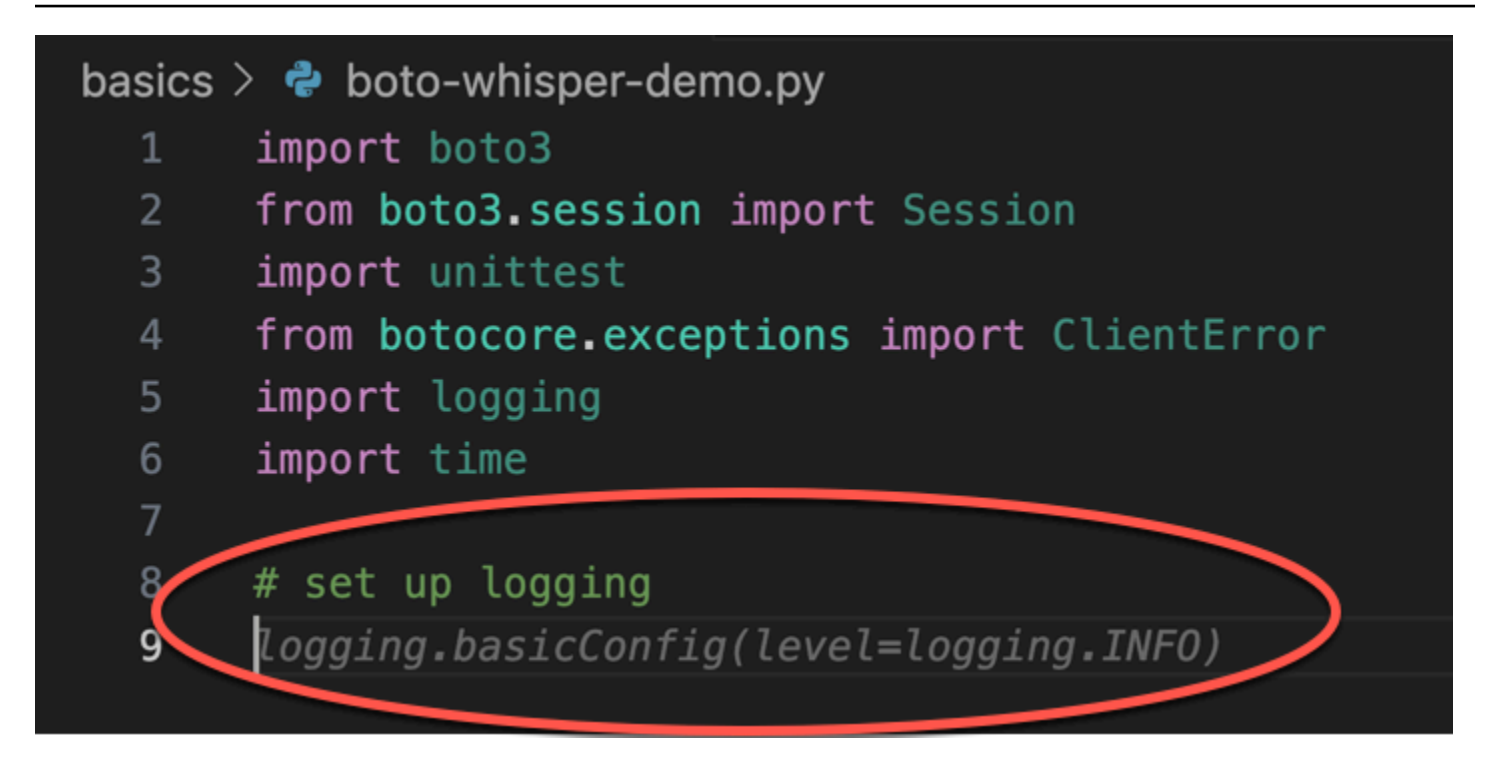

Di sini, pengembang bersiap untuk mendefinisikan konstanta.

Amazon Q dengan benar mengantisipasi bahwa konstanta pertama akan REGION dan nilainya akan menjadius-east-1, yang merupakan default.

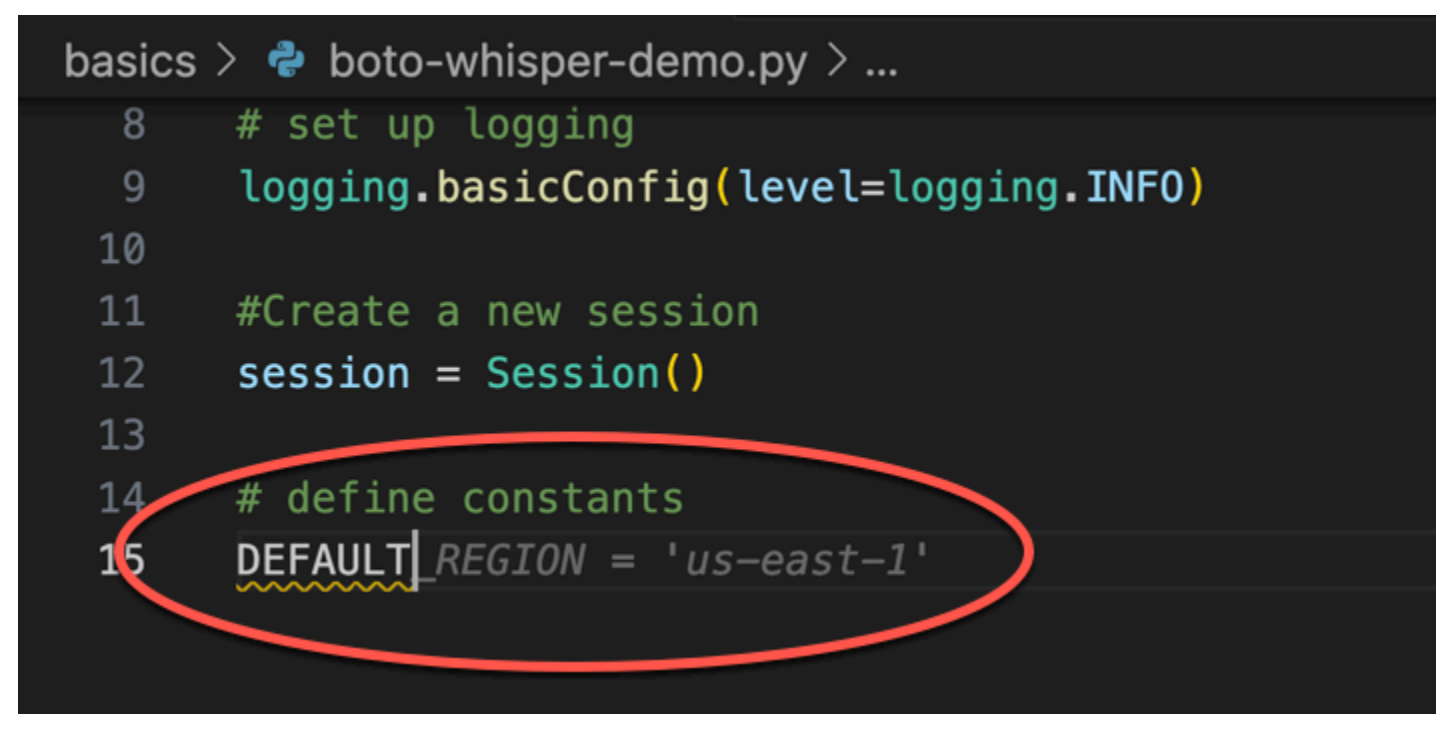

Di sini, pengembang bersiap untuk menulis kode yang akan membuka sesi antara pengguna dan Amazon S3 dan DynamoDB.

Amazon Q, yang akrab dengan AWS API dan SDK, menyarankan format yang benar.

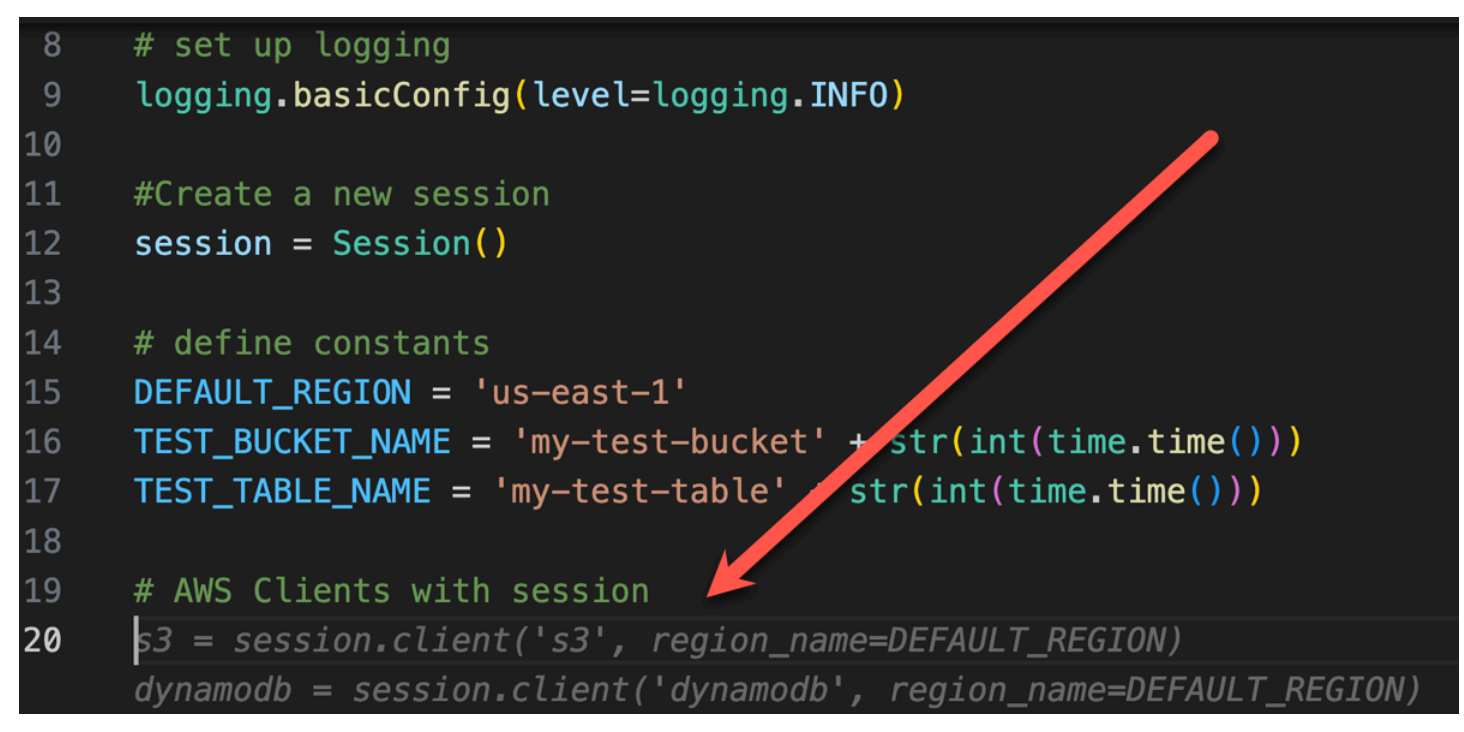

Pengembang hanya menulis nama fungsi yang akan membuat bucket. Tetapi berdasarkan itu (dan konteksnya), Amazon Q menawarkan fungsi penuh, lengkap dengan klausa coba/kecuali.

Perhatikan penggunaan TEST\_BUCKET\_NAME, which is a constant declared earlier in the same file.

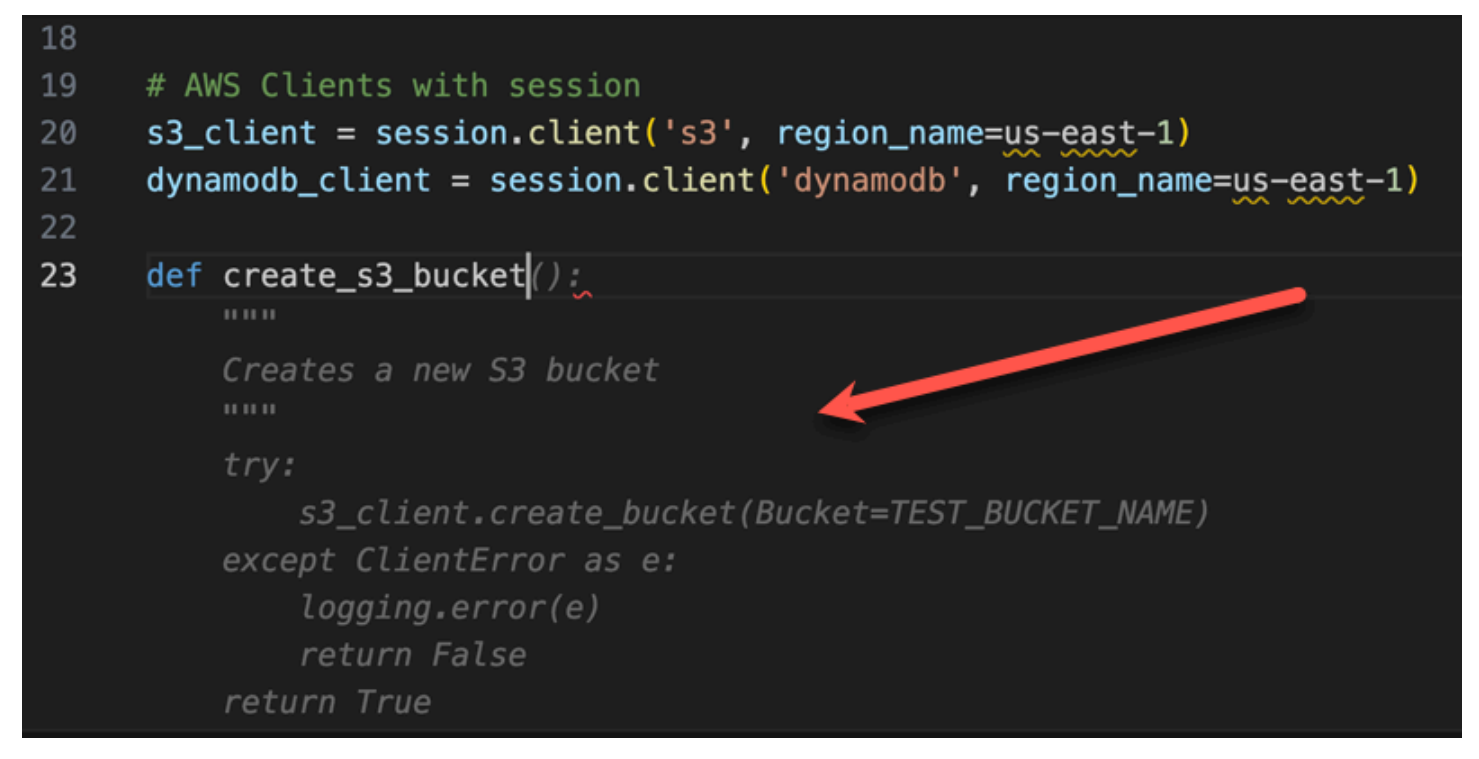

Pengembang baru saja mulai mengetik nama fungsi yang akan membuat tabel DynamoDB. Tetapi Amazon Q dapat mengetahui kemana arahnya.

Perhatikan bahwa akun saran untuk sesi DynamoDB yang dibuat sebelumnya, dan bahkan menyebutkannya dalam komentar.

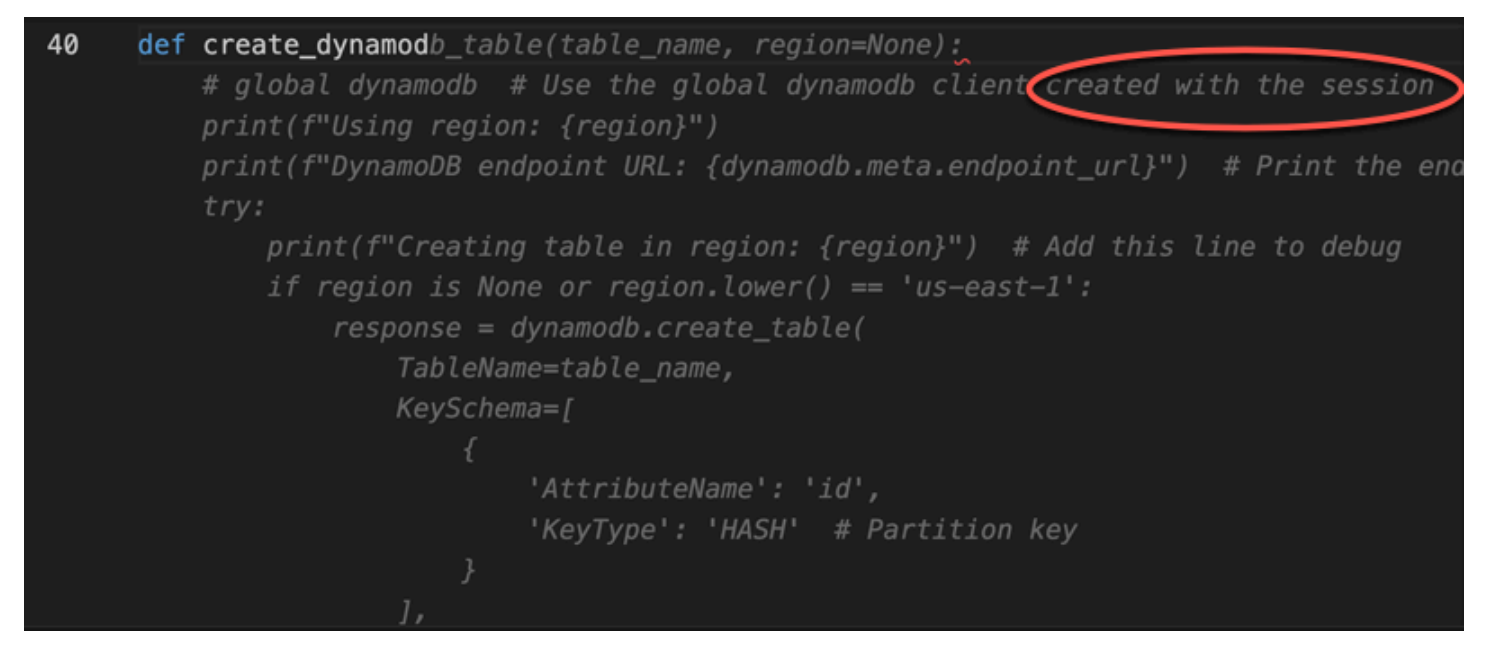

Pengembang telah melakukan sedikit lebih dari sekadar menulis nama kelas pengujian unit, ketika Amazon Q menawarkan untuk menyelesaikannya.

Perhatikan referensi bawaan untuk dua fungsi yang dibuat sebelumnya dalam file yang sama.

Pengembang baru saja mulai mengetik nama fungsi yang akan membuat tabel DynamoDB. Tetapi Amazon Q dapat mengetahui kemana arahnya.

Perhatikan bahwa akun saran untuk sesi DynamoDB yang dibuat sebelumnya, dan bahkan menyebutkannya dalam komentar.

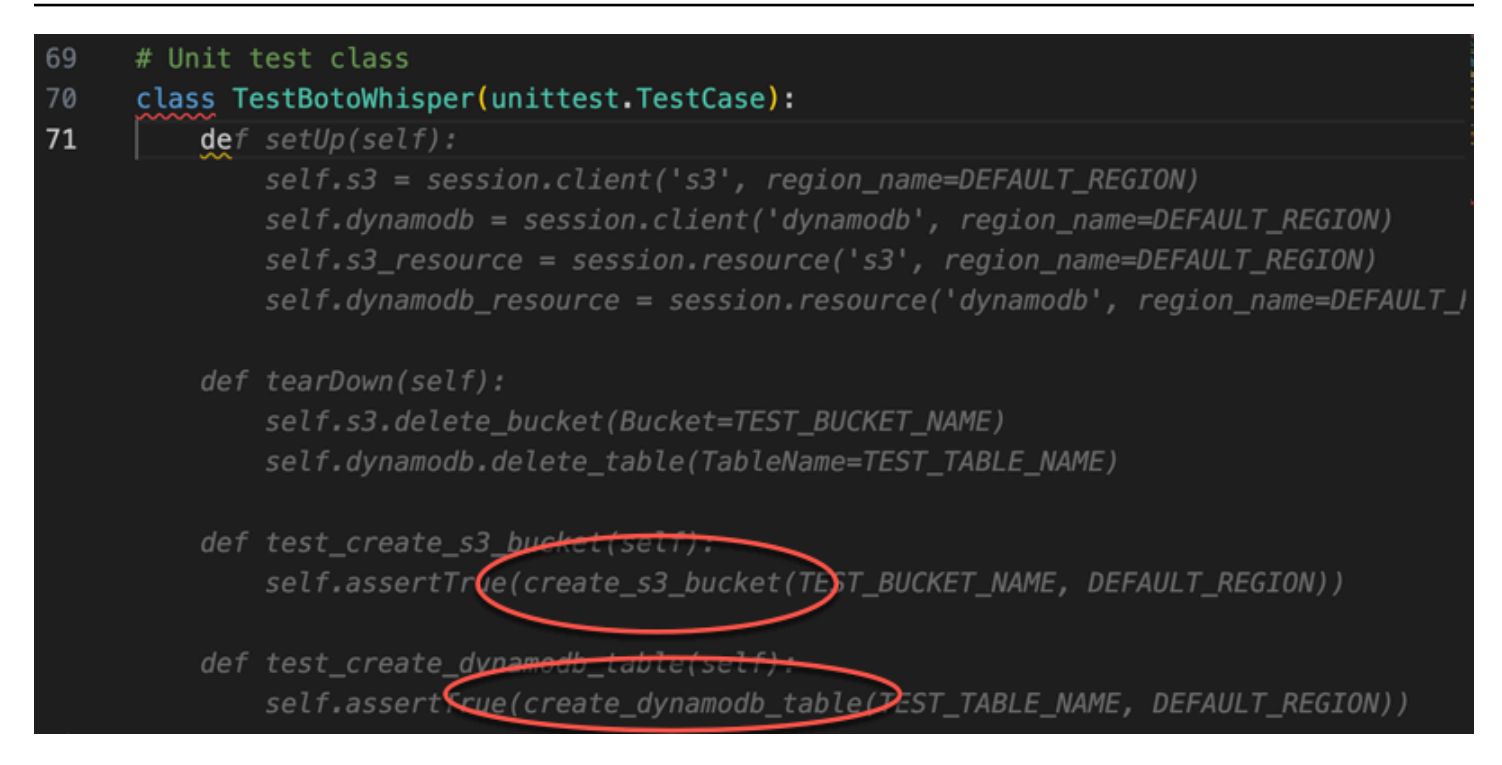

Hanya berdasarkan komentar dan konteksnya, Amazon Q memasok seluruh fungsi utama.

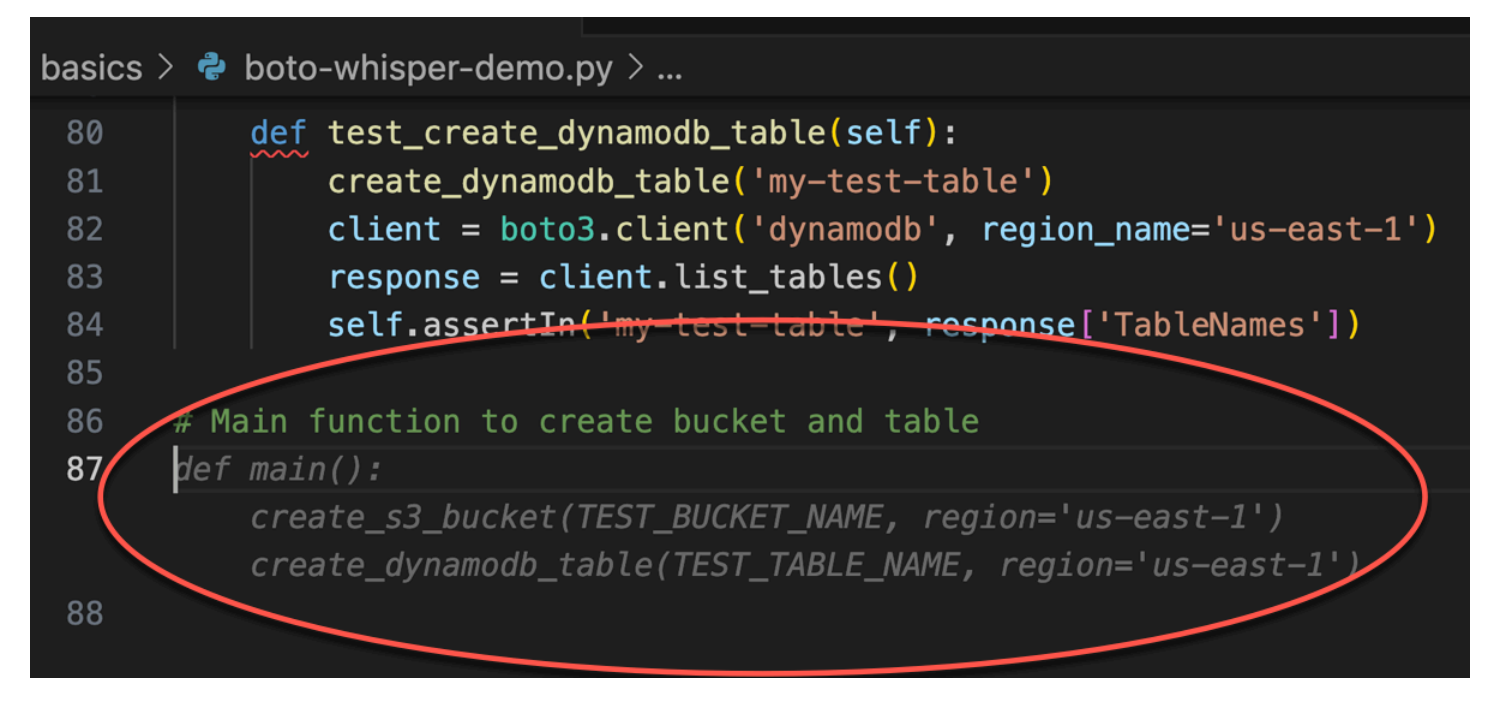

Yang tersisa hanyalah penjaga utama, dan Amazon Q tahu itu.

Hanya berdasarkan komentar dan konteksnya, Amazon Q memasok seluruh fungsi utama.

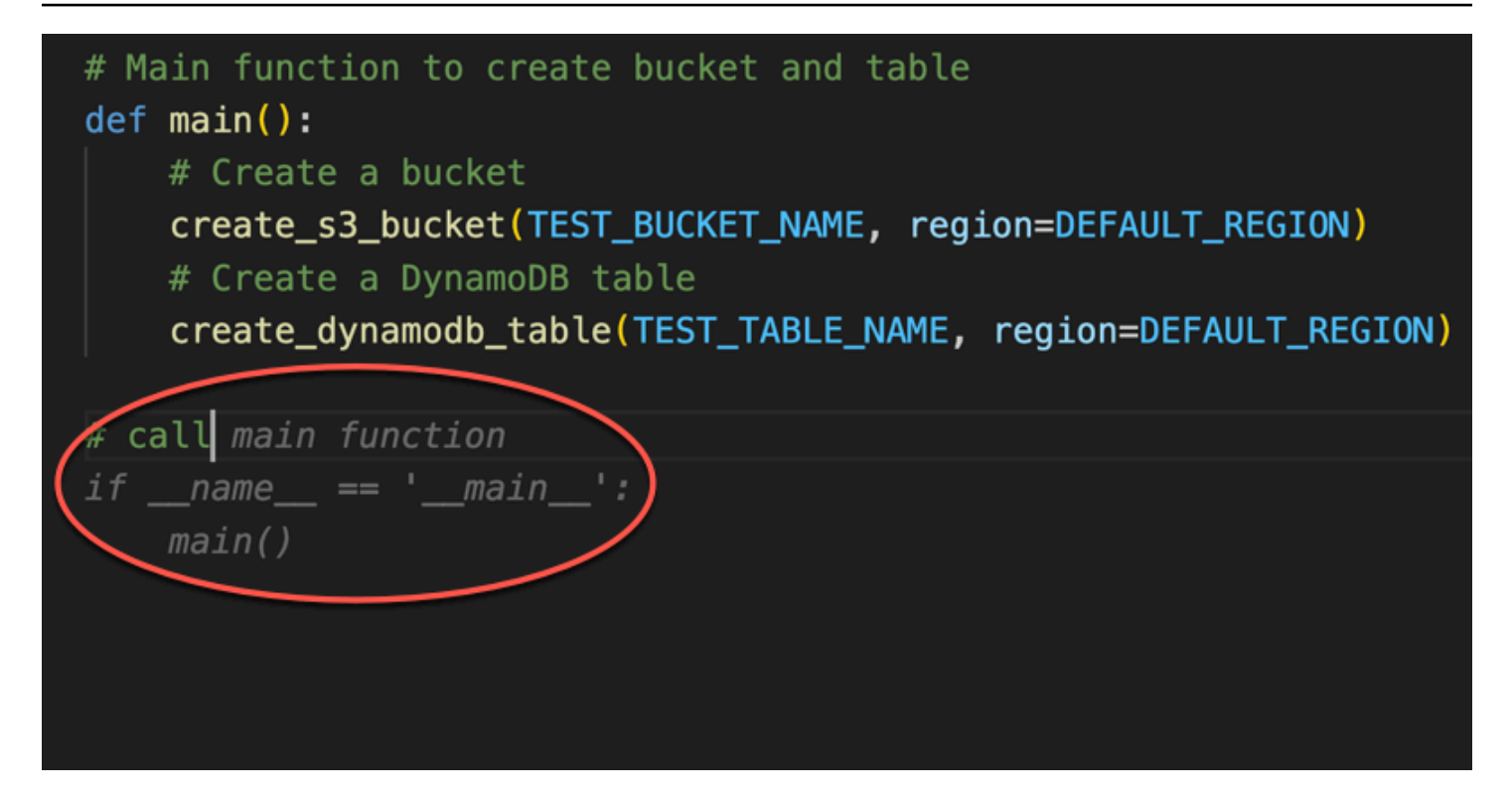

Akhirnya, pengembang menjalankan pengujian unit dari terminal IDE yang sama tempat pengkodean berlangsung.

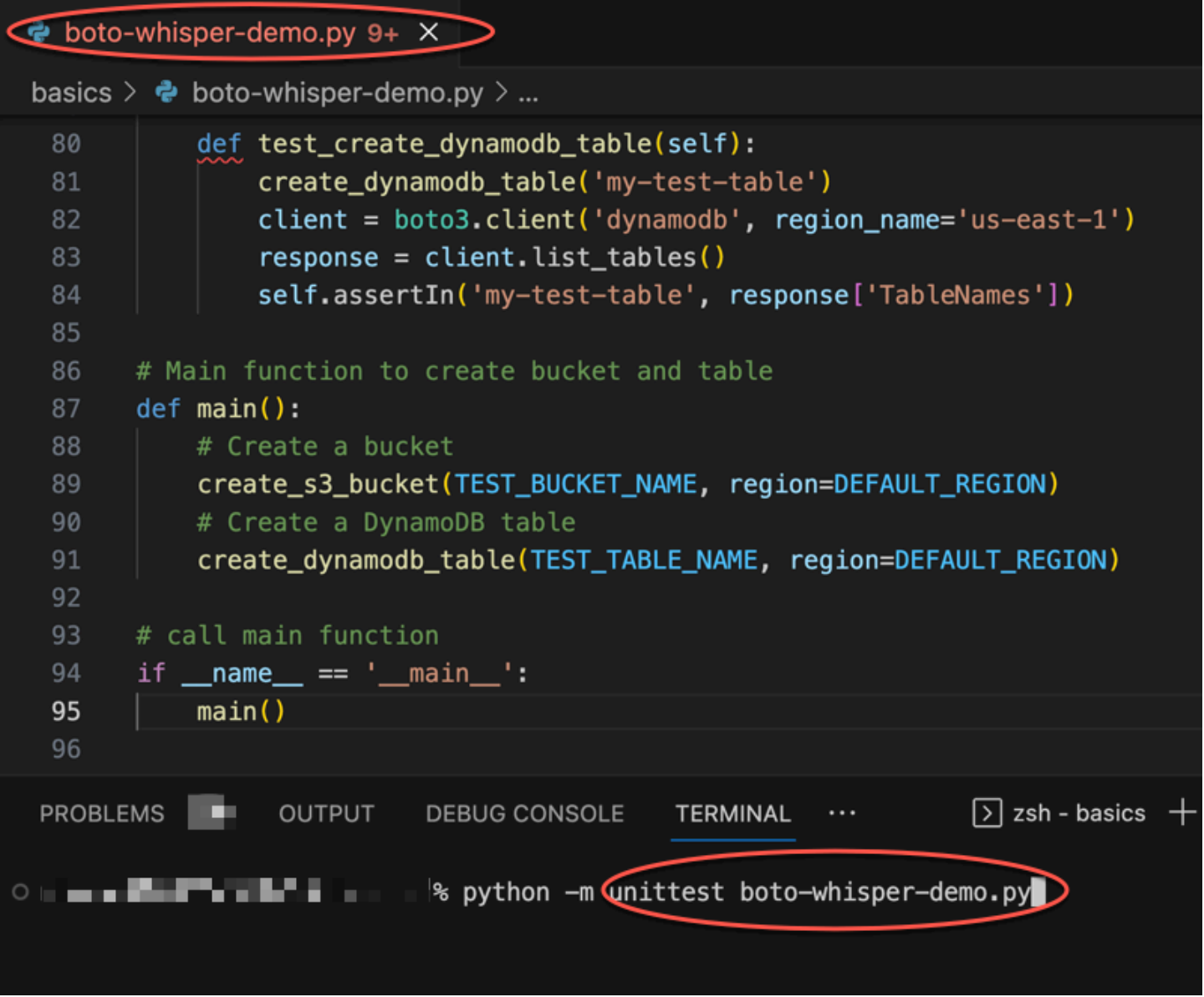

# <span id="page-61-0"></span>Menghasilkan saran sebaris di lingkungan AWS pengkodean

Selain IDE pihak ketiga, Pengembang Amazon Q dapat menghasilkan saran sebaris dalam AWS layanan yang menyediakan lingkungan pengkodean mereka sendiri.

Bagian berikut menjelaskan cara mengatur saran kode inline Amazon Q dalam AWS layanan terintegrasi.

## **a** Note

Jika Anda menggunakan Amazon Q sebagai bagian dari perusahaan, maka Anda menggunakan Amazon Q Developer Pro. Dalam hal ini, administrator di organisasi Anda harus menyelesaikan langkah-langkah tambahan sebelum Anda dapat memulai pengkodean. Untuk informasi selengkapnya, lihat [Memulai dengan Amazon Q Developer](#page-12-0).

Topik

- [Menggunakan Pengembang Amazon Q dengan Amazon SageMaker Studio](#page-62-0)
- [Menggunakan Pengembang Amazon Q dengan JupyterLab](#page-63-0)
- [Menggunakan Pengembang Amazon Q dengan Amazon EMR Studio](#page-65-0)
- [Menggunakan Amazon Q Developer dengan AWS Glue Studio](#page-66-0)
- [Menggunakan Amazon Q Developer dengan AWS Lambda](#page-67-0)
- [Menggunakan Pengembang Amazon Q dengan AWS Cloud9](#page-69-0)
- [Menggunakan Amazon Q Developer dengan layanan lain](#page-70-1)

## <span id="page-62-0"></span>Menggunakan Pengembang Amazon Q dengan Amazon SageMaker Studio

Anda dapat mengobrol dengan Amazon Q di dalam Amazon SageMaker Studio. Anda juga dapat membuat rekomendasi kode secara otomatis saat Anda menulis kode Anda.

Untuk mengatur dan mengaktifkan Amazon Q untuk Amazon SageMaker Studio, lihat [Menyiapkan](https://docs.aws.amazon.com/sagemaker/latest/dg/studio-updated-jl-admin-guide-set-up.html)  [Pengembang Amazon Q untuk pengguna Anda](https://docs.aws.amazon.com/sagemaker/latest/dg/studio-updated-jl-admin-guide-set-up.html) di Panduan SageMaker Pengguna Amazon.

Untuk menggunakan Pengembang Amazon Q dengan Amazon SageMaker Studio, Anda harus Menambahkan izin terkait Amazon Q ke peran eksekusi Anda SageMaker .

Buat kebijakan IAM yang berisi pernyataan berikut. Kemudian lampirkan kebijakan tersebut ke peran eksekusi (IAM) atau set izin (Pusat Identitas IAM) yang terkait dengan profil pengguna Anda.

### **G** Note

codewhispererAwalan adalah nama lama dari layanan yang digabungkan dengan Amazon Q Developer. Untuk informasi selengkapnya, lihat [Ganti nama Pengembang Amazon Q -](#page-267-0)  [Ringkasan perubahan](#page-267-0).

```
{ 
   "Version": "2012-10-17", 
   "Statement": [ 
     { 
        "Sid": "AmazonQDeveloperPermissions", 
        "Effect": "Allow", 
        "Action": ["codewhisperer:GenerateRecommendations"], 
        "Resource": "*" 
     } 
   ]
}
```
Untuk informasi selengkapnya tentang kebijakan, lihat [Membuat kebijakan IAM](https://docs.aws.amazon.com/IAM/latest/UserGuide/access_policies_create.html) dan [Menambahkan](https://docs.aws.amazon.com/IAM/latest/UserGuide/access_policies_manage-attach-detach.html)  [dan menghapus izin identitas IAM di Panduan](https://docs.aws.amazon.com/IAM/latest/UserGuide/access_policies_manage-attach-detach.html) Pengguna IAM.

### <span id="page-63-0"></span>Menggunakan Pengembang Amazon Q dengan JupyterLab

Halaman ini menjelaskan cara mengatur dan mengaktifkan Pengembang Amazon Q untuk JupyterLab. Setelah diaktifkan, Amazon Q dapat membuat rekomendasi kode secara otomatis saat Anda menulis kode Anda.

**a** Note

Python adalah satu-satunya bahasa pemrograman yang didukung Amazon Q. JupyterLab

Instalasi JupyterLab

Instal [JupyterLab](https://pypi.org/project/jupyterlab)di komputer Anda atau jika Anda sudah JupyterLab menginstal, periksa versinya dengan menjalankan perintah berikut.

pip show jupyterlab

Perhatikan versi dalam respons, dan ikuti gunakan petunjuk yang sesuai di salah satu bagian berikut.

Instalasi menggunakan pip untuk versi Jupyter Lab >= 4.0

Anda dapat menginstal dan mengaktifkan ekstensi Amazon Q untuk JupyterLab 4 dengan perintah berikut.

```
# JupyterLab 4
pip install amazon-q-developer-jupyterlab-ext
```
Instalasi menggunakan pip untuk versi Jupyter Lab >= 3.6 dan < 4.0

Anda dapat menginstal dan mengaktifkan ekstensi Amazon Q untuk JupyterLab 3 dengan perintah berikut.

```
# JupyterLab 3
pip install amazon-q-developer-jupyterlab-ext~=1.0
jupyter server extension enable amazon-q-developer-jupyterlab-ext
```
Autentikasi dengan ID AWS Builder

Dalam prosedur berikut, Anda akan mengatur Builder ID, yang akan Anda gunakan untuk mengautentikasi saat Anda mengaktifkan Amazon Q.

- 1. Segarkan tab browser yang Anda gunakan JupyterLab.
- 2. Dari panel Amazon Q di bagian bawah jendela, pilih Mulai Amazon Q.
- 3. Dari jendela pop-up, pilih Salin Kode dan Lanjutkan.
- 4. Pada ID AWS Builder halaman Buat, jika Anda tidak memiliki ID Pembangun, masukkan alamat email pribadi dan pilih Berikutnya.

Jika Anda sudah memiliki Builder ID, lewati ke langkah tentang halaman permintaan Otorisasi.

- 5. Pada halaman berikutnya Buat ID AWS Builder halaman Anda, masukkan nama dan pilih Berikutnya.
- 6. Setelah Anda menerima kode verifikasi email, masukkan kode tersebut di kolom kosong dan pilih Verifikasi.
- 7. Pada layar berikutnya, pilih dan konfirmasikan kata sandi, lalu pilih Buat ID AWS Builder
- 8. Pada halaman berikutnya pilih Izinkan untuk mengizinkan Amazon Q mengakses data Anda.

Sekarang Anda harus masuk ke Amazon Q in JupyterLab dengan Builder ID.

Untuk memulai pengkodean, liha[tMenggunakan tombol pintas.](#page-70-0)

Saran dalam lingkungan AWS pengkodean 58 ang taun 1999. Saran dalam sample sang terletak sakara 58 ang taun 58

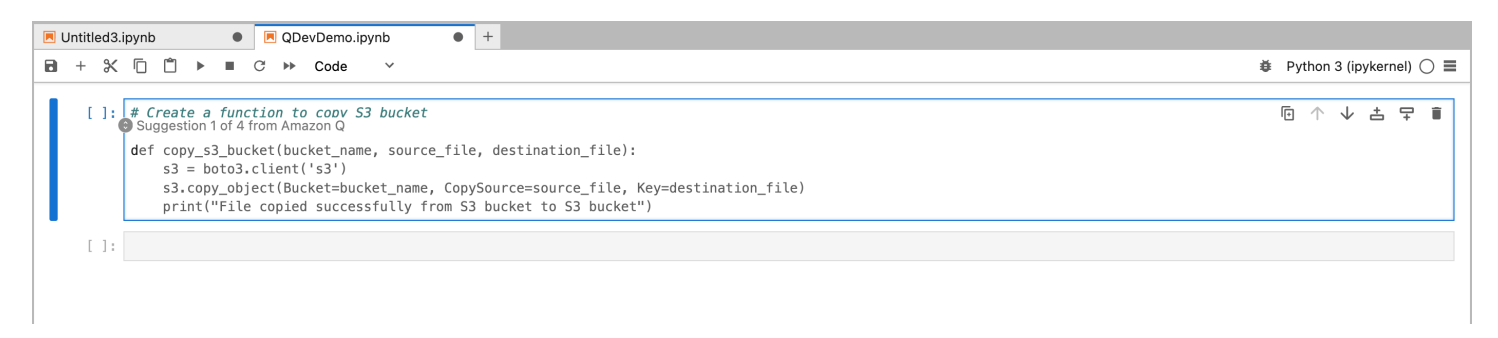

## <span id="page-65-0"></span>Menggunakan Pengembang Amazon Q dengan Amazon EMR Studio

Halaman ini menjelaskan cara mengatur dan mengaktifkan Pengembang Amazon Q untuk Amazon EMR Studio. Setelah diaktifkan, Amazon Q dapat membuat rekomendasi kode secara otomatis saat Anda menulis kode ETL Anda.

#### **a** Note

Amazon Q mendukung Python, yang dapat digunakan untuk kode skrip ETL untuk pekerjaan Spark di Amazon EMR Studio.

Gunakan prosedur berikut untuk mengatur Amazon EMR Studio agar bekerja dengan Amazon Q.

- 1. Siapkan [Notebook Amazon EMR Studio.](https://docs.aws.amazon.com/emr/latest/ManagementGuide/emr-managed-notebooks-create.html)
- 2. Lampirkan kebijakan berikut ke peran pengguna IAM untuk Amazon EMR Studio Notebook.

#### **a** Note

codewhispererAwalan adalah nama lama dari layanan yang digabungkan dengan Amazon Q Developer. Untuk informasi selengkapnya, lihat [Ganti nama Pengembang](#page-267-0)  [Amazon Q - Ringkasan perubahan.](#page-267-0)

```
{ 
     "Version": "2012-10-17", 
     "Statement": [ 
          { 
               "Sid": "AmazonQDeveloperPermissions", 
              "Effect": "Allow", 
               "Action": [
```

```
 "codewhisperer:GenerateRecommendations" 
                 ], 
                 "Resource": "*" 
           } 
     \mathbf{I}}
```
- 3. Buka [konsol Amazon EMR.](https://console.aws.amazon.com/emr)
- 4. Di Amazon EMR Studio, pilih Ruang Kerja (Notebook).
- 5. Pilih Ruang Kerja yang Anda inginkan dan pilih Peluncuran cepat.

<span id="page-66-0"></span>Menggunakan Amazon Q Developer dengan AWS Glue Studio

Halaman ini menjelaskan cara mengatur dan mengaktifkan Amazon Q Developer for [AWS Glue](https://docs.aws.amazon.com/glue/latest/ug/notebooks-chapter.html) [Studio Notebook.](https://docs.aws.amazon.com/glue/latest/ug/notebooks-chapter.html) Setelah diaktifkan, Amazon Q dapat membuat rekomendasi kode secara otomatis saat Anda menulis kode ETL Anda.

### **a** Note

Amazon Q mendukung Python dan Scala, dua bahasa yang digunakan untuk pengkodean skrip ETL untuk pekerjaan Spark di Studio. AWS Glue

Dalam prosedur berikut, Anda akan mengatur AWS Glue untuk bekerja dengan Amazon Q.

- 1. [Siapkan Notebook AWS Glue Studio.](https://docs.aws.amazon.com/glue/latest/ug/notebook-getting-started.html)
- 2. Lampirkan kebijakan berikut ke peran IAM Anda untuk notebook Glue Studio

#### **a** Note

codewhispererAwalan adalah nama lama dari layanan yang digabungkan dengan Amazon Q Developer. Untuk informasi selengkapnya, lihat [Ganti nama Pengembang](#page-267-0)  [Amazon Q - Ringkasan perubahan.](#page-267-0)

{

"Version": "2012-10-17",

```
 "Statement": [ 
          { 
               "Sid": "AmazonQDeveloperPermissions", 
               "Effect": "Allow", 
               "Action": [ 
                    "codewhisperer:GenerateRecommendations" 
               ], 
                "Resource": "*" 
          } 
    \mathbf{I}}
```
- 3. Buka [konsol Glue](https://console.aws.amazon.com/glue)
- 4. Di bawah pekerjaan ETL, pilih Notebook.
- 5. Verifikasi bahwa Notebook Jupyter dipilih. Pilih Buat.
- 6. Masukkan nama Job.
- 7. Untuk peran IAM, pilih peran yang Anda konfigurasikan untuk berinteraksi dengan Amazon Q
- 8. Pilih Mulai buku catatan.

### <span id="page-67-0"></span>Menggunakan Amazon Q Developer dengan AWS Lambda

Dokumen ini menjelaskan cara mengatur dan mengaktifkan Amazon Q Developer untuk konsol Lambda. Setelah diaktifkan, Amazon Q dapat membuat rekomendasi kode sesuai permintaan di editor kode Lambda saat Anda mengembangkan fungsi Anda.

### **a** Note

Di konsol Lambda, Amazon Q hanya mendukung fungsi menggunakan runtime Python dan Node.js.

AWS Identity and Access Management izin untuk Lambda

Agar Amazon Q dapat memberikan rekomendasi di konsol Lambda, Anda harus mengaktifkan izin IAM yang benar untuk pengguna atau peran IAM Anda. Anda harus menambahkan codewhisperer:GenerateRecommendations izin, sebagaimana diuraikan dalam contoh kebijakan IAM di bawah ini:

### **a** Note

codewhispererAwalan adalah nama lama dari layanan yang digabungkan dengan Amazon Q Developer. Untuk informasi selengkapnya, lihat [Ganti nama Pengembang Amazon Q -](#page-267-0)  [Ringkasan perubahan](#page-267-0).

```
{ 
   "Version": "2012-10-17", 
   "Statement": [ 
     { 
        "Sid": "AmazonQDeveloperPermissions", 
        "Effect": "Allow", 
        "Action": ["codewhisperer:GenerateRecommendations"], 
        "Resource": "*" 
     } 
   ]
}
```
Praktik terbaik adalah menggunakan kebijakan IAM untuk memberikan izin terbatas kepada prinsipal IAM. Untuk detail tentang bekerja dengan IAM AWS Lambda, lihat [Identitas dan manajemen akses](https://docs.aws.amazon.com/lambda/latest/dg/security-iam.html)  [AWS Lambda di](https://docs.aws.amazon.com/lambda/latest/dg/security-iam.html) Panduan AWS Lambda Pengembang.

Mengaktifkan Pengembang Amazon Q dengan Lambda

Untuk mengaktifkan Amazon Q di editor kode konsol Lambda, selesaikan langkah-langkah ini.

### **a** Note

Amazon Q untuk Lambda hanya didukung di AS Timur (Virginia N.).

- 1. Buka [halaman Fungsi](https://console.aws.amazon.com/lambda/home#/functions) konsol Lambda, dan pilih fungsi yang ingin Anda edit.
- 2. Di editor kode di bawah Sumber kode, pilih Alat di bilah menu atas.
- 3. Pilih saran kode Q Amazon. Ini segera mengaktifkan layanan Amazon Q, dan tanda centang muncul di sebelah opsi ini. Untuk menonaktifkan, pilih opsi ini lagi.

Untuk tombol pintas, lihat[Menggunakan tombol pintas](#page-70-0).

## <span id="page-69-0"></span>Menggunakan Pengembang Amazon Q dengan AWS Cloud9

AWS Identity and Access Management izin untuk AWS Cloud9

Agar Amazon Q dapat memberikan rekomendasi di AWS Cloud9 konsol, Anda harus mengaktifkan izin IAM yang benar untuk pengguna atau peran IAM Anda. Anda harus menambahkan codewhisperer:GenerateRecommendations izin, sebagaimana diuraikan dalam contoh kebijakan IAM di bawah ini:

#### **a** Note

codewhispererAwalan adalah nama lama dari layanan yang digabungkan dengan Amazon Q Developer. Untuk informasi selengkapnya, lihat [Ganti nama Pengembang Amazon Q -](#page-267-0)  [Ringkasan perubahan](#page-267-0).

```
{ 
   "Version": "2012-10-17", 
   "Statement": [ 
     { 
        "Sid": "AmazonQDeveloperPermissions", 
        "Effect": "Allow", 
        "Action": ["codewhisperer:GenerateRecommendations"], 
        "Resource": "*" 
     } 
   ]
}
```
Ini adalah praktik terbaik untuk menggunakan kebijakan IAM untuk memberikan izin terbatas kepada prinsipal IAM. Untuk detail tentang bekerja dengan IAM AWS Cloud9, lihat [Identitas dan manajemen](https://docs.aws.amazon.com/cloud9/latest/user-guide/security-iam.html)  [akses di AWS Cloud9](https://docs.aws.amazon.com/cloud9/latest/user-guide/security-iam.html) dalam panduan AWS Cloud9 pengguna.

Mengaktifkan Amazon Q dengan AWS Cloud9

Untuk mengaktifkan Amazon Q di editor kode AWS Cloud9 konsol, selesaikan langkah-langkah ini.

- 1. Dari dalam AWS Cloud9 lingkungan Anda yang ada, pilih AWS logo di tepi kiri jendela. Sebuah panel akan meluas ke kanan.
- 2. Di bagian bawah panel, di bawah Alat pengembang, buka dropdown Amazon Q.
- 3. Pilih Lanjutkan Saran Otomatis.

Untuk contoh bagaimana Amazon Q terintegrasi dengan AWS Cloud9 dan menampilkan saran kode di AWS Cloud9 IDE, lihat [Contoh kode.](#page-85-0)

<span id="page-70-1"></span>Menggunakan Amazon Q Developer dengan layanan lain

AWS Identity and Access Management izin untuk layanan lain

Agar Amazon Q dapat memberikan rekomendasi dalam konteks layanan lain, Anda harus mengaktifkan izin IAM yang benar untuk pengguna atau peran IAM Anda. Anda harus menambahkan codewhisperer:GenerateRecommendations izin, sebagaimana diuraikan dalam contoh kebijakan IAM di bawah ini:

### **a** Note

codewhispererAwalan adalah nama lama dari layanan yang digabungkan dengan Amazon Q Developer. Untuk informasi selengkapnya, lihat [Ganti nama Pengembang Amazon Q -](#page-267-0)  [Ringkasan perubahan](#page-267-0).

```
{ 
   "Version": "2012-10-17", 
   "Statement": [ 
    \mathcal{L} "Sid": "AmazonQDeveloperPermissions", 
        "Effect": "Allow", 
        "Action": ["codewhisperer:GenerateRecommendations"], 
        "Resource": "*" 
     } 
   ]
}
```
Ini adalah praktik terbaik untuk menggunakan kebijakan IAM untuk memberikan izin terbatas kepada prinsipal IAM. Untuk detail tentang bekerja dengan IAM, lihat [Praktik terbaik keamanan](https://docs.aws.amazon.com/IAM/latest/UserGuide/best-practices.html) di panduan pengguna IAM.

## <span id="page-70-0"></span>Menggunakan tombol pintas

Saat mendapatkan saran sebaris dari Amazon Q, Anda dapat menggunakan pintasan keyboard untuk tindakan umum yang Anda lakukan, seperti memulai Amazon Q atau menerima rekomendasi. Pilih lingkungan pengembangan terintegrasi (IDE) tempat Anda mengembangkan kode untuk melihat pintasan keyboard untuk IDE Anda.

Toolkit for Visual Studio

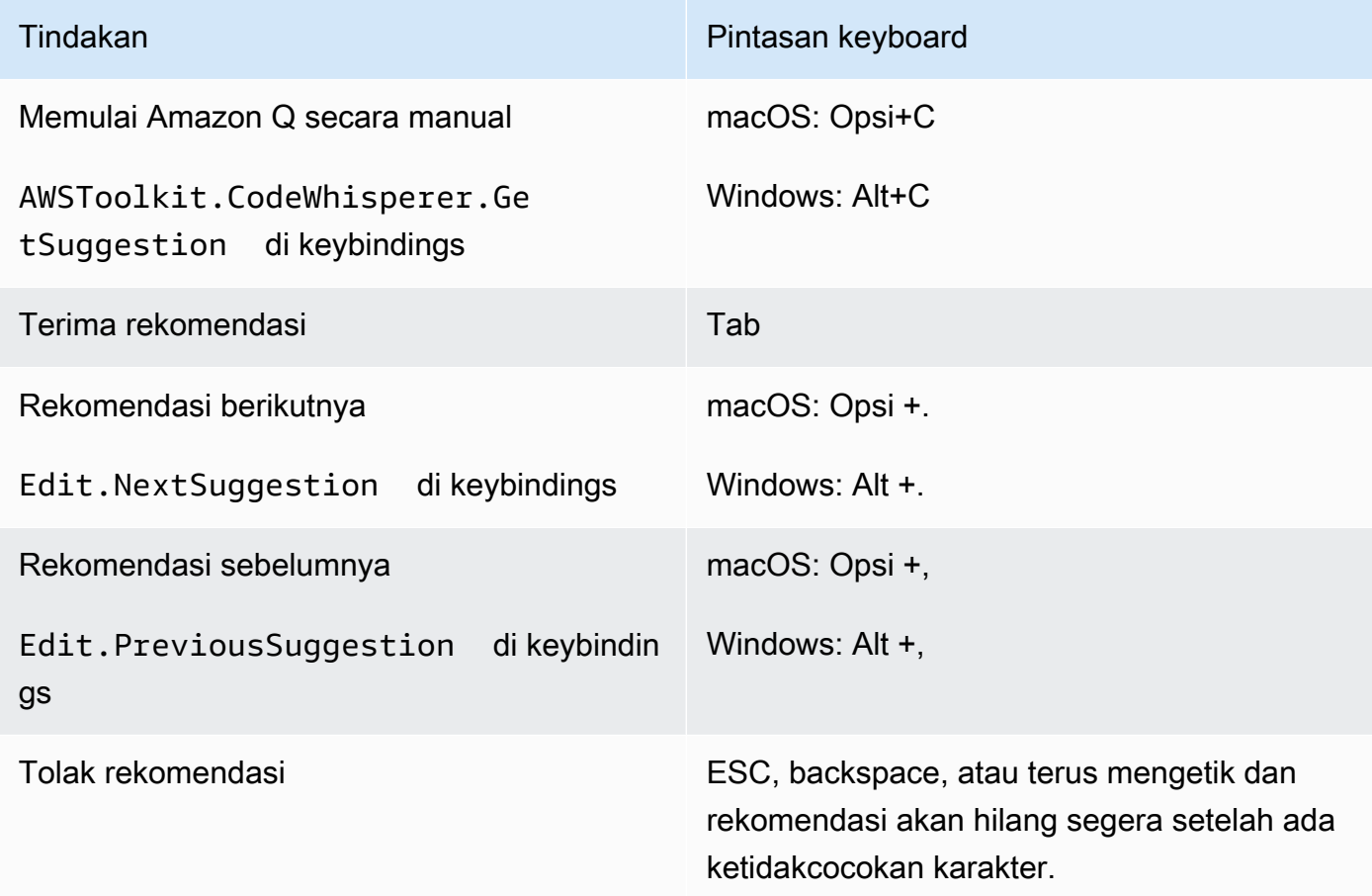

Lihat juga [pintasan keyboard default Visual Studio](https://visualstudio.microsoft.com/keyboard-shortcuts.pdf) Microsoft.

Untuk mengubah keybinding di Visual Studio, gunakan Tools -> Options -> Keyboard. AWS Toolkit for Visual Studio Code

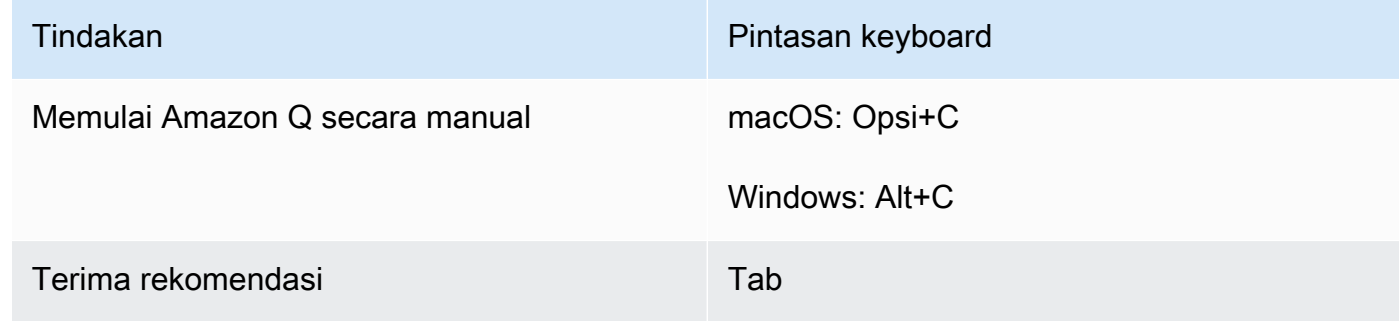
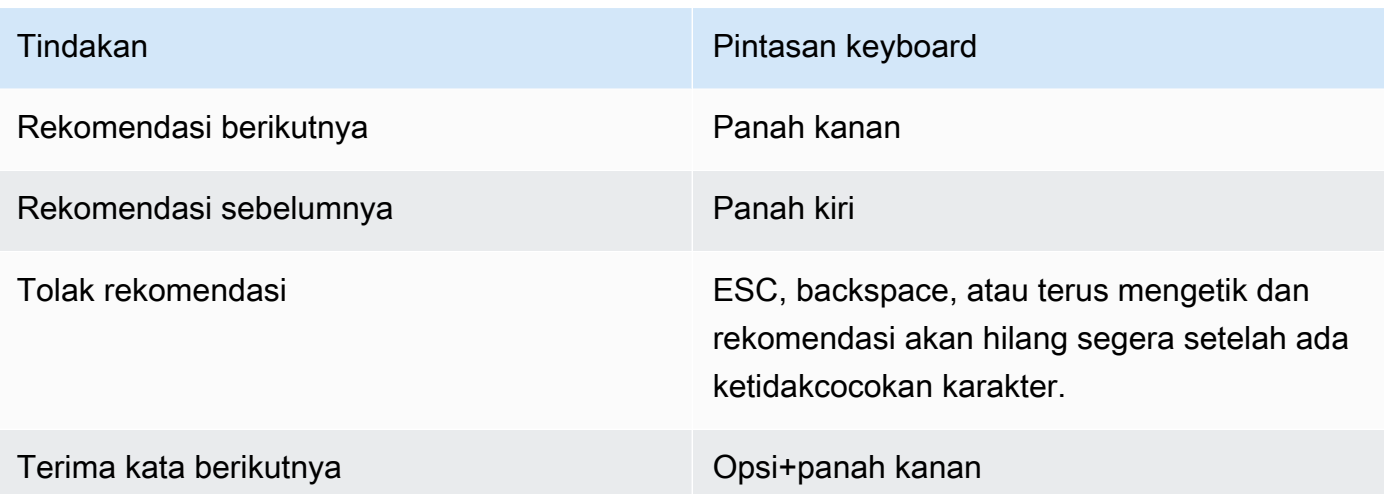

Untuk mengubah ikatan kunci di VS Code, lihat [Pengikatan Kunci untuk Kode Visual Studio di](https://code.visualstudio.com/docs/getstarted/keybindings) [situs web VS Code](https://code.visualstudio.com/docs/getstarted/keybindings).

# **a** Note

Bilah alat saran sebaris di VS Code dinonaktifkan secara default. Untuk informasi selengkapnya, lihat [Bilah alat saran sebaris yang dirancang ulang di situs](https://code.visualstudio.com/updates/v1_75#_redesigned-inline-suggestions-toolbar) web VS Code.

# AWS Toolkit for JetBrains

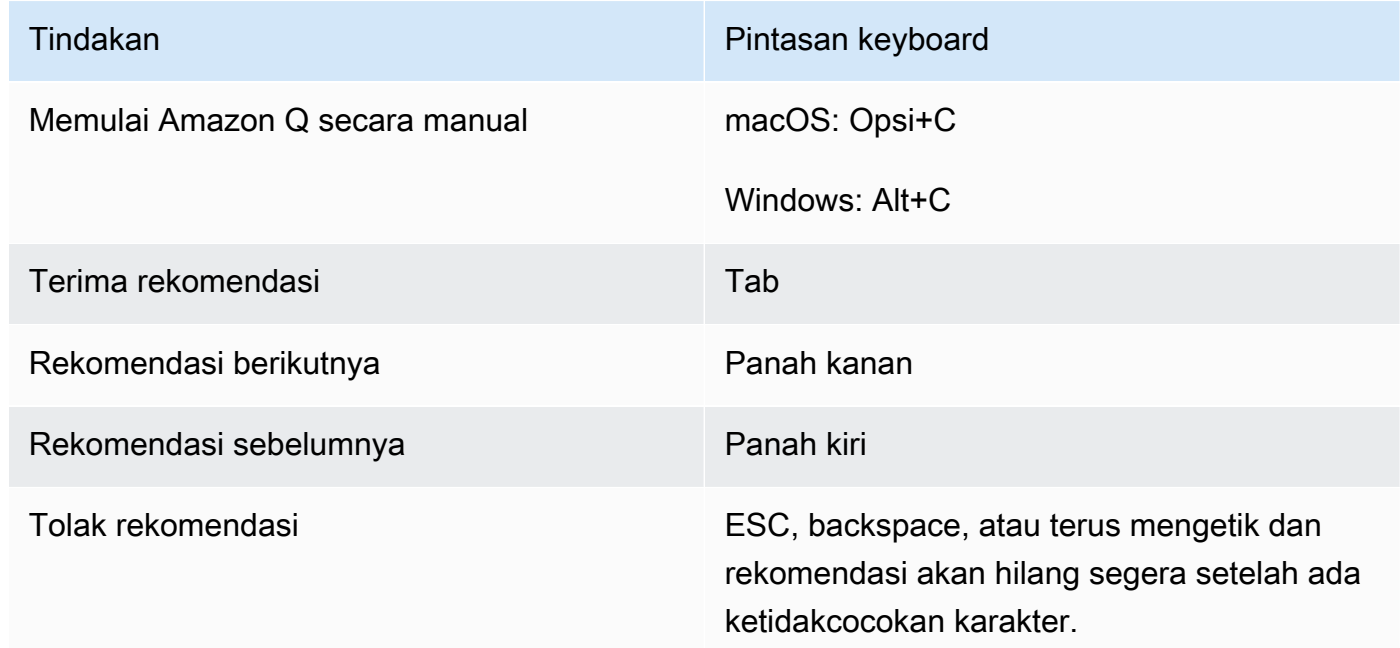

# [Untuk mengubah ikatan kunci di IntelliJ, lihat pintasan keyboard IntelliJ IDEA di situs web.](https://www.jetbrains.com/help/idea/mastering-keyboard-shortcuts.html) **JetBrains**

# Amazon SageMaker

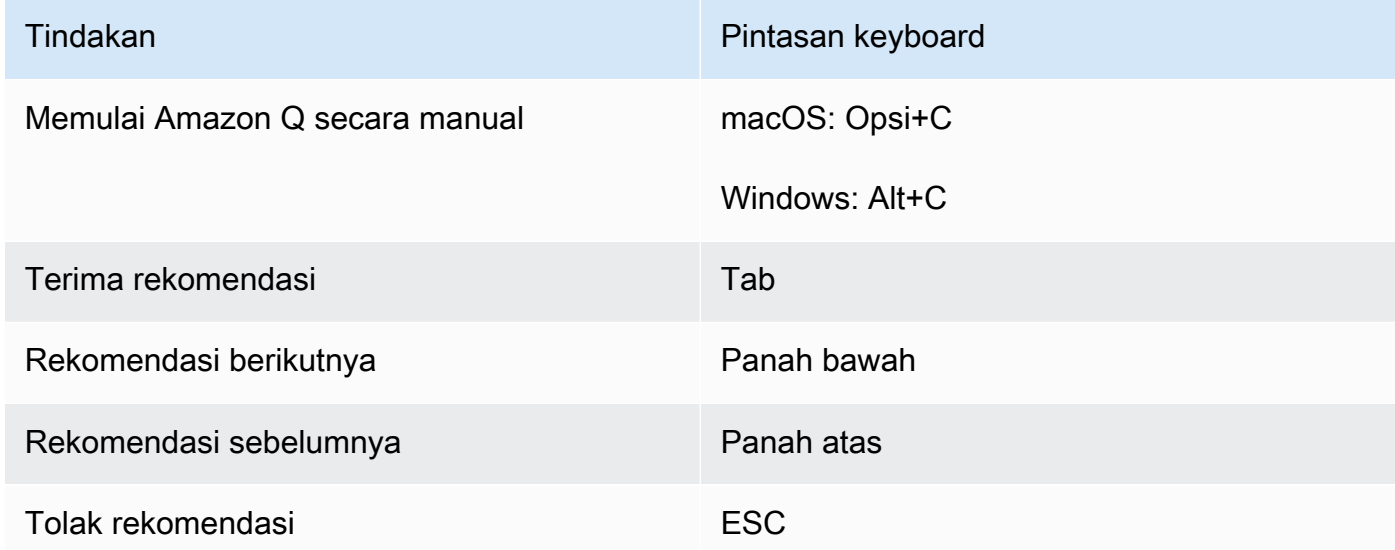

# JupyterLab

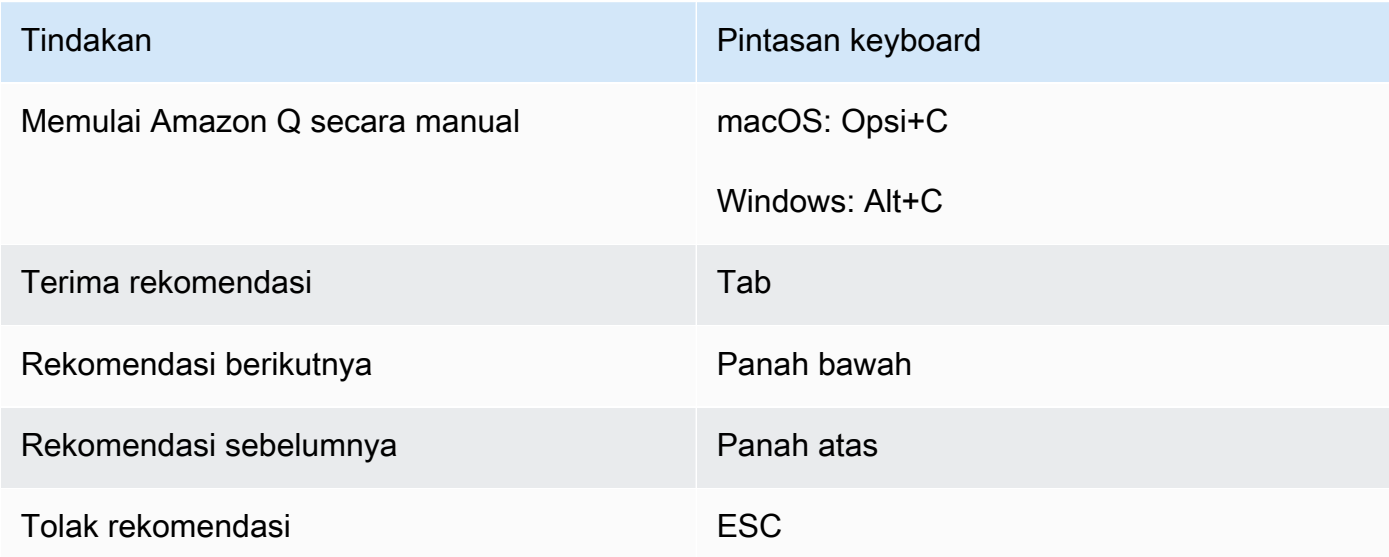

#### AWS Glue Studio Notebook

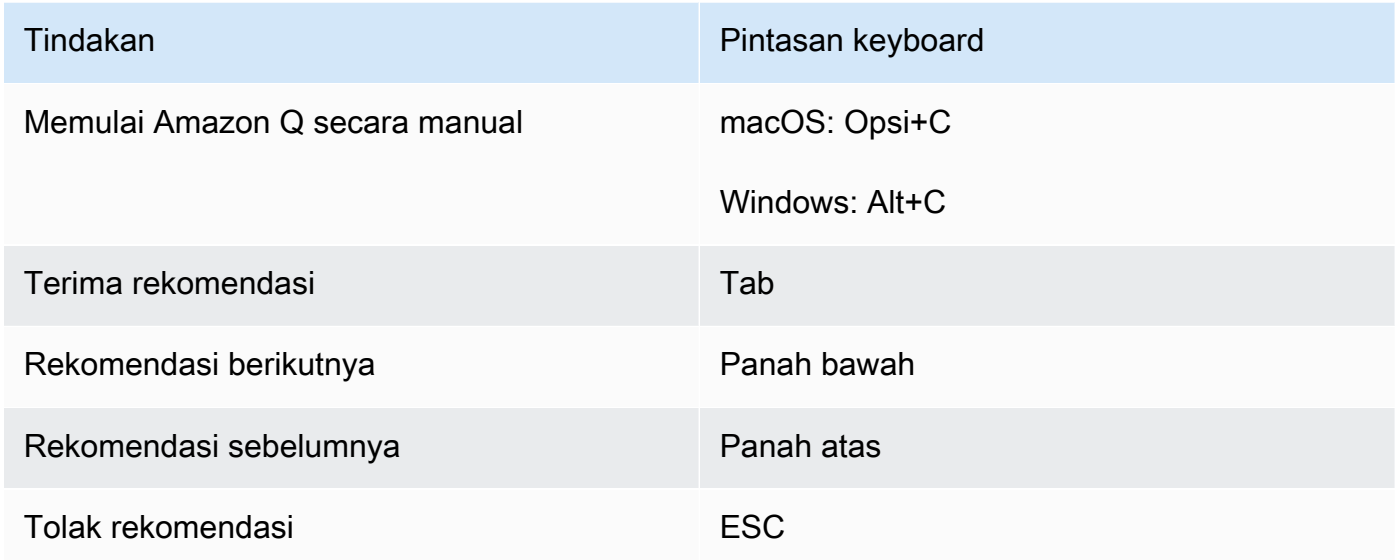

#### Lambda

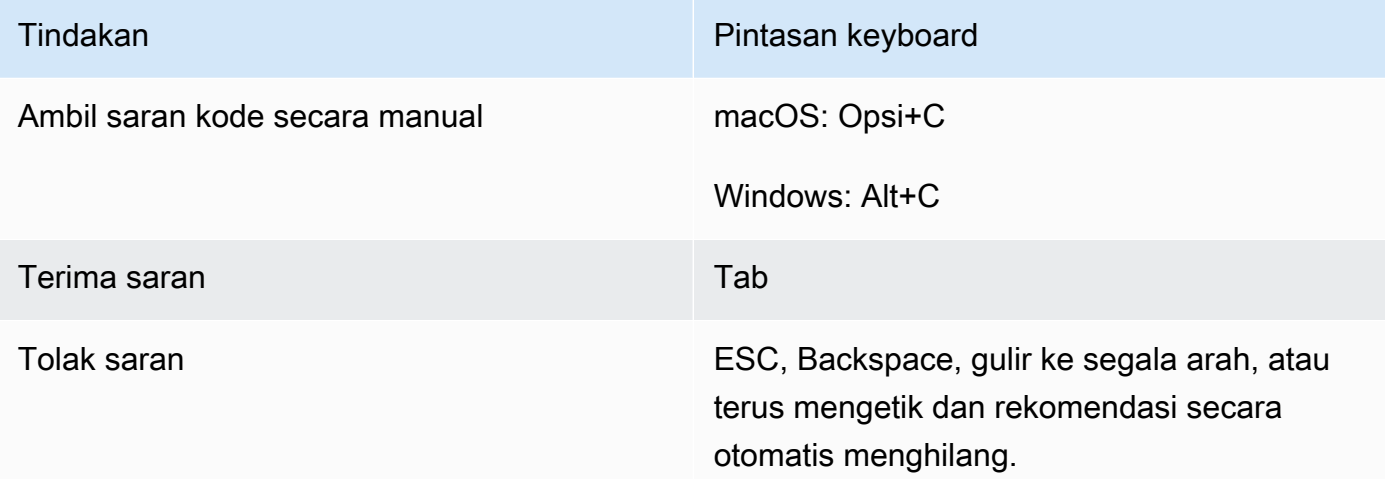

Untuk mengubah binding kunci, gunakan prosedur berikut.

- 1. Saat melihat fungsi tertentu, pilih ikon roda gigi untuk membuka tab Preferensi.
- 2. Pada tab Preferensi, pilih Keybindings.
- 3. Di kotak pencarian keybinding, masukkan Amazon Q.

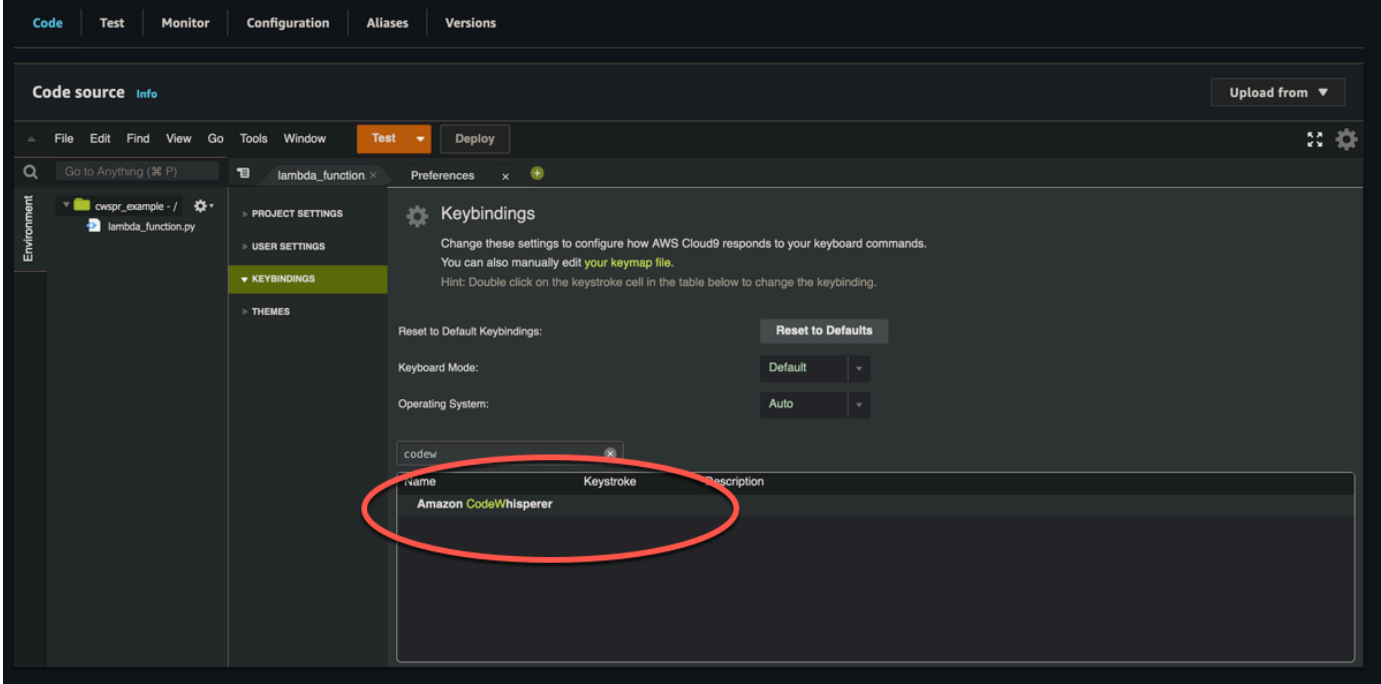

#### AWS Cloud9

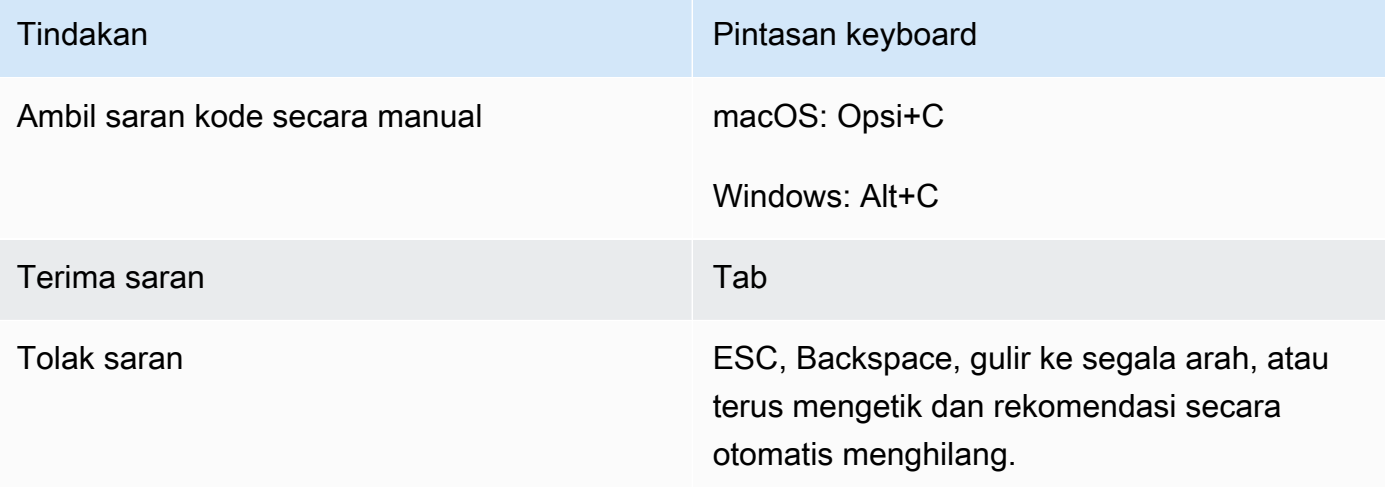

- 1. Saat melihat lingkungan tertentu, pilih ikon roda gigi untuk membuka tab Preferensi.
- 2. Pada tab Preferensi, pilih Keybindings.
- 3. Di kotak pencarian keybinding, masukkan Amazon Q.
- 4. Di kolom Keystroke, klik dua kali spasi yang sesuai dengan fungsi yang Anda minati.
- 5. Masukkan tombol yang ingin Anda ikat fungsinya.

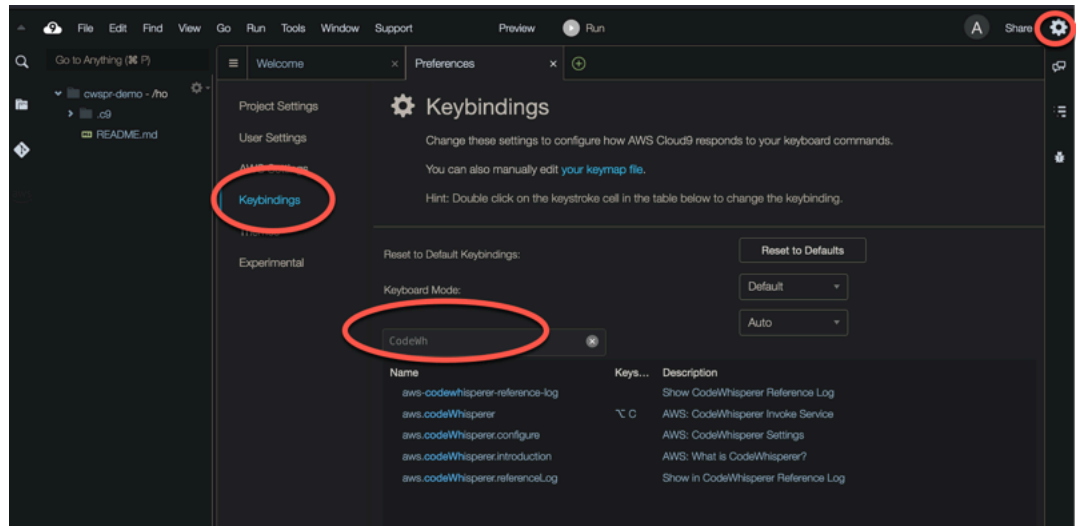

# Menggunakan referensi kode

Amazon Q belajar, sebagian, dari proyek sumber terbuka. Terkadang, saran yang diberikannya kepada Anda mungkin mirip dengan bagian tertentu dari data pelatihan. Referensi kode mencakup informasi tentang sumber Amazon Q yang digunakan untuk menghasilkan rekomendasi.

Topik

- [Lihat dan perbarui referensi kode](#page-76-0)
- [Matikan dan aktifkan referensi kode](#page-80-0)
- [Menyisih dari kode dengan referensi](#page-83-0)

# <span id="page-76-0"></span>Lihat dan perbarui referensi kode

Dengan log referensi, Anda dapat melihat referensi ke rekomendasi kode yang mirip dengan data pelatihan. Anda juga dapat memperbarui dan mengedit rekomendasi kode yang disarankan oleh Amazon Q.

Pilih IDE Anda untuk melihat langkah-langkah cara melihat dan memperbarui referensi kode.

#### Kode Studio Visual

Untuk menampilkan log masuk referensi Amazon QVS Code, gunakan prosedur berikut.

- 1. Pastikan Anda menggunakan versi terbaru dari keduanya VS Code dan ekstensi Amazon Q.
- 2. DiVS Code, pilih Amazon Q dari baki komponen di bagian bawah jendela IDE.

Bilah tugas Amazon Q terbuka di bagian atas jendela IDE.

3. Pilih Buka Log Referensi Kode.

Tab log referensi kode terbuka. Referensi apa pun untuk rekomendasi kode terdaftar.

Gambar berikut menunjukkan bilah tugas Amazon Q terbuka dan tab log referensi kode.

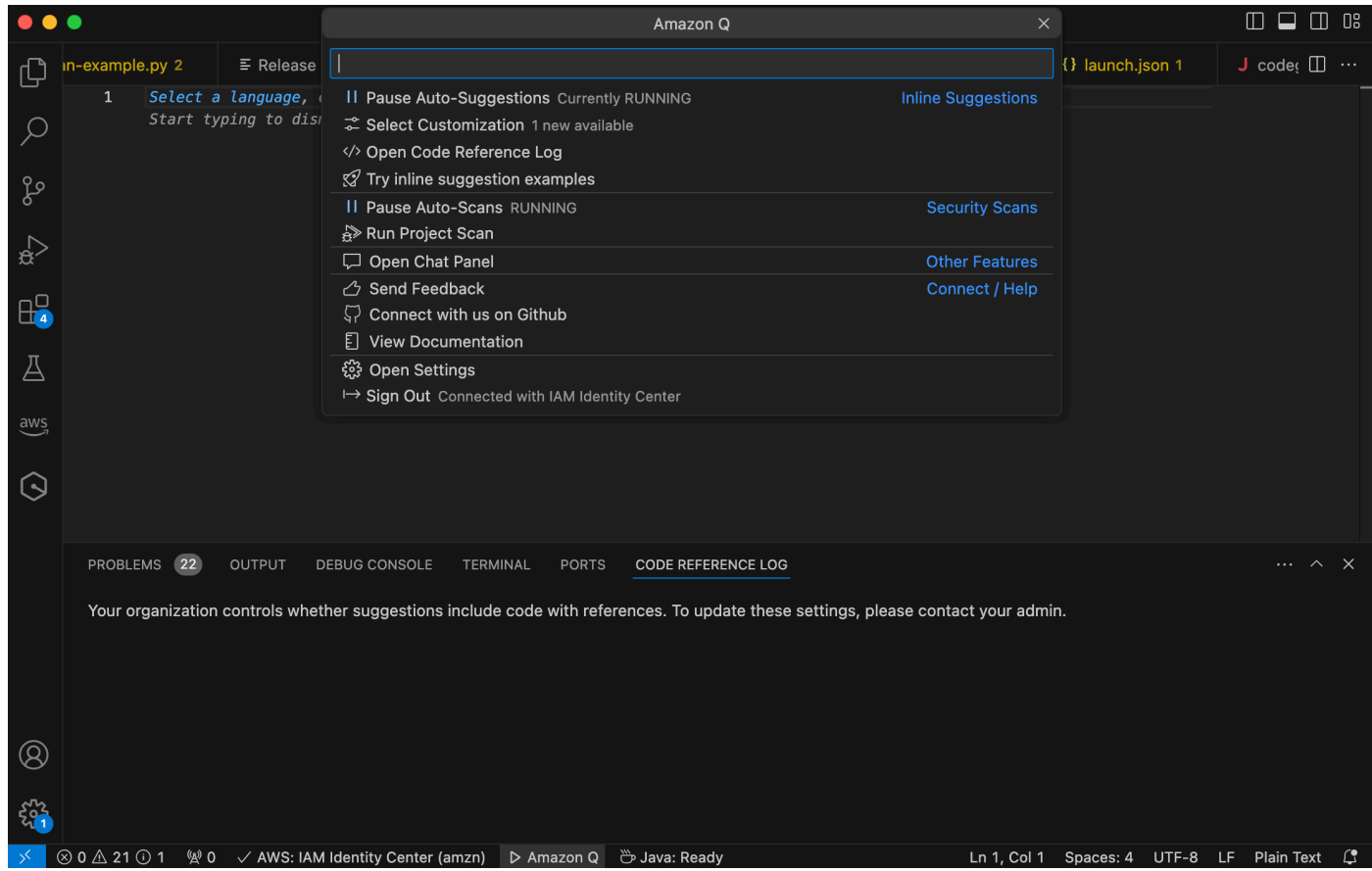

#### **JetBrains**

Untuk menampilkan log referensi Amazon Q di JetBrains IDE, gunakan prosedur berikut.

- 1. Pastikan Anda menggunakan versi terbaru dari JetBrains IDE Anda dan plugin Amazon Q.
- 2. DiJetBrains, pilih Amazon Q dari bilah status di bagian bawah jendela IDE.

Bilah tugas Amazon Q terbuka di atas bilah status.

3. Pilih Buka Log Referensi Kode.

Tab log referensi kode terbuka. Referensi apa pun untuk rekomendasi kode terdaftar.

#### Gambar berikut menunjukkan bilah tugas Amazon Q terbuka dan tab log referensi kode.

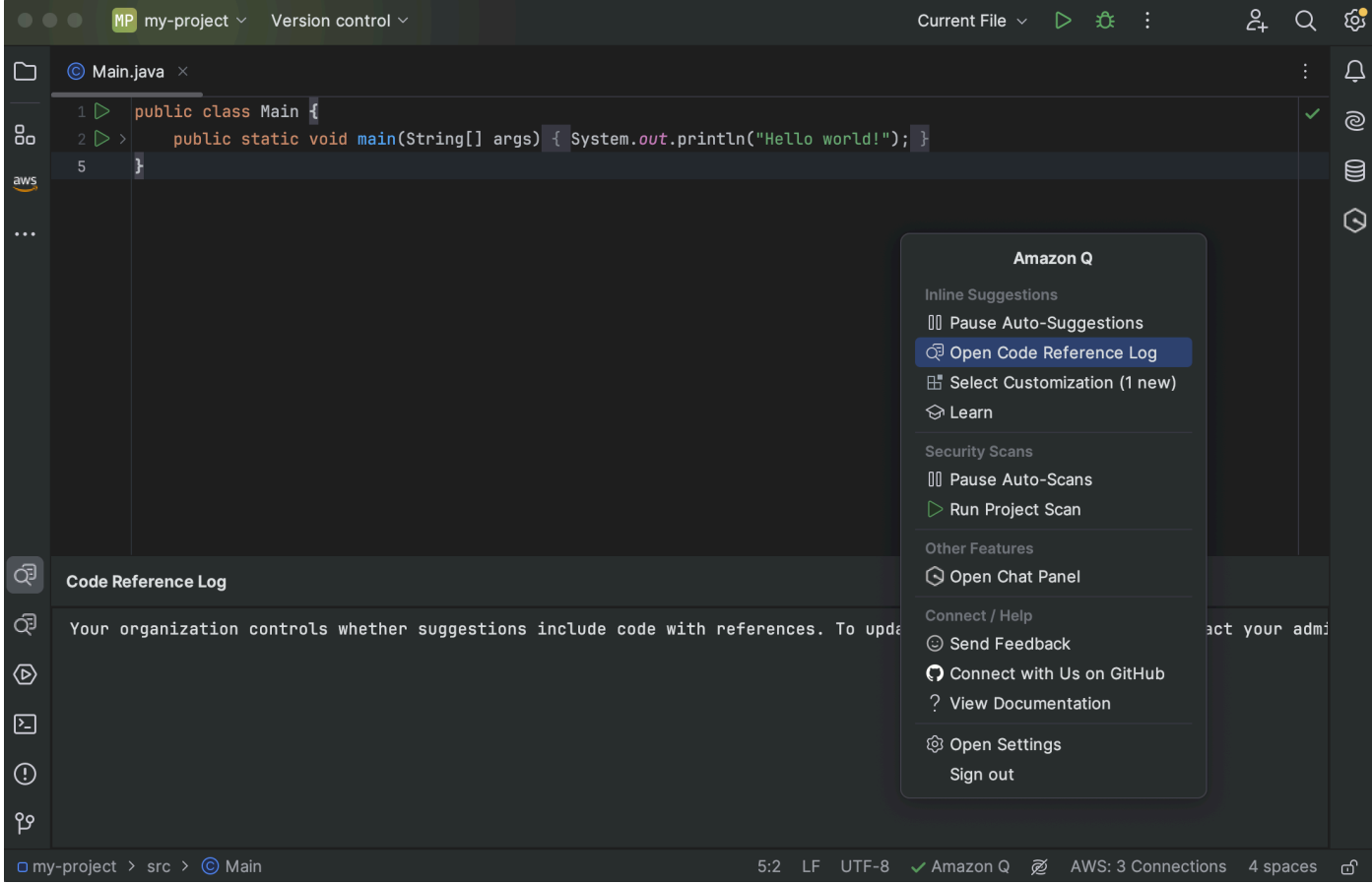

#### Toolkit for Visual Studio

Saat Amazon Q menyarankan kode yang berisi referensi di Toolkit for Visual Studio, jenis referensi akan muncul di deskripsi saran.

```
# Create function to create a DynamoDB Table
  def Suggestion (License: MIT) 1 / 1 | Tab to accept | @
П.
       table = dynamodb.create_table(
           TableName='Products',
           KeySchema=[
               ł
                    'AttributeName': 'id'.
```
Semua saran yang diterima yang berisi referensi ditangkap dalam log referensi.

Untuk mengakses log referensi, pilih AWS ikon, lalu pilih Buka Log Referensi Kode.

Daftar saran yang diterima yang berisi referensi akan muncul. Daftar ini meliputi:

- Lokasi di mana saran itu diterima. Klik dua kali pada ini akan membawa Anda ke lokasi itu dalam kode Anda.
- Lisensi terkait
- Kode sumber yang direferensikan
- Fragmen kode yang dikaitkan dengan referensi

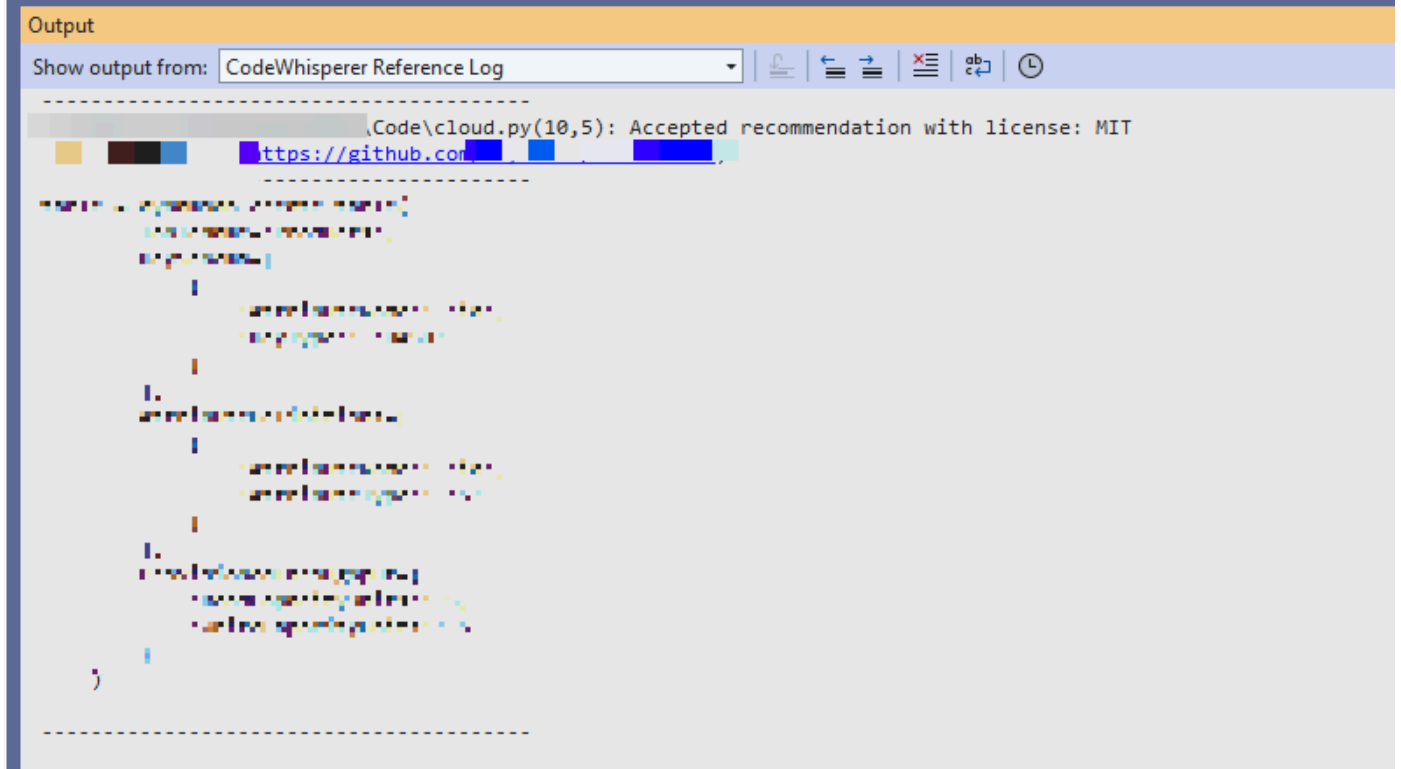

#### AWS Cloud 9

Saat Anda menggunakan Amazon Q dengan AWS Cloud 9, referensi kode aktif secara default.

Untuk mematikannya, atau menyalakannya kembali nanti, gunakan prosedur berikut.

- 1. Di konsol AWS Cloud 9, di sudut kiri atas, pilih logo AWS Cloud 9.
- 2. Dari menu tarik-turun, pilih Preferensi.

Di sisi kanan konsol, tab Preferensi akan terbuka.

- 3. Pada tab Preferensi, di bawah Pengaturan Proyek, di bawah Ekstensi, pilih AWS Toolkit.
- 4. Pilih atau batal pilihan Amazon Q: Sertakan Saran Dengan Referensi Kode.

#### Lambda

Amazon Q di Lambda tidak mendukung referensi kode. Saat Anda menggunakan Amazon Q dengan Lambda, saran kode apa pun dengan referensi dihilangkan.

#### SageMaker Studio

Untuk menampilkan log referensi Amazon Q di SageMaker Studio, gunakan prosedur berikut.

- 1. Di bagian bawah jendela SageMaker Studio, buka panel Amazon Q.
- 2. Pilih Buka Log Referensi Kode.

#### JupyterLab

Untuk menampilkan log masuk referensi Amazon Q JupyterLab, gunakan prosedur berikut.

- 1. Di bagian bawah JupyterLab jendela, buka panel Amazon Q.
- 2. Pilih Buka Log Referensi Kode.

#### AWS Glue Studio Notebook

Untuk menampilkan log referensi Amazon Q di AWS Glue Studio Notebook, gunakan prosedur berikut.

- 1. Di bagian bawah jendela AWS Glue Studio Notebook, buka panel Amazon Q.
- 2. Pilih Buka Log Referensi Kode.

## <span id="page-80-0"></span>Matikan dan aktifkan referensi kode

Di sebagian besar IDE, referensi kode aktif secara default. Pilih IDE Anda untuk melihat langkahlangkah cara menonaktifkan atau mengaktifkan referensi kode.

#### Kode Studio Visual

Saat Anda menggunakan Amazon Q denganVS Code, referensi kode aktif secara default.

Untuk mematikannya, atau menyalakannya kembali nanti, gunakan prosedur berikut.

1. Pastikan Anda menggunakan versi terbaru dari keduanya VS Code dan ekstensi Amazon Q.

2. DiVS Code, pilih Amazon Q dari baki komponen di bagian bawah jendela IDE.

Bilah tugas Amazon Q terbuka di bagian atas jendela IDE.

- 3. Pilih Buka Pengaturan. Tab pengaturan terbuka dengan opsi yang terkait dengan Amazon Q ditampilkan.
- 4. Pilih atau batal pilihan kotak di samping Tampilkan Saran Kode Sebaris dengan Referensi Kode.

#### **JetBrains**

Saat Anda menggunakan Amazon Q dengan JetBrains IDE Anda, referensi kode aktif secara default.

Untuk mematikannya, atau menyalakannya kembali nanti, gunakan prosedur berikut.

- 1. Pastikan Anda menggunakan versi terbaru dari JetBrains IDE Anda dan plugin Amazon Q.
- 2. DiJetBrains, pilih Amazon Q dari bilah status di bagian bawah jendela IDE.

Bilah tugas Amazon Q terbuka di atas bilah status.

- 3. Pilih Buka Pengaturan. Jendela pengaturan terbuka dengan opsi yang terkait dengan Amazon Q ditampilkan.
- 4. Pilih atau batal pilihan kotak di samping Sertakan saran dengan referensi kode.

## AWS Cloud 9

Saat Anda menggunakan Amazon Q dengan AWS Cloud 9, referensi kode aktif secara default.

Untuk mematikannya, atau menyalakannya kembali nanti, gunakan prosedur berikut.

- 1. Di konsol AWS Cloud 9, di sudut kiri atas, pilih logo AWS Cloud 9.
- 2. Dari menu tarik-turun, pilih Preferensi.

Di sisi kanan konsol, tab Preferensi akan terbuka.

- 3. Pada tab Preferensi, di bawah Pengaturan Proyek, di bawah Ekstensi, pilih AWS Toolkit.
- 4. Pilih atau batal pilihan Amazon Q: Sertakan Saran Dengan Referensi Kode.

#### Lambda

Amazon Q di Lambda tidak mendukung referensi kode. Saat Anda menggunakan Amazon Q dengan Lambda, saran kode apa pun dengan referensi dihilangkan.

#### SageMaker Studio

Saat Anda menggunakan Amazon Q dengan SageMaker Studio, referensi kode aktif secara default.

Untuk mematikannya, atau menyalakannya kembali nanti, gunakan prosedur berikut.

- 1. Dari bagian atas jendela SageMaker Studio pilih Pengaturan.
- 2. Dari menu tarik-turun Pengaturan, pilih Advanced Settings Editor.
- 3. Di dropdown Amazon Q, pilih atau batal pilihan kotak di sebelah Aktifkan saran dengan referensi kode.

#### JupyterLab

Saat Anda menggunakan Amazon Q dengan JupyterLab, referensi kode aktif secara default.

Untuk mematikannya, atau menyalakannya kembali nanti, gunakan prosedur berikut.

- 1. Dari bagian atas JupyterLab jendela pilih Pengaturan.
- 2. Dari menu tarik-turun Pengaturan, pilih Advanced Settings Editor.
- 3. Di dropdown Amazon Q, pilih atau batal pilihan kotak di sebelah Aktifkan saran dengan referensi kode.

AWS Glue Studio Notebook

- 1. Dari bagian bawah jendela AWS Glue Studio Notebook pilih Amazon Q.
- 2. Dari menu pop-up, alihkan sakelar di sebelah Kode dengan referensi.

#### **a** Note

Menjeda referensi kode hanya akan berlaku selama durasi Notebook AWS Glue Studio saat ini.

# <span id="page-83-0"></span>Menyisih dari kode dengan referensi

Di beberapa IDE, Anda dapat memilih untuk tidak menerima saran dengan referensi di tingkat administrator.

Pilih IDE Anda untuk melihat langkah-langkah untuk memilih keluar sebagai administrator.

#### Kode Studio Visual

Jika Anda seorang administrator perusahaan, Anda dapat memilih keluar dari saran dengan referensi kode untuk seluruh organisasi Anda. Jika Anda melakukan ini, pengembang individu di organisasi Anda tidak akan dapat memilih kembali melalui IDE. Pengembang tersebut akan dapat memilih dan membatalkan pilihan kotak yang dibahas di bagian sebelumnya, tetapi itu tidak akan berpengaruh jika Anda memilih keluar di tingkat perusahaan.

Untuk memilih keluar dari saran dengan referensi di tingkat perusahaan, gunakan prosedur berikut.

- 1. Di konsol Pengembang Amazon Q, pilih Pengaturan.
- 2. Di panel detail akun Pengembang Amazon Q, pilih Edit.
- 3. Pada halaman Edit detail, di panel Pengaturan lanjutan, batalkan pilihan Sertakan saran dengan referensi kode.
- 4. Pilih Simpan perubahan.

## JetBrains

Jika Anda seorang administrator perusahaan, Anda dapat memilih keluar dari saran dengan referensi kode untuk seluruh organisasi Anda. Jika Anda melakukan ini, pengembang individu di organisasi Anda tidak akan dapat memilih kembali melalui IDE. Pengembang tersebut akan dapat memilih dan membatalkan pilihan kotak yang dibahas di bagian sebelumnya, tetapi itu tidak akan berpengaruh jika Anda memilih keluar di tingkat perusahaan.

Untuk memilih keluar dari saran dengan referensi di tingkat perusahaan, gunakan prosedur berikut.

- 1. Di konsol Pengembang Amazon Q, pilih Pengaturan.
- 2. Di panel detail akun Pengembang Amazon Q, pilih Edit.
- 3. Pada halaman Edit detail, di panel Pengaturan lanjutan, batalkan pilihan Sertakan saran dengan referensi kode.

4. Pilih Simpan perubahan.

#### Toolkit for Visual Studio

Untuk memilih keluar dari saran dengan referensi di tingkat perusahaan, gunakan prosedur berikut.

- 1. Anda bisa mendapatkan pengaturan referensi kode dengan salah satu dari dua cara:
	- a. Pilih ikon Amazon Q di tepi jendela, lalu pilih Opsi...
	- b. Buka Tools -> AWS Toolkit -> Amazon Q
- 2. Ubah sakelar ke True atau False, tergantung apakah Anda ingin menyertakan saran dengan referensi.

#### AWS Cloud 9

Amazon Q di AWS Cloud 9 tidak mendukung memilih keluar dari saran kode dengan referensi di tingkat perusahaan.

Untuk memilih keluar di tingkat pengembang individu, lihat Mengubah referensi kode.

#### Lambda

Amazon Q di Lambda tidak mendukung referensi kode. Saat Anda menggunakan Amazon Q dengan Lambda, saran kode apa pun dengan referensi dihilangkan.

#### SageMaker Studio

Amazon Q tidak mendukung memilih keluar dari saran kode dengan referensi di tingkat perusahaan di SageMaker Studio.

#### JupyterLab

Amazon Q tidak mendukung memilih keluar dari saran kode dengan referensi di tingkat perusahaan di JupyterLab.

#### AWS Glue Studio Notebook

Amazon Q tidak mendukung memilih keluar dari saran kode dengan referensi di AWS Glue Studio Notebook.

# Contoh kode

Amazon Q dapat menyarankan kode dalam skenario yang berbeda. Untuk memahami bagaimana hal itu dapat membantu Anda saat Anda menulis kode dalam bahasa pemrograman pilihan Anda, lihat contoh kode berikut.

Topik

- [Menggunakan Amazon Q Developer untuk penyelesaian kode satu baris](#page-85-0)
- [Menggunakan Amazon Q Developer untuk pembuatan fungsi penuh](#page-88-0)
- [Menggunakan Amazon Q Developer untuk penyelesaian blok](#page-96-0)
- [Menggunakan Amazon Q Developer untuk penyelesaian Docstring, JSDoc, dan Javadoc](#page-100-0)
- [Menggunakan Pengembang Amazon Q untuk line-by-line rekomendasi](#page-104-0)

# <span id="page-85-0"></span>Menggunakan Amazon Q Developer untuk penyelesaian kode satu baris

Saat Anda mulai mengetik satu baris kode, Amazon Q membuat saran berdasarkan input Anda saat ini dan sebelumnya.

#### $C++$

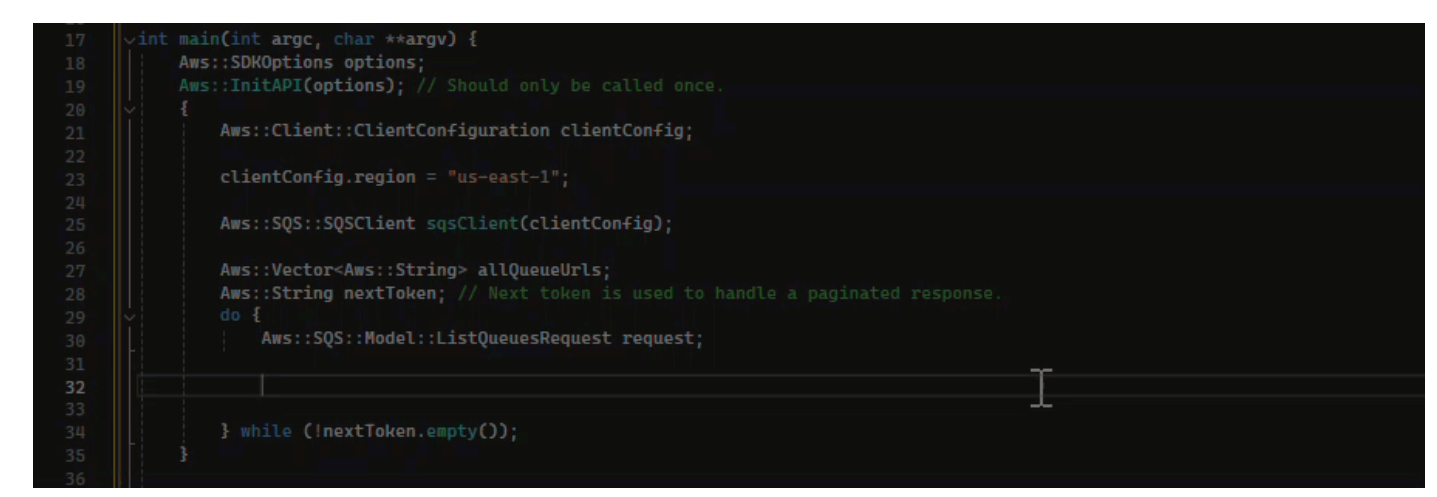

**JavaScript** 

Dalam contoh ini, Amazon Q melengkapi baris kode yang dimulai pengembang.

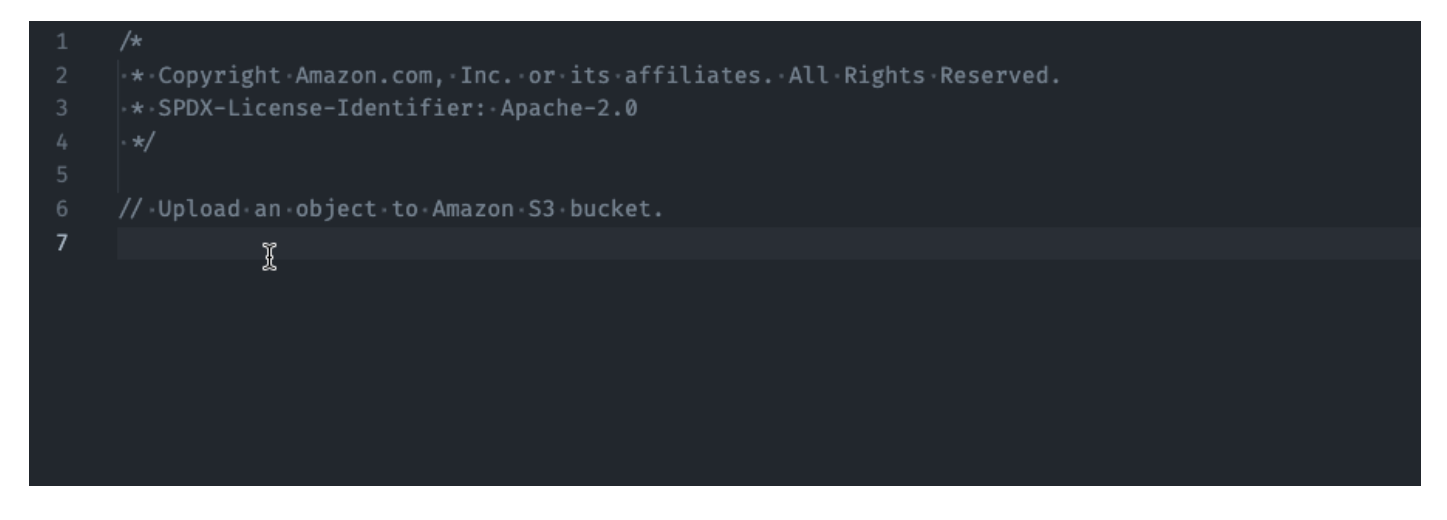

# **TypeScript**

Dalam contoh ini, pengguna memasukkan komentar lengkap, dan kemudian Amazon Q memasok kode yang menyertainya.

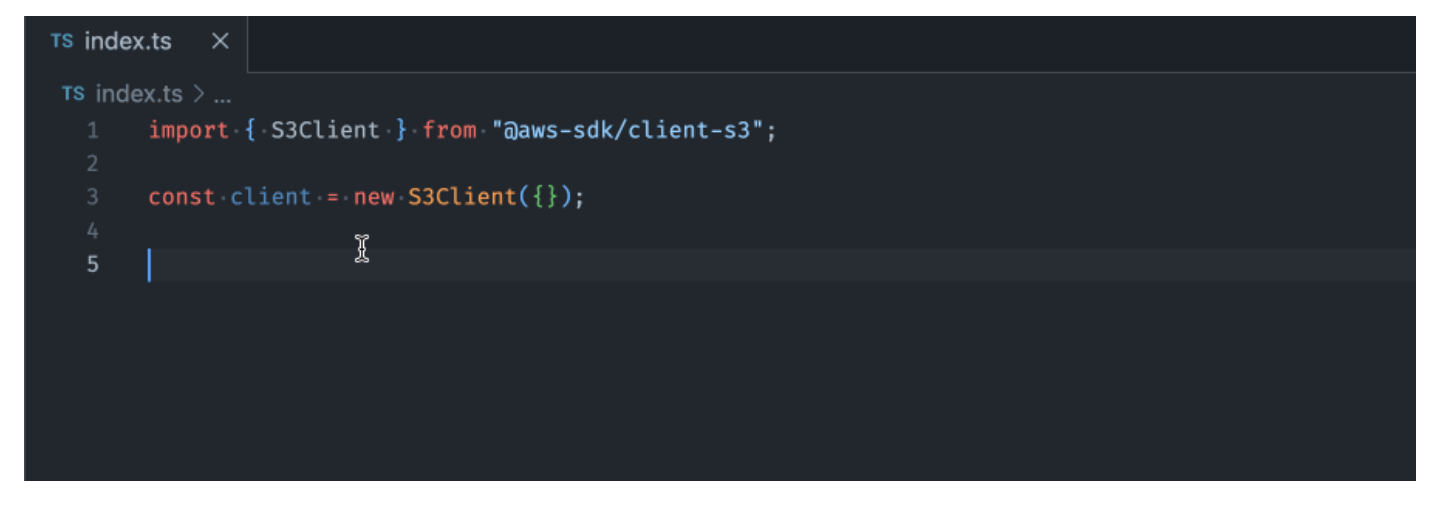

#### C#

Dalam contoh ini, Amazon Q memberikan rekomendasi satu baris berdasarkan komentar.

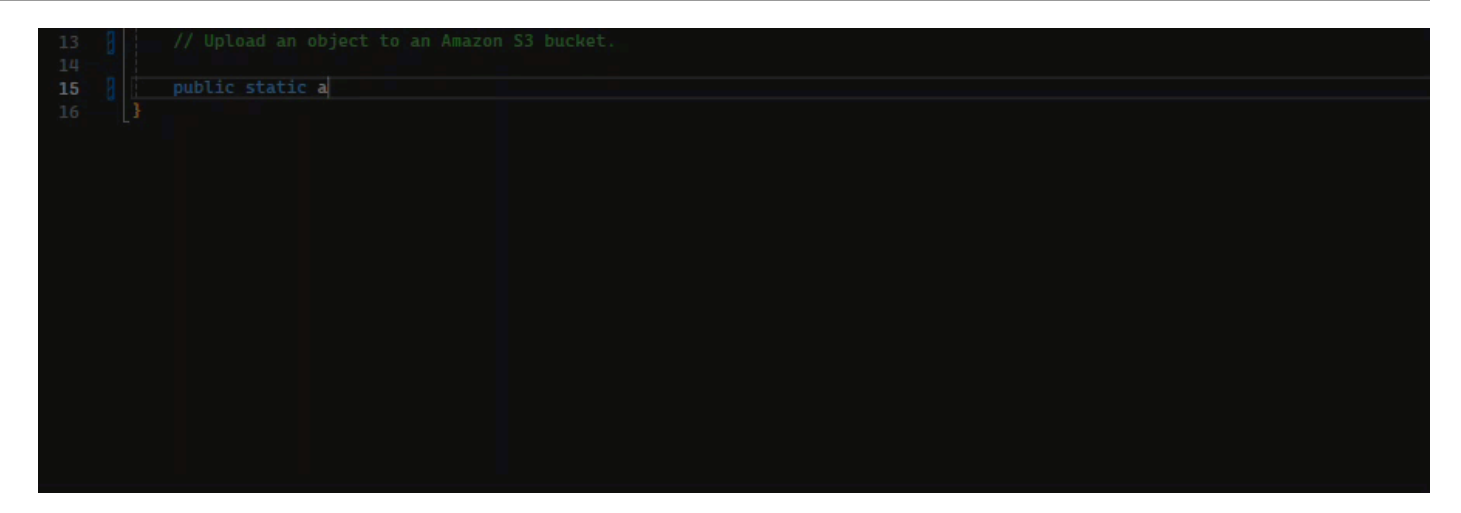

#### Shell

Pada gambar di bawah ini, Amazon Q menawarkan rekomendasi tentang cara menyelesaikan satu baris kode.

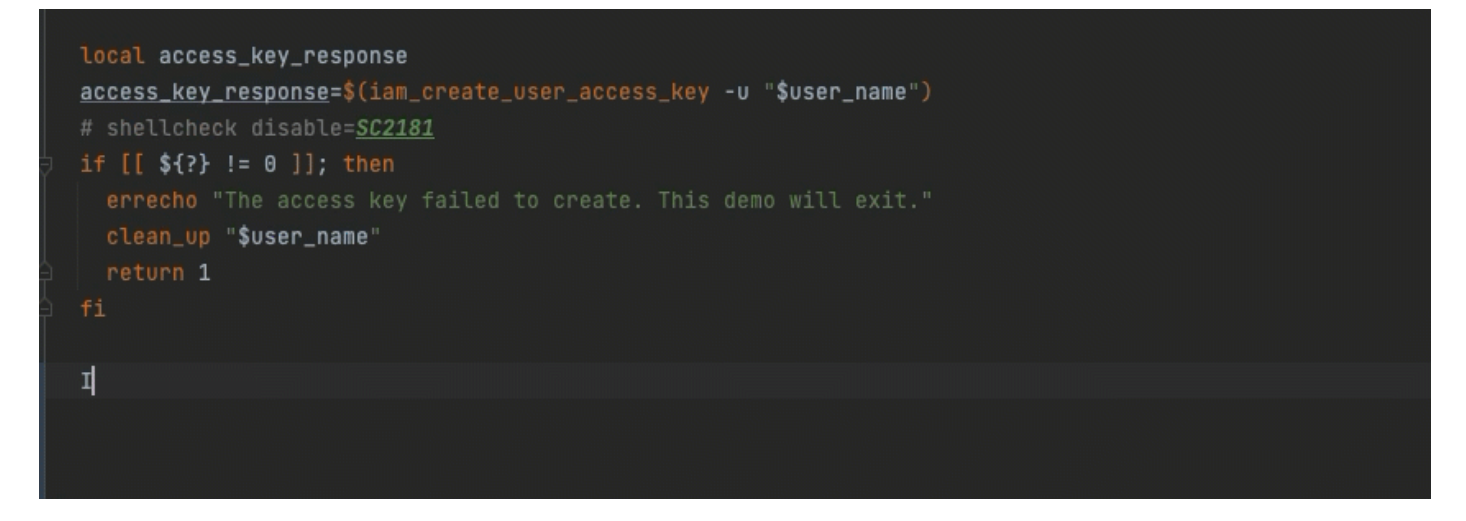

#### Java

Saat Anda mulai mengetik satu baris kode, Amazon Q membuat saran berdasarkan input Anda saat ini dan sebelumnya.

Pada contoh di bawah ini, di Java, pengguna memasukkan string public ke dalam kelas yang ada.

Berdasarkan masukan, Amazon Q menghasilkan saran untuk tanda tangan metode utama.

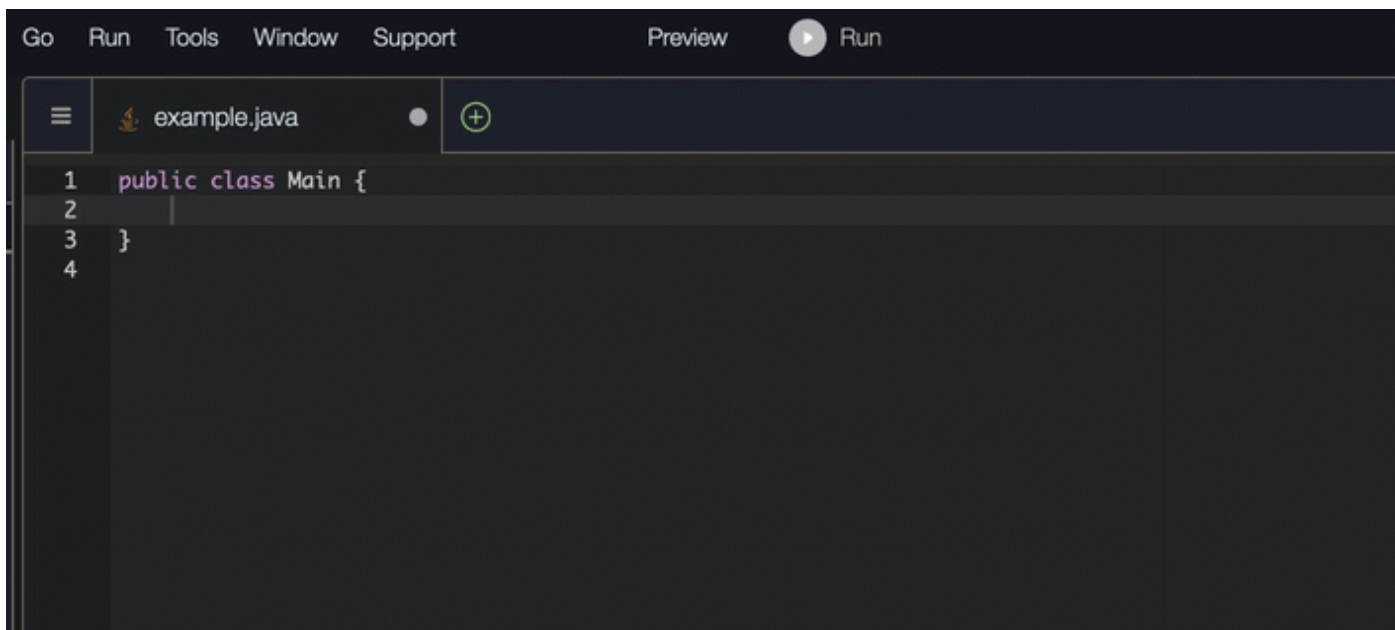

#### Python

Dalam contoh ini, Amazon Q merekomendasikan satu baris kode, berdasarkan komentar pengembang.

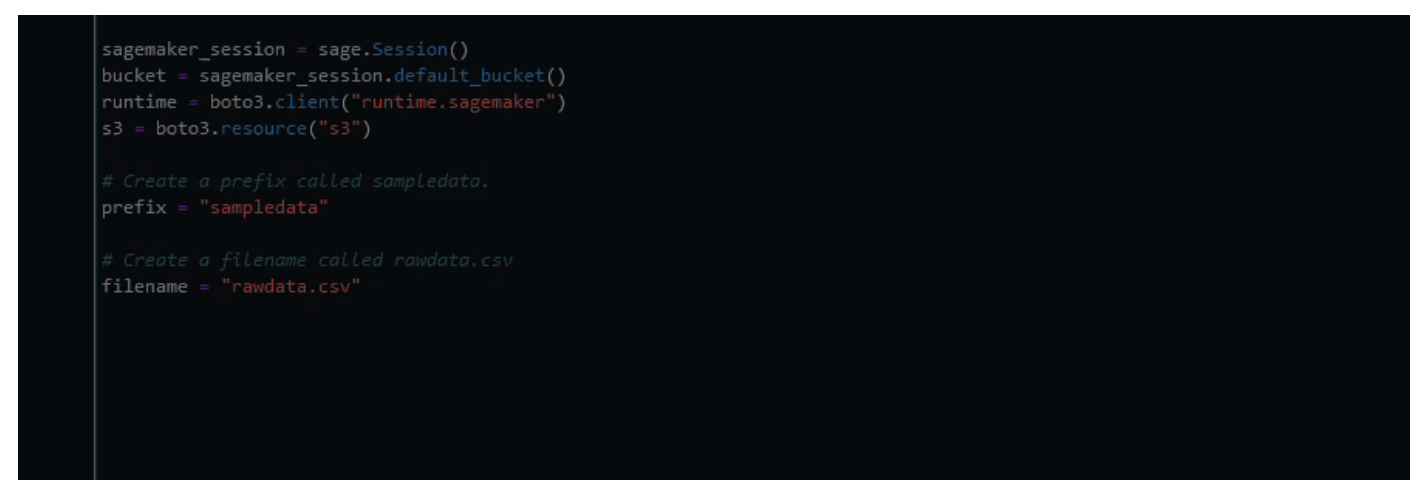

<span id="page-88-0"></span>Menggunakan Amazon Q Developer untuk pembuatan fungsi penuh

Amazon Q dapat menghasilkan seluruh fungsi berdasarkan komentar yang telah Anda tulis. Saat Anda menyelesaikan komentar Anda, Amazon Q akan menyarankan tanda tangan fungsi. Jika Anda menerima saran tersebut, Amazon Q secara otomatis memajukan kursor Anda ke bagian berikutnya dari fungsi dan membuat saran. Bahkan jika Anda memasukkan komentar tambahan atau baris kode di antara saran, Amazon Q akan melakukan refactor berdasarkan masukan Anda.

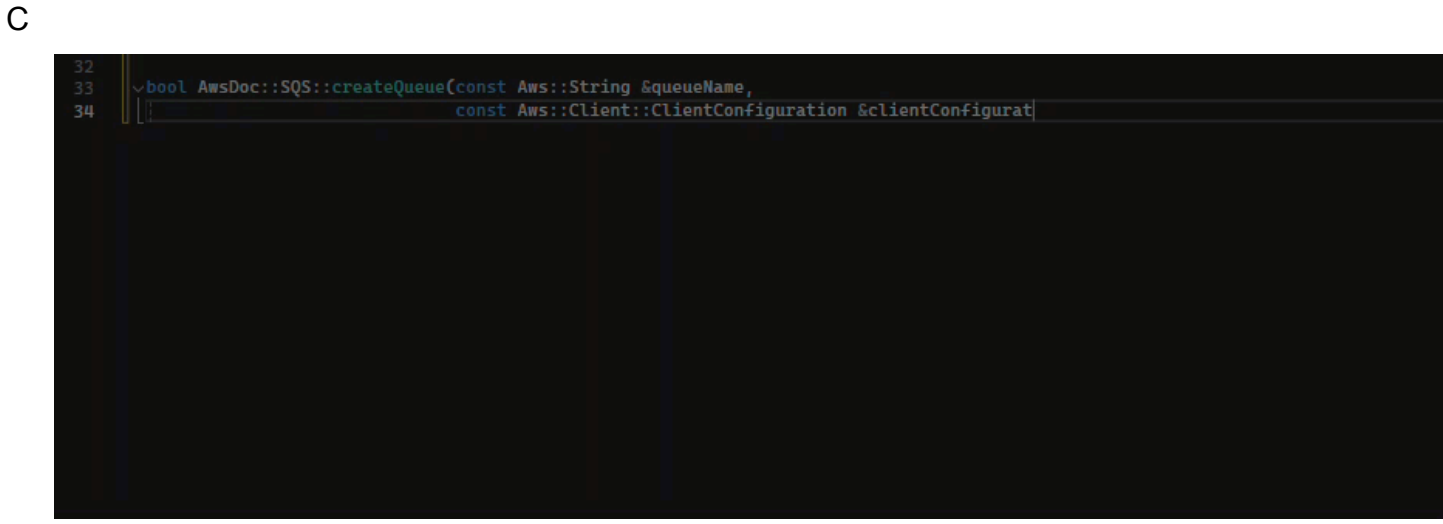

 $C++$ 

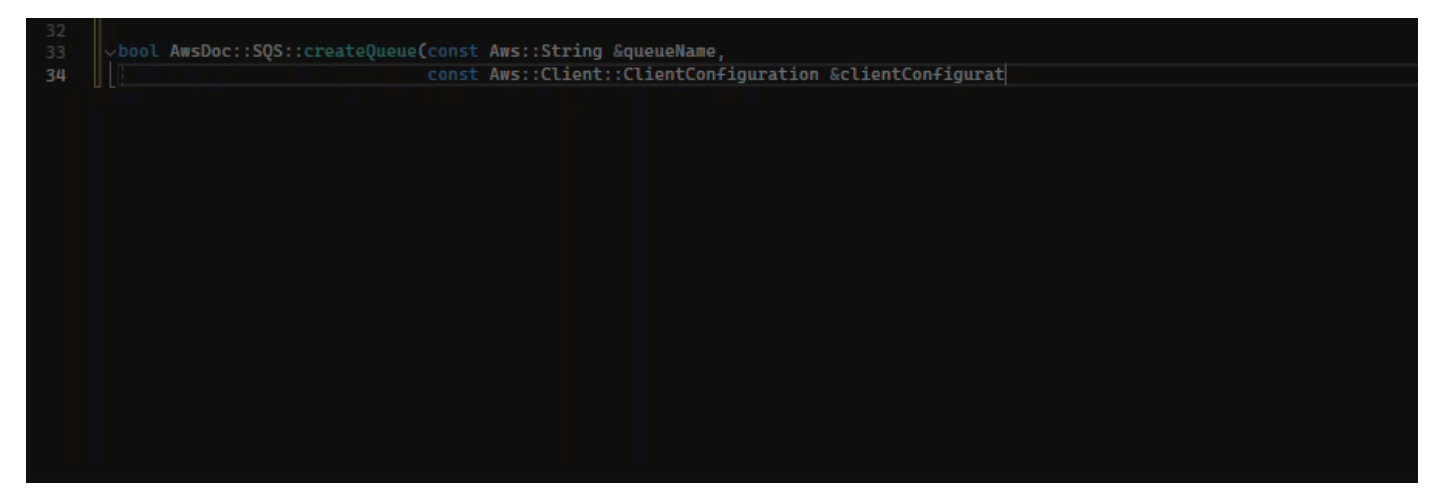

# JavaScript

Dalam contoh berikut, pengguna menghasilkan, dan kemudian mengedit, fungsi penuh berdasarkan serangkaian komentar.

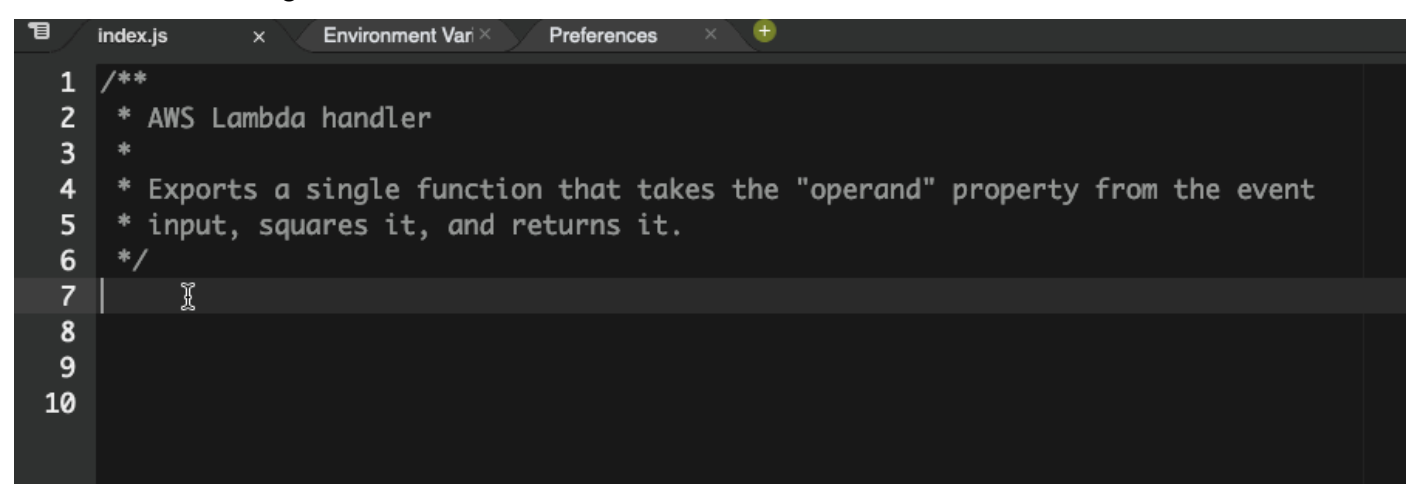

Pada gambar berikut, pengguna telah menulis tanda tangan fungsi untuk membaca file dari Amazon S3. Amazon Q kemudian menyarankan implementasi penuh dari read\_from\_s3 metode ini.

# def read\_from\_s3(bucket, key): import boto3  $s3 = boto3$ .client('s3')

```
obj = s3.get_object(Bucket=bucket, Key=key)
return obj['Body'].read().decode('utf-8')
```
## **a** Note

Terkadang, seperti pada contoh sebelumnya, Amazon Q menyertakan import pernyataan sebagai bagian dari sarannya. Sebagai praktik terbaik, pindahkan import pernyataan ini secara manual ke bagian atas file Anda.

Sebagai contoh lain, pada gambar berikut, pengguna telah menulis tanda tangan fungsi. Amazon Q kemudian menyarankan implementasi penuh dari quicksort metode ini.

# def quicksort(a):

```
if len(a) \leq 1:
        return a
    else:
        pivot = a[0]
        less = [i for i in a[1:] if i \Leftarrow pivot]
        greater = [i for i in a[1:] if i > pivot]
        return quicksort(less) + [pivot] + quicksort(greater)
```
Amazon Q mempertimbangkan cuplikan kode sebelumnya saat membuat saran. Pada gambar berikut, pengguna dalam contoh sebelumnya telah menerima implementasi yang disarankan untuk quicksort di atas. Pengguna kemudian menulis tanda tangan fungsi lain untuk sort metode generik. Amazon Q kemudian menyarankan implementasi berdasarkan apa yang telah ditulis.

```
def quicksort(a):
    if len(a) \leq 1:
        return a
    else:
        pivot = a[0]less = [i for i in a[1:] if i \le pivot]
        greater = [i for i in a[1:] if i > pivot]
        return quicksort(less) + [pivot] + quicksort(greater)
def sort(a):
    return quicksort(a)
```
Pada gambar berikut, pengguna telah menulis komentar. Berdasarkan komentar ini, Amazon Q kemudian menyarankan tanda tangan fungsi.

```
# Binary search function
def binary_search(arr, l, r, x):
```
Pada gambar berikut, pengguna dalam contoh sebelumnya telah menerima tanda tangan fungsi yang disarankan. Amazon Q kemudian dapat menyarankan implementasi binary\_search fungsi yang lengkap.

```
# Binary search function
def binary\_search(arr, 1, r, x):
      while l \Leftarrow r:
             mid = 1 + (r - 1) // 2
             if arr[mid] == x:
                 return mid
             elif arr[\text{mid}] < x:
                 l = mid + 1else:
                 r = mid - 1
```
#### Java

Daftar berikut berisi contoh bagaimana Amazon Q membuat saran dan memajukan Anda melalui seluruh proses pembuatan fungsi.

1. Dalam contoh berikut, pengguna memasukkan komentar. Amazon Q menyarankan tanda tangan fungsi.

Setelah pengguna menerima saran itu, Amazon Q menyarankan badan fungsi.

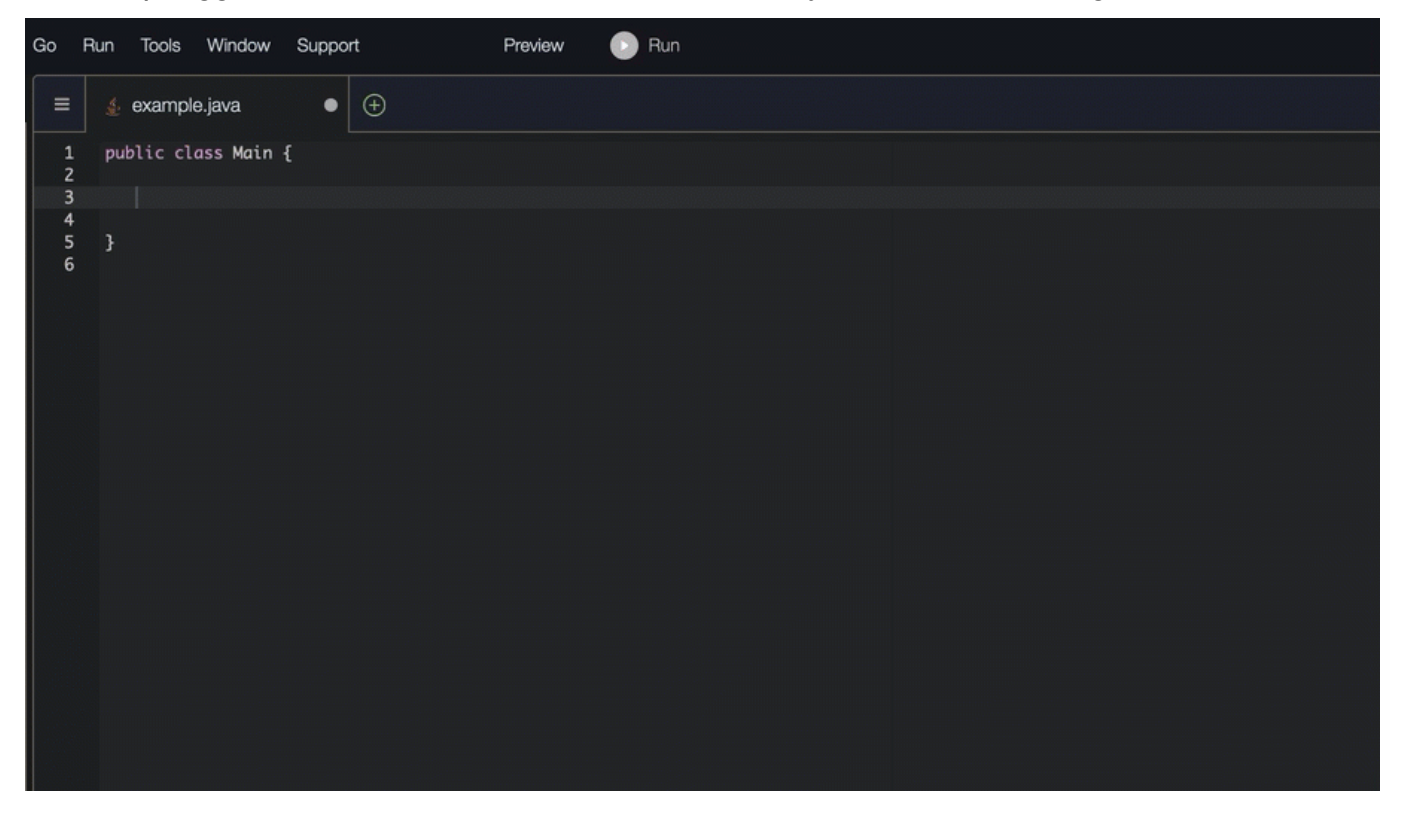

2. Pada gambar di bawah, pengguna memasukkan komentar di badan fungsi sebelum menerima saran dari Amazon Q. Pada baris berikut, Amazon Q menghasilkan saran berdasarkan komentar.

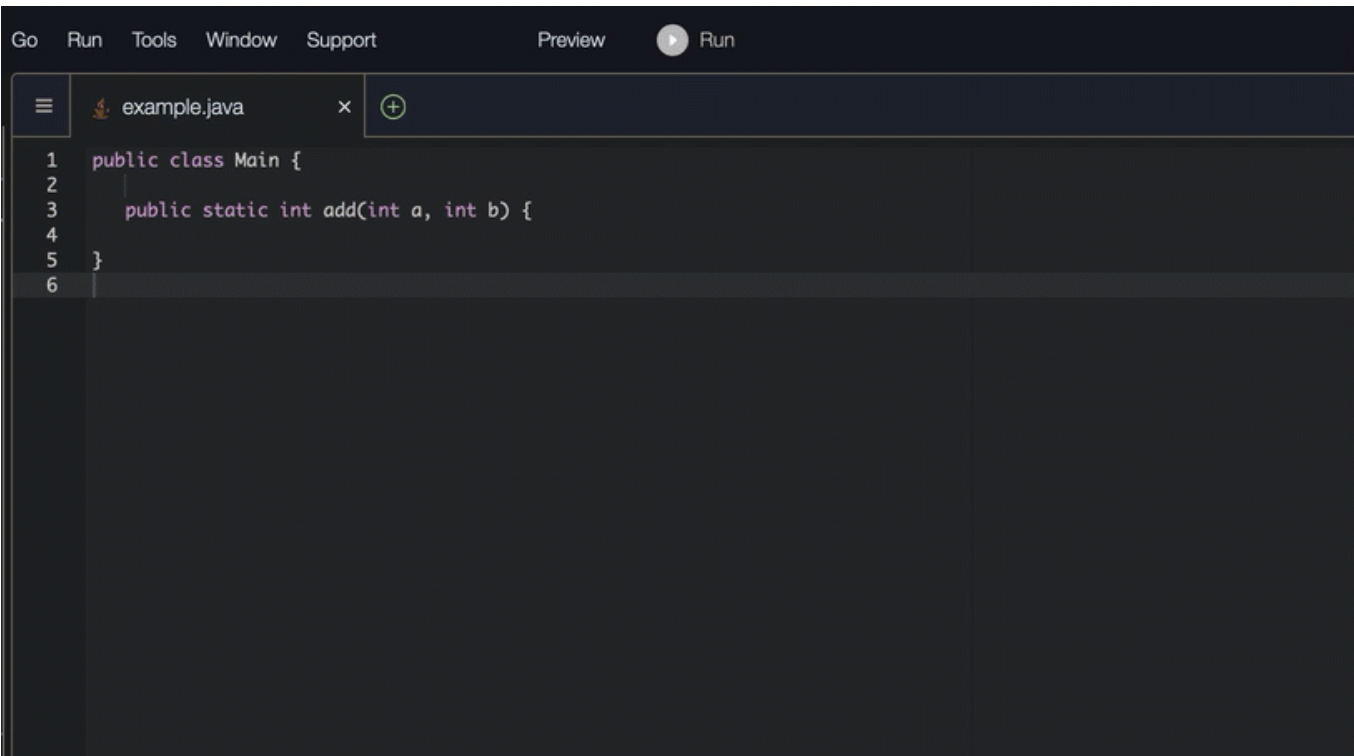

# C#

Dalam contoh berikut, Amazon Q merekomendasikan fungsi penuh.

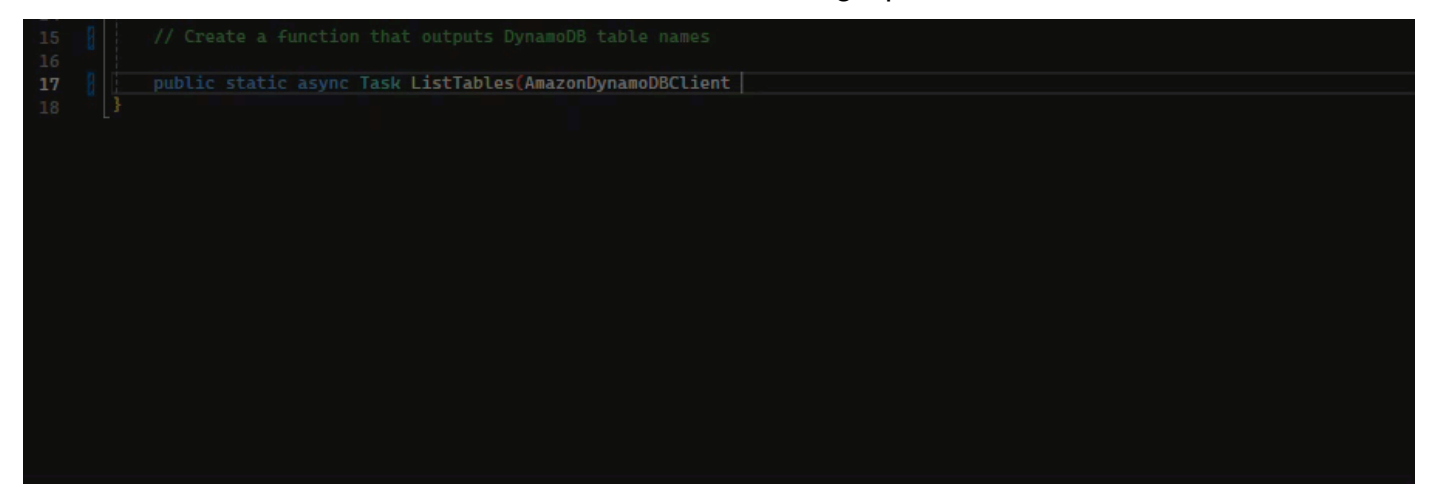

TypeScript

Dalam contoh berikut, Amazon Q menghasilkan fungsi berdasarkan docstring pengguna.

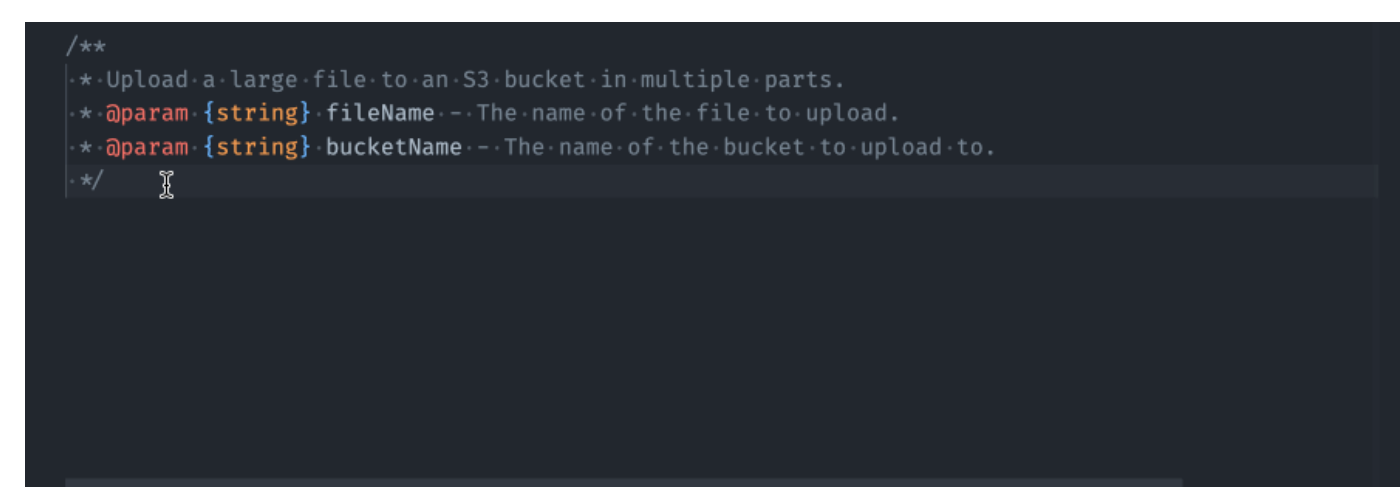

#### Python

Amazon Q dapat menghasilkan seluruh fungsi berdasarkan komentar yang telah Anda tulis. Saat Anda menyelesaikan komentar Anda, Amazon Q akan menyarankan tanda tangan fungsi. Jika Anda menerima saran tersebut, Amazon Q secara otomatis memajukan kursor Anda ke bagian berikutnya dari fungsi dan membuat saran. Bahkan jika Anda memasukkan komentar tambahan atau baris kode di antara saran, Amazon Q akan melakukan refactor berdasarkan masukan Anda.

Dalam contoh berikut, Amazon Q menghasilkan fungsi penuh dan pengujian unit yang sesuai.

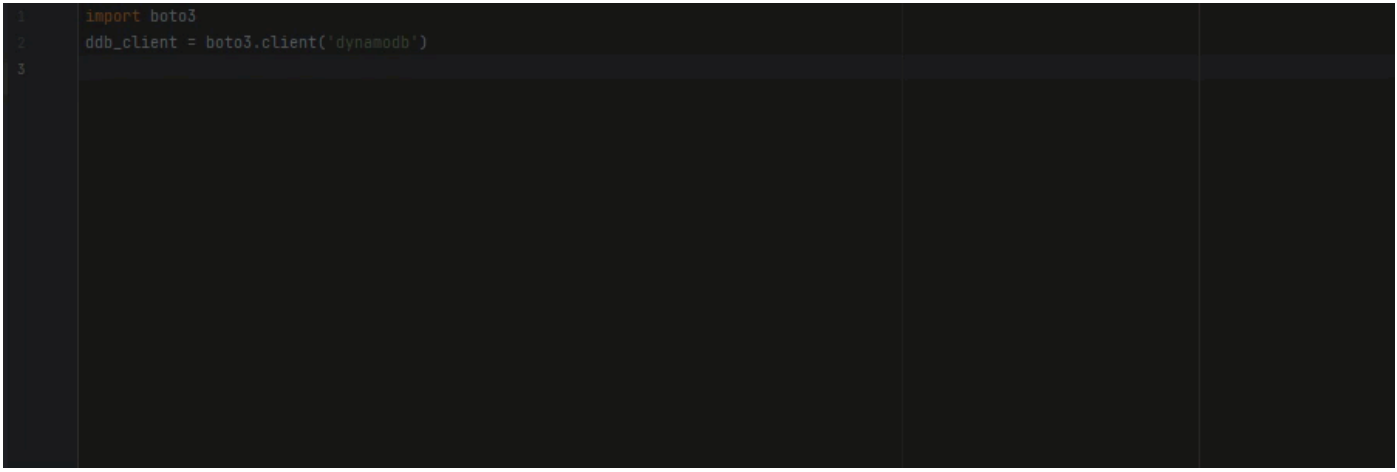

Daftar berikut berisi contoh bagaimana Amazon Q membuat saran dan memajukan Anda melalui seluruh proses pembuatan fungsi.

1. Pada gambar di bawah ini, pengguna memiliki masukan komentar. Tanda tangan fungsi, yang terletak di bawah komentar, adalah saran dari Amazon Q.

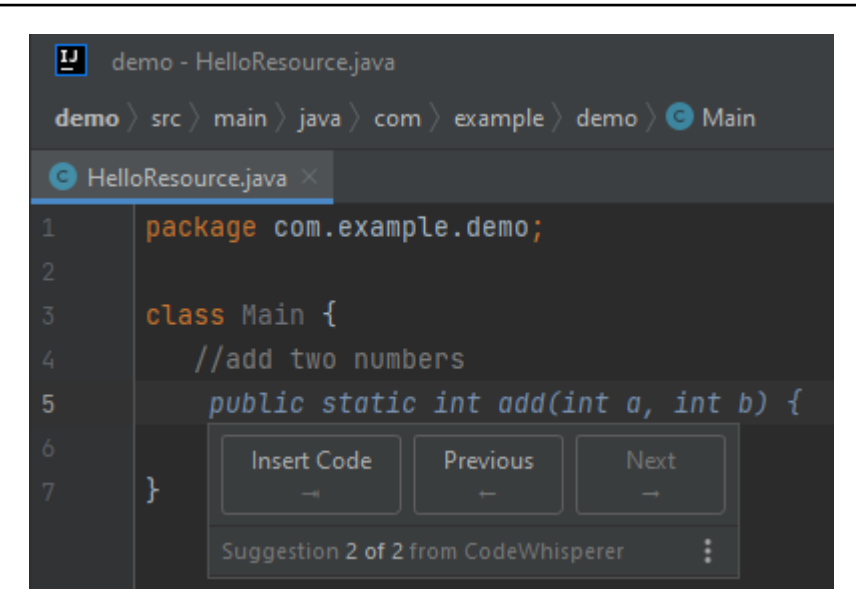

2. Pada gambar di bawah ini, pengguna telah menerima saran Amazon Q untuk tanda tangan fungsi. Menerima saran secara otomatis memajukan kursor dan Amazon Q telah membuat saran baru untuk badan fungsi.

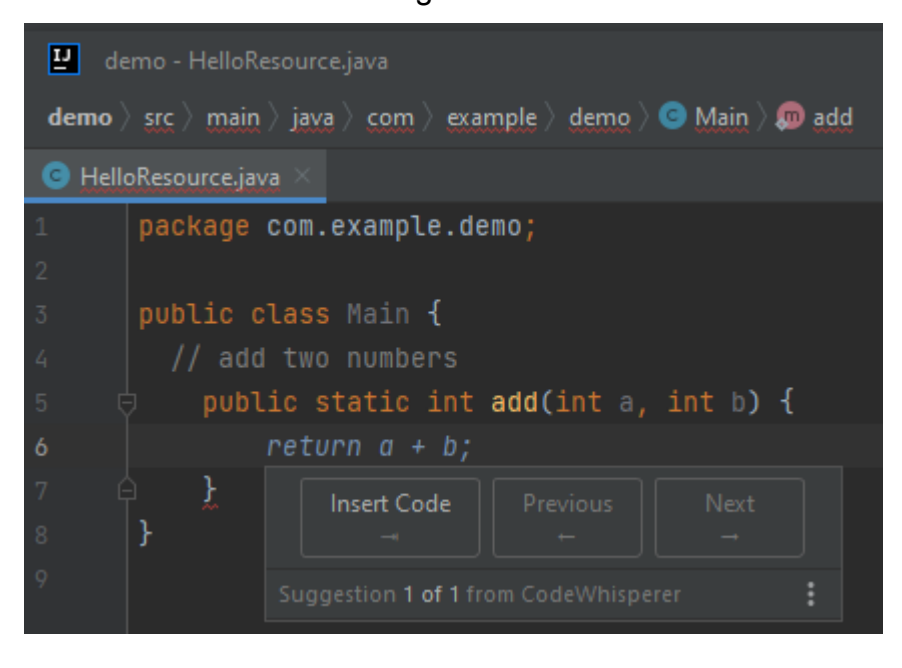

3. Pada gambar di bawah ini, pengguna memasukkan komentar di badan fungsi sebelum menerima saran dari Amazon Q. Pada baris berikut, Amazon Q telah menghasilkan saran baru berdasarkan konten komentar.

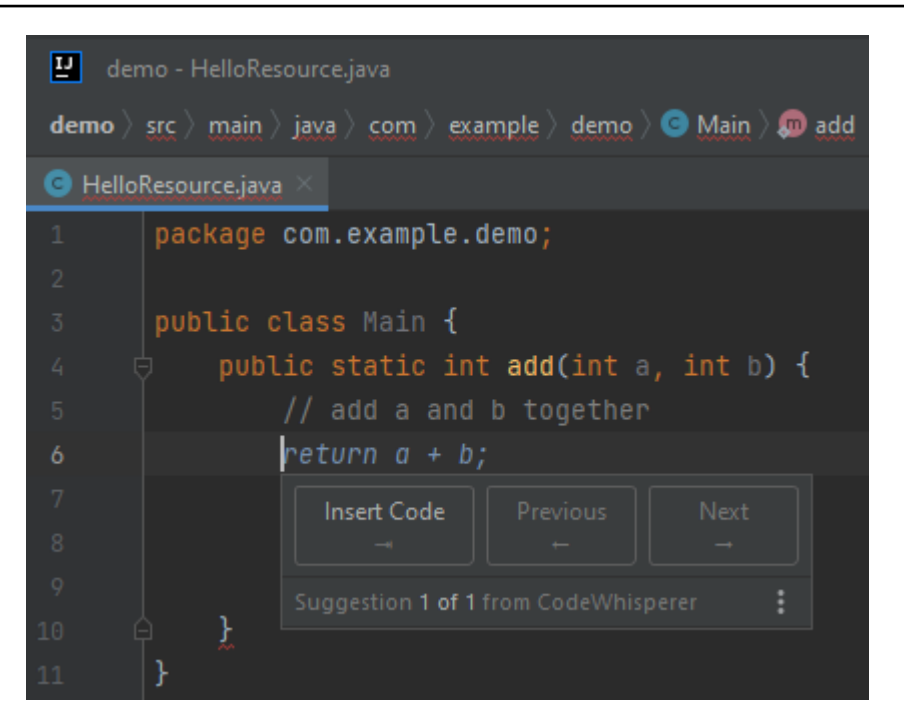

Dalam contoh ini, Amazon Q merekomendasikan fungsi penuh setelah pengguna mengetik bagian dari tanda tangan.

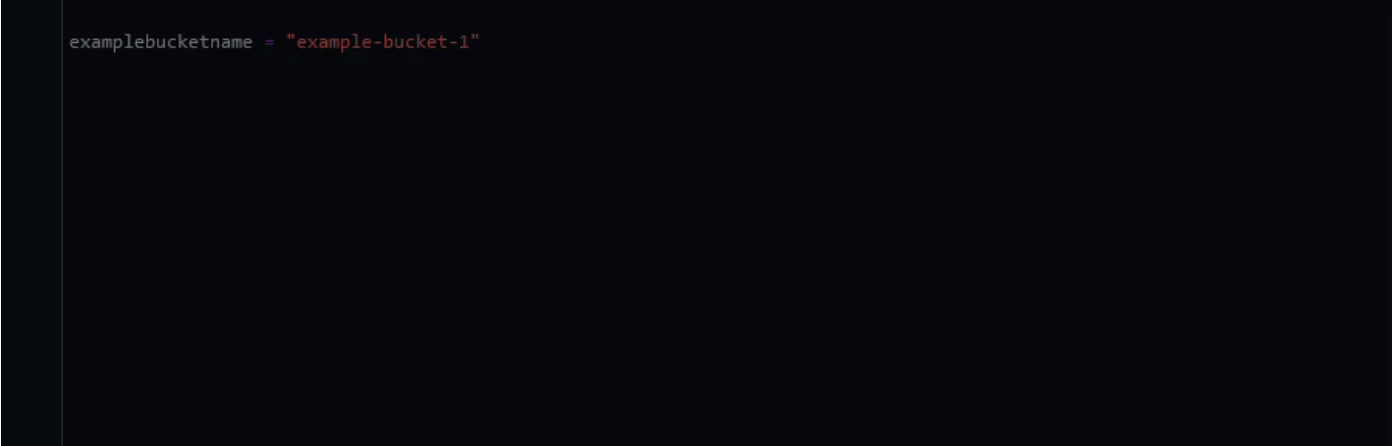

<span id="page-96-0"></span>Menggunakan Amazon Q Developer untuk penyelesaian blok

Penyelesaian blok digunakan untuk menyelesaikan blok if/for/while/try kode Anda.

#### C

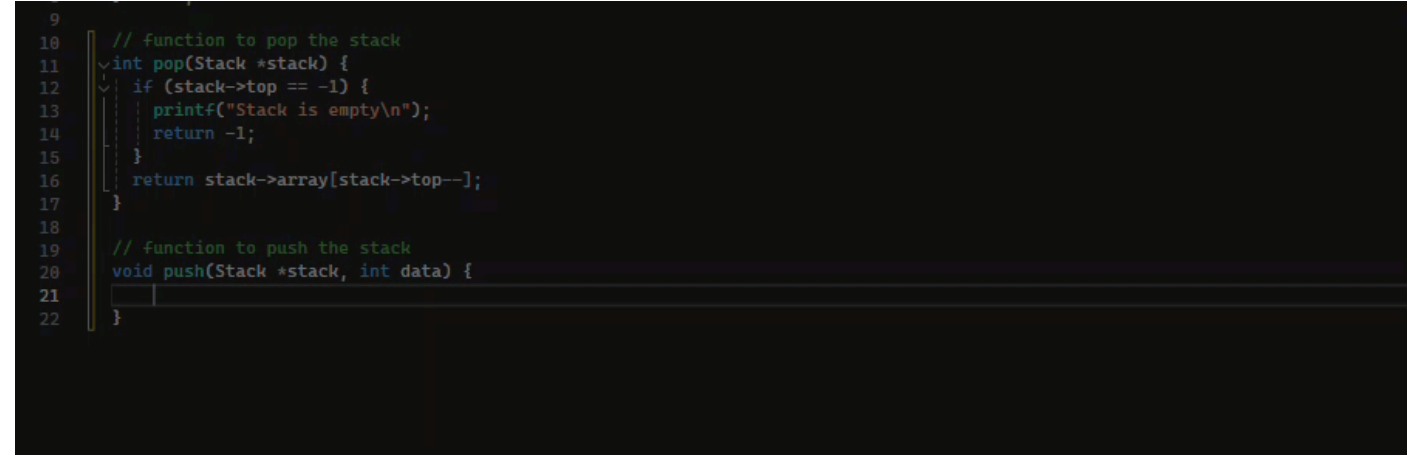

 $C++$ 

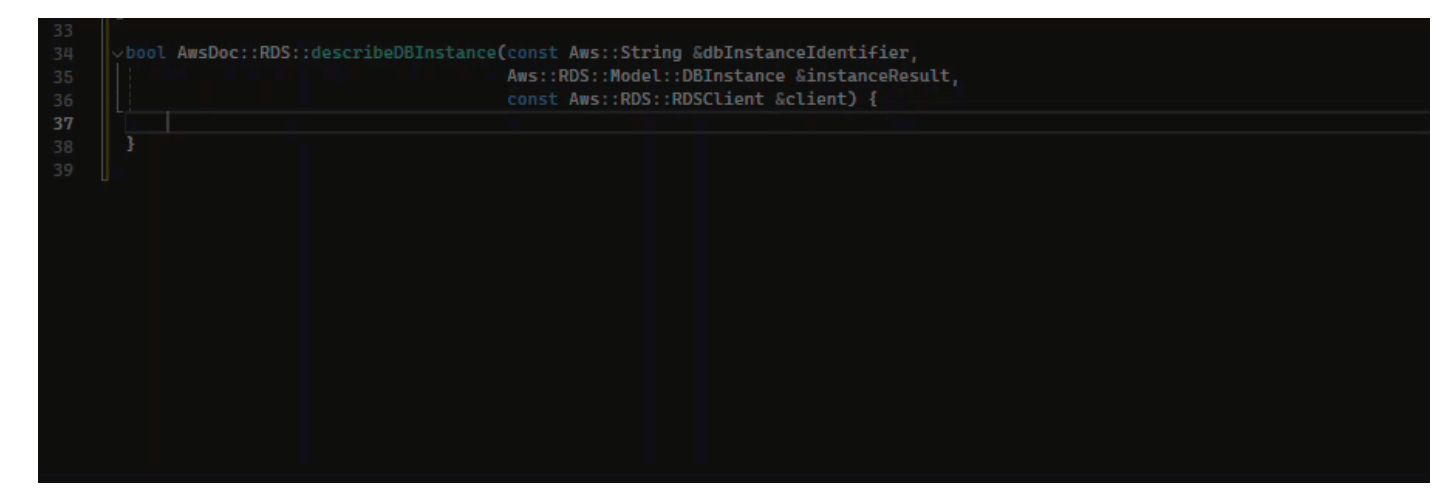

#### Java

Dalam contoh di bawah ini, pengguna memasukkan tanda tangan if pernyataan. Isi pernyataan tersebut adalah saran dari Amazon Q.

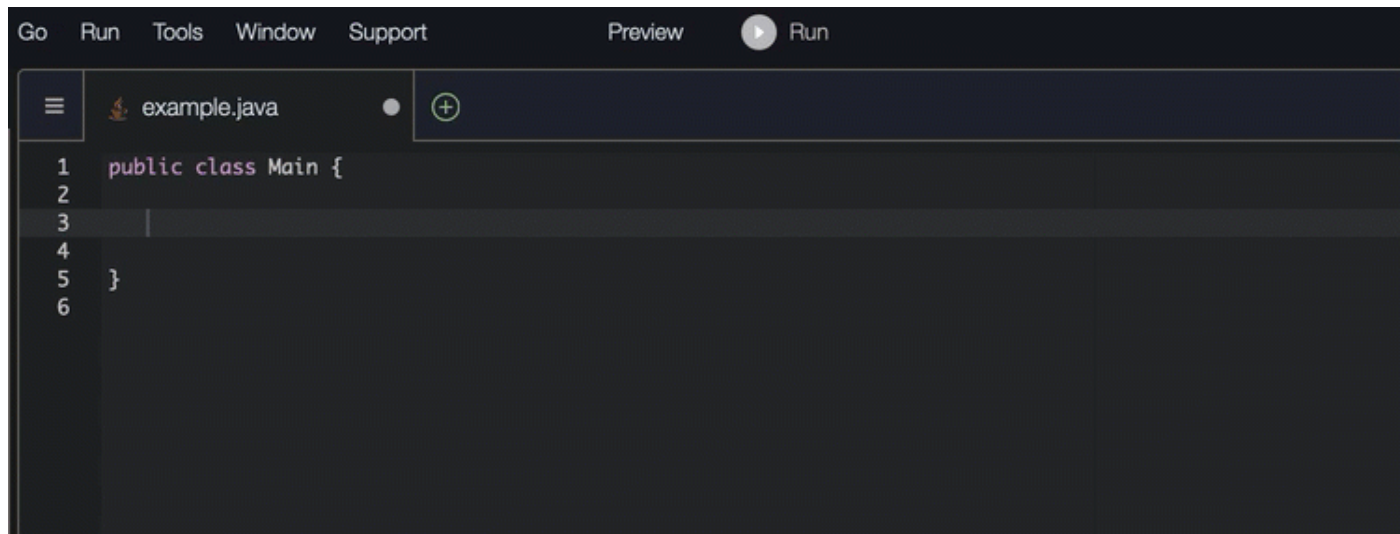

#### C#

Pada gambar di bawah ini, Amazon Q merekomendasikan cara untuk menyelesaikan fungsi.

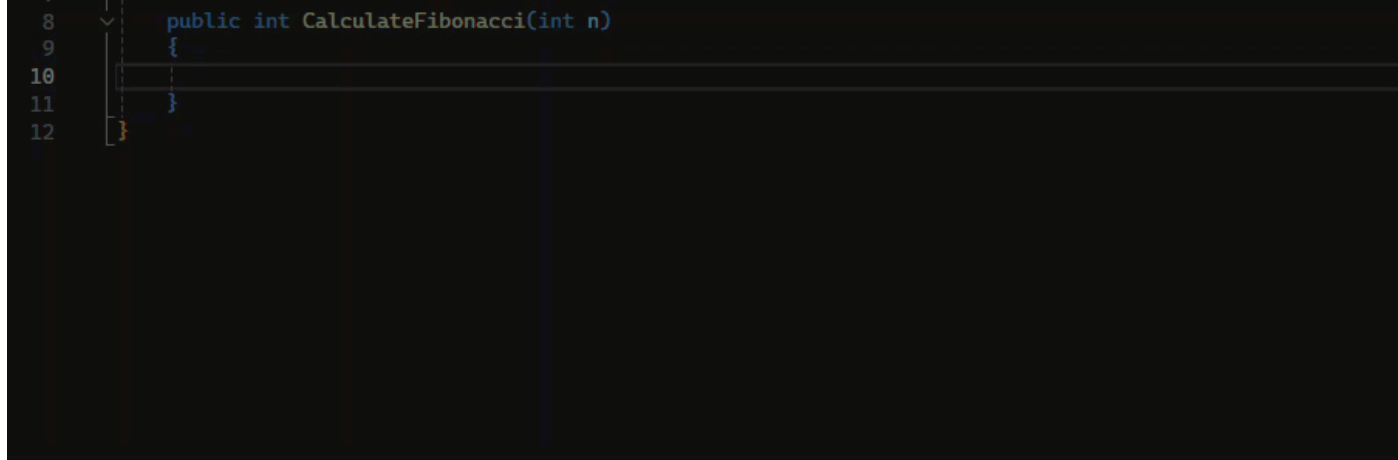

# **TypeScript**

Pada gambar di bawah ini, Amazon Q merekomendasikan cara untuk menyelesaikan fungsi.

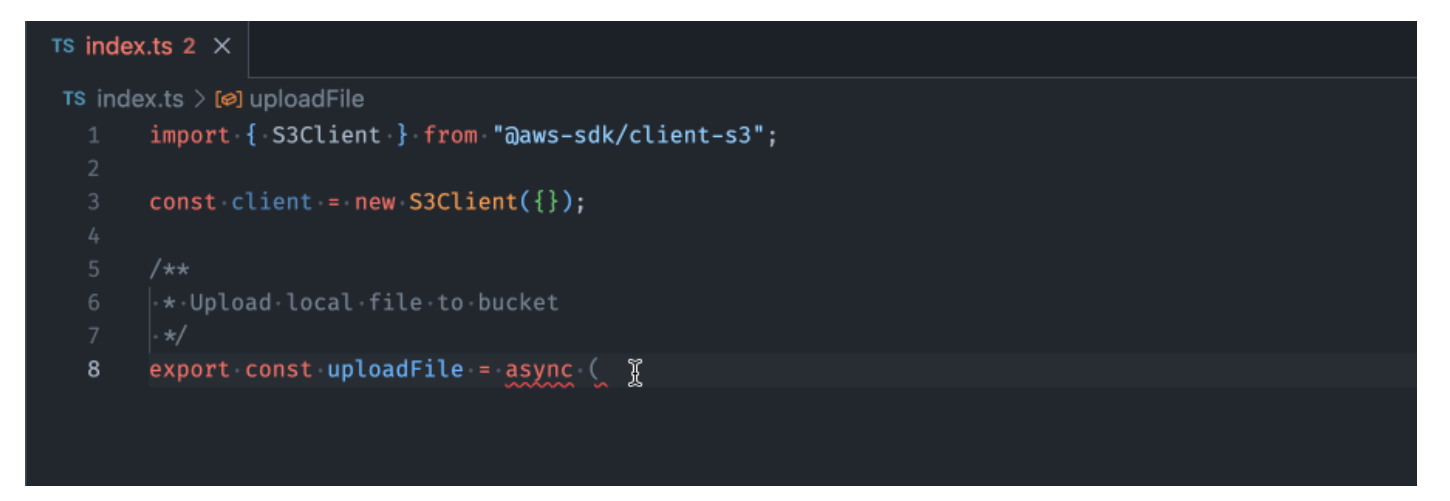

# AWS Toolkit for JetBrains

Pada gambar di bawah ini, pengguna telah memasukkan tanda tangan if pernyataan. Isi pernyataan itu, System.out.println("negative"); adalah saran dari Amazon Q.

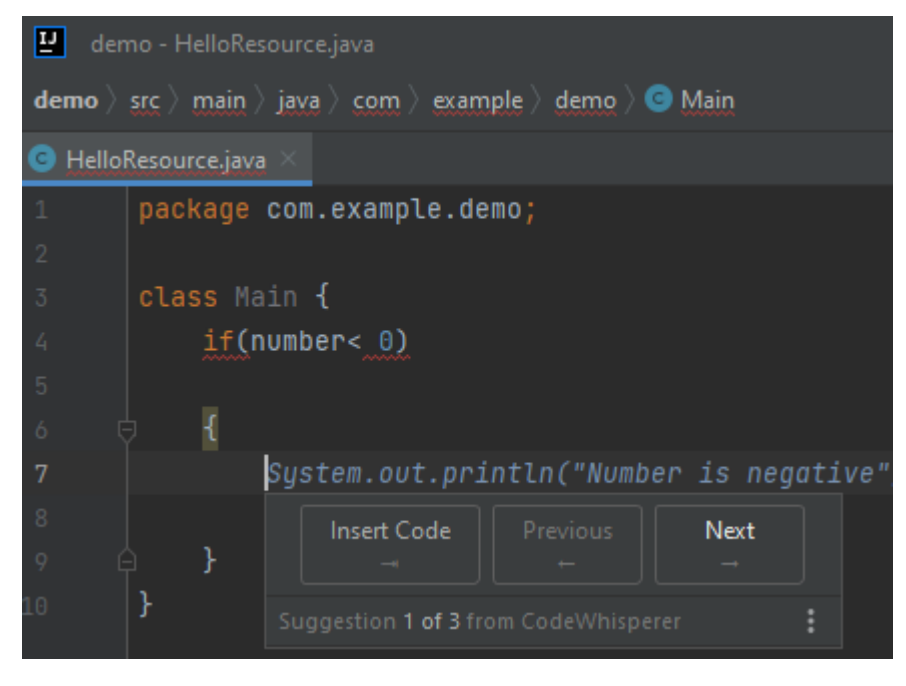

## Python

Dalam contoh ini, Amazon Q merekomendasikan blok kode, berdasarkan konteksnya.

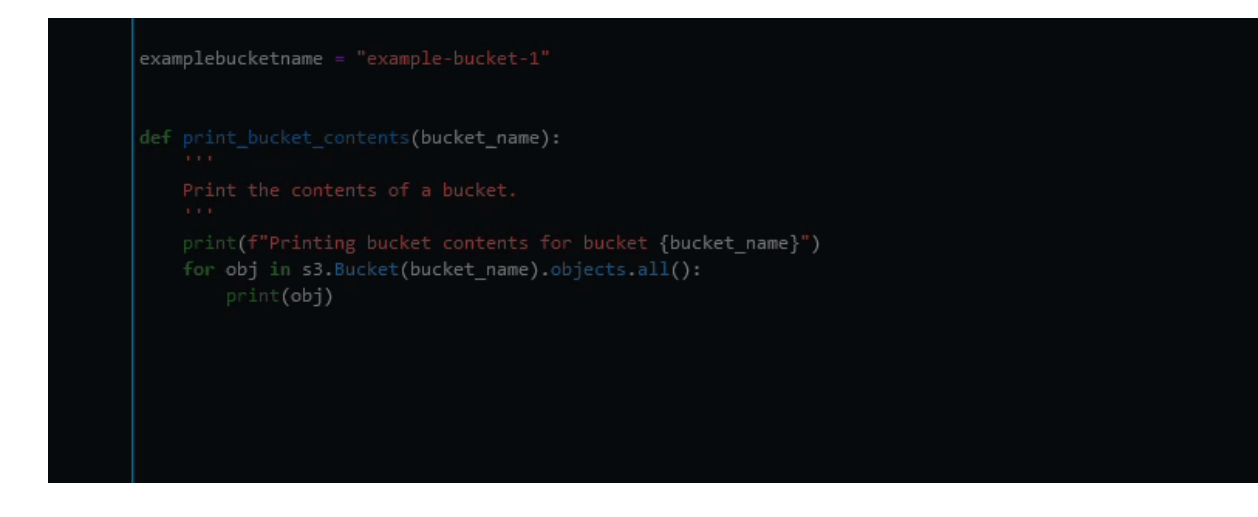

<span id="page-100-0"></span>Menggunakan Amazon Q Developer untuk penyelesaian Docstring, JSDoc, dan Javadoc

Amazon Q dapat membantu Anda menghasilkan atau melengkapi dokumentasi di dalam kode Anda.

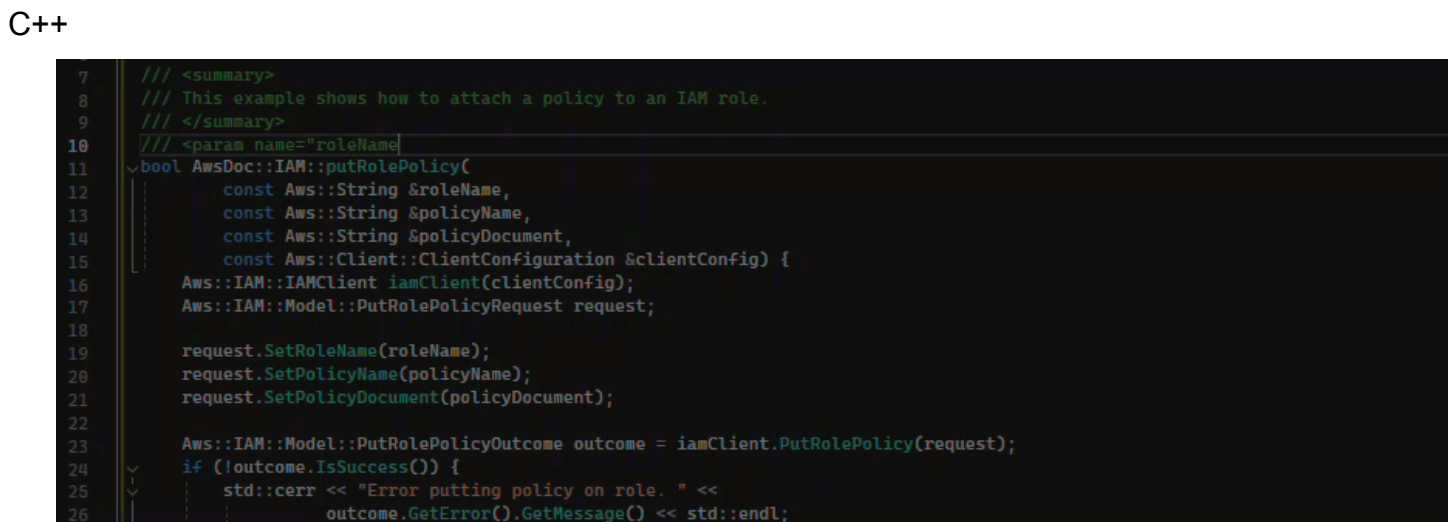

#### Javascript

Dalam contoh ini, Amazon Q mengisi parameter JSDoc berdasarkan konstanta yang ada.

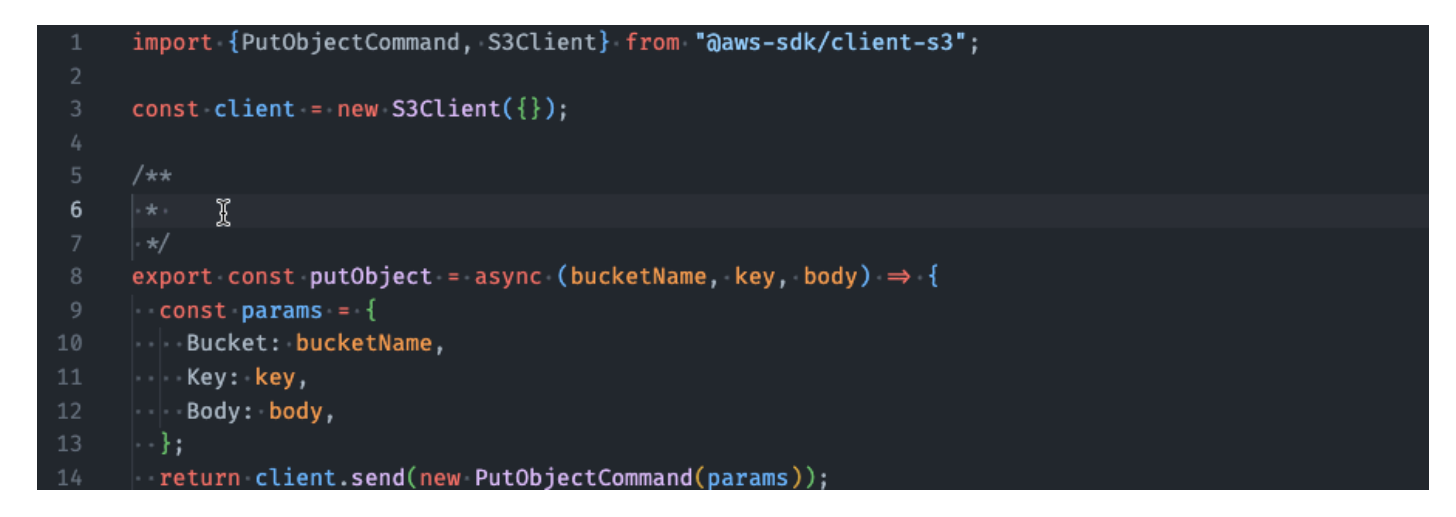

#### $C#$

Dalam contoh ini, Amazon Q mengisi parameter JSDoc berdasarkan konstanta yang ada.

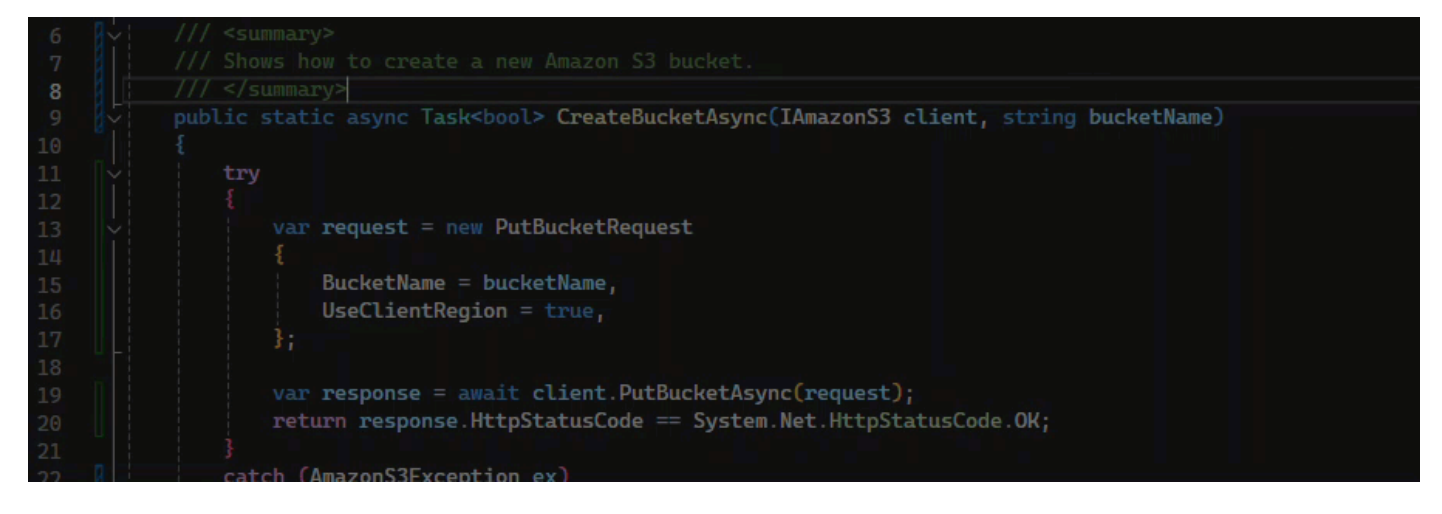

#### Java

Contoh berikut diadaptasi dari [contoh di situs web Oracle](https://www.oracle.com/technical-resources/articles/java/javadoc-tool.html).

Pada gambar di bawah ini, pengguna telah memasukkan docstring. Amazon Q telah menyarankan fungsi untuk menyelesaikan docstring.

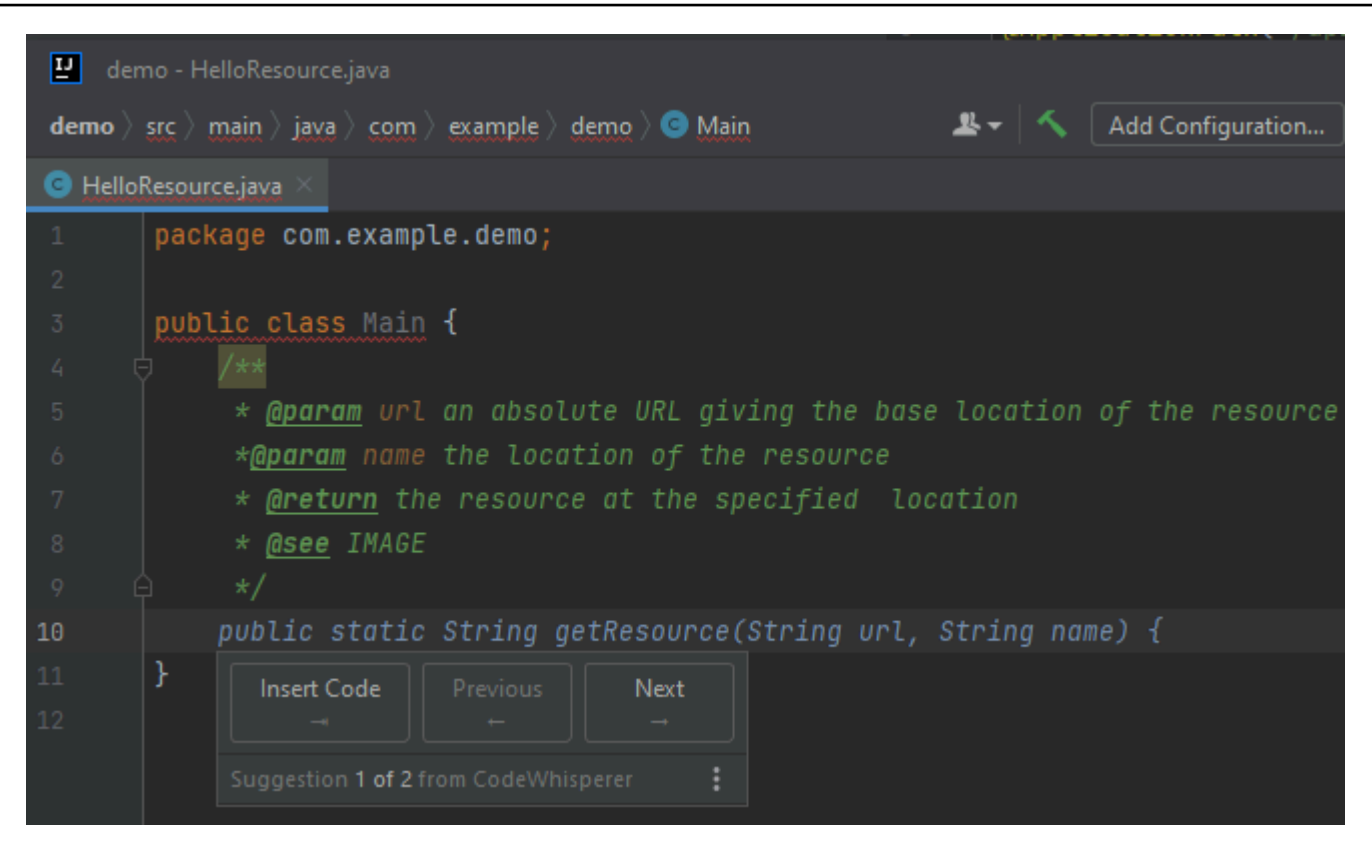

Contoh berikut diadaptasi dari [contoh di situs web Oracle](https://www.oracle.com/technical-resources/articles/java/javadoc-tool.html).

Pada contoh di bawah ini, di Jawa, pengguna memasukkan docstring. Amazon Q menyarankan fungsi untuk memproses docstring.

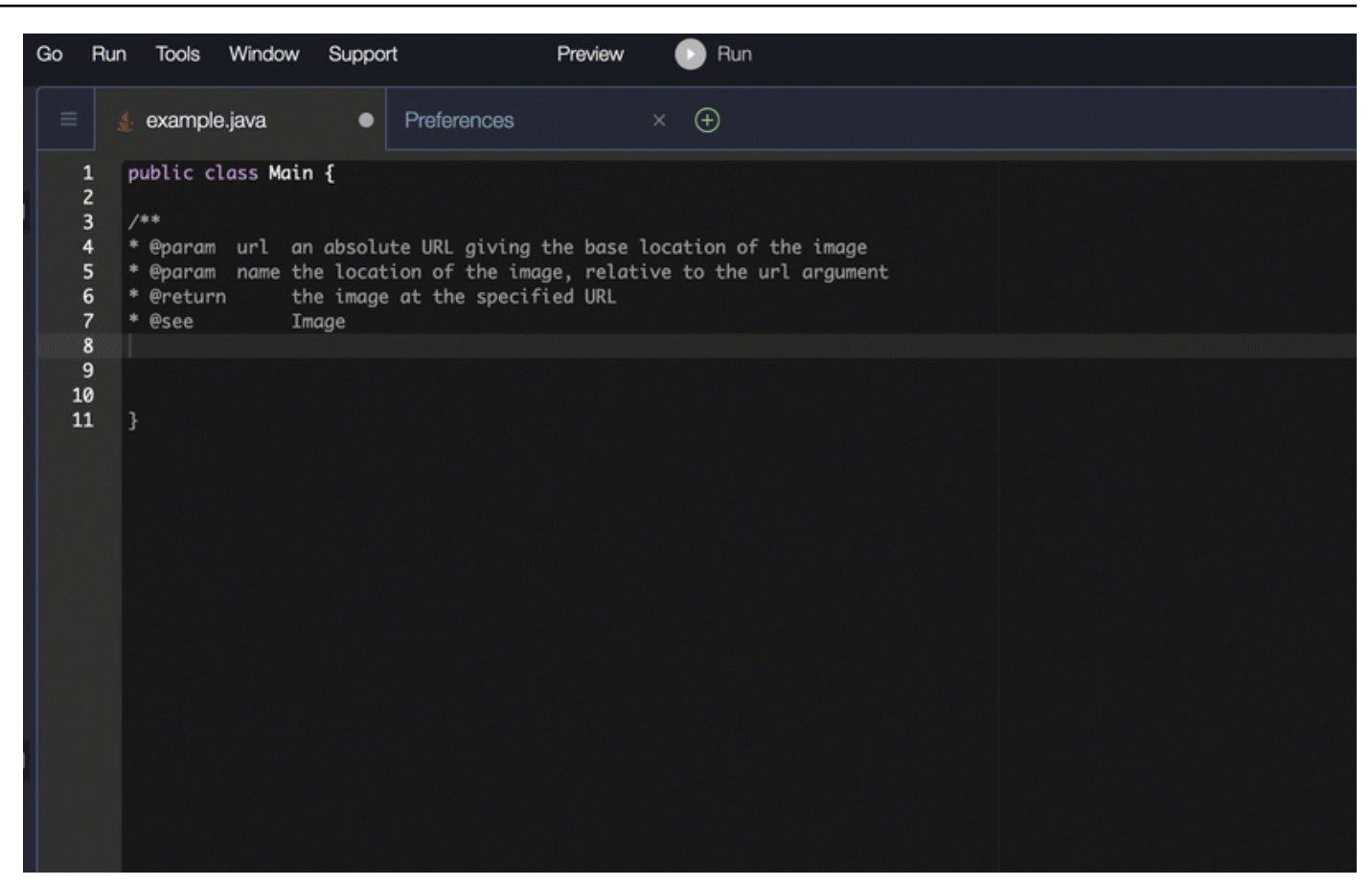

### Python

Dalam contoh ini, Amazon Q merekomendasikan Docstring, berdasarkan konteks sekitarnya.

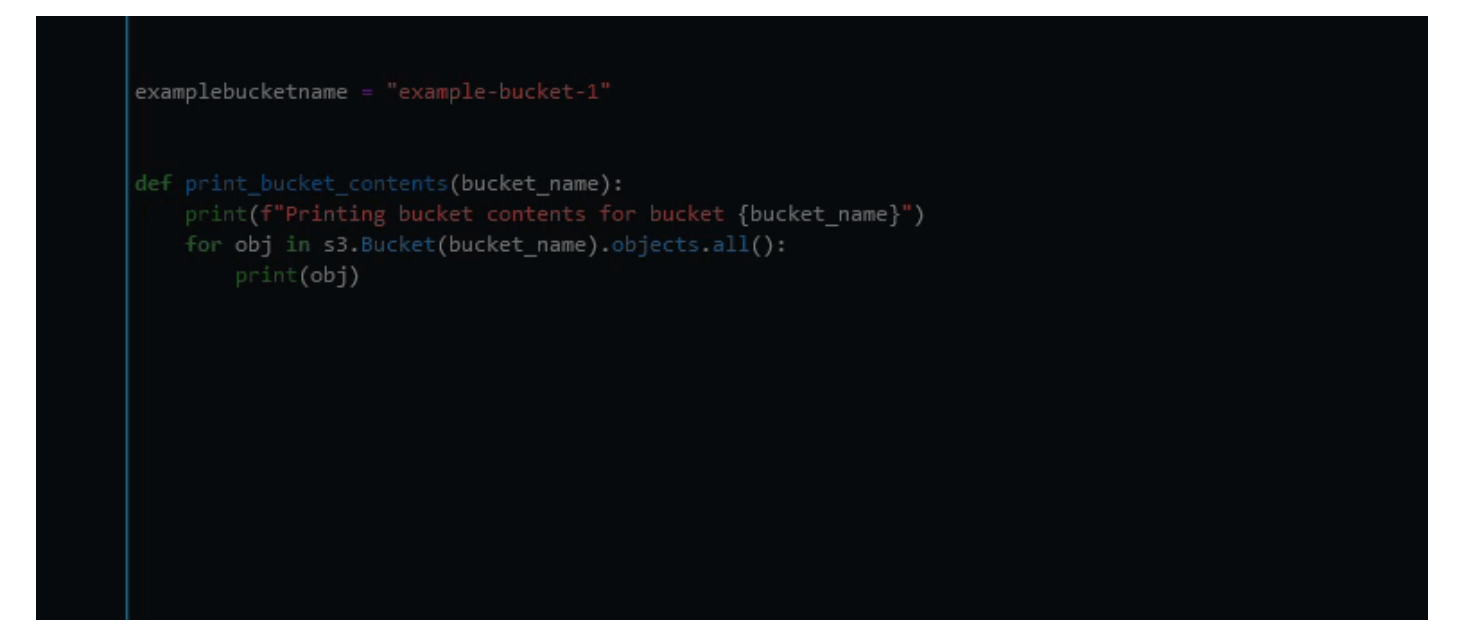

# <span id="page-104-0"></span>Menggunakan Pengembang Amazon Q untuk line-by-line rekomendasi

Bergantung pada kasus penggunaan Anda, Amazon Q mungkin tidak dapat menghasilkan seluruh blok fungsi dalam satu rekomendasi. Namun, Amazon Q masih dapat memberikan line-by-line rekomendasi.

Go and GoLand

Dalam contoh ini, Amazon Q memberikan line-by-line rekomendasi.

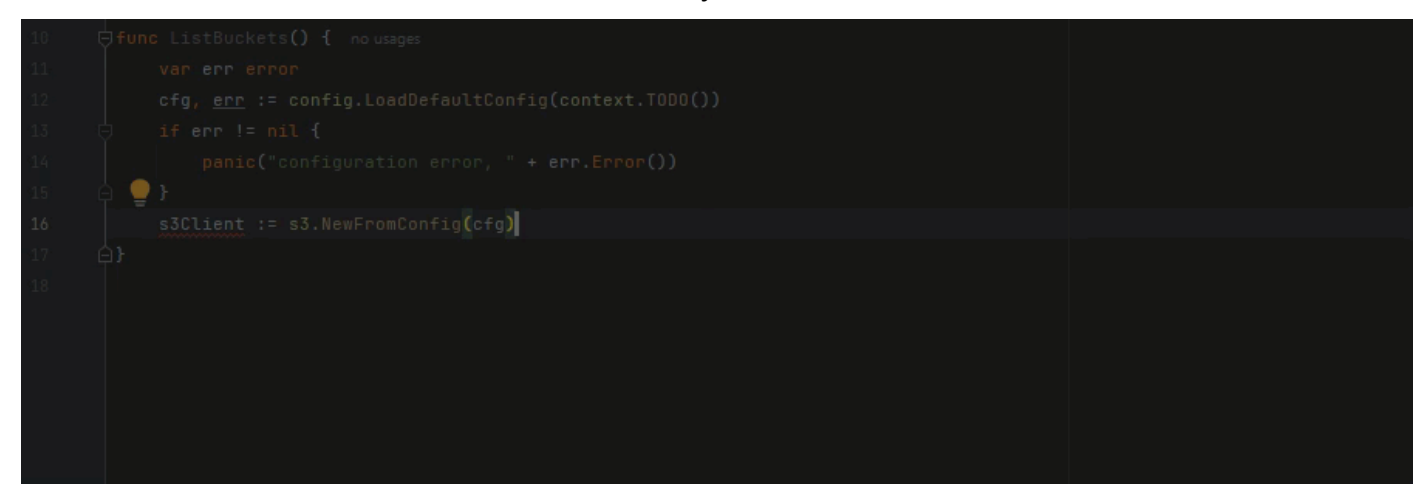

Berikut adalah contoh line-by-line rekomendasi lainnya, kali ini dengan tes unit.

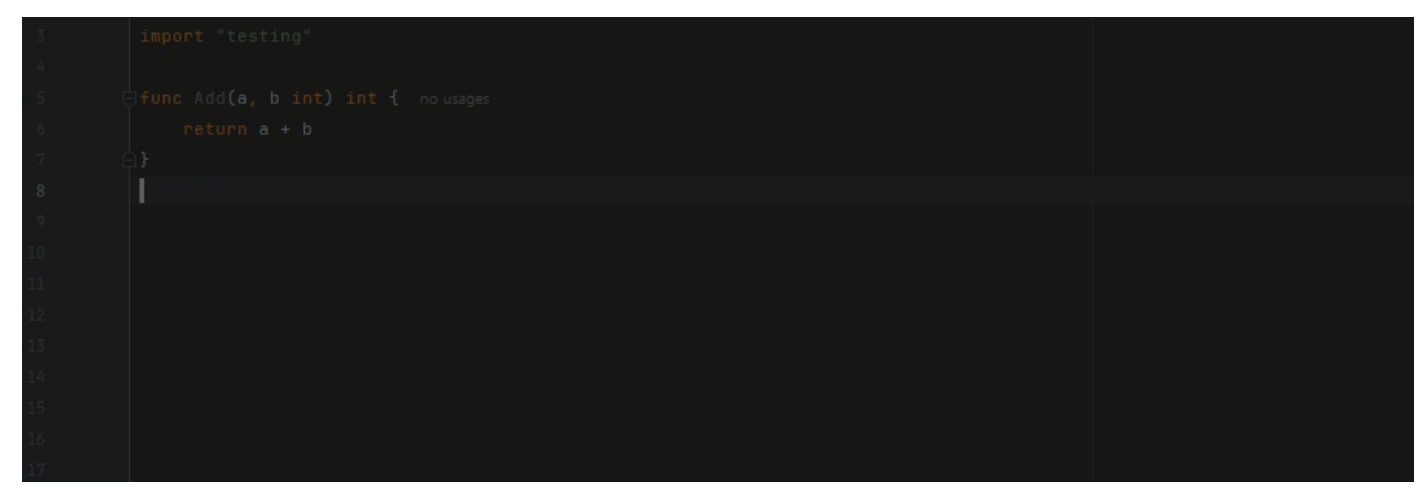

C++ and CLion

Dalam contoh ini, Amazon Q memberikan line-by-line rekomendasi.

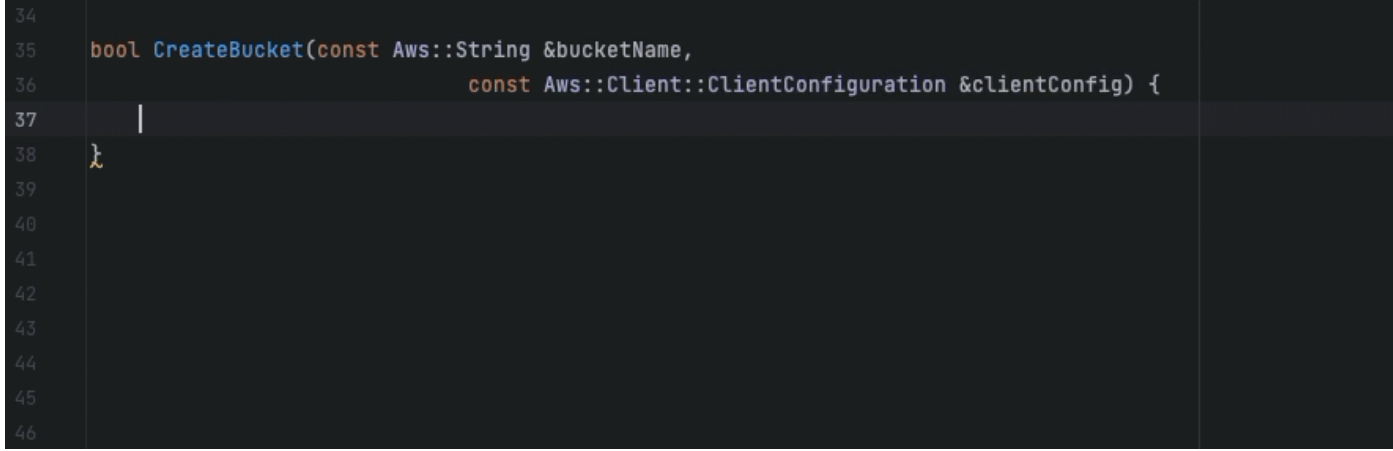

#### Python

Pada gambar berikut, pelanggan telah menulis komentar awal yang menunjukkan bahwa mereka ingin mempublikasikan pesan ke grup Amazon CloudWatch Logs. Mengingat konteks ini, Amazon Q hanya dapat menyarankan kode inisialisasi klien dalam rekomendasi pertamanya, seperti yang ditunjukkan pada gambar berikut.

```
# Publish a message to a CloudWatch Logs Group
client = boto3.client('logs')
```
Namun, jika pengguna terus meminta line-by-line rekomendasi, Amazon Q juga terus menyarankan baris kode berdasarkan apa yang sudah ditulis.

```
# Publish a message to a CloudWatch Logs Group
client = boto3.client('logs')
response = client.put_log_events(logGroupName='VPCFlowLogs',
```
**a** Note

Dalam contoh di atas, VPCFlowLogs mungkin bukan nilai konstanta yang benar. Saat Amazon Q memberikan saran, ingatlah untuk mengganti nama konstanta apa pun sesuai kebutuhan.

Amazon Q akhirnya dapat menyelesaikan seluruh blok kode seperti yang ditunjukkan pada gambar berikut.

```
# Publish a message to a CloudWatch Logs Group
client = boto3<u>client('logs')</u>
response = client.put_log_events(logGroupName='VPCFlowLogs',
    logStreamName='VPCFlowLogs',
    logEvents=[
        ₹
             'timestamp': int(round(time.time() * 1000)),
             'message': json.dumps(event)
        ł
    ı
λ
No recommendations
```
Dalam contoh ini, Amazon Q memberikan rekomendasi, satu baris pada waktu.

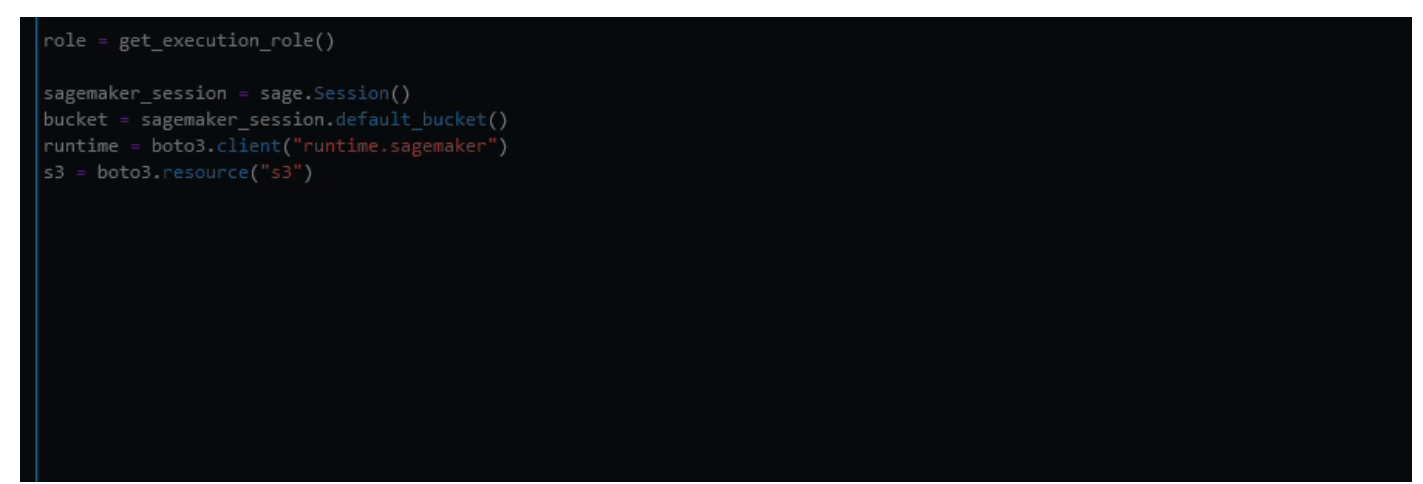

# Memutakhirkan versi bahasa dengan Amazon Q Developer Agent for code transformation

Amazon Q Developer Agent for code transformationDapat meng-upgrade versi bahasa kode file Anda di tempat. Anda dapat mengubah modul dalam JetBrains dan proyek atau seluruh ruang kerja diVisual Studio Code.

Amazon Q pertama kali membangun kode Anda dalam versi bahasa sumber dan memverifikasi bahwa ia memiliki informasi yang diperlukan untuk mengubah kode Anda. Setelah Amazon Q berhasil mengubah kode Anda, Anda memverifikasi dan menerima perubahan di lingkungan

pengembangan terintegrasi (IDE). Untuk informasi selengkapnya, lihat [Bagaimana cara Amazon Q](#page-111-0)  [Developer Agent for code transformation kerjanya.](#page-111-0)

Saat ini, Amazon Q dapat meningkatkan kode Java 8 dan Java 11 menjadi Java 17 kode.

Topik

- [Langkah 1: Prasyarat](#page-107-0)
- [Langkah 2: Konfigurasikan proyek Anda](#page-108-0)
- [Langkah 3: Ubah kode Anda](#page-109-0)
- [Bagaimana cara Amazon Q Developer Agent for code transformation kerjanya](#page-111-0)
- [Memecahkan masalah dengan Amazon Q Developer Agent for code transformation](#page-113-0)

# <span id="page-107-0"></span>Langkah 1: Prasyarat

Sebelum melanjutkan, pastikan Anda telah menyelesaikan langkah-langkah di [Mengatur Amazon Q](#page-39-0)  [di bagian Anda IDE](#page-39-0).

Pastikan bahwa prasyarat berikut terpenuhi sebelum Anda memulai pekerjaan Transformasi Kode:

- Proyek Anda adalah proyek Java 8 atau Java 11 yang dibangun di atasMaven.
- Proyek Anda berhasil dibangun dengan Maven di dalam proyek AndaIDE. Amazon Q Developer Agent for code transformationmendukung Maven 2.8, tetapi kami merekomendasikan Maven 3.9.5 atau yang lebih baru.
- Sumber proyek Anda JDK tersedia secara lokal dan merupakan versi kode sumber Anda. Misalnya, jika Anda mengubah kode Java 8, JDK instalasi lokal Anda harus JDK 8.
- Proyek Anda dibangun dalam 55 menit atau kurang.
- Proyek Anda dikonfigurasi dengan benar, dan JDK versi yang benar ditentukan. Untuk informasi selengkapnya, lihat [Langkah 2: Konfigurasikan proyek Anda.](#page-108-0)
- Proyek Anda tidak memerlukan akses ke sumber daya di jaringan pribadi Anda, termasuk virtual private cloud (VPC) atau jaringan on-premise. Misalnya, jika proyek Anda berisi pengujian unit yang terhubung ke database di jaringan Anda, transformasi akan gagal.
- Proyek Anda tidak menggunakan plugin yang mengemas bahasa selain Java di proyek Java Anda. Misalnya, jika proyek Anda menggunakan kode [frontend-maven-pluginu](https://github.com/eirslett/frontend-maven-plugin)ntuk mengeksekusi frontend selain JavaScript kode sumber Java Anda, transformasi akan gagal.
- Proyek Anda tidak menggunakan rentang versi ketergantungan pom.xml file. Misalnya, jika pom.xml file Anda termasuk<version>[1.0.0,)</version>, transformasi akan gagal. Untuk informasi selengkapnya, lihat [Spesifikasi Rentang Versi](https://maven.apache.org/enforcer/enforcer-rules/versionRanges.html) dalam dokumentasi Proyek Apache Maven.
- Jaringan lokal Anda memungkinkan unggahan ke bucket Amazon S3 yang digunakan Amazon Q untuk mengubah kode Anda. Untuk informasi selengkapnya, lihat [Mengizinkan akses ke bucket](#page-212-0) [Amazon S3 di](#page-212-0) perimeter data.
- Versi kompiler minimum Anda untuk maven-compiler-plugin adalah v13.13.0.

## <span id="page-108-0"></span>Langkah 2: Konfigurasikan proyek Anda

Untuk mengonfigurasi proyek Anda, gunakan informasi berikut untuk yang IDE Anda gunakan.

### Konfigurasikan proyek di JetBrains

Untuk mengonfigurasi proyek AndaJetBrains, Anda mungkin perlu menentukan pengaturan Struktur Proyek berikut:

- Proyek SDK Yang JDK digunakan untuk mengkompilasi proyek Anda. Ini harus ditentukan untuk membangun proyek Anda.
- Tingkat bahasa proyek Java Bahasa yang digunakan dalam proyek Anda. Ini harus ditentukan jika Java versi yang digunakan dalam proyek Anda berbeda dari JDK versi Anda.
- Tingkat bahasa modul Java Bahasa yang digunakan dalam modul Anda. Ini harus ditentukan jika Java versi yang digunakan dalam modul Anda berbeda dari proyek atau JDK versi Anda.

Anda mungkin perlu menyesuaikan pengaturan ini jika Anda menggunakan yang tidak didukungJDK, tetapi proyek atau modul Anda menggunakan versi bahasa yang didukung. Misalnya, jika Anda mengubah proyek Java 8, tetapi Anda menggunakan JDK 18, Anda harus menetapkan tingkat bahasa proyek Anda ke Java 8.

Selain itu, jika proyek Anda berisi beberapa modul yang menggunakan versi bahasa yang berbeda, Anda harus mengatur tingkat bahasa untuk modul yang Anda ubah.

### Perbarui pengaturan proyek

Untuk memperbarui pengaturan proyekSDK, bahasa proyek, atau bahasa modul Anda, selesaikan langkah-langkah berikut:

- 1. Dari Anda JetBrainsIDE, pilih File dan kemudian Struktur Proyek.
- 2. Jendela Project Structure terbuka. Di bawah Pengaturan Proyek, pilih Proyek.
	- a. Untuk memperbaruiJDK, pilih dari menu tarik-turun di sebelah. SDK
	- b. Untuk memperbarui bahasa proyek Anda, pilih dari dropdown di sebelah tingkat Bahasa.
- 3. Di bawah Pengaturan Proyek, pilih Modul.
	- Untuk memperbarui bahasa modul Anda, pilih dari dropdown di sebelah tingkat Bahasa.

Untuk informasi selengkapnya, lihat [Pengaturan struktur proyek](https://www.jetbrains.com/help/idea/project-settings-and-structure.html) dan [Pengaturan struktur modul](https://www.jetbrains.com/help/idea/configure-modules.html) dalam JetBrains dokumentasi.

### <span id="page-109-0"></span>Konfigurasikan proyek di VS Code

Untuk mengonfigurasi proyek AndaVS Code, proyek Anda harus berisi yang berikut:

- pom.xmlFile di folder root proyek
- Sebuah . java file dalam direktori proyek

Jika proyek Anda berisi Maven wrapper executable (mvnwuntuk macOS atau mvnw.cmd untukWindows), pastikan itu di root proyek Anda. Amazon Q akan menggunakan pembungkusnya, dan tidak ada Maven konfigurasi lain yang diperlukan.

Jika Anda tidak menggunakan Maven pembungkus, instalMaven. Untuk informasi selengkapnya, lihat [Menginstal Apache Maven](https://maven.apache.org/install.html) di Apache Maven dokumentasi.

Setelah menginstalMaven, tambahkan ke PATH variabel Anda. Untuk informasi selengkapnya, lihat runtime Variabel Java [Bagaimana cara menambahkan Maven ke saya?](#page-119-0) PATH Anda juga harus menunjuk ke a JDK dan bukan ke aJRE. Untuk mengonfirmasi konfigurasi Anda benar, jalankanmvn -v. Output harus menunjukkan Maven versi Anda dan runtime variabel yang menunjuk ke jalur ke AndaJDK.

## Langkah 3: Ubah kode Anda

Sebelum Anda mengubah kode Anda sendiri, Anda mungkin ingin menguji IDE apakah Anda sudah diatur dengan benar dengan mengubah proyek sampel. Berikut ini adalah contoh GitHub proyek yang memenuhi syarat untuk transformasi kode: [https://github.com/aws-samples/aws-appconfig-java](https://github.com/aws-samples/aws-appconfig-java-sample)[sample.](https://github.com/aws-samples/aws-appconfig-java-sample)

Untuk menguji IDE penyiapan Anda, unduh dan unzip proyek sampel, dan selesaikan langkahlangkah berikut untuk AndaIDE. Jika Anda dapat melihat perubahan yang diusulkan dan ringkasan transformasi, Anda siap untuk mengubah proyek kode Anda sendiri. Jika transformasi gagal, Anda tidak IDE dikonfigurasi dengan benar. Untuk mengatasi masalah konfigurasi, tinjau [Langkah 2:](#page-108-0) [Konfigurasikan proyek Anda](#page-108-0) da[nPemecahan Masalah](#page-113-0).

### **a** Note

Jika Anda menjauh dari Anda IDE sebelum transformasi dimulai, transformasi akan gagal dan Anda harus memulai kembali.

Untuk memutakhirkan versi bahasa proyek atau modul kode Anda, selesaikan langkah-langkah berikut untuk AndaIDE.

### **JetBrains**

- 1. Buka modul yang ingin Anda tingkatkanJetBrains. Pastikan Anda telah berhasil membangun proyek Anda diIDE.
- 2. Pilih logo Amazon Q, lalu masukkan **/transform** di panel obrolan Amazon Q yang terbuka.
- 3. Muncul pop-up Transform aplikasi Anda. Pilih proyek yang ingin Anda tingkatkan dari menu tarik-turun, lalu pilih Transform.
- 4. Amazon Q memulai transformasi. Anda dapat melihat kemajuan pada tab Detail transformasi.
- 5. Setelah transformasi selesai, Anda dapat memverifikasi kode yang ditingkatkan sebelum memperbarui proyek Anda. Untuk melihat kode baru, buka tab Transformation details dan kemudian pilih View diff. Di jendela Terapkan tambalan yang muncul, pilih file untuk membuka tampilan diff dengan kode sumber dan kode yang ditingkatkan.
- 6. Untuk menerima perubahan yang dibuat Amazon Q, pilih View diff untuk membuka jendela Apply patch. Pilih semua file yang diperbarui, dan pilih OK untuk memperbarui proyek Anda di tempat.
- 7. Untuk mendapatkan detail tentang cara kode Anda ditingkatkan dan disarankan langkah selanjutnya, pada tab Detail transformasi, pilih Lihat ringkasan transformasi.

### Kode Studio Visual

1. Buka proyek atau ruang kerja yang ingin Anda tingkatkan. VS Code Pastikan bahwa Anda telah berhasil membangun proyek Anda diIDE.

- 2. Pilih logo Amazon Q, lalu masukkan **/transform** di panel obrolan Amazon Q yang terbuka.
- 3. Pilih proyek yang ingin Anda tingkatkan dari bilah pencarian di bagian atasIDE.
- 4. Jika Amazon Q tidak dapat menemukan versi kode sumber Anda, Amazon Q meminta Anda untuk memilih versi kode Anda. Pilih versi tempat kode sumber Anda ditulis, lalu pilih Transform di pop-up untuk melanjutkan.
- 5. Jika diminta, masukkan JAVA\_HOME jalur ke AndaJDK. Untuk informasi selengkapnya, lihat [Mengonfigurasi VS Code proyek Anda](#page-109-0).
- 6. Amazon Q memulai transformasi. Anda dapat melihat kemajuan pada tab Transformation Hub.
- 7. Setelah transformasi selesai, tab Perubahan yang Diusulkan terbuka. Untuk memverifikasi kode yang ditingkatkan sebelum memperbarui proyek Anda, pilih Unduh perubahan yang diusulkan. Pilih file untuk membuka tampilan diff dengan kode sumber dan kode yang ditingkatkan.
- 8. Untuk menerima perubahan yang dibuat Amazon Q, buka tab Perubahan yang Diusulkan dan pilih Terima.
- 9. Untuk mendapatkan detail tentang cara kode Anda ditingkatkan dan disarankan langkah selanjutnya, pada Transformation Hub, pilih tombol elipsis Views and More Actions, lalu pilih Show Transformation Summary.

# Bagaimana cara Amazon Q Developer Agent for code transformation kerjanya

Untuk mengubah kode Anda, Amazon Q Developer Agent for code transformation menghasilkan rencana transformasi yang digunakan untuk meningkatkan versi bahasa kode proyek Anda. Setelah mengubah kode Anda, ini memberikan ringkasan transformasi dan perbedaan file bagi Anda untuk meninjau perubahan sebelum menerimanya. Bagian berikut memberikan rincian lebih lanjut tentang bagaimana Amazon Q melakukan transformasi.

### Membangun kode Anda dan membuat rencana transformasi

Untuk mulai mengubah kode Anda, Amazon Q membangun proyek Anda secara lokal dan menghasilkan artefak build yang berisi kode sumber, dependensi proyek, dan log build.

Setelah membuat artefak build, Amazon Q membuat kode Anda di lingkungan build yang aman dan membuat rencana transformasi, yang disesuaikan dengan proyek atau modul yang Anda upgrade.

Rencana transformasi menguraikan perubahan spesifik yang akan dilakukan Amazon Q, termasuk versi dependensi baru, perubahan kode utama, dan penggantian yang disarankan untuk kode yang tidak digunakan lagi. Perubahan ini didasarkan pada pembuatan awal kode Anda, dan mungkin berubah selama transformasi.

### Mengubah kode Anda

Untuk mengubah kode Anda, Amazon Q mencoba memutakhirkan kode Anda berdasarkan perubahan yang diusulkan dalam rencana transformasi. Saat membuat perubahan, ia membangun kembali dan menjalankan pengujian unit yang ada di kode sumber Anda untuk memperbaiki kesalahan yang ditemui secara berulang.

Amazon Q mencoba membuat perubahan berikut saat memutakhirkan kode Anda:

- Tingkatkan pustaka dan kerangka kerja populer ke versi yang kompatibel dengan Java 17. Ini termasuk memperbarui Spring, Spring Boot, Junit, JakartaEE, Mockito, Hibernate, dan Log4j ke versi utama terbaru yang tersedia.
- Perbarui komponen kode yang tidak digunakan lagi sesuai dengan rekomendasi Java 17

### Meninjau ringkasan transformasi dan menerima perubahan

Setelah transformasi selesai, Amazon Q memberikan ringkasan transformasi dengan detail tentang perubahan yang dibuat, termasuk status build akhir yang menunjukkan apakah seluruh proyek Anda telah ditingkatkan. Anda juga dapat melihat ringkasan log build untuk memahami masalah apa pun yang mencegah Amazon Q membuat kode Anda dalam versi yang ditingkatkan.

Ringkasan transformasi juga mencakup perbedaan antara perubahan yang diusulkan dalam rencana transformasi dan perubahan yang akhirnya dibuat Amazon Q untuk meningkatkan kode Anda, dan perubahan tambahan apa pun yang tidak ada dalam paket awal.

Setelah meninjau ringkasan transformasi, Anda dapat melihat perubahan yang diusulkan Amazon Q dalam tampilan diff file. Perubahan kode apa pun yang disarankan Amazon Q tidak akan memengaruhi file proyek Anda saat ini hingga Anda menerima perubahan tersebut. Kode yang diubah tersedia hingga 24 jam setelah transformasi selesai.

Transformasi yang berhasil sebagian

Bergantung pada kompleksitas dan spesifikasi basis kode Anda, mungkin ada contoh di mana transformasi sebagian berhasil. Ini berarti Amazon Q hanya dapat mengubah file atau area kode tertentu dalam proyek Anda. Dalam hal ini, Anda harus memperbarui kode yang tersisa secara manual agar proyek Anda dapat dibangun dalam versi bahasa yang diperbarui.

Untuk membantu mengubah sisa kode Anda, Anda dapat menggunakan obrolan Amazon Q diIDE. Anda dapat meminta Amazon Q untuk meninjau file yang diperbarui sebagian dan memberikan kode baru untuk mengatasi masalah, seperti kesalahan kompilasi. Anda juga dapat menggunakan fitur seperti [/dev](#page-125-0)dan [@workspace](#page-49-0)untuk memasukkan lebih banyak proyek Anda sebagai konteks dan mendapatkan saran untuk beberapa file sekaligus.

# <span id="page-113-0"></span>Memecahkan masalah dengan Amazon Q Developer Agent for code transformation

Informasi berikut dapat membantu Anda memecahkan masalah umum dengan. Amazon Q Developer Agent for code transformation

Topik

- [Mengapa Amazon Q tidak dapat mengunggah proyek saya?](#page-113-1)
- [Mengapa Maven perintah saya gagal?](#page-118-0)
- [Bagaimana cara menambahkan Maven ke saya? PATH](#page-119-0)
- [Mengapa Amazon Q tidak dapat membangun kode saya?](#page-121-0)
- [Mengapa transformasi saya gagal setelah 55 menit?](#page-122-0)
- [Mengapa saya tidak dapat mengunduh kode saya yang diubah?](#page-122-1)
- [Bagaimana cara mengakses log transformasi kode?](#page-124-0)
- [Bagaimana cara menemukan ID pekerjaan transformasi saya?](#page-125-1)

<span id="page-113-1"></span>Mengapa Amazon Q tidak dapat mengunggah proyek saya?

Jika proyek Anda gagal diunggah, kemungkinan karena salah satu masalah berikut. Lihat topik yang sesuai dengan kesalahan yang Anda lihat dari Amazon Q.

Topik

- [Kurangi ukuran proyek](#page-114-0)
- [Konfigurasikan setelan proxy di IDE](#page-114-1)
- [Izinkan akses ke Amazon S3](#page-118-1)

### <span id="page-114-0"></span>Kurangi ukuran proyek

Untuk mengubah kode Anda, Amazon Q menghasilkan artefak proyek, yang mencakup kode sumber, dependensi proyek, dan log build. Ukuran artefak proyek maksimum untuk pekerjaan transformasi adalah 2 GB. Jika Anda mendapatkan kesalahan terkait dengan ukuran artefak proyek, Anda harus mengurangi ukuran proyek Anda atau mencoba mengubah proyek yang lebih kecil. Anda dapat melihat ukuran file artefak proyek Anda di log transformasi kode. Untuk informasi selengkapnya, silakan lihat [Bagaimana cara mengakses log transformasi kode?](#page-124-0)

<span id="page-114-1"></span>Konfigurasikan setelan proxy di IDE

Untuk mengubah kode Anda, Amazon Q mengunggah artefak proyek Anda ke bucket Amazon S3 milik layanan. Bagian dari proses pengunggahan melibatkan penggunaan SSL atau TLS sertifikat untuk menjalin komunikasi antara Amazon S3 dan Anda. IDE Jika Anda menggunakan server proxy, TLS sertifikat SSL atau yang digunakan oleh server proxy Anda harus dipercaya, jika tidak Amazon Q tidak dapat mengunggah proyek Anda.

Jika Anda menerima kesalahan terkait proxy atau sertifikat Anda, Anda mungkin perlu mengonfigurasi IDE atau sistem operasi Anda untuk mempercayai sertifikat Anda atau memperbarui pengaturan proxy lainnya.

### **a** Note

Anda mungkin juga mengalami masalah yang tidak terkait dengan sertifikat jika Anda berada di belakang server proxy atau firewall organisasi Anda. Jika Anda menyelesaikan prosedur berikut untuk mengonfigurasi sertifikat dan masih mengalami masalah, hubungi administrator jaringan untuk memastikan Anda diizinkan berkomunikasi dengan Amazon S3 dari Anda. IDE Untuk informasi selengkapnya, lihat [Izinkan akses ke Amazon S3.](#page-118-1)

### Konfigurasikan sertifikat di JetBrains

Untuk mengonfigurasi JetBrains IDE Java Runtime Environment (JRE) untuk mempercayai SSL atau TLS sertifikat yang digunakan oleh server proxy Anda, Anda harus mengimpor SSL atau TLS sertifikat ke cacerts file di JRE file. cacertsFile ini adalah file yang berisi sertifikat root tepercaya untuk koneksi aman seperti HTTPS danSSL, dan itu adalah bagian JRE dari pengaturan keamanan. Untuk mengimpor sertifikat, selesaikan prosedur berikut.

### **a** Note

Sebaiknya buat cadangan cacerts file sebelum memodifikasinya, karena kesalahan apa pun dapat menyebabkan masalah dengan koneksi aman.

1. Tentukan jalur ke cacerts file di file AndaJRE. Jalur cacerts file di internal yang JRE dikirimkan bersama Anda JetBrains IDE tergantung pada sistem operasi dan versi yang JetBrains IDE Anda gunakan.

Berikut ini adalah contoh jalur ke cacerts file dalam sistem operasi umum. Pilih sistem operasi Anda untuk melihat contoh.

### **a** Note

<JetBrains Installation Folder>mengacu pada direktori tempat JetBrains produk diinstal. Direktori ini biasanya dipilih selama proses instalasi. jbrFolder mewakili JRE paket dengan JetBrainsIDEs, yang merupakan versi spesifik dari yang JRE disesuaikan untuk digunakan dengan. JetBrains IDEs

### Windows

Jalur cacerts file untuk JetBrains IDE diinstal pada Windows adalah:

<JetBrains Installation Folder>\jbr\bin\cacerts

Misalnya, jika Anda menginstal JetBrains IDE di Windows di lokasi default, jalurnya mungkin:

C:\Program Files\JetBrains\jbr\bin\cacerts

### macO<sub>S</sub>

Jalur cacerts file untuk JetBrains IDE diinstal pada macOS adalah:

/Applications/JetBrains Toolbox/<version>/JetBrains Toolbox.app/Contents/jbr/ Contents/Home/lib/security/cacerts

Misalnya, jika Anda menginstal JetBrains IDE di macOS di lokasi default, jalurnya mungkin:

/Applications/JetBrains Toolbox/2022.3.4/JetBrains Toolbox.app/Contents/jbr/ Contents/Home/lib/security/cacerts

Linux

Jalur cacerts file untuk JetBrains IDE diinstal di Linux adalah:

/opt/jetbrains/jbr/lib/security/cacerts

- 2. Tentukan sertifikat yang perlu Anda impor ke cacerts file. File sertifikat biasanya memiliki.cer,.crt, atau ekstensi .der file. Jika Anda tidak yakin sertifikat mana yang perlu Anda tambahkan, hubungi administrator jaringan Anda.
- 3. Impor sertifikat ke cacerts keystore. Anda dapat melakukan ini dengan keytool perintah Java.
	- a. Buka prompt perintah dan masukkan perintah berikut:

```
keytool -import -alias <alias> -file <certificate_file> -keystore 
  <path_to_cacerts>
```
- b. Untuk<alias>, Anda dapat menambahkan nama untuk sertifikat yang Anda impor untuk merujuknya nanti. Opsi ini opsional.
- c. Untuk<certificate\_file>, tentukan jalur ke sertifikat yang Anda impor. Ini harus menjadi jalur ke.cer,.crt, atau .der file yang berisi sertifikat.
- d. Untuk<path to cacerts>, tentukan jalur ke file cacerts keystore yang Anda simpan di langkah 1. Ini adalah file tempat Anda mengimpor sertifikat.

Misalnya, jika Anda ingin mengimpor sertifikat bernama my\_certificate.cer ke cacerts keystore yang dibundel JRE IntelliJ IDEA di Windows, dan Anda ingin memberikan alias myalias ke sertifikat, perintahnya mungkin:

```
keytool -import -alias myalias -file my_certificate.cer -keystore "C:\Program Files
\JetBrains\IntelliJ IDEA 2022.3.2\jbr\bin\cacerts"
```
4. Selama proses impor, Anda akan diminta untuk memasukkan kata sandi keystore. Kata sandi default untuk cacerts keystore adalahchangeit.

- 5. Setelah menjalankan perintah, Anda akan diminta untuk mempercayai sertifikat. Untuk mengonfirmasi sertifikat tepercaya dan menyelesaikan impor, masukkanyes.
- 6. Anda mungkin juga perlu menambahkan sertifikat ke IDE dirinya sendiri, selainJRE. Untuk informasi selengkapnya, lihat [Sertifikat Server](https://www.jetbrains.com/help/idea/settings-tools-server-certificates.html) dalam JetBrains dokumentasi.

Konfigurasikan sertifikat di Visual Studio Code

**a** Note

Informasi berikut hanya berkaitan dengan pemecahan masalah proxy dengan on. Visual Studio Code macOS

Visual Studio CodeUntuk mengonfigurasi agar mempercayai SSL atau TLS sertifikat yang digunakan oleh server proxy Anda, pastikan Anda telah mengonfigurasi pengaturan proxy berikut.

Tambahkan sertifikat ke gantungan kunci Anda

Jika Anda belum melakukannya, Anda harus menambahkan sertifikat yang digunakan oleh server proxy Anda ke macOS gantungan kunci Anda. Untuk informasi tentang menambahkan sertifikat ke gantungan kunci Anda, lihat [Menambahkan sertifikat ke gantungan kunci menggunakan Akses Rantai](https://support.apple.com/guide/keychain-access/add-certificates-to-a-keychain-kyca2431/mac) [Kunci di Mac di Panduan Pengguna Akses](https://support.apple.com/guide/keychain-access/add-certificates-to-a-keychain-kyca2431/mac) Rantai Kunci.

Instal VSCode ekstensi Mac CA

[VSCodeEkstensi Mac CA](https://marketplace.visualstudio.com/items?itemName=linhmtran168.mac-ca-vscode) memungkinkan Amazon Q mengakses sertifikat yang Anda tambahkan ke Keychain Access di Mac Anda.

Untuk menginstal ekstensi:

- 1. Cari mac-ca-vscode di panel VS Code ekstensi, dan pilih Instal.
- 2. Mulai ulang VS Code.

Perbarui pengaturan proxy di VS Code

Perbarui pengaturan berikut untuk memastikan VS Code dikonfigurasi dengan benar untuk proxy Anda.

1. Buka pengaturan diVS Code.

- 2. Masukkan proxy ke bilah pencarian.
- 3. Di bidang Http: Proxy, tambahkan proxy AndaURL.
- 4. Batalkan pilihan Http: Proxy Strict SSL.
- 5. Di menu dropdown Http: Proxy Support, pilih.
- 6. Di bilah pencarian pengaturan, masukkanhttp.experimental.systemCertificatesV2. Pilih Http › Eksperimental: Sertifikat Sistem V2.

#### <span id="page-118-1"></span>Izinkan akses ke Amazon S3

Selama transformasi, Anda akan Amazon Q Developer Agent for code transformation mengunggah kode Anda ke bucket Amazon S3 milik layanan. Jika jaringan atau organisasi Anda belum mengonfigurasi akses ke Amazon S3, Amazon Q tidak dapat mengunggah proyek Anda.

Untuk memastikan Amazon Q dapat mengunggah proyek Anda, pastikan konfigurasi proxy dan komponen jaringan lainnya, seperti kebijakan Pencegahan Hilang Data (DLP), dikonfigurasi untuk mengizinkan akses ke Amazon S3. Anda mungkin juga perlu mengizinkan daftar bucket Amazon S3 tempat Amazon Q mengunggah proyek Anda. Untuk informasi selengkapnya, lihat [Perimeter data](#page-212-0)  [untuk sumber daya Amazon Q.](#page-212-0)

Jika Anda mengubah proyek besar, DLP kebijakan atau komponen jaringan lainnya dapat menyebabkan penundaan dan mencegah pengunggahan berhasil jika tidak dikonfigurasi untuk mengizinkan bucket Amazon S3. Jika Anda memilih untuk tidak mengizinkan daftar bucket, Anda mungkin perlu mengubah proyek yang lebih kecil sehingga Amazon Q dapat mengunggahnya.

### <span id="page-118-0"></span>Mengapa Maven perintah saya gagal?

Berikut ini adalah masalah Maven konfigurasi yang mungkin Anda lihat di JetBrains dan Visual Studio CodeIDEs. Jika Anda mengatasi masalah dan masih melihat Maven kesalahan, mungkin ada masalah dengan proyek Anda. Gunakan informasi di log kesalahan untuk mengatasi masalah apa pun dengan proyek Anda, lalu coba ubah proyek Anda lagi.

Perbarui Maven konfigurasi di JetBrains

Jika transformasi gagal JetBrains karena masalah Maven perintah, log kesalahan muncul di tab Jalankan. Gunakan informasi di log untuk mengatasi masalah ini. Berikut adalah beberapa masalah yang mungkin perlu Anda atasi:

- Pastikan jalur Maven rumah Anda diatur ke Bundled. Buka Pengaturan, lalu perluas bagian Build, Execution, Deployment. Perluas bagian Build Tools dan kemudian perluas Maven. Di menu tarikturun jalur rumah Maven, pilih Dibundel.
- Pastikan bahwa lingkungan Java runtime (JRE) menggunakan proyek JDK Anda. Buka Pengaturan, lalu perluas bagian Build, Execution, Deployment. Perluas Mavendan pilih Runner. Di menu JREtarik-turun, pilih Use Project. JDK
- Pastikan itu Maven diaktifkan. Buka Pengaturan dan pilih Plugin. Cari Maven dan pilih Maven plugin. Jika Anda melihat tombol Aktifkan, pilih tombol untuk mengaktifkanMaven.

Perbarui Maven konfigurasi di Visual Studio Code

Jika transformasi gagal VS Code karena masalah Maven perintah, file teks yang berisi log kesalahan terbuka di tab baru. Gunakan informasi di log untuk mengatasi masalah ini.

Pastikan Anda telah mengonfigurasi salah satu dari opsi berikut:

- Proyek Anda berisi Maven pembungkus di folder root proyek
- Versi yang Maven didukung oleh Amazon Q tersedia di PATH

Untuk informasi selengkapnya, silakan lihat [Bagaimana cara menambahkan Maven ke saya?](#page-119-0) PATH

<span id="page-119-0"></span>Bagaimana cara menambahkan Maven ke saya? **PATH**

Untuk mengubah kode Anda VS Code tanpa menggunakan Maven pembungkus, Anda harus menginstal Maven dan menambahkannya ke PATH variabel Anda.

Untuk memeriksa apakah Anda telah Maven menginstal dengan benar, jalankan mvn -v di terminal OS baru di luarVisual Studio Code. Anda akan melihat output dengan Maven versi Anda.

Jika Anda mendapatkan output di Visual Studio Code terminal Anda tetapi tidak di terminal OS Anda, atau jika perintah tidak ditemukan, Anda perlu menambahkan Maven ke terminal AndaPATH.

Untuk menambahkan Maven ke AndaPATH, ikuti instruksi untuk mesin Anda.

#### macOS

Untuk menambahkan Maven ke macOS AndaPATH, selesaikan langkah-langkah berikut.

1. Temukan direktori Maven instalasi Anda, atau folder tempat Anda menginstalMaven, dan simpan jalur ke folder itu.

2. Buka file konfigurasi untuk shell Anda di editor pilihan Anda. Untuk versi macOS terbaru, shell default adalah zsh dan file konfigurasi default terletak di. ~/.zshrc

Tambahkan baris berikut ke bagian bawah file konfigurasi. Tetapkan nilai M2\_HOME ke jalur yang Anda simpan di langkah 1:

```
export M2_HOME="your Maven installation directory"
export PATH = "f(M2_HOME)/bin: f{PATH}"
```
Perintah ini membuat mvn perintah tersedia di semua terminal.

- 3. Tutup semua jendela terminal OS dan keluar dari semua Visual Studio Code instance.
- 4. Untuk memverifikasi bahwa Maven telah ditambahkan ke AndaPATH, buka terminal OS baru dan jalankan perintah berikut:

mvn -v

Anda akan melihat output dengan Maven versi Anda.

5. Setelah melihat Maven output Anda, restartVisual Studio Code. Anda mungkin juga perlu merestart mesin Anda. Buka Visual Studio Code terminal baru dan jalankan perintah berikut:

mvn -v

Output harus identik dengan output pada langkah 4. Jika Visual Studio Code outputnya berbeda, coba yang berikut ini untuk memastikan pengaturan Anda benar:

- Periksa PATH variabel Anda diVisual Studio Code. IDEEkstensi mungkin mengubah PATH sedemikian rupa sehingga berbeda dari PATH variabel lokal Anda. Copot pemasangan ekstensi untuk menghapusnya dari ekstensi AndaPATH.
- Periksa shell default Anda diVisual Studio Code. Jika disetel ke sesuatu selainzsh, ulangi langkah-langkah ini untuk shell Anda.

### **Windows**

Untuk menambahkan Maven ke Anda WindowsPATH, selesaikan langkah-langkah berikut:

1. Temukan direktori Maven instalasi Anda, atau folder tempat Anda menginstalMaven, dan simpan jalur ke folder itu.

- 2. Buka jendela Variabel Lingkungan:
	- a. Pilih Windows tombol untuk membuka bilah pencarian.
	- b. Masuk Edit environment variables for your account dan pilih.
- 3. Di jendela Environment Variables, cari variabel Path. Jika Anda sudah memiliki variabel Path, pilih Edit... untuk memperbaruinya. Jika Anda tidak melihat variabel Path, pilih New... untuk menambahkan satu.
- 4. Di jendela Edit variabel lingkungan yang muncul, klik dua kali jalur yang ada untuk mengeditnya, atau pilih Baru untuk menambahkan entri jalur baru.

Ganti entri Maven jalur yang ada dengan jalur yang Anda simpan di langkah 1, atau tambahkan jalur sebagai entri baru. Di akhir jalur, tambahkan \bin sebagai sufiks, seperti pada contoh berikut:

C:\Users\yourusername\Downloads\apache-maven-3.9.6-bin\apache-maven-3.9.6\bin

- 5. Pilih OK untuk menyimpan entri jalur, lalu pilih OK lagi di jendela Variabel Lingkungan.
- 6. Buka Command Prompt baru dan jalankan perintah berikut:

mvn -v

Anda akan melihat output dengan Maven versi Anda.

### <span id="page-121-0"></span>Mengapa Amazon Q tidak dapat membangun kode saya?

Jika transformasi gagal saat Amazon Q membuat kode Anda, proyek Anda mungkin tidak dikonfigurasi dengan benar untuk lingkungan tempat Amazon Q membuat kode Anda. Anda mungkin perlu memperbarui konfigurasi build atau implementasi kode.

Tinjau keluaran log build yang disediakan Amazon Q untuk menentukan apakah ada perubahan yang dapat Anda lakukan pada proyek Anda. Berikut ini adalah beberapa masalah umum yang mungkin mencegah Amazon Q membuat kode Anda.

Hapus jalur absolut di pom.xml

Jika Anda memiliki jalur absolut dalam file pom.xml, Amazon Q tidak akan dapat menemukan file yang relevan, dan akibatnya mungkin tidak dapat membuat kode Anda.

Berikut ini adalah contoh jalur absolut yang dapat Anda miliki di pom.xml file Anda:

```
<toolspath> 
     <path>/Library/Java/JavaVirtualMachines/jdk-11.0.11.jdk/Contents/Home/lib/
tools.jar</path>
</toolspath>
```
Alih-alih menggunakan jalur absolut, Anda dapat membuat jalur relatif menggunakan pointer. Berikut ini adalah contoh bagaimana Anda dapat mengganti jalur absolut sebelumnya dengan jalur relatif:

```
<toolspath> 
     <path>${java.home}/../lib/tools.jar</path>
</toolspath>
```
Hapus database lokal atau eksternal dalam pengujian unit

Amazon Q menjalankan pengujian unit apa pun dalam proyek Anda saat membuat kode Anda. Jika pengujian unit memanggil database lokal atau eksternal, Amazon Q tidak akan memiliki akses ke database, menyebabkan build gagal. Untuk mencegah build gagal, Anda harus menghapus panggilan database dari pengujian unit atau menghapus pengujian unit sebelum mengirimkan transformasi.

<span id="page-122-0"></span>Mengapa transformasi saya gagal setelah 55 menit?

Jika pekerjaan transformasi kode Anda gagal setelah 55 menit, waktu pembuatan kode Anda kemungkinan melebihi batas waktu pembuatan. Saat ini ada batas waktu 55 menit untuk membuat kode Anda.

Jika waktu pembuatan lokal Anda membutuhkan waktu 55 menit atau lebih, kurangi waktu pembuatan proyek Anda untuk mengubah kode Anda. Jika build lokal Anda lebih cepat daripada build dengan Code Transformation, periksa proyek Anda untuk tugas yang mungkin gagal atau memakan waktu lebih lama di lingkungan yang berbeda. Pertimbangkan untuk menonaktifkan kasus uji yang berjalan lama. Juga pertimbangkan untuk menggunakan batas waktu untuk upaya mengakses sumber daya yang mungkin tidak tersedia dari IDE lingkungan aman atau internet.

<span id="page-122-1"></span>Mengapa saya tidak dapat mengunduh kode saya yang diubah?

Jika Anda tidak dapat mengunduh kode Anda setelah transformasi Anda selesai, kemungkinan karena salah satu masalah berikut. Lihat topik yang sesuai dengan kesalahan yang Anda lihat dari Amazon Q.

Topik

- [Kurangi ukuran proyek](#page-123-0)
- [Unduh kode diff dalam waktu 24 jam](#page-123-1)
- [Konfigurasikan setelan proxy di IDE](#page-123-2)
- [Hapus karakter wildcard dalam pengaturan JetBrains proxy](#page-123-3)

### <span id="page-123-0"></span>Kurangi ukuran proyek

Setelah transformasi selesai, Amazon Q menghasilkan artefak keluaran yang berisi perbedaan dengan kode yang ditingkatkan dan ringkasan transformasi dengan informasi tentang perubahan yang dibuatnya. Artefak keluaran harus 1 GB atau kurang agar dapat mengunduhnya. IDE

Jika artefak keluaran melebihi batas, Anda tidak akan dapat mengunduh kode yang ditingkatkan atau ringkasan transformasi. Cobalah mengubah proyek yang lebih kecil untuk mencegah artefak keluaran besar. Jika masalah berlanjut, hubungi AWS Support. Untuk informasi tentang AWS Support menghubungi Amazon Q, liha[tMenggunakan Pengembang Amazon Q untuk mengobrol dengan AWS](#page-32-0)  [Support](#page-32-0).

<span id="page-123-1"></span>Unduh kode diff dalam waktu 24 jam

File diff kode dengan kode upgrade Anda hanya tersedia selama 24 jam setelah transformasi selesai. Jika sudah lebih dari 24 jam sejak transformasi selesai, mulai ulang transformasi untuk mengunduh file diff.

<span id="page-123-2"></span>Konfigurasikan setelan proxy di IDE

Amazon Q Developer Agent for code transformationDownload kode upgrade Anda dari bucket Amazon S3 milik layanan. Bagian dari proses pengunduhan melibatkan penggunaan SSL atau TLS sertifikat untuk menjalin komunikasi antara Amazon S3 dan Anda. IDE Jika Anda menggunakan server proxy, TLS sertifikat SSL atau yang digunakan oleh server proxy Anda harus dipercaya, jika tidak Amazon Q tidak dapat mengunggah proyek Anda.

Untuk mengunduh kode, Anda mungkin perlu mengonfigurasi sertifikat kepercayaan atau memperbarui setelan proxy lainnya. IDE Untuk informasi selengkapnya tentang memperbarui setelan proxy Anda, liha[tKonfigurasikan setelan proxy di IDE](#page-114-1).

<span id="page-123-3"></span>Hapus karakter wildcard dalam pengaturan JetBrains proxy

Jika Anda telah mengonfigurasi pengaturan proxy JetBrainsIDE, Anda mungkin melihat kesalahan berikut saat mengunduh kode yang ditingkatkan:

software.amazon.awssdk.core.exception.SdkClientException: Unable to execute HTTP request: Dangling meta character '\*' near index 0

Hal ini kemungkinan disebabkan oleh adanya karakter wildcard (\*) di bidang Tidak ada proxy untuk pengaturan proxy AndaIDE. Java yang SDK digunakan oleh Amazon Q Developer Agent for code transformation tidak mendukung entri wildcard di bidang ini.

Untuk mengunduh kode Anda, hapus wildcard apa pun dari bidang No proxy for, lalu restartIDE. Jika Anda perlu menentukan host yang harus melewati proxy, gunakan ekspresi reguler alih-alih wildcard. Untuk memperbarui setelan proxy di Anda JetBrains IDE, lihat [HTTPProxy](https://www.jetbrains.com/help/idea/settings-http-proxy.html) di JetBrains dokumentasi.

<span id="page-124-0"></span>Bagaimana cara mengakses log transformasi kode?

Akses log di JetBrains

Untuk informasi tentang cara mengakses file JetBrains log, lihat [Menemukan file IDE log](https://intellij-support.jetbrains.com/hc/en-us/articles/207241085-Locating-IDE-log-files) dalam JetBrains dokumentasi.

Untuk menemukan log yang dipancarkan oleh Amazon Q Developer Agent for code transformation inJetBrains, cari IDE log untuk string berikut:

software.aws.toolkits.jetbrains.services.codemodernizer

Log transformasi kode dimulai dengan string sebelumnya. Log yang dihasilkan oleh Maven ditampilkan pada tab Jalankan dan memiliki string sebelumnya sebelum dan sesudah entri log.

Akses log di Visual Studio Code

Untuk menemukan log yang dipancarkan oleh Amazon Q Developer Agent for code transformation inVS Code, selesaikan langkah-langkah berikut:

- 1. Pilih Lihat di bilah navigasi atas, lalu pilih Command Palette.
- 2. Cari Amazon Q: View Logs di palet perintah yang muncul.
- 3. Log terbuka diIDE. Untuk mencari file log untukCodeTransformation, gunakan CMD + F atauControl + F.

Log transformasi kode VS Code diawali denganCodeTransformation:. Berikut ini adalah contoh log yang dihasilkan VS Code untuk kesalahan dependensi Maven salinan:

2024-02-12 11:29:16 [ERROR]: CodeTransformation: Error in running Maven copydependencies command mvn = /bin/sh: mvn: command not found

### <span id="page-125-1"></span>Bagaimana cara menemukan ID pekerjaan transformasi saya?

Temukan ID pekerjaan Anda di JetBrains

Untuk menemukan ID pekerjaan transformasiJetBrains, buka tab Detail Transformasi di Hub Transformasi dan pilih ikon Tampilkan Status Pekerjaan (jam).

Temukan ID pekerjaan Anda di Visual Studio Code

Untuk menemukan ID pekerjaan transformasi di VS Code, buka Transformation Hub dan pilih ikon Show Job Status (clock).

# <span id="page-125-0"></span>Mengembangkan perangkat lunak dengan Amazon Q Developer Agent for software development

Ini Amazon Q Developer Agent for software development dapat membantu Anda mengembangkan fitur kode atau membuat perubahan kode pada proyek di lingkungan pengembangan terintegrasi Anda (IDE). Anda menjelaskan fitur yang ingin Anda kembangkan, dan Amazon Q menggunakan konteks proyek Anda saat ini untuk menghasilkan rencana implementasi dan kode yang menyertainya untuk mengimplementasikan fitur tersebut. Amazon Q dapat membantu Anda membangun AWS proyek atau aplikasi Anda sendiri.

Anda dapat memulai proyek yang sama sekali baru, atau mengerjakan proyek terbuka di proyek AndaIDE. Saat Anda mengembangkan proyek yang sudah ada, Amazon Q menggunakan semua file yang relevan di root ruang kerja Anda sebagai konteks untuk mengembangkan rencana dan menghasilkan kode. Amazon Q memfilter file atau folder yang ditentukan dalam .gitignore file, dan hanya menggunakan jenis file yang didukung untuk menghasilkan kode. Untuk daftar jenis file yang didukung, lihat GitHub tautan berikut untuk AndaIDE:

- Jenis file yang didukung untuk JetBrains IDEs [https://github.com/aws/aws-toolkit-jetbrains/blob/](https://github.com/aws/aws-toolkit-jetbrains/blob/main/plugins/core/jetbrains-community/src/software/aws/toolkits/jetbrains/services/amazonq/QConstants.kt)  [main/plugins/core/jetbrains-community/src/software/aws/toolkits/jetbrains/services/amazonq/](https://github.com/aws/aws-toolkit-jetbrains/blob/main/plugins/core/jetbrains-community/src/software/aws/toolkits/jetbrains/services/amazonq/QConstants.kt)  [QConstants.kt](https://github.com/aws/aws-toolkit-jetbrains/blob/main/plugins/core/jetbrains-community/src/software/aws/toolkits/jetbrains/services/amazonq/QConstants.kt)
- Jenis file yang didukung untuk Visual Studio Code [https://github.com/aws/aws-toolkit-vscode/blob/](https://github.com/aws/aws-toolkit-vscode/blob/master/packages/core/src/shared/filetypes.ts) [master/packages/core/src/shared/filetypes.ts](https://github.com/aws/aws-toolkit-vscode/blob/master/packages/core/src/shared/filetypes.ts)

Untuk memulai, buka proyek baru atau yang sudah ada dan masukkan **/dev** di panel obrolan Amazon Q. Tab obrolan baru terbuka di mana Anda berinteraksi dengan Amazon Q untuk menghasilkan rencana implementasi dan kode baru untuk fitur Anda.

Topik

- [Kembangkan fitur dengan /dev](#page-126-0)
- [Praktik terbaik](#page-127-0)
- [Contoh tugas](#page-128-0)
- [Kuota](#page-129-0)
- [Memecahkan masalah dengan Amazon Q Developer Agent for software development](#page-129-1)

## <span id="page-126-0"></span>Kembangkan fitur dengan **/dev**

Untuk mengembangkan fitur di AndaIDE, selesaikan langkah-langkah berikut.

- 1. Di AndaIDE, buka proyek atau ruang kerja baru atau yang sudah ada di mana Anda ingin mengembangkan fitur.
- 2. Pilih ekstensi Amazon Q, lalu pilih Open Chat Panel. Masukkan **/dev** di panel obrolan Amazon Q yang terbuka. Anda juga dapat mengetik deskripsi fitur Anda langsung setelahnya**/dev**.
- 3. Tab baru terbuka. Masukkan deskripsi fitur yang ingin Anda kembangkan atau masalah yang ingin Anda selesaikan. Anda dapat memberikan gambaran singkat tentang suatu tugas, atau menambahkan detail lebih lanjut. Amazon Q menggunakan deskripsi Anda dan kode dalam proyek Anda untuk membuat rencana implementasi.

Berikut ini adalah contoh perubahan kode yang dapat Anda minta Amazon Q untuk diterapkan:

**Create a new REST API endpoint /api/authenticate to handle user authentication. This endpoint should accept POST requests with user credentials and return a JWT token upon successful authentication. Additionally, update the user management system to integrate with the new authentication endpoint and enforce authentication for relevant API endpoints.**

4. Amazon Q merespons dengan rencana implementasi, termasuk pembaruan kode yang akan dilakukan untuk menyelesaikan tugas yang Anda jelaskan.

- 5. Tinjau rencana implementasi yang dihasilkan Amazon Q. Jika Anda ingin mengubah apa pun tentang rencana tersebut, masukkan modifikasi atau detail lebih lanjut untuk memperjelas apa yang ingin Anda capai.
- 6. Jika Anda puas dengan rencana implementasi, pilih Hasilkan kode. Amazon Q menghasilkan kode baru dan mengusulkan pembaruan ke file Anda berdasarkan rencana implementasi. Ini mungkin memakan waktu beberapa menit.
- 7. Setelah Amazon Q menghasilkan kode untuk fitur Anda, Amazon Q menyediakan daftar file dengan perubahan yang diusulkan. Pilih file untuk melihat perbedaan file dengan perubahan.
- 8. Untuk menerima perubahan dan memperbarui file Anda, pilih Terima. Untuk menolak perubahan pada file, pilih Tolak.

Jika Anda tidak puas dengan perubahan yang diusulkan, Anda dapat memberikan umpan balik di panel obrolan tentang apa yang dapat ditingkatkan. Amazon Q menghasilkan kode baru berdasarkan umpan balik Anda. Ketika kode yang dihasilkan memenuhi persyaratan Anda, pilih Terima untuk memperbarui kode di ruang kerja Anda.

9. Untuk mengembangkan fitur lain dengan Amazon Q di tab obrolan yang sama, pilih Diskusikan rencana baru dan ulangi langkah-langkah ini. Percakapan dan rencana implementasi Anda sebelumnya tidak digunakan sebagai konteks untuk rencana baru.

## <span id="page-127-0"></span>Praktik terbaik

Untuk memaksimalkanAmazon Q Developer Agent for software development, ikuti praktik terbaik ini:

- Berikan penjelasan rinci tentang fitur baru atau perubahan kode yang ingin Anda buat, termasuk spesifikasi apa yang harus dicapai oleh kode. Hal ini memungkinkan Amazon Q untuk membuat rencana implementasi komprehensif dan perubahan kode yang dapat diimplementasikan. Sebagai contoh, lihat [Contoh tugas](#page-128-0).
- Fitur Anda seharusnya tidak memerlukan pembaruan ke lebih dari 5 file sekaligus. Meminta Amazon Q untuk membuat perubahan yang lebih besar dapat memengaruhi kualitas dan pengelolaan implementasi fitur Anda. Jika perbedaan file Anda menyertakan perubahan pada banyak file, coba kurangi cakupan deskripsi fitur Anda.

## <span id="page-128-0"></span>Contoh tugas

Berikut ini adalah contoh tugas pengembangan fitur yang dapat Anda minta Amazon Q Developer Agent for software development untuk dilakukan, dengan deskripsi yang sesuai yang mungkin Anda berikan.

- Perbarui CSS Gaya untuk Tata Letak Responsif: Tingkatkan respons tata letak aplikasi dengan memperbarui CSS gaya. Fokus pada penyesuaian tata letak untuk ukuran layar yang berbeda, memastikan tampilan optimal di berbagai perangkat.
- Perbaiki Unggahan Gambar Profil Pengguna: Selesaikan masalah yang mencegah pengguna mengunggah gambar profil. Selidiki proses pengunggahan file, pastikan validasi jenis file yang tepat, dan atasi kesalahan sisi server yang mencegah unggahan berhasil.
- Kode Refactor untuk Keterbacaan Kode: Tingkatkan keterbacaan modul kode tertentu dengan memfaktorkannya kembali. Pecah fungsi kompleks menjadi unit yang lebih kecil dan lebih mudah dikelola, dan terapkan nama variabel dan fungsi yang bermakna untuk kejelasan yang lebih baik.
- Menerapkan Validasi Input untuk Formulir Kontak: Tambahkan validasi masukan sisi klien dan sisi server ke formulir kontak untuk mencegah pengiriman data kosong atau tidak valid. Menampilkan pesan kesalahan yang sesuai kepada pengguna untuk setiap kegagalan validasi.
- Selesaikan Tautan Rusak di Menu Navigasi: Selidiki dan perbaiki tautan yang rusak di menu navigasi aplikasi. Perbarui URLs atau rute untuk memastikan semua tautan navigasi mengarah ke halaman yang benar.
- Optimalkan Pemuatan Gambar untuk Pemuatan Halaman Lebih Cepat: Optimalkan pemuatan gambar pada halaman utama aplikasi untuk mengurangi waktu muat halaman. Terapkan teknik pemuatan lambat atau pemuatan asinkron untuk memprioritaskan tampilan konten yang terlihat.
- Tambahkan Pencatatan Kesalahan untuk API Titik Akhir Kritis: Tingkatkan penanganan kesalahan dengan menerapkan pencatatan untuk titik API akhir kritis. Log detail kesalahan yang relevan seperti parameter permintaan dan jejak tumpukan untuk memfasilitasi debugging dan pemecahan masalah.
- Perbarui Dokumentasi untuk API Titik Akhir: Tinjau dan perbarui dokumentasi untuk API titik akhir yang ada untuk mencerminkan perubahan atau penambahan terbaru. Pastikan keakuratan dan kelengkapan informasi bagi pengembang yang mengkonsumsi. API
- Refactor Database Query for Efficiency: Menganalisis dan mengoptimalkan kueri database untuk meningkatkan efisiensi dan mengurangi konsumsi sumber daya. Identifikasi dan hilangkan kueri yang berlebihan, optimalkan pengindeksan, dan pertimbangkan strategi caching jika berlaku.

## <span id="page-129-0"></span>Kuota

Amazon Q Developer Agent for software developmentMempertahankan kuota berikut:

- Rencana implementasi per tugas Jumlah rencana implementasi yang Amazon Q Developer Agent for software development dapat dibuat untuk tugas pengembangan tertentu, termasuk rencana awal.
- Generasi kode per tugas Berapa kali Amazon Q Developer Agent for software development dapat menghasilkan kode untuk tugas pengembangan tertentu, termasuk pembuatan kode awal.
- Ukuran proyek kode Ukuran maksimum file kode atau folder yang Amazon Q Developer Agent for software development dapat digunakan sebagai konteks untuk menghasilkan kode baru.

Kuota Amazon Q Developer Agent for software development

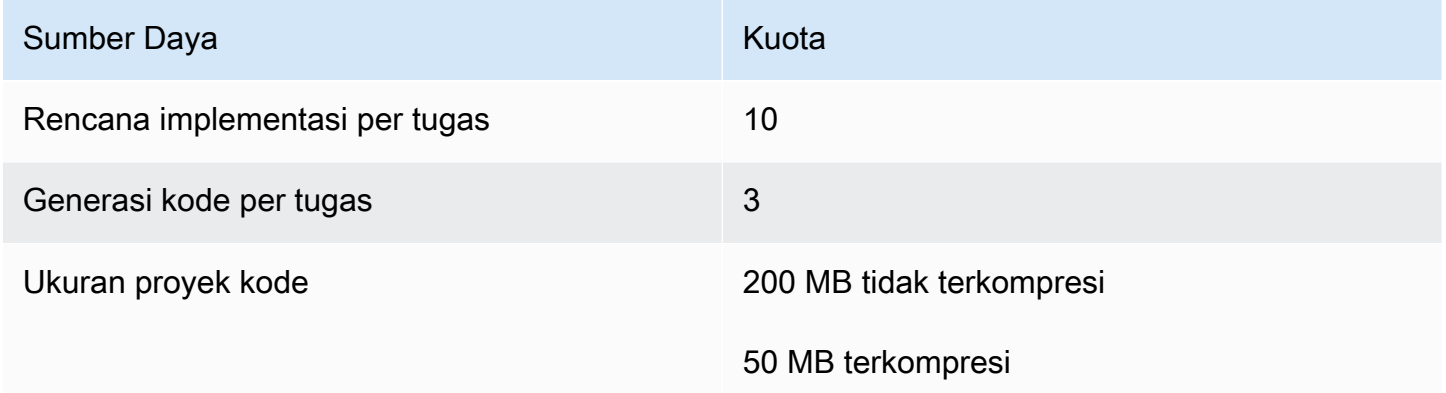

# <span id="page-129-1"></span>Memecahkan masalah dengan Amazon Q Developer Agent for software development

Informasi berikut dapat membantu Anda memecahkan masalah umum dengan. Amazon Q Developer Agent for software development

Bagaimana cara menemukan ID percakapan saya?

Anda mungkin memerlukan ID percakapan Anda untuk mendapatkan dukungan untuk masalah denganAmazon Q Developer Agent for software development. Untuk beberapa pesan kesalahan, ID percakapan muncul di pesan dari Amazon Q. Jika Anda tidak melihatnya, gunakan langkah-langkah berikut untuk menemukan ID percakapan di dalam pesan AndaIDE.

#### Visual Studio Code

1. Buka Command Palette, dan jalankan perintah berikut:

Amazon Q: View Logs.

2. Konsol keluaran terbuka di VS Code terminal. Cari string berikut:

Amazon Q Developer Agent for software development Conversation ID:

ID percakapan terdaftar setelah titik dua. Konfirmasikan bahwa stempel waktu sesuai dengan percakapan yang Anda perlukan ID.

### **JetBrains**

1. Di bagian atasIDE, pilih Bantuan, lalu Tampilkan Pencari Masuk.

Bergantung pada sistem operasi JetBrains IDE dan sistem operasi Anda, teks menu log mungkin terlihat berbeda. Untuk informasi selengkapnya, lihat [Menemukan file IDE log](https://intellij-support.jetbrains.com/hc/en-us/articles/207241085-Locating-IDE-log-files) dalam IntelliJ IDEA dokumentasi.

- 2. Pencari file Anda terbuka. Pilih idea.log untuk membuka file log.
- 3. Cari string berikut:

Amazon Q Developer Agent for software development Conversation ID:

ID percakapan terdaftar setelah titik dua. Konfirmasikan bahwa stempel waktu sesuai dengan percakapan yang Anda perlukan ID.

## Memindai kode Anda dengan Amazon Q

Amazon Q dapat memindai basis kode Anda untuk kerentanan keamanan dan masalah kualitas kode untuk meningkatkan postur aplikasi Anda selama siklus pengembangan. Anda dapat memulai pemindaian seluruh basis kode, menganalisis semua file di proyek atau ruang kerja lokal Anda, atau mengaktifkan pemindaian otomatis yang menilai kode Anda saat Anda menulisnya.

Ketika Amazon Q menemukan potensi kerentanan keamanan atau masalah kualitas dalam kode Anda, Amazon Q menghasilkan temuan dengan deskripsi masalah dan perbaikan yang disarankan. Beberapa temuan termasuk perbaikan otomatis, yang memperbarui file kode Anda di tempat.

Pemindaian didukung oleh [detektor keamanan](https://docs.aws.amazon.com/codeguru/detector-library) yang diinformasikan oleh tahun-tahun AWS dan praktik terbaik keamanan Amazon.com. Karena kebijakan keamanan diperbarui dan detektor ditambahkan, pemindaian secara otomatis menggabungkan detektor baru untuk memastikan kode Anda sesuai dengan sebagian besar kebijakan. up-to-date

### Topik

- [Jenis pemindaian](#page-131-0)
- [Kuota](#page-129-0)
- [Memulai pemindaian](#page-132-0)
- [Mengatasi temuan](#page-138-0)

### <span id="page-131-0"></span>Jenis pemindaian

Amazon Q melakukan analisis keamanan kode dan kualitas kode di setiap pemindaian. Bagian berikut menjelaskan jenis masalah keamanan dan kualitas yang dideteksi Amazon Q.

### Pemindaian keamanan kode

Amazon Q mendeteksi pelanggaran dan kerentanan kebijakan keamanan dalam kode Anda dengan pengujian keamanan aplikasi statis (SAST), deteksi rahasia, dan pemindaian infrastruktur sebagai kode (IAc). Untuk daftar lengkap detektor yang digunakan Amazon Q untuk memindai kode Anda, lihat [Perpustakaan Detektor.](https://docs.aws.amazon.com/codeguru/detector-library)

- SASTpemindaian Mendeteksi kerentanan keamanan dalam kode sumber Anda. Amazon Q mengidentifikasi berbagai masalah keamanan, seperti kebocoran sumber daya, SQL injeksi, dan skrip lintas situs.
- Pemindaian rahasia Mencegah paparan informasi sensitif atau rahasia dalam basis kode Anda. Amazon Q memindai kode dan file teks Anda untuk rahasia seperti kata sandi hardcode, string koneksi database, dan nama pengguna. Temuan rahasia mencakup informasi tentang rahasia yang tidak terlindungi dan bagaimana melindunginya.
- Pemindaian IAC Evaluasi postur keamanan file infrastruktur Anda. Amazon Q dapat memindai infrastruktur Anda sebagai file kode kode (IAc) untuk mendeteksi kesalahan konfigurasi, kepatuhan, dan masalah keamanan.

### Pemindaian kualitas kode

Amazon Q mendeteksi masalah kualitas dan pemeliharaan dalam kode Anda untuk memastikan basis kode Anda memenuhi praktik terbaik kualitas dan efisiensi. Amazon Q menghasilkan temuan yang terkait dengan berbagai masalah kualitas, termasuk namun tidak terbatas pada kinerja, aturan pembelajaran mesin, dan praktik AWS terbaik.

## Kuota

Pemindaian keamanan Amazon Q mempertahankan kuota berikut:

- Ukuran artefak input Ukuran semua file dalam ruang kerja IDE proyek, termasuk pustaka pihak ketiga, JAR file build, dan file sementara.
- Ukuran kode sumber Ukuran kode sumber yang dipindai Amazon Q setelah memfilter semua pustaka pihak ketiga dan file yang tidak didukung.

Tabel berikut menjelaskan kuota yang dipertahankan untuk pemindaian otomatis dan pemindaian proyek penuh.

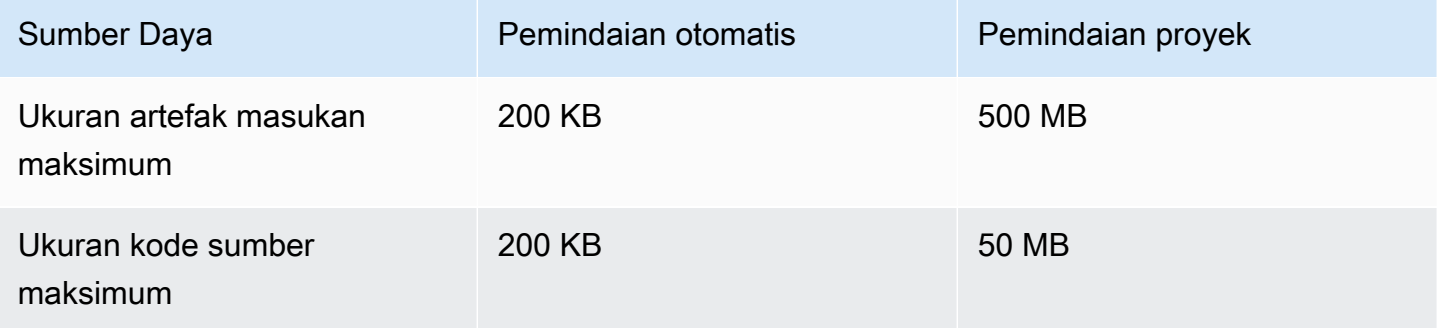

## <span id="page-132-0"></span>Memulai pemindaian

Amazon Q dapat memindai seluruh basis kode Anda, atau memindai kode Anda secara otomatis saat Anda menulisnya.

Topik

- [Pindai saat Anda kode](#page-133-0)
- [Pindai proyek Anda](#page-135-0)

### <span id="page-133-0"></span>Pindai saat Anda kode

### **a** Note

Langkah-langkah berikut mengasumsikan bahwa Anda telah [menginstal plugin Amazon Q di](#page-39-0)  [Anda IDE](#page-39-0), dan bahwa Anda telah [berlangganan Amazon Q Developer Pro.](#page-12-0) Pemindaian otomatis Amazon Q hanya tersedia dengan langganan Amazon Q Developer Pro di JetBrains dan. Visual Studio Code

Amazon Q secara otomatis memindai file yang Anda kodekan secara aktif, menghasilkan temuan segera setelah terdeteksi dalam kode Anda. Pemindaian otomatis diaktifkan secara default saat Anda menggunakan Amazon Q.

Menjeda pemindaian otomatis

Untuk menjeda pemindaian otomatis, selesaikan langkah-langkah berikut.

1. Pilih teks, Amazon Q, dari area persegi panjang di bagian bawah IDE jendela. Dalam VS Code, area ini disebut baki komponen. Di JetBrains IDEs, area ini disebut status bar.

Setelah Anda memilih teks Amazon Q, bilah tugas Amazon Q terbuka di bagian atas IDE jendela.

Pada gambar berikut, dalam Visual Studio Code, pengguna memilih teks Amazon Q di bagian bawah antarmuka, meminta jendela drop-down dari mana pengguna dapat memilih Jeda Pemindaian Otomatis.

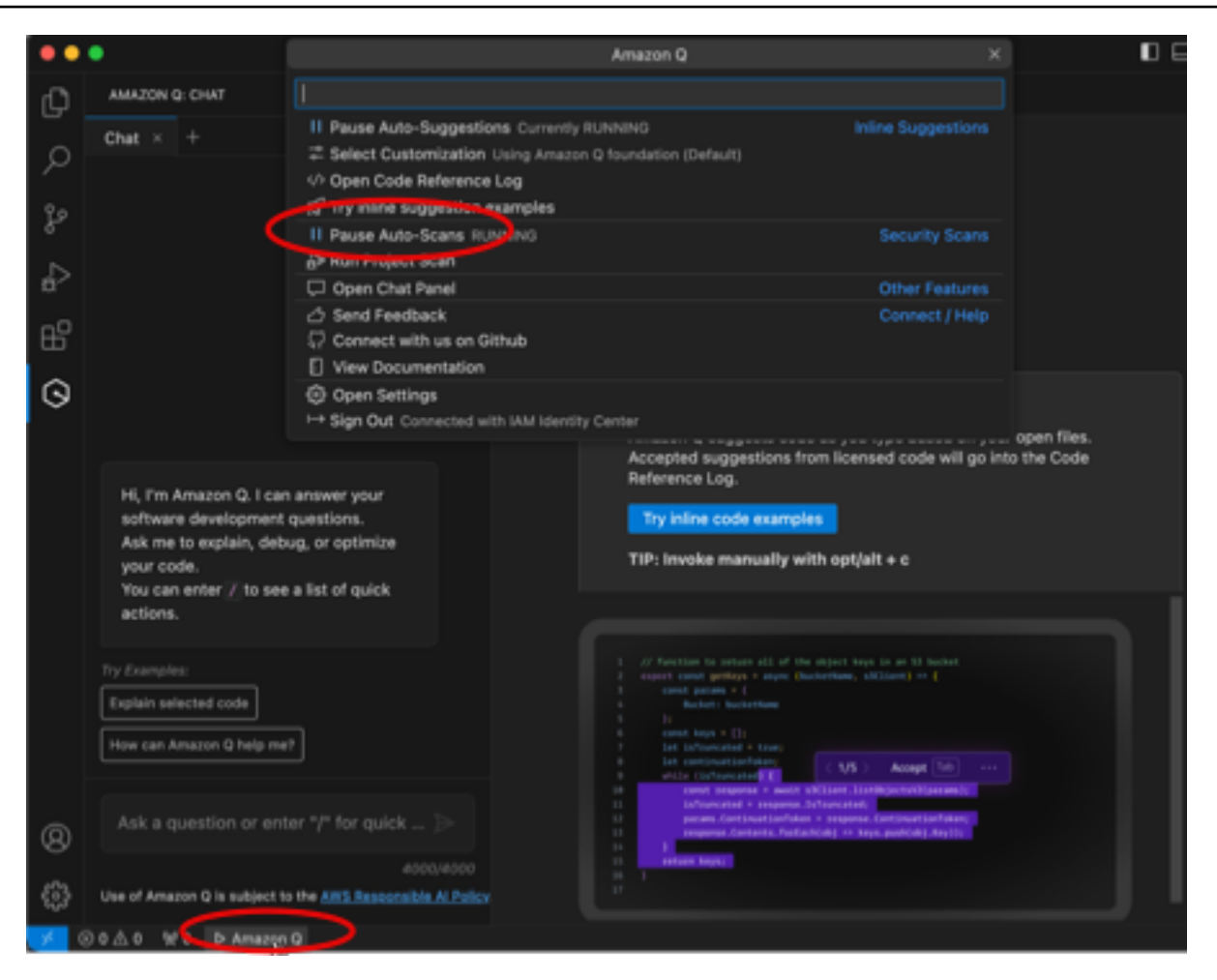

Pada gambar berikut, di IntelliJ ( JetBrains IDEa), pengguna memilih teks Amazon Q di bagian bawah antarmuka, meminta jendela tarik-turun dari mana pengguna dapat memilih Jeda Pemindaian Otomatis.

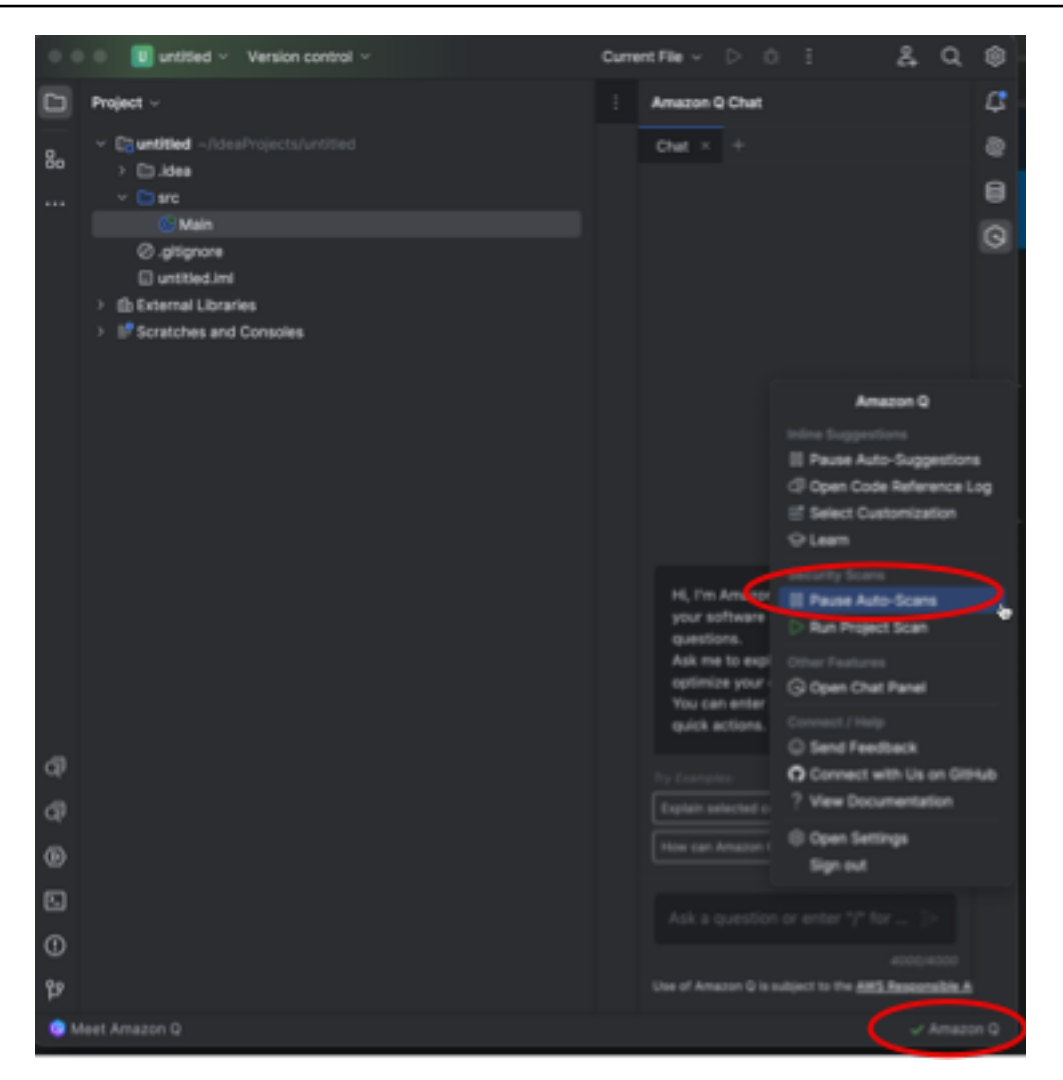

2. Pilih Jeda Pemindaian Otomatis.

### <span id="page-135-0"></span>Pindai proyek Anda

Anda dapat memindai proyek untuk mengevaluasi postur keamanan seluruh basis kode Anda sekaligus.

Untuk menjalankan pemindaian secara manual, selesaikan langkah-langkah berikut untuk AndaIDE.

### **JetBrains**

Untuk memindai proyek di JetBrainsIDE:

- 1. Buka file dari proyek yang ingin Anda pindai JetBrainsIDE.
- 2. Pilih Amazon Q dari bilah status di bagian bawah IDE jendela.

Bilah tugas Amazon Q terbuka di sebelah kanan IDE jendela.

3. Pilih Jalankan Pemindaian Proyek dari bilah tugas. Amazon Q mulai memindai proyek Anda.

Pada gambar berikut, di IntelliJ (a JetBrainsIDE), pengguna memilih Amazon Q dari bilah status, meminta bilah tugas tempat pengguna dapat memilih Jalankan Pemindaian Proyek.

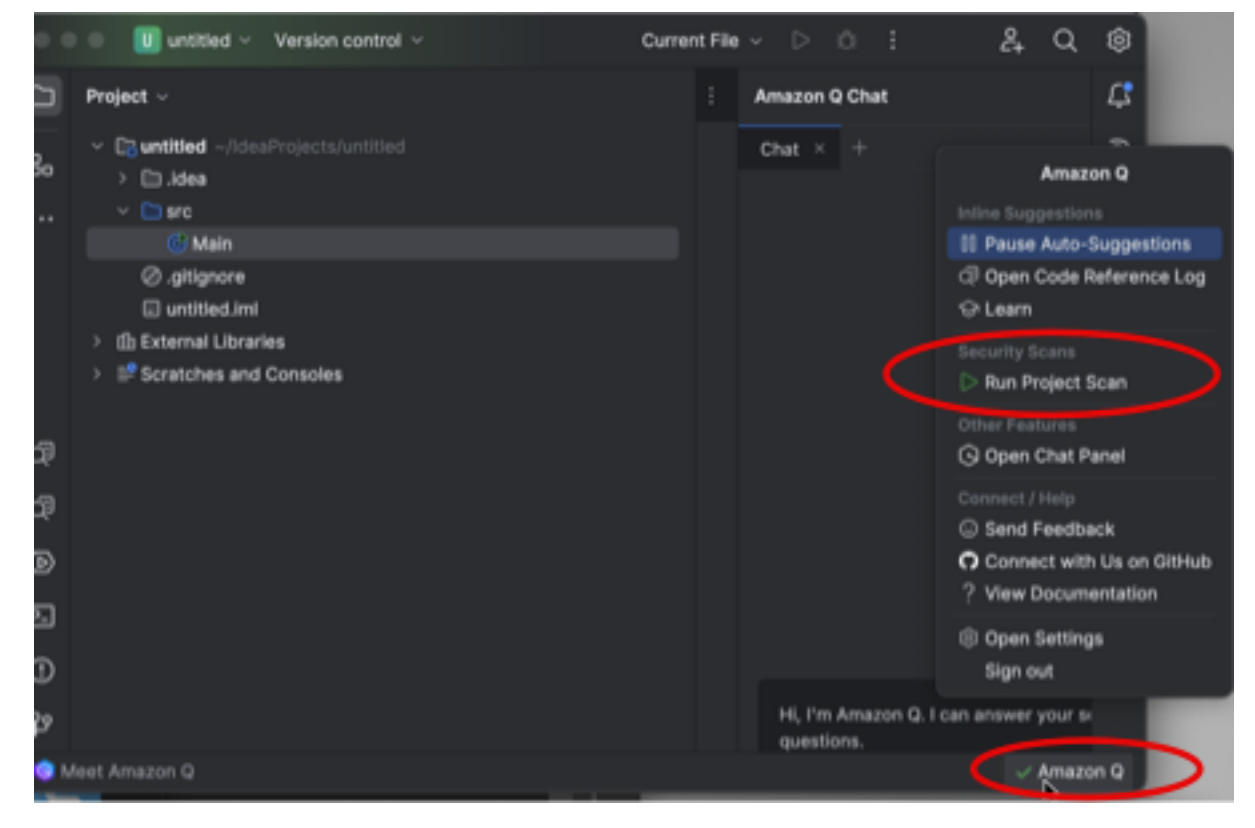

- 4. Saat pemindaian selesai, temuan yang dihasilkan Amazon Q muncul di tab Masalah. Anda dapat memilih temuan individual untuk diarahkan ke area spesifik file tempat kerentanan atau kode berkualitas rendah terdeteksi.
- 5. Arahkan kursor ke kode yang digarisbawahi untuk melihat detail tentang temuan tersebut. Untuk informasi tentang menangani temuan, liha[tMengatasi temuan.](#page-138-0)

### Kode Studio Visual

Untuk memindai proyek diVS Code:

- 1. Buka file dari proyek yang ingin Anda pindaiVS Code.
- 2. Pilih Amazon Q dari baki komponen di bagian bawah IDE jendela.

Bilah tugas Amazon Q terbuka di bagian atas IDE jendela.

3. Pilih Jalankan Pemindaian Proyek. Amazon Q mulai memindai proyek Anda.

Pada gambar berikut, diVS Code, pengguna memilih Amazon Q dari baki komponen, meminta bilah tugas tempat pengguna dapat memilih Jalankan Pemindaian Proyek.

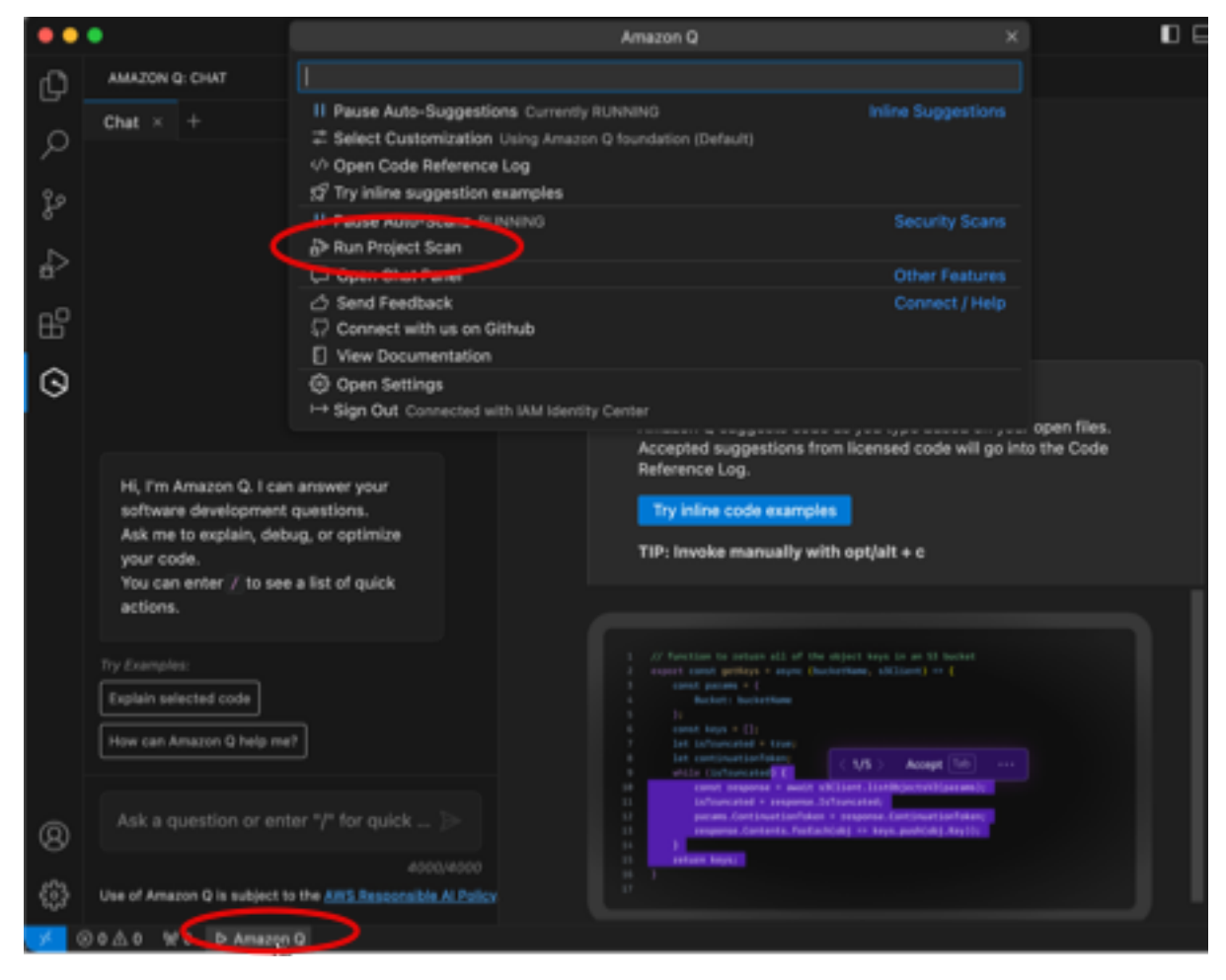

- 4. Saat pemindaian selesai, temuan yang dihasilkan Amazon Q muncul di tab Masalah. Anda dapat memilih temuan individual untuk diarahkan ke area spesifik file tempat kerentanan atau kode berkualitas rendah terdeteksi.
- 5. Arahkan kursor ke kode yang digarisbawahi untuk melihat detail tentang temuan tersebut. Untuk informasi tentang menangani temuan, liha[tMengatasi temuan.](#page-138-0)

#### Visual Studio

Untuk memindai proyek di Visual Studio:

- 1. Buka file dari proyek yang ingin Anda pindai di Visual Studio.
- 2. Pilih ikon Amazon Q di bagian bawah file Anda untuk membuka bilah tugas Amazon Q.

3. Dari bilah tugas, pilih Jalankan Pemindaian Keamanan. Amazon Q mulai memindai proyek Anda.

Pada gambar berikut, di Visual Studio, pengguna memilih ikon Amazon Q, meminta bilah tugas tempat pengguna dapat memilih Jalankan Pemindaian Keamanan.

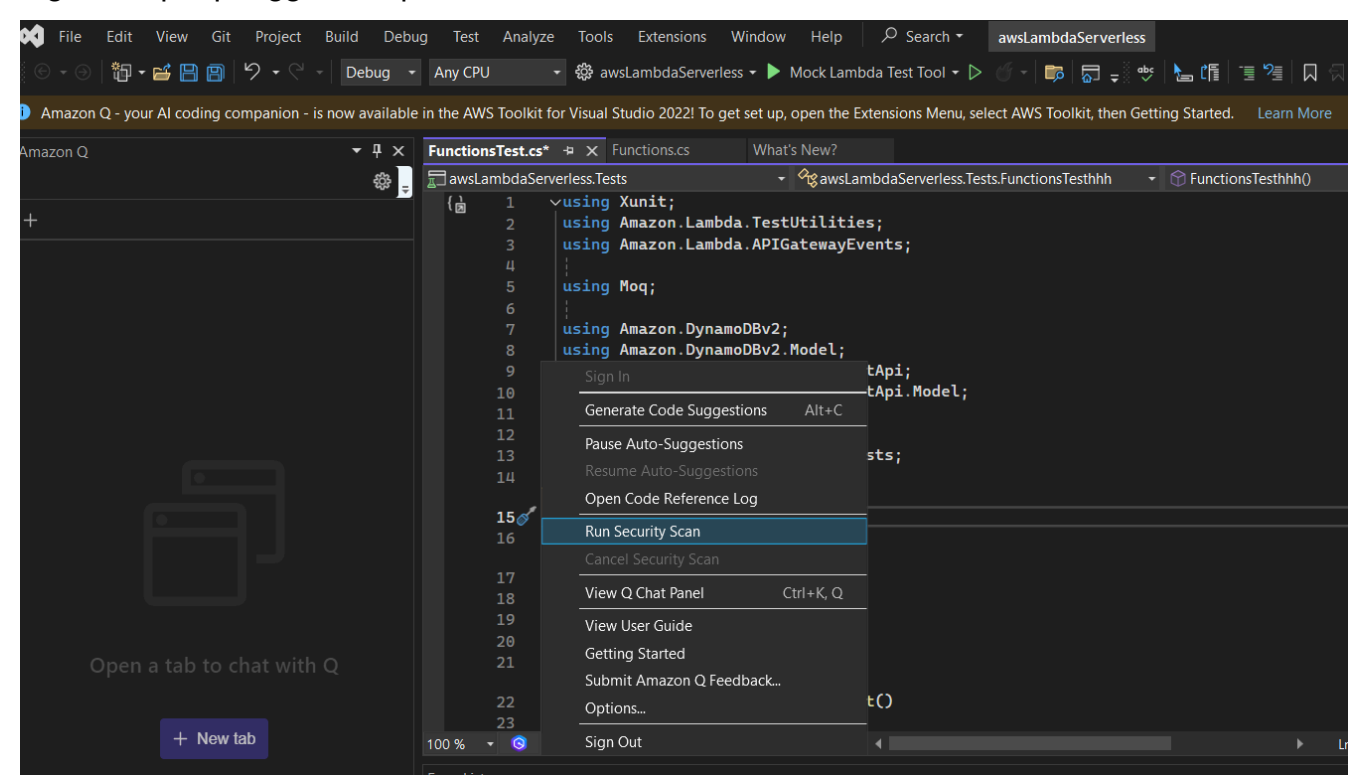

4. Status pemindaian Anda diperbarui di panel output Visual Studio. Anda diberi tahu saat pemindaian selesai.

Untuk informasi tentang melihat dan menangani temuan, lihat[Mengatasi temuan](#page-138-0).

### <span id="page-138-0"></span>Mengatasi temuan

Ketika Amazon Q menghasilkan temuan, itu menggarisbawahi kode yang rentan atau berkualitas rendah. Temuan mencakup rincian tentang masalah keamanan atau kualitas dan cara mengatasinya dalam kode Anda.

Topik

- [Mengatasi temuan di JetBrains dan Visual Studio Code](#page-139-0)
- [Temuan alamat di Visual Studio](#page-139-1)

### <span id="page-139-0"></span>Mengatasi temuan di JetBrains dan Visual Studio Code

Anda dapat melihat daftar temuan yang terdeteksi di tab Masalah. Pilih temuan untuk diarahkan ke area spesifik file tempat kerentanan atau kode berkualitas rendah terdeteksi. Untuk melihat pop-up dengan informasi tentang temuan, arahkan kursor Anda ke kode yang digarisbawahi.

Dari pop-up, Anda memiliki beberapa opsi untuk mengatasi temuan:

- Perbaikan otomatis Opsi ini muncul untuk beberapa kerentanan. Pilih Perbaiki untuk memperbarui kode Anda di tempat dan mengatasi temuannya.
- Jelaskan dengan Q Amazon Q menjelaskan temuan dan merekomendasikan cara memperbaikinya. Di pop-up, pilih Jelaskan untuk mengirim temuan dan kode terkait ke panel obrolan Amazon Q.
- Pelajari lebih lanjut tentang temuan ini Temuan ini menjelaskan bagaimana Anda dapat mendekati perbaikan kerentanan. Gunakan informasi ini untuk mengganti kode dengan kode yang ditingkatkan.

### <span id="page-139-1"></span>Temuan alamat di Visual Studio

Untuk melihat temuan di Visual Studio, buka Daftar Kesalahan Visual Studio dengan memperluas judul Tampilan di menu utama Visual Studio dan memilih Daftar Kesalahan.

Anda dapat menggunakan informasi dalam temuan untuk memperbarui kode Anda. Setelah memperbarui kode Anda, pindai kode Anda lagi untuk melihat apakah temuan telah ditangani.

Secara default, Daftar Kesalahan Visual Studio menampilkan semua peringatan dan kesalahan untuk basis kode Anda. Untuk memfilter temuan Amazon Q Anda dari Daftar Kesalahan Visual Studio, buat filter dengan menyelesaikan prosedur berikut.

#### **a** Note

Temuan pemindaian hanya terlihat setelah Anda menjalankan pemindaian keamanan di mana Amazon Q mendeteksi masalah.

Temuan muncul sebagai peringatan di Visual Studio. Untuk melihat temuan dari Daftar Kesalahan Anda, opsi Peringatan di judul Daftar Kesalahan harus dipilih.

### Filter temuan dalam Daftar Kesalahan

- 1. Dari menu utama Visual Studio, pilih tampilan dan kemudian Daftar Kesalahan untuk membuka panel Daftar Kesalahan.
- 2. Dari panel Daftar Kesalahan, klik kanan baris header untuk membuka menu konteks.
- 3. Dari menu konteks, perluas Tampilkan Kolom, lalu pilih Alat di menu yang diperluas.
- 4. Kolom Alat ditambahkan ke Daftar Kesalahan Anda.
- 5. Dari header kolom Alat, pilih ikon Filter dan pilih Amazon Q untuk memfilter temuan pemindaian keamanan Amazon Q.

# Bahasa yang didukung untuk Pengembang Amazon Q di IDE

Amazon Q Developer menyediakan dukungan untuk berbagai bahasa pemrograman di berbagai fitur dan kemampuannya. Halaman ini menguraikan bahasa dan versi yang didukung untuk saran kode sebaris, transformasi kode, pemindaian keamanan, dan perbaikan kode otomatis.

## Dukungan bahasa untuk saran sebaris

Amazon Q mendukung saran kode inline untuk beberapa bahasa pemrograman. Keakuratan dan kualitas pembuatan kode untuk bahasa pemrograman tergantung pada ukuran dan kualitas data pelatihan.

Dalam hal kualitas data pelatihan, bahasa pemrograman dengan dukungan paling banyak adalah:

- Java
- Python
- JavaScript
- TypeScript
- C#
- Go
- PHP
- Rust
- Kotlin
- SQL
- C++

### • C

Bahasa Infrastructure as Code (IAc) dengan dukungan terbanyak adalah:

- JSON (AWS CloudFormation)
- YAML (AWS CloudFormation)
- HCL(Terraform)
- CDK(TypeScript, Python)

Amazon Q juga mendukung pembuatan kode untuk:

- Ruby
- Cangkang
- Skala

## Dukungan bahasa untuk Transformasi Kode

Amazon Q Developer Agent for code transformationMendukung upgrade kode dari Java 8 atau Java 11 ke Java 17.

## Dukungan bahasa untuk pemindaian keamanan

Pemindaian keamanan Amazon Q mendukung versi bahasa berikut:

- Java Java 17 dan sebelumnya
- JavaScript- ECMAScript 2021 dan sebelumnya
- Python Python 3.11 dan sebelumnya, dalam seri Python 3
- C# ‐ Semua versi (. NET6.0 dan yang lebih baru direkomendasikan)
- TypeScript- Semua versi
- Ruby Ruby 2.7 dan 3.2
- Pergi Pergi 1.18
- C C11 dan sebelumnya
- C ++ C++17 dan sebelumnya
- PHP- PHP 8.2 dan sebelumnya
- Kotlin Kotlin 2.0.0 dan sebelumnya
- Scala Scala 3.2.2 dan sebelumnya
- JSX- React 17 dan sebelumnya
- Infrastruktur sebagai bahasa Kode (IAc)
	- AWS CloudFormation‐ 2010-09-09
	- Terraform 1.6.2 dan sebelumnya
	- AWS CDK- TypeScript dan Python

Perbaikan kode otomatis tersedia untuk pemindaian dalam bahasa dan versi berikut:

- Java Java 17 dan sebelumnya
- JavaScript- ECMAScript 2021 dan sebelumnya
- Python Python 3.11 dan sebelumnya, dalam seri Python 3
- C# ‐ Semua versi (. NET6.0 dan yang lebih baru direkomendasikan)
- TypeScript- Semua versi
- Infrastruktur sebagai bahasa Kode (IAc)
	- AWS CloudFormation‐ 2010-09-09
	- Terraform 1.6.2 dan sebelumnya
	- AWS CDK- TypeScript dan Python

# Menggunakan Pengembang Amazon Q pada baris perintah

Bab ini menjelaskan bagaimana Anda dapat menggunakan Amazon Q Developer untuk mengaktifkan penyelesaian gaya IDE untuk ratusan CLI populer sepertigit,,npm, docker dan. aws Mulai mengetik, dan Amazon Q mengisi subperintah, opsi, dan argumen yang relevan secara kontekstual.

Topik

- [Menginstal Amazon Q untuk baris perintah](#page-143-0)
- [Mengobrol dengan Amazon Q di CLI](#page-145-0)
- [Menghasilkan penyelesaian CLI](#page-146-0)
- [Amazon Q inline pada baris perintah](#page-153-0)
- [Menerjemahkan dari bahasa alami ke bash](#page-155-0)
- [Debugging Amazon Q Developer untuk baris perintah](#page-156-0)
- [Menyumbang spesifikasi penyelesaian untuk Pengembang Amazon Q](#page-157-0)

# <span id="page-143-0"></span>Menginstal Amazon Q untuk baris perintah

Untuk menginstal Amazon Q untuk baris perintah, selesaikan langkah-langkah berikut.

- 1. [Unduh Amazon Q untuk baris perintah \(hanya macOS\)](https://desktop-release.codewhisperer.us-east-1.amazonaws.com/latest/Amazon%20Q.dmg)
- 2. Otentikasi dengan [Builder ID,](https://docs.aws.amazon.com/general/latest/gr/aws_builder_id.html) atau dengan [IAM Identity Center](https://docs.aws.amazon.com/singlesignon/latest/userguide/what-is.html) menggunakan URL awal yang diberikan kepada Anda oleh administrator akun Anda.
- 3. Ikuti petunjuk untuk menginstal integrasi shell, dan untuk memberikan izin aksesiblitas macOS.
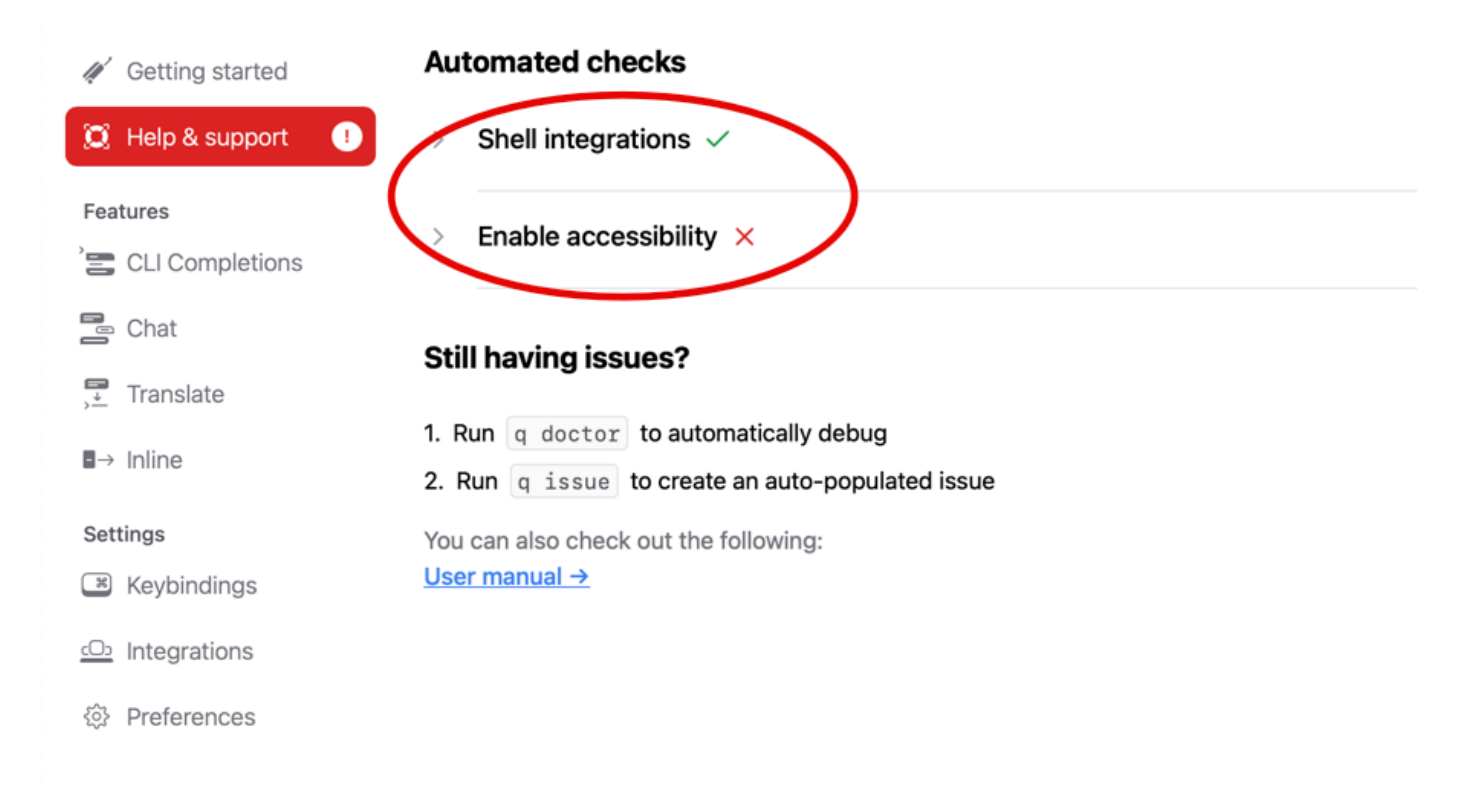

## Lingkungan baris perintah yang didukung

Amazon Q untuk baris perintah terintegrasi dengan lingkungan berikut:

- Sistem operasi: macOS
- Kerang: bash, zsh, fish
- Emulator terminal: iTerm2, terminal macOS, Hyper, Alacritty, Kitty, WezTerm
- IDE: Terminal VS Code, terminal Jetbrains (kecuali Armada)
- CLI: 500+ dari CLI paling populer seperti git, aws, docker, npm, yarn

## Memverifikasi unduhan Anda

Setelah mengunduh Amazon Q untuk baris perintah, Anda dapat memverifikasi tanda tangan kodenya sebagai berikut:

codesign -v /Applications/Amazon\ Q.app

Jika tidak ada output, maka tanda tangan kode aplikasi valid, dan belum dirusak sejak ditandatangani.

Untuk informasi lebih lanjut tentang tanda tangan aplikasi, jalankan:

codesign -dv --verbose=4 /Applications/Amazon\ Q.app

Untuk mempelajari selengkapnya tentang utilitas codesign macOS, lihat [Panduan Penandatanganan](https://developer.apple.com/library/archive/documentation/Security/Conceptual/CodeSigningGuide/Procedures/Procedures.html) [Kode di situs](https://developer.apple.com/library/archive/documentation/Security/Conceptual/CodeSigningGuide/Procedures/Procedures.html) web pengembang Apple.

### Menghapus instalasi Amazon Q untuk baris perintah

Untuk menghapus Amazon Q untuk baris perintah, selesaikan langkah-langkah berikut.

- 1. Buka jendela terminal.
- 2. Jalankan perintah berikut:

q uninstall

# Mengobrol dengan Amazon Q di CLI

Amazon Q CLI adalah antarmuka baris perintah yang memungkinkan Anda berinteraksi dengan Amazon Q. Dengan Amazon Q CLI, Anda dapat terlibat dalam percakapan bahasa alami, mengajukan pertanyaan, dan menerima tanggapan dari Amazon Q, semuanya dalam lingkungan terminal Anda.

### Integrasi konteks

Salah satu fitur canggih dari Amazon Q CLI adalah kemampuannya untuk mengintegrasikan informasi kontekstual dari lingkungan pengembangan lokal Anda. Dengan menggunakan pengubah konteks, Anda dapat memberikan Amazon Q dengan konteks yang relevan, seperti status repositori git, variabel lingkungan shell lokal, dan riwayat perintah shell. Integrasi konteks ini meningkatkan pemahaman model AI tentang kasus penggunaan spesifik Anda, memungkinkannya memberikan respons yang lebih relevan dan sadar konteks.

### Pengubah konteks

Amazon Q CLI mendukung pengubah konteks berikut:

- @git: Pengubah ini memungkinkan Anda untuk meneruskan informasi tentang status repositori git Anda, termasuk cabang saat ini, perubahan bertahap dan tidak bertahap, dan riwayat komit.
- @env: Dengan menggunakan pengubah ini, Anda dapat memberikan Amazon Q dengan variabel lingkungan shell lokal Anda, yang dapat berguna untuk memahami pengaturan dan konfigurasi pengembangan Anda.
- @history: Pengubah @history memungkinkan Anda untuk membagikan riwayat perintah shell terbaru Anda dengan Amazon Q, memberikan wawasan tentang tindakan yang telah Anda ambil dan konteks tempat Anda bekerja.

## Penggunaan

Untuk mulai menggunakan Amazon Q CLI, ikuti langkah-langkah ini:

- 1. [Instal Amazon Q CLI.](#page-143-0)
- 2. Buka terminal atau command prompt Anda.
- 3. Jalankan perintah q chat untuk memulai percakapan dengan Q.
- 4. Secara opsional, sertakan pengubah konteks apa pun (misalnya, @git, @env, @history) dalam input Anda untuk memberikan konteks tambahan pada model.
- 5. Ketik kueri atau masukan Anda, dan tekan Enter.
- 6. Amazon Q akan memproses masukan Anda, mempertimbangkan konteks apa pun yang disediakan, dan merespons dengan outputnya.
- 7. Lanjutkan percakapan dengan memberikan masukan tambahan atau mengajukan pertanyaan lanjutan.

# Menghasilkan penyelesaian CLI

Anda dapat menggunakan Amazon Q Developer untuk menambahkan penyelesaian gaya IDE ke ratusan CLI populer sepertigit,,npm, docker dan. aws Mulai mengetik, dan Amazon Q akan memunculkan subperintah, opsi, dan argumen yang relevan secara kontekstual.

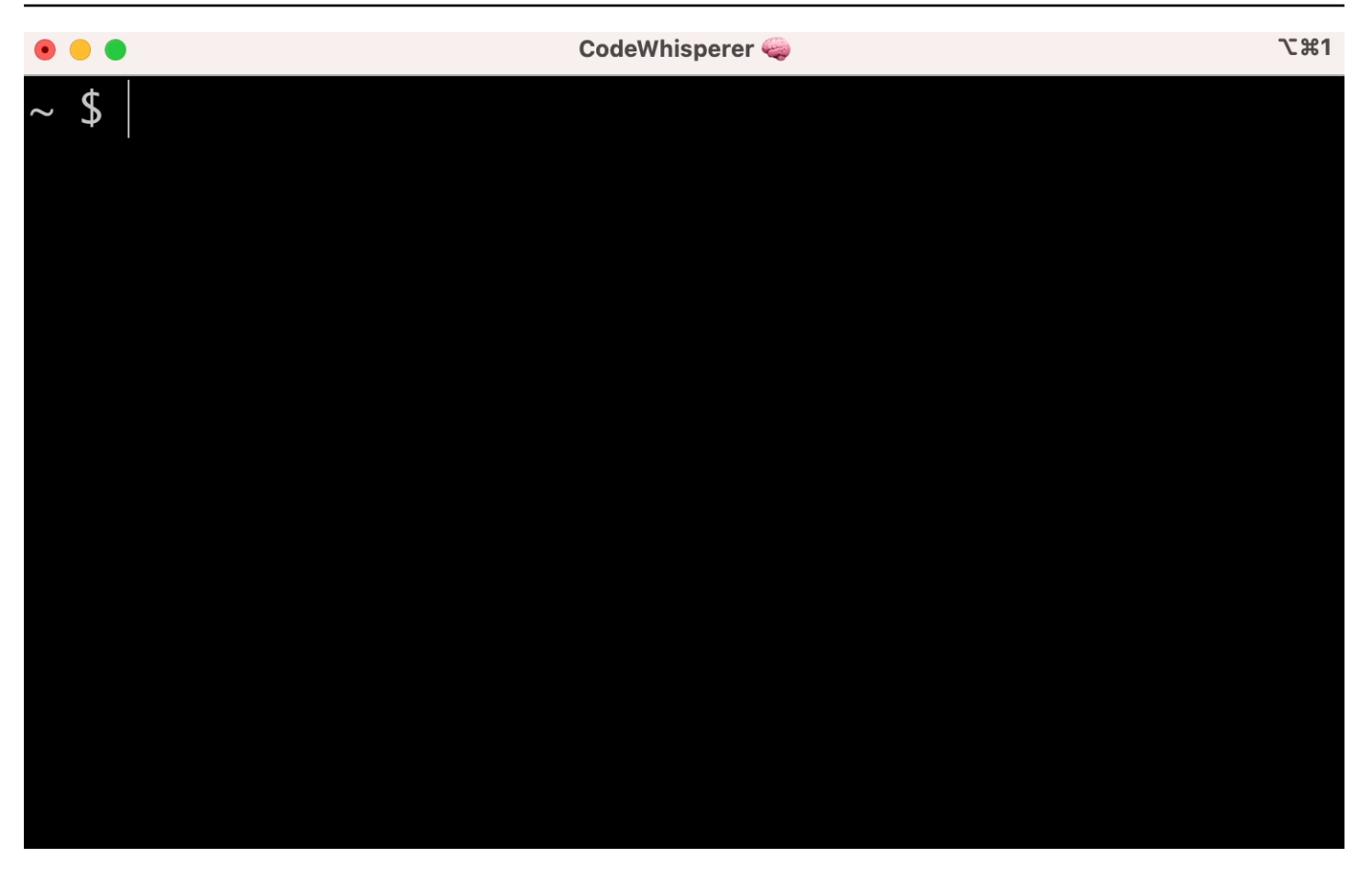

## Pengaturan populer

Pengaturan default yang disediakan oleh Amazon Q untuk baris perintah mungkin tidak "terasa benar," dan dapat mengganggu alur kerja Anda yang ada. Anda dapat menyesuaikan pengaturan Anda kapan saja dengan menjalankan q untuk membuka dasbor pengaturan. Berikut adalah beberapa pengaturan populer:

- Pengikatan kunci Mengubah tab pengikatan kunci menjadi "Sisipkan awalan atau navigasi umum" dapat membuat Penyelesaian CLI terasa lebih seperti penyelesaian shell tradisional sementara "Sisipkan awalan atau sisipkan umum" akan terasa lebih seperti IDE.
- Tema Anda tahu apa ini. Pilih favorit Anda.
- Eksekusi instan setelah ruang Banyak pengembang biasanya mengetik karakter spasi sebelum mereka menjalankannya. Aktifkan pengaturan ini untuk menghindari Amazon Q memblokir Anda.
- Penyelesaian token pertama Aktifkan pengaturan ini untuk mendapatkan penyelesaian untuk CLI itu sendiri, bukan hanya subperintah, opsi, dan argumen.

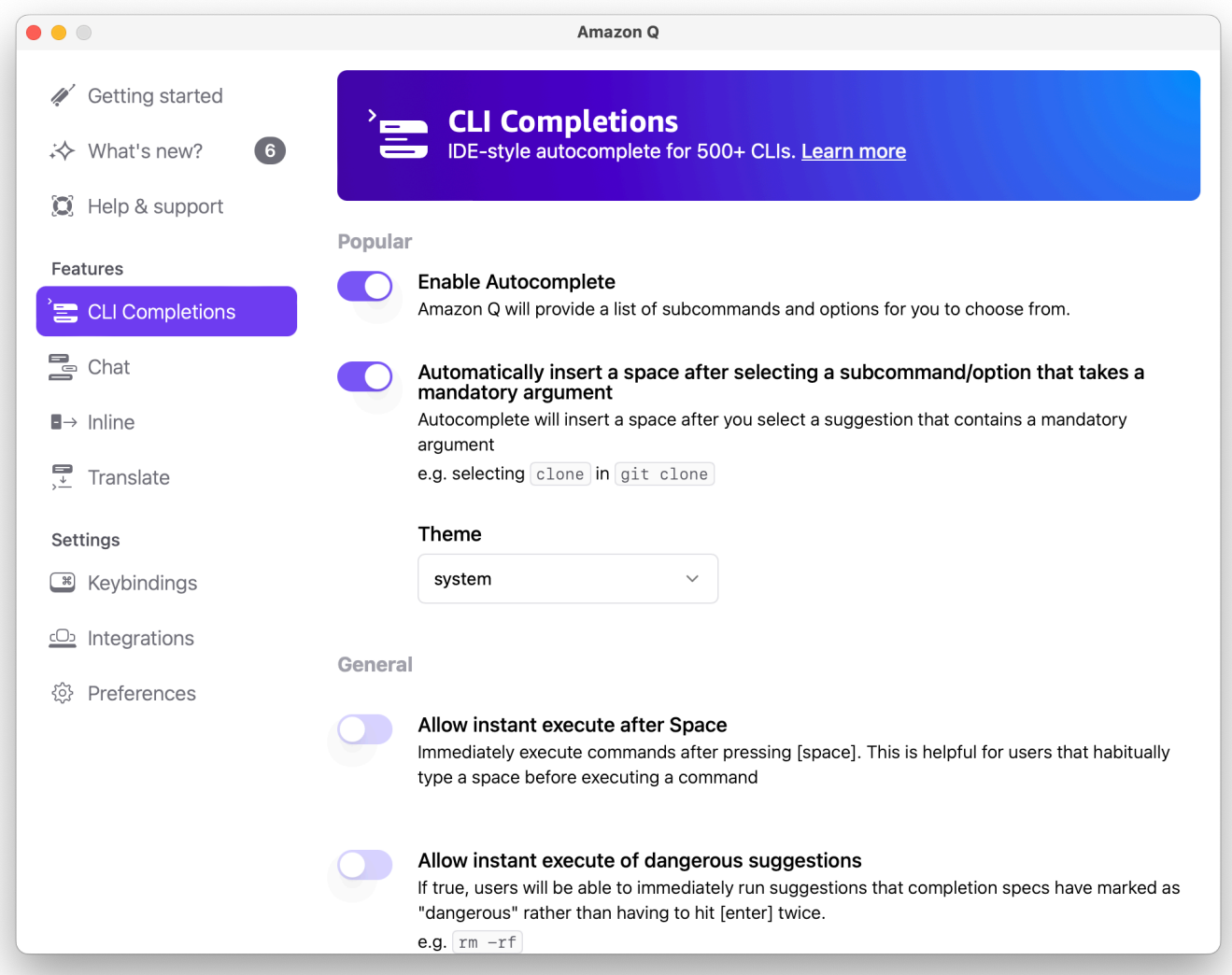

# Menggunakan CLI Autocomplete pada mesin jarak jauh dengan SSH

Saat Anda menginstal Amazon Q untuk baris perintah secara lokal, ia menambahkan pelengkapan otomatis untuk lebih dari 500 alat CLI ke terminal yang ada di lingkungan lokal Anda. Dengan mengaktifkan integrasi SSH, Anda dapat membuat pelengkapan otomatis CLI dapat diakses pada mesin jarak jauh juga.

Integrasi macOS Lokal

Untuk mengaktifkan integrasi SSH, aktifkan integrasi SSH lokal dengan menjalankan perintah berikut:

```
q integrations install ssh
```
### Integrasi Linux Jarak Jauh

Instal dan perbarui persyaratan

- Anda harus dapat mengekstrak atau "unzip" paket yang diunduh. Jika sistem operasi Anda tidak memiliki perintah unzip bawaan, gunakan yang setara.
- Amazon Q CLI menggunakan glibc 2.34 atau yang lebih baru. Ini disertakan secara default di sebagian besar distribusi utama Linux yang dirilis sejak 2021.
- Kami mendukung Amazon Q CLI pada versi 64-bit dari distribusi terbaru Fedora, Ubuntu, dan Amazon Linux 2023.
- Karena AWS tidak memelihara repositori pihak ketiga, kami tidak dapat menjamin bahwa repositori tersebut berisi versi terbaru dari Q CLI.

#### Instal Amazon Q CLI

1. Unduh file instalasi dengan salah satu cara berikut:

Linux x86-64

```
curl --proto '=https' --tlsv1.2 -sSf "https://desktop-release.codewhisperer.us-
east-1.amazonaws.com/latest/q-x86_64-linux.zip" -o "q.zip"
```
Linux ARM (aarch64)

```
curl --proto '=https' --tlsv1.2 -sSf "https://desktop-release.codewhisperer.us-
east-1.amazonaws.com/latest/q-aarch64-linux.zip" -o "q.zip"
```
2. (Opsional) Memverifikasi integritas file zip yang Anda unduh

Jika Anda memilih untuk mengunduh paket penginstal Amazon Q CLI secara manual .zip pada langkah-langkah di atas, Anda dapat menggunakan langkah-langkah berikut untuk memverifikasi tanda tangan dengan menggunakan alat GnuPG.

Paket penginstal Amazon Q CLI. File zip ditandatangani secara kriptografis menggunakan tanda tangan PGP. Jika ada kerusakan atau perubahan file, verifikasi ini gagal dan Anda tidak boleh melanjutkan dengan instalasi.

a. Unduh dan instal perintah gpg menggunakan manajer paket Anda. Untuk informasi selengkapnya tentang GnuPG, lihat situs web GnuPG.

b. Untuk membuat file kunci publik, buat file teks dan tempel dalam teks berikut.

```
-----BEGIN PGP PUBLIC KEY BLOCK-----
```

```
mDMEZig60RYJKwYBBAHaRw8BAQdAy/+G05U5/EOA72WlcD4WkYn5SInri8pc4Z6D
BKNNGOm0JEFtYXpvbiBRIENMSSBUZWFtIDxxLWNsaUBhbWF6b24uY29tPoiZBBMW
CgBBFiEEmvYEF+gnQskUPgPsUNx6jcJMVmcFAmYoOtECGwMFCQPCZwAFCwkIBwIC
IgIGFQoJCAsCBBYCAwECHgcCF4AACgkQUNx6jcJMVmef5QD/QWWEGG/cOnbDnp68
SJXuFkwiNwlH2rPw9ZRIQMnfAS0A/0V6ZsGB4kOylBfc7CNfzRFGtovdBBgHqA6P
zQ/PNscGuDgEZig60RIKKwYBBAGXVQEFAQEHQC4qleONMBCq3+wJwbZSr0vbuRba
D1xr4wUPn4Avn4AnAwEIB4h+BBgWCgAmFiEEmvYEF+gnQskUPgPsUNx6jcJMVmcF
AmYoOtECGwwFCQPCZwAACgkQUNx6jcJMVmchMgEA6l3RveCM0YHAGQaSFMkguoAo
vK6FgOkDawgP0NPIP2oA/jIAO4gsAntuQgMOsPunEdDeji2t+AhV02+DQIsXZpoB
=f8<sub>V</sub>Y-----END PGP PUBLIC KEY BLOCK-----
```
c. Impor kunci publik Amazon Q CLI dengan perintah berikut, ganti public-key-file-name dengan nama file kunci publik yang Anda buat.

```
gpg --import public-key-file-name
gpg: directory '/home/username/.gnupg' created
gpg: keybox '/home/username/.gnupg/pubring.kbx' created
gpg: /home/username/.gnupg/trustdb.gpg: trustdb created
gpg: key 50DC7A8DC24C5667: public key "Amazon Q CLI Team <q-cli@amazon.com>" 
 imported
gpg: Total number processed: 1
gpg: imported: 1
```
d. Unduh file tanda tangan Amazon Q CLI untuk paket yang Anda unduh. Ini memiliki jalur dan nama yang sama dengan file.zip yang sesuai dengannya, tetapi memiliki ekstensi .sig. Dalam contoh berikut, kami menyimpannya ke direktori saat ini sebagai file bernama q.zip.sig.

Linux x86-64

Untuk versi terbaru Amazon Q CLI, gunakan blok perintah berikut:

```
curl --proto '=https' --tlsv1.2 -sSf "https://desktop-release.codewhisperer.us-
east-1.amazonaws.com/latest/q-x86_64-linux.zip.sig" -o "q.zip.sig"
```
Untuk versi tertentu dari Amazon Q CLI, ganti yang terbaru dengan nomor versi. Untuk contoh ini jalur untuk versi 1.1.0 adalah /1.1.0/ q-linux-x 86\_64.zip.sig menghasilkan perintah berikut:

```
q curl --proto '=https' --tlsv1.2 -sSf "https://desktop-
release.codewhisperer.us-east-1.amazonaws.com/1.1.0/q-x86_64-linux.zip.sig" -o 
  "q.zip.sig"
```
Linux ARM (aarch64)

Untuk versi terbaru Amazon Q CLI, gunakan blok perintah berikut:

```
curl --proto '=https' --tlsv1.2 -sSf "https://desktop-release.codewhisperer.us-
east-1.amazonaws.com/latest/q-aarch64-linux.zip.sig" -o "q.zip.sig"
```
Untuk versi tertentu dari Amazon Q CLI, ganti yang terbaru dengan nomor versi. Untuk contoh ini jalur untuk versi 1.1.0 adalah /1.1.0/ q-linux-aarch 64.zip.sig menghasilkan perintah berikut:

```
curl --proto '=https' --tlsv1.2 -sSf "https://desktop-release.codewhisperer.us-
east-1.amazonaws.com/1.1.0/q-aarch64-linux.zip.sig" -o "q.zip.sig"
```
Untuk versi tertentu dari Amazon Q CLI, ganti yang terbaru dengan nomor versi. Untuk contoh ini jalur untuk versi 1.1.0 adalah /1.1.0/ q-linux-aarch 64.zip.sig menghasilkan perintah berikut:

```
curl --proto '=https' --tlsv1.2 -sSf "https://desktop-release.codewhisperer.us-
east-1.amazonaws.com/1.1.0/q-aarch64-linux.zip.sig" -o "q.zip.sig"
```
e. Verifikasi tanda tangan, meneruskan nama file.sig dan .zip yang diunduh sebagai parameter ke perintah gpg.

gpg --verify q.zip.sig q.zip

Outputnya akan terlihat serupa dengan yang berikut ini:

```
gpg: Signature made Wed 24 Apr 2024 12:08:49 AM UTC
gpg: using EDDSA key 9AF60417E82742C9143E03EC50DC7A8DC24C566
```
gpg: Good signature from "Amazon Q CLI Team <q-cli@amazon.com>" [unknown] gpg: WARNING: This key is not certified with a trusted signature! gpg: There is no indication that the signature belongs to the owner. Primary key fingerprint: 9AF6 0417 E827 42C9 143E 03EC 50DC 7A8D C24C 5667

#### **a** Note

Peringatan dalam output diharapkan dan tidak menunjukkan masalah. Itu terjadi karena tidak ada rantai kepercayaan antara kunci PGP pribadi Anda (jika Anda memilikinya) dan Amazon Q untuk kunci PGP baris perintah. Untuk informasi selengkapnya, lihat Web kepercayaan.

3. Buka zip penginstal. Jika distribusi Linux Anda tidak memiliki perintah unzip bawaan, gunakan yang setara dengan unzip. Contoh perintah berikut membuka ritsleting paket dan membuat direktori bernama q di bawah direktori saat ini.

unzip q.zip

4. Jalankan program instal. Perintah instalasi menggunakan file bernama install di direktori q yang baru di-unzip. Secara default, semua file diinstal ke ~/.local/bin.

./q/install.sh

5. Instal integrasi konfigurasi ssh. Untuk melakukan ini, Anda harus mengedit Anda sshd\_config untuk menambahkan AcceptEnv dan AllowStreamLocalForwarding pengaturan. Untuk mengedit sshd\_config run:

sudo -e /etc/ssh/sshd\_config

Setelah Anda mengedit sshd\_config tambahkan yang berikut ini ke akhir file konfigurasi:

```
AcceptEnv Q_SET_PARENT
AllowStreamLocalForwarding yes
```
Catatan, Anda juga harus memulai ulang proses sshd setelah menginstal, jika Anda menggunakan systemd Anda dapat menjalankan:

```
sudo systemctl restart sshd
```
6. Untuk menyelesaikan pengaturan integrasi, Anda harus memutuskan sambungan dari instance SSH dan menyambung kembali. Setelah Anda melakukannya, Anda dapat masuk ke Q dengan menjalankan:

q login

Untuk memeriksa masalah instalasi lainnya, jalankan:

q doctor

### Keterbatasan yang Sudah Diketahui

Keterbatasan yang diketahui adalah bahwa jika klien desktop Amazon Q berhenti saat terhubung ke mesin jarak jauh melalui SSH, pesan kesalahan akan dicetak berulang kali oleh SSH. Sebagai contoh:

```
connect to /var/folders/tg/u1vx4xfmvqav0oxfa4zfknaxiwmbsbr/T/cwrun/remote.sock port -2 
  failed: Connection refused
```
Untuk menghilangkan pesan kesalahan, keluar dari sesi SSH dan sambungkan kembali atau restart klien desktop Amazon Q.

# Amazon Q inline pada baris perintah

Amazon Q CLI menyediakan penyelesaian yang dihasilkan AI saat Anda mengetik di baris perintah.

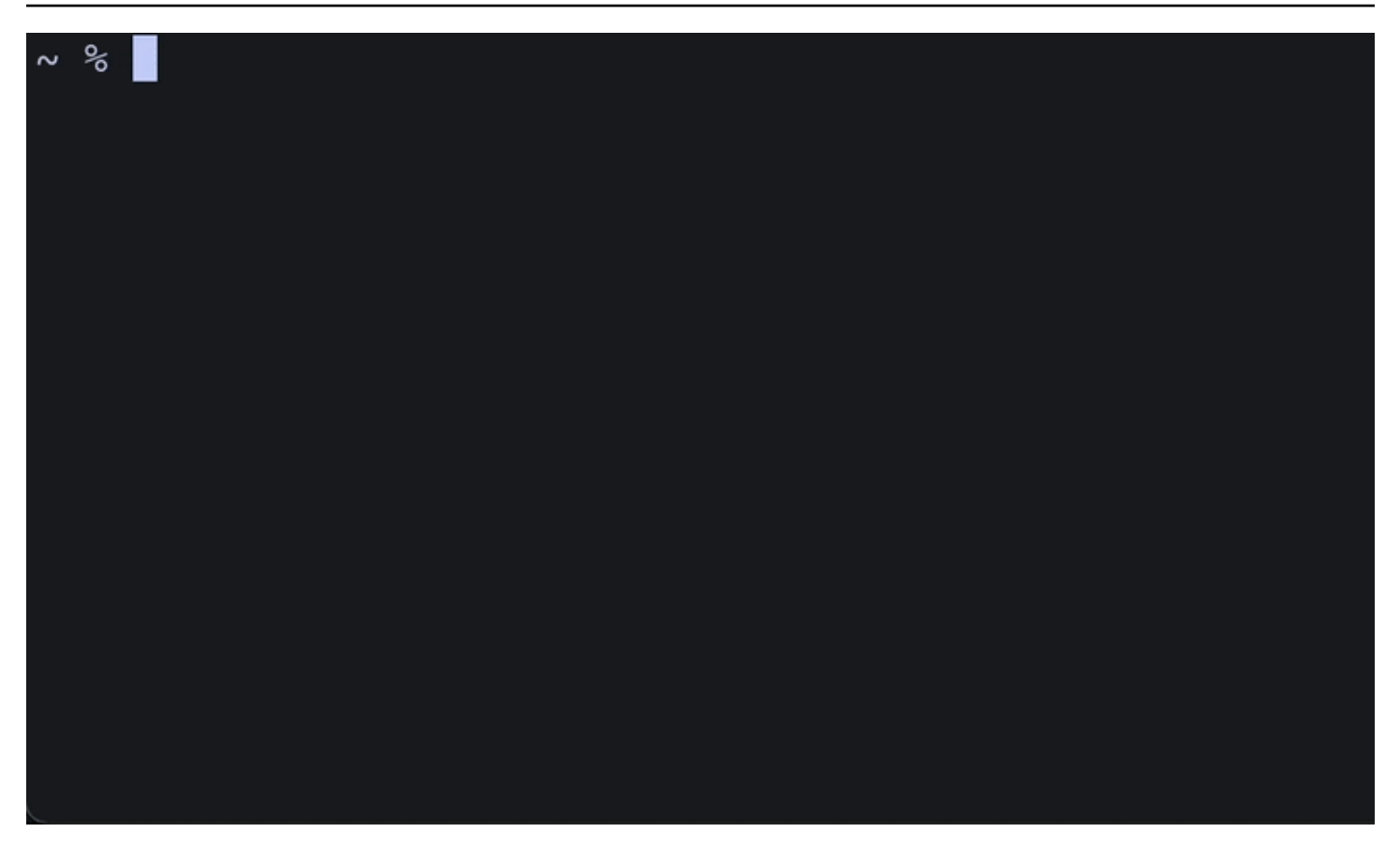

## Menggunakan Amazon Q inline

Untuk mulai menggunakan Amazon Q CLI:

- 1. [Instal Amazon Q CLI.](#page-143-0)
- 2. Buka terminal atau command prompt baru.
- 3. Ketika Anda mulai mengetik Amazon Q akan membuat saran berdasarkan input Anda saat ini dan perintah sebelumnya. Untuk menerima saran, tekan tombol panah kanan. Saran akan dimasukkan ke dalam cangkang Anda.

Untuk menonaktifkan fitur inline untuk sesi terminal baru, jalankan perintah berikut:

```
q inline disable
```
Perintah ini hanya akan memengaruhi sesi terminal baru, dan fitur inline akan tetap diaktifkan di jendela terminal yang ada.

## Batasan sebaris Amazon Q

Saat ini, inline hanya didukung di zsh di macOS, dan di Linux melalui integrasi SSH.

Fitur inline diketahui bertentangan dengan beberapa ekstensi shell populer, termasuk zshautosuggestions. Jika Anda telah menginstal zsh-autosuggestions, Anda harus menonaktifkannya untuk menggunakan Amazon Q inline di baris perintah.

# Menerjemahkan dari bahasa alami ke bash

q translatePerintah ini memungkinkan Anda menulis instruksi bahasa alami seperti "salin semua file di direktori saya saat ini ke Amazon S3". Amazon Q kemudian akan menerjemahkannya ke cuplikan kode shell yang dapat dieksekusi secara instan. q translatePerintah ini berguna dalam situasi umum di mana sintaks bash yang benar mudah dilupakan. Contohnya termasuk membalikkan git komit, menemukan string di dalam file dengangrep, atau mengompresi file dengan. tar

Untuk memulai, jalankan salah satu dari berikut ini

- q translate *prompt*
- # *prompt*

Untuk memilih keluar dari penggunaan **#** untuk memanggil Amazon Q, buka Pengaturan -> Terjemahkan dan matikan substitusi Hashtag.

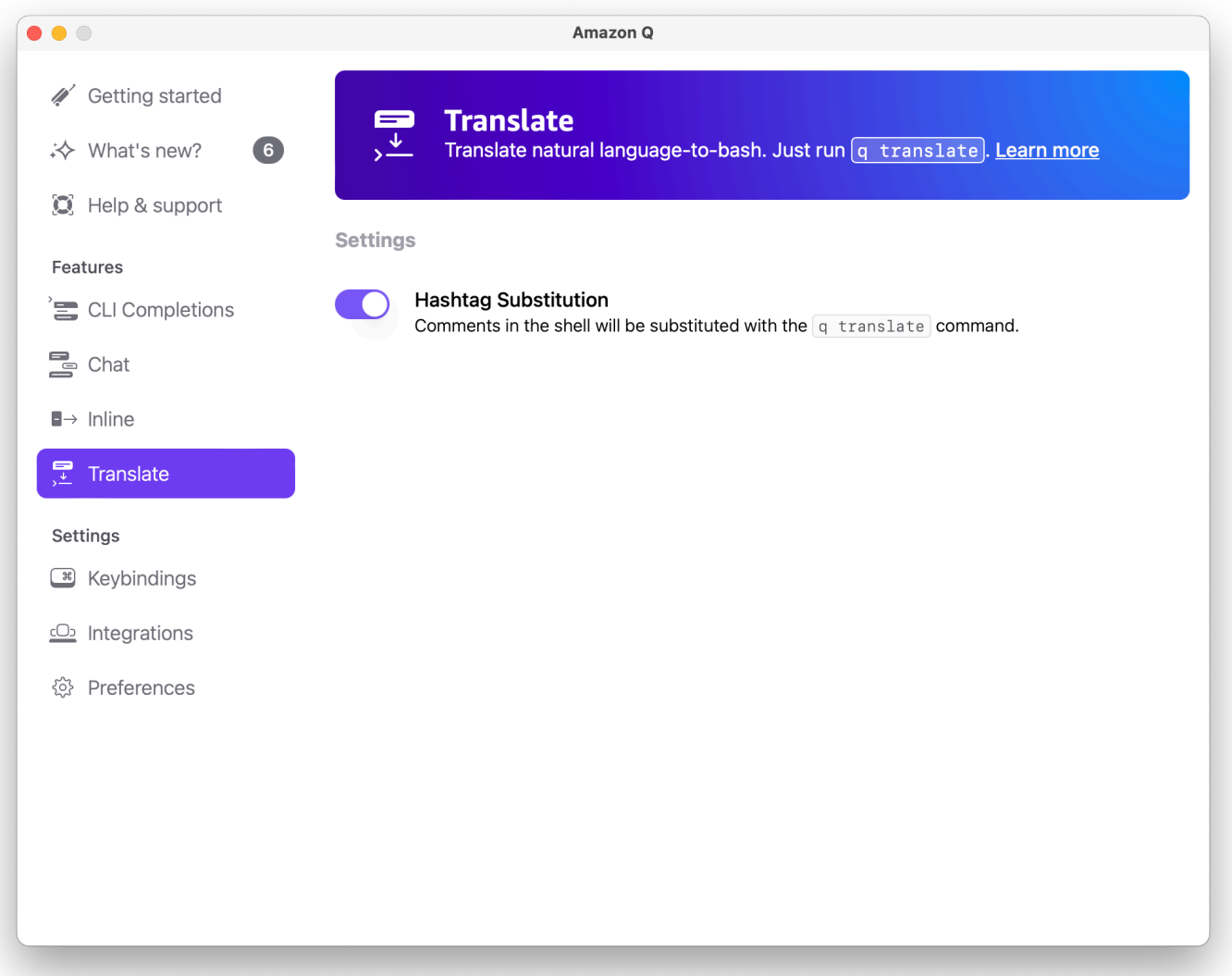

# Debugging Amazon Q Developer untuk baris perintah

Jika Anda mengalami masalah dengan Amazon Q Developer untuk baris perintah, jalankanq doctor.

q doctormengidentifikasi dan memperbaiki masalah umum. Sebagian besar waktu, Anda tidak perlu melakukan hal lain.

## Output yang diharapkan

\$ q doctor

```
 # Everything looks good! 
 Amazon Q still not working? Run q issue to let us know!
```
Jika output Anda tidak terlihat seperti output di atas, ikuti petunjuk untuk menyelesaikan masalah Anda. Jika masih tidak berfungsi, jalankan q issue untuk melaporkan bug.

# Menyumbang spesifikasi penyelesaian untuk Pengembang Amazon Q

Spesifikasi penyelesaian adalah skema deklaratif yang menentukan subperintah, opsi, dan argumen untuk alat CLI. Pengembang Amazon Q untuk baris perintah menggunakan skema ini untuk menghasilkan saran.

Anda dapat menyumbangkan spesifikasi penyelesaian ke repositori open source untuk meningkatkan kualitas penyelesaian. Untuk menambahkan spesifikasi Anda, lihat [Amazon Q Developer untuk](https://fig.io/docs)  [GitHub repositori baris perintah.](https://fig.io/docs) .

# Menyesuaikan saran

### **a** Note

Kustomisasi didukung untuk fitur-fitur berikut dari Amazon Q Developer:

- [Menghasilkan saran sebaris](#page-50-0)
- (Pratinjau) [Mengobrol tentang kode](#page-45-0)

Dengan penyesuaian, Amazon Q Developer dapat membantu pengembangan perangkat lunak dengan cara yang sesuai dengan pustaka internal tim Anda, teknik algoritmik berpemilik, dan gaya kode perusahaan.

Kustomisasi Amazon Q adalah serangkaian elemen yang memungkinkan Amazon Q memberi Anda saran berdasarkan basis kode perusahaan Anda. Anda menghubungkan sumber data yang berisi basis kode Anda, dan Amazon Q menggunakan konten Anda untuk memberikan bantuan yang sesuai dengan gaya pengembang organisasi Anda.

#### Topik

- [Prasyarat untuk kustomisasi Amazon Q](#page-158-0)
- [Membuat kustomisasi Anda](#page-162-0)
- [Menghapus kustomisasi Anda](#page-165-0)
- [Mengevaluasi dan mengoptimalkan kustomisasi Anda](#page-165-1)
- [Pencatatan dan pemecahan masalah](#page-167-0)
- [Mengaktifkan kustomisasi Amazon Q Anda](#page-172-0)
- [Memperbarui kustomisasi Amazon Q Anda](#page-173-0)
- [Menambahkan pengguna dan grup ke kustomisasi Amazon Q](#page-175-0)
- [Menggunakan kustomisasi Amazon Q](#page-176-0)

# <span id="page-158-0"></span>Prasyarat untuk kustomisasi Amazon Q

Kustomisasi Amazon Q dibangun di atas dasar Amazon Q Developer Pro, dan menggunakan fiturfiturnya.

Untuk menggunakan kustomisasi Amazon Q, Anda harus terlebih dahulu mengikuti proses penyiapan Amazon Q Developer Pro di bawah. [Memulai dengan Amazon Q Developer](#page-12-0) Ini termasuk menambahkan pengguna apa pun ke profil Amazon Q Developer Pro Anda yang juga ingin Anda berikan akses ke Kustomisasi Amazon Q.

Saat Anda menggunakan Kustomisasi Amazon Q, administrator Amazon Q Anda harus diberi wewenang untuk mengakses basis kode Anda, yang dapat Anda simpan di Amazon S3 atau melalui. AWS CodeConnections Namun, selama proses penyiapan standar untuk Amazon Q Developer Pro, AWS Organizations administrator Anda tidak memberikan administrator Amazon Q akses ke layanan tersebut.

#### **a** Note

Jika Anda menggunakan GitHub sebagai sumber data Anda, Anda dapat membatasi penggunaan untuk repositori tertentu. Lihat [Membuat sambungan ke GitHub](https://docs.aws.amazon.com/dtconsole/latest/userguide/connections-create-github.html) dalam Panduan Pengguna Konsol Alat Pengembang.

Oleh karena itu, sebelum Anda menggunakan Kustomisasi Amazon Q, Anda harus menambahkan izin berikut ke peran administrator Amazon Q Anda:

#### **a** Note

codewhispererAwalan adalah nama lama dari layanan yang digabungkan dengan Amazon Q Developer. Untuk informasi selengkapnya, lihat [Ganti nama Pengembang Amazon Q -](#page-267-0)  [Ringkasan perubahan](#page-267-0).

```
{ 
     "Version": "2012-10-17", 
     "Statement": [{ 
             "Effect": "Allow", 
             "Action": [ 
                 "sso-directory:DescribeUsers" 
             ], 
             "Resource": [ 
 "*" 
 ] 
         }, 
         {
```

```
 "Effect": "Allow", 
                "Action": [ 
                     "codewhisperer:CreateCustomization", 
                     "codewhisperer:DeleteCustomization", 
                     "codewhisperer:ListCustomizations", 
                     "codewhisperer:UpdateCustomization", 
                     "codewhisperer:GetCustomization", 
                     "codewhisperer:ListCustomizationPermissions", 
                     "codewhisperer:AssociateCustomizationPermission", 
                     "codewhisperer:DisassociateCustomizationPermission" 
                ], 
                "Resource": [ 
\mathbf{u} \star \mathbf{u} ] 
           }, 
           { 
                "Effect": "Allow", 
                "Action": [ 
                     "codeconnections:ListConnections", 
                     "codeconnections:ListOwners", 
                     "codeconnections:ListRepositories", 
                     "codeconnections:GetConnection" 
                ], 
                "Resource": [ 
\mathbf{u} \star \mathbf{u} ] 
           }, 
           { 
                "Effect": "Allow", 
                "Action": "codeconnections:UseConnection", 
                "Resource": "*", 
                "Condition": { 
                     "ForAnyValue:StringEquals": { 
                          "codeconnections:ProviderAction": [ 
                                "GitPull", 
                                "ListRepositories", 
                                "ListOwners" 
\sim 100 \sim 100 \sim 100 \sim 100 \sim 100 \sim 100 \sim 100 \sim 100 \sim 100 \sim 100 \sim 100 \sim 100 \sim 100 \sim 100 \sim 100 \sim 100 \sim 100 \sim 100 \sim 100 \sim 100 \sim 100 \sim 100 \sim 100 \sim 100 \sim 
 } 
 } 
           }, 
           { 
                "Effect": "Allow", 
                "Action": [
```

```
 "s3:GetObject*", 
                    "s3:GetBucket*", 
                    "s3:ListBucket*" 
               ], 
               "Resource": [ 
\mathbf{u} \star \mathbf{u} ] 
          } 
     \mathbf{I}}
```
#### **a** Note

Kunci enkripsi yang Anda siapkan untuk Amazon Q Developer Pro juga digunakan untuk penyesuaian.

Sangat penting untuk membuat kustomisasi Anda menggunakan bahan sumber terbaik. Saat menyiapkan sumber data Anda, tambahkan kode yang berisi pola yang didorong di tim Anda. Hindari kode yang mengandung anti-pola, bug, kerentanan keamanan, masalah kinerja, dan sebagainya.

Sumber data Anda harus berisi setidaknya 2 MB, dan paling banyak 20 GB, file kode sumber dari bahasa yang didukung. File yang lebih besar dari 10 MB akan diabaikan. Tidak ada batasan jumlah file, tetapi Anda harus menyertakan setidaknya 10 file untuk setiap bahasa yang Anda ingin kustomisasi Anda dukung. Dalam data Amazon S3 sumber, pastikan bahwa semua kode sumber ditempatkan di dalam direktori dan bukan di root tingkat. File apa pun di tingkat root akan diabaikan.

### **a** Note

Kustomisasi Amazon Q mendukung bahasa dan ekstensi file berikut:

- Jawa (.java)
- JavaScript (.js, .jsx)
- Python (.py)
- TypeScript (.ts, .tsx)

Anda dapat menyimpan informasi tentang pembuatan kustomisasi Anda di Amazon CloudWatch Logs. Untuk informasi selengkapnya, lihat [Mengakses pesan terkait penyesuaian di Amazon Logs](#page-263-0) [CloudWatch .](#page-263-0)

# <span id="page-162-0"></span>Membuat kustomisasi Anda

Bagian ini menjelaskan cara membuat kustomisasi dengan Amazon Q.

Untuk membuat kustomisasi Anda, ikuti prosedur ini:

- 1. Selesaikan penyiapan Amazon Q Developer Pro Anda. Ini termasuk mengaktifkan Pusat Identitas IAM dan mengotorisasi administrator ke Pengembang Amazon Q, dan mengaktifkan konsol Pengembang Amazon Q.
- 2. Buka konsol Pengembang Amazon Q.
- 3. Dari panel navigasi di sebelah kiri, pilih Kustomisasi.
- 4. Halaman kustomisasi akan muncul.
- 5. Pilih Buat kustomisasi.
- 6. Masukkan nama kustomisasi dan deskripsi (opsional).
	- **a** Note

Gunakan nama dan deskripsi yang akan informatif bagi pengembang Anda. Pengembang dari organisasi Anda yang berwenang untuk menggunakan Amazon Q Developer Pro akan dapat melihatnya di VS Code atau JetBrains melalui AWS plugin.

## Menghubungkan ke sumber data Anda

Fitur Kustomisasi Amazon Q sedang dalam pratinjau, dan dapat berubah sewaktu-waktu.

Sebelum Anda membuat kustomisasi, Anda harus terhubung ke sumber data yang berisi basis kode Anda. Bagaimana Anda melakukan ini tergantung di mana sumber data Anda berada.

Jika sumber data Anda ada di Github, GitLab, atau Bitbucket, maka Anda harus terhubung dengannya. AWS CodeConnections Jika tidak, gunakan Amazon S3.

Untuk mempelajari selengkapnya CodeConnections, lihat [Apa itu koneksi?](https://docs.aws.amazon.com/dtconsole/latest/userguide/welcome-connections.html) di Panduan Pengguna konsol Alat Pengembang

Untuk terhubung ke sumber data Anda CodeConnections, ikuti prosedur ini:

- 1. Di bawah Koneksi ke penyedia sumber, pilih CodeConnections.
- 2. Jika Anda menggunakan koneksi yang ada, pilih Pilih koneksi yang ada. Kemudian, di bawah Pilih koneksi, pilih koneksi Anda dari dropdown.

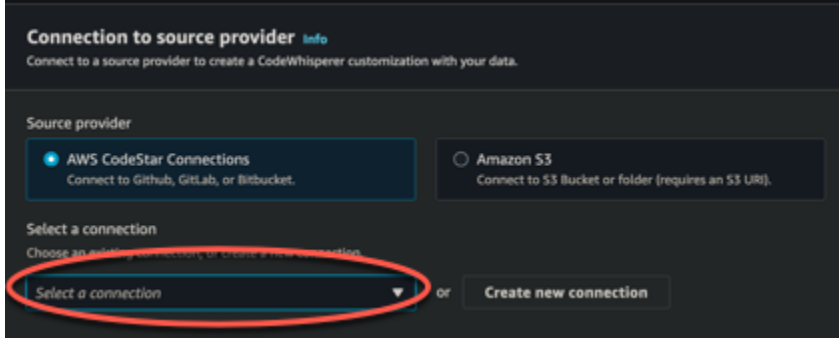

Jika tidak, pilih Buat koneksi baru.

- 3. Di jendela pop-up yang terbuka, navigasikan ke sumber data Anda dan ikuti instruksi di konsol.
- 4. Setelah Anda membuat sumber data Anda, kembali ke halaman Buat kustomisasi.
- 5. Di bawah Pilih koneksi, pilih koneksi Anda dari dropdown.

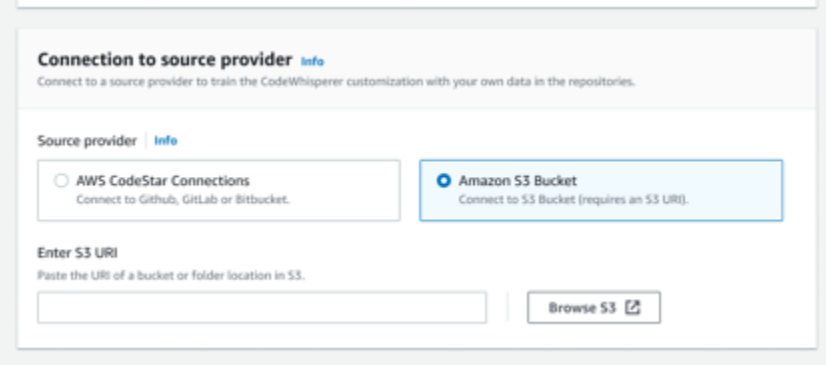

Untuk terhubung ke sumber data Anda melalui Amazon S3, ikuti prosedur ini:

- 1. Di bawah Sambungan ke penyedia sumber, pilih Amazon S3.
- 2. Pilih Jelajahi Amazon S3.
- 3. Arahkan ke bucket atau folder yang berisi basis kode Anda dan catat URI.

Untuk informasi selengkapnya, lihat [Membuat, mengonfigurasi, dan bekerja dengan bucket](https://docs.aws.amazon.com/AmazonS3/latest/userguide/creating-buckets-s3.html)  [Amazon S3](https://docs.aws.amazon.com/AmazonS3/latest/userguide/creating-buckets-s3.html) [dan praktik terbaik kontrol Akses di Panduan](https://docs.aws.amazon.com/AmazonS3/latest/userguide/access-control-best-practices.html.html) Pengguna Amazon S3.

4. Rekatkan URL ke bidang berlabel Masukkan Amazon S3 URI.

Sebelum Anda membuat kustomisasi, Anda memiliki opsi untuk menambahkan tag ke dalamnya.

Untuk mempelajari lebih lanjut tentang tag, lihat [Panduan Pengguna Menandai AWS sumber daya](https://docs.aws.amazon.com/tag-editor/latest/userguide/tagging.html?icmpid=docs_homepage_genref) [Anda](https://docs.aws.amazon.com/tag-editor/latest/userguide/tagging.html?icmpid=docs_homepage_genref).

Setelah mengikuti prosedur di atas, pilih Buat kustomisasi.

## Kustomisasi dan data Anda

Kustomisasi Amazon Q menggunakan konten Anda untuk menyajikan saran kepada Anda dalam gaya pengembang organisasi Anda.

Namun, tidak AWS akan menyimpan atau menggunakan konten Anda dalam konteks apa pun yang tidak secara langsung melayani perusahaan Anda.

AWS tidak akan menggunakan konten Anda untuk memberikan saran kode kepada pelanggan lain.

Amazon Q tidak akan mereferensikan [pemindaian keamanan](#page-130-0) untuk pelanggan lain (atau untuk Anda).

Untuk informasi selengkapnya, lihat [Peningkatan layanan Amazon Q Developer.](#page-187-0)

### <span id="page-164-0"></span>Memecahkan masalah pembuatan kustomisasi Anda

• Anda mungkin menerima kesalahan: Total size of the provided repositories exceeds the maximum allowed size of *number* for a customization.

Dalam hal ini, hapus repositori dari sumber data Anda dan coba lagi.

• Anda mungkin menerima kesalahan: Insufficient data to create a customization. Add more files from supported languages and retry.

Agar kode yang ditulis dalam bahasa tertentu dapat digunakan untuk membuat kustomisasi, harus ada setidaknya 10 file yang berisi kode di dalamnya bahasa di sumber data Anda. Sumber data Anda harus berisi setidaknya 2 MB, sementara disarankan untuk memiliki hampir 20MB, dan paling banyak 20 GB, file kode sumber dari bahasa yang didukung.

Beberapa file, bahkan jika mereka dalam bahasa yang relevan, tidak akan dihitung menuju 10 MB. Misalnya, duplikat file dan file dalam yang tidak didukung Format tidak akan dihitung.

Jika Anda menerima kesalahan ini, tambahkan lebih banyak file yang berisi bahasa pemrograman yang menjadi fokus penyesuaian Anda, dan coba lagi.

# <span id="page-165-0"></span>Menghapus kustomisasi Anda

Bagian ini menjelaskan cara menghapus kustomisasi dengan Amazon Q.

### **A** Warning

Menghapus kustomisasi akan menghapus semua versi yang terkait dengan sumber daya.

Untuk menghapus kustomisasi Anda, ikuti prosedur ini:

- 1. Buka konsol Pengembang Amazon Q.
- 2. Dari panel navigasi di sebelah kiri, pilih Kustomisasi.
- 3. Halaman kustomisasi akan muncul.
- 4. Jika kustomisasi yang ingin Anda hapus masih aktif, pilih Nonaktifkan.
- 5. Pilih Hapus.

#### **a** Note

Anda juga dapat menghapus kustomisasi dari halaman yang memberikan detail penyesuaian itu.

Untuk melakukan itu, cukup pilih Hapus dari sudut kanan atas halaman detail penyesuaian.

# <span id="page-165-1"></span>Mengevaluasi dan mengoptimalkan kustomisasi Anda

Halaman ini menjelaskan cara mengevaluasi dan mengoptimalkan kustomisasi Anda.

## Mengevaluasi kustomisasi Anda

Bagian ini menjelaskan cara mengevaluasi kustomisasi Anda.

- 1. Di konsol Pengembang Amazon Q, dari panel navigasi, pilih Kustomisasi.
- 2. Pilih nama kustomisasi untuk diperiksa.
- 3. Sisi kanan jendela akan menampilkan skor evaluasi. Skor ini menunjukkan evaluasi Amazon Q tentang seberapa efektif penyesuaian Anda.

Dengan mempertimbangkan skor evaluasi Anda, Anda sekarang harus mempertimbangkan apakah akan mengaktifkan kustomisasi Anda atau tidak. Dalam membuat keputusan ini, pertimbangkan faktor-faktor berikut.

- Sangat bagus 8-10: Amazon Q merekomendasikan agar Anda mengaktifkan penyesuaian ini.
- Fair 5-7: Amazon Q merekomendasikan agar Anda mengaktifkan penyesuaian ini.

Jika Anda tidak melihat peningkatan yang signifikan, pertimbangkan saran pengoptimalan di bawah ini. Jika itu tidak efektif, pertimbangkan untuk beralih ke sumber kode yang berbeda.

• Buruk 1-4: Kustomisasi mungkin tidak efektif. Untuk meningkatkan kualitas kustomisasi, pertimbangkan saran pengoptimalan di bawah ini. Jika itu tidak efektif, pertimbangkan untuk beralih ke sumber kode yang berbeda.

### Mengoptimalkan kustomisasi Anda

Bagian ini berisi saran untuk mengoptimalkan saran Anda untuk mencapai skor evaluasi yang lebih tinggi.

- Pertimbangkan untuk memperluas sumber data Anda untuk menyertakan lebih banyak repositori kode.
- Jika Anda terutama menyertakan data dari bahasa pemrograman terbatas, pertimbangkan untuk memperluas ke lebih banyak bahasa.
- Hapus file dan repositori yang dibuat secara otomatis, atau yang dihasilkan dari templat. Melatih kustomisasi untuk menghasilkan atau menyelesaikan file semacam itu biasanya tidak berharga, dan cenderung hanya menambah noise.

### **a** Note

Amazon Q secara otomatis menyaring file non-kode, seperti file konfigurasi dan file teks.

• Ada kemungkinan bahwa basis kode Anda tidak sering menggunakan pustaka internal. Jika Anda tahu ini benar, maka model inti Amazon Q mungkin sudah berkinerja sebaik mungkin.

### Mengoptimalkan bahasa yang Anda gunakan

Agar kode dalam bahasa tertentu dapat digunakan dalam kustomisasi, Anda harus menyertakan setidaknya 20 file data yang berisi bahasa itu, dan semua file sumber Anda bersama-sama harus mencapai setidaknya 10 MB. Jika pengembang Anda menulis kode dalam bahasa yang tidak didukung oleh penyesuaian Anda, rekomendasi Amazon Q dalam bahasa itu akan berasal dari model dasar Amazon Q (bukan kustomisasi Anda). Dengan kata lain, mereka akan menjadi rekomendasi yang sama yang akan Anda terima jika Anda tidak memiliki penyesuaian. Ini, pada gilirannya, dapat memengaruhi metrik di dasbor Anda. Misalnya, "Garis kode yang dihasilkan oleh Amazon Q" mungkin kurang dari apa yang seharusnya jika bahasa yang biasa digunakan oleh pengembang Anda telah dimasukkan dalam kustomisasi Anda.

## <span id="page-167-0"></span>Pencatatan dan pemecahan masalah

## Menyiapkan pengiriman log

Amazon Q dapat memberi Anda file log yang akan membantu Anda memahami dan memecahkan masalah dengan penyesuaian Anda.

File log Anda dapat dikirim ke [Amazon CloudWatch Logs.](https://docs.aws.amazon.com/AmazonCloudWatch/latest/logs/WhatIsCloudWatchLogs.html) grup, bucket [Amazon S3,](https://docs.aws.amazon.com/AmazonS3/latest/userguide/Welcome.html) Amazon Data [Firehose,](https://docs.aws.amazon.com/firehose/latest/dev/what-is-this-service.html) atau kombinasi apa pun.

Untuk mengatur pengiriman log, pilih tab Pengiriman log di halaman konsol untuk penyesuaian Anda. Ikuti petunjuk di antarmuka untuk mengonfigurasi pengiriman log Anda. Kemudian pilih Buat pengiriman log.

Awalan log yang dikirim ke bucket Amazon S3 adalah: AWSLogs/*account\_id*/ codeWhispererCustomizationLogs/*region*/*customization\_id*/*year*/*month*/*day*/*hour*/

File akan di-zip, dengan format penamaan: *account\_id*\_codeWhispererCustomizationLogs\_*customization\_id*\_*date*\_*file\_id*.log.gz

### **A** Warning

Untuk mendapatkan manfaat maksimal dari log kustomisasi, yang terbaik adalah mengatur pengiriman log dalam waktu lima menit setelah membuat kustomisasi.

Untuk mempelajari lebih lanjut tentang izin yang diperlukan untuk mengirimkan log ke beberapa sumber daya, lihat [Pencatatan yang memerlukan izin tambahan \[V2\]](https://docs.aws.amazon.com/AmazonCloudWatch/latest/logs/AWS-logs-and-resource-policy.html#AWS-vended-logs-permissions-V2) di Panduan Pengguna Amazon CloudWatch Logs.

### Memahami pesan log terkait penyesuaian

Tabel berikut mencantumkan pesan log yang dapat membantu Anda memahami masalah dengan penyesuaian Anda.

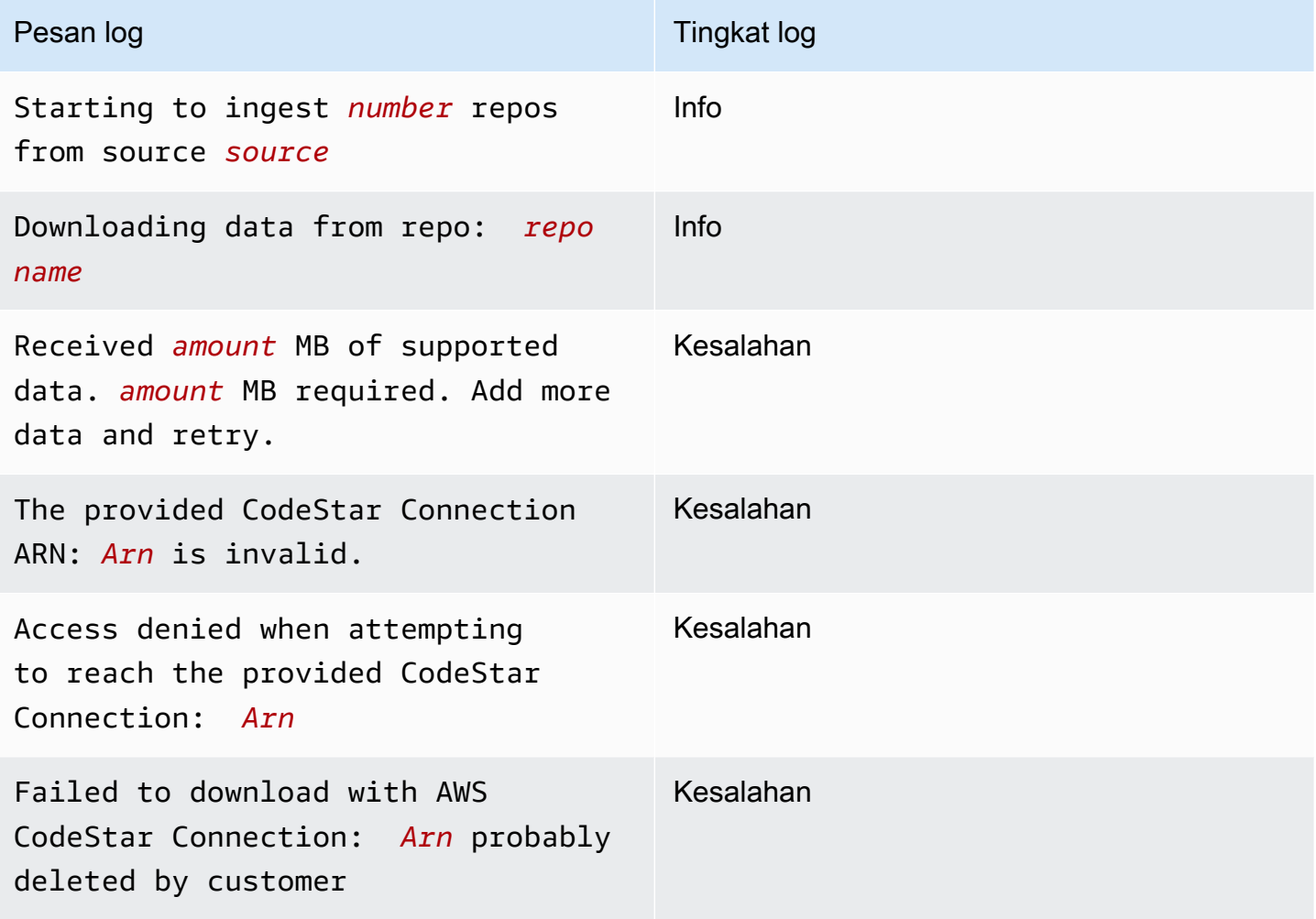

Pengembang Amazon Q **Panduan Pengguna** Panduan Pengguna

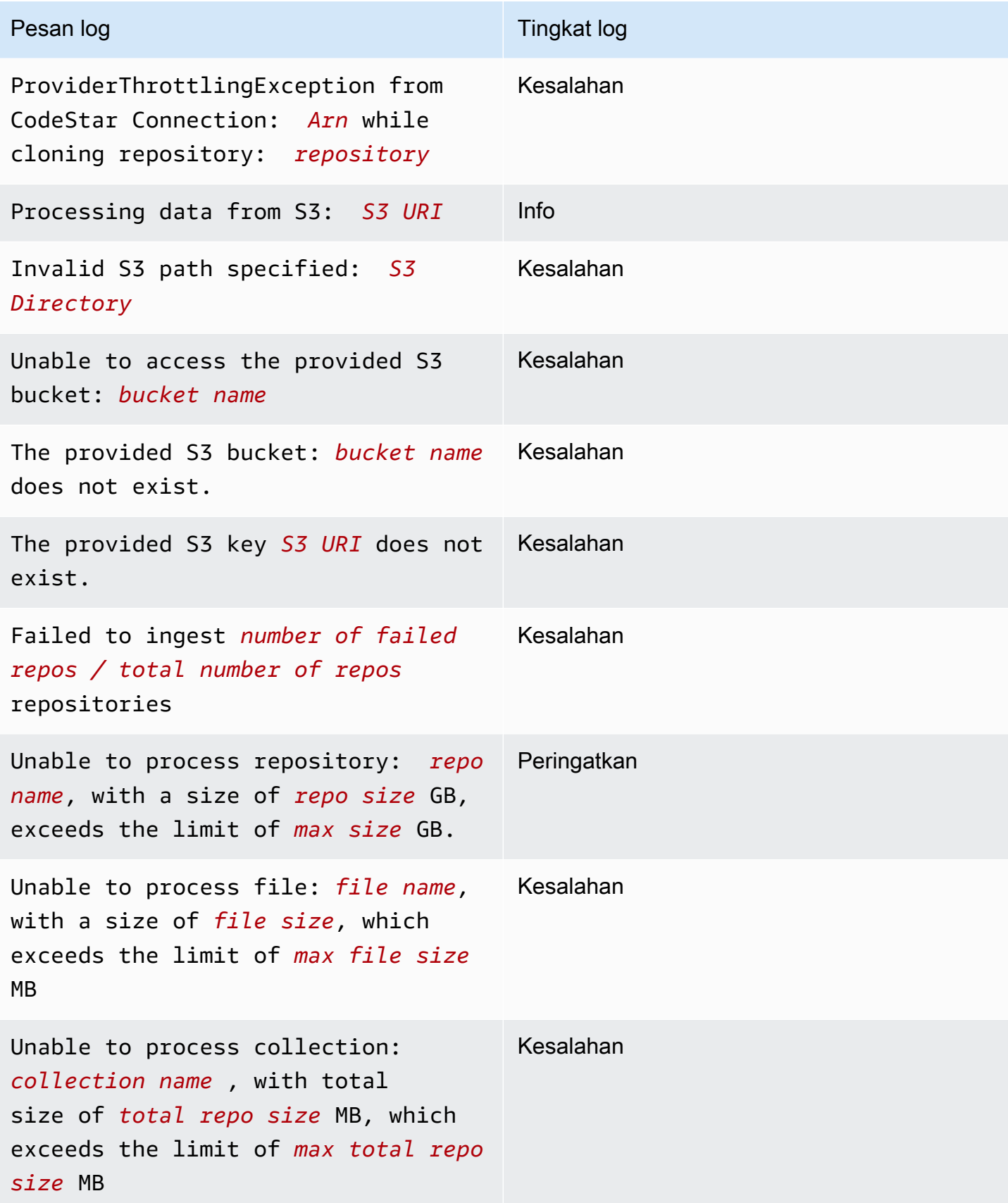

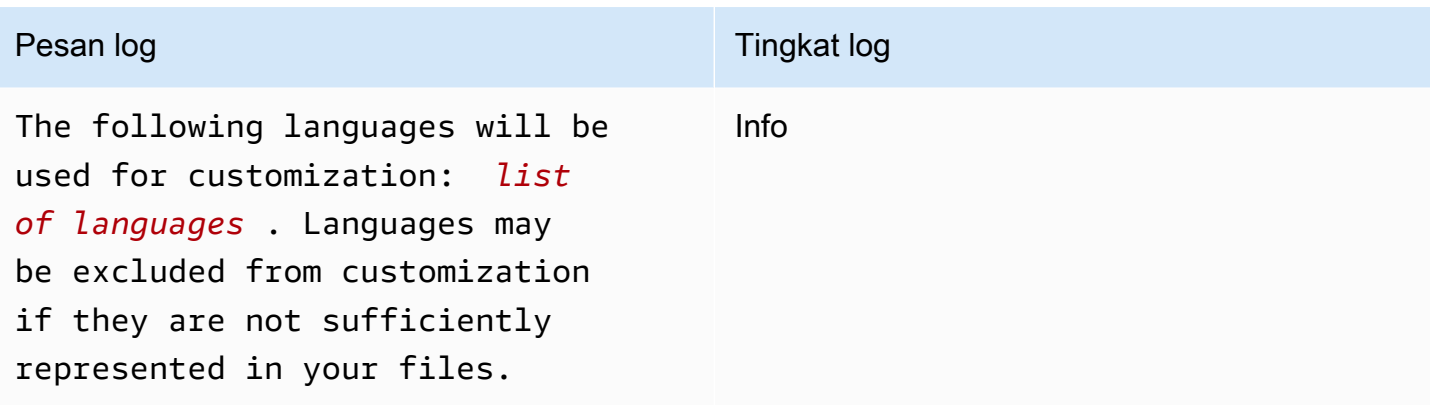

## Memahami pesan kesalahan terkait penyesuaian di konsol

Tabel berikut akan membantu Anda memahami pesan terkait penyesuaian di konsol Amazon Q.

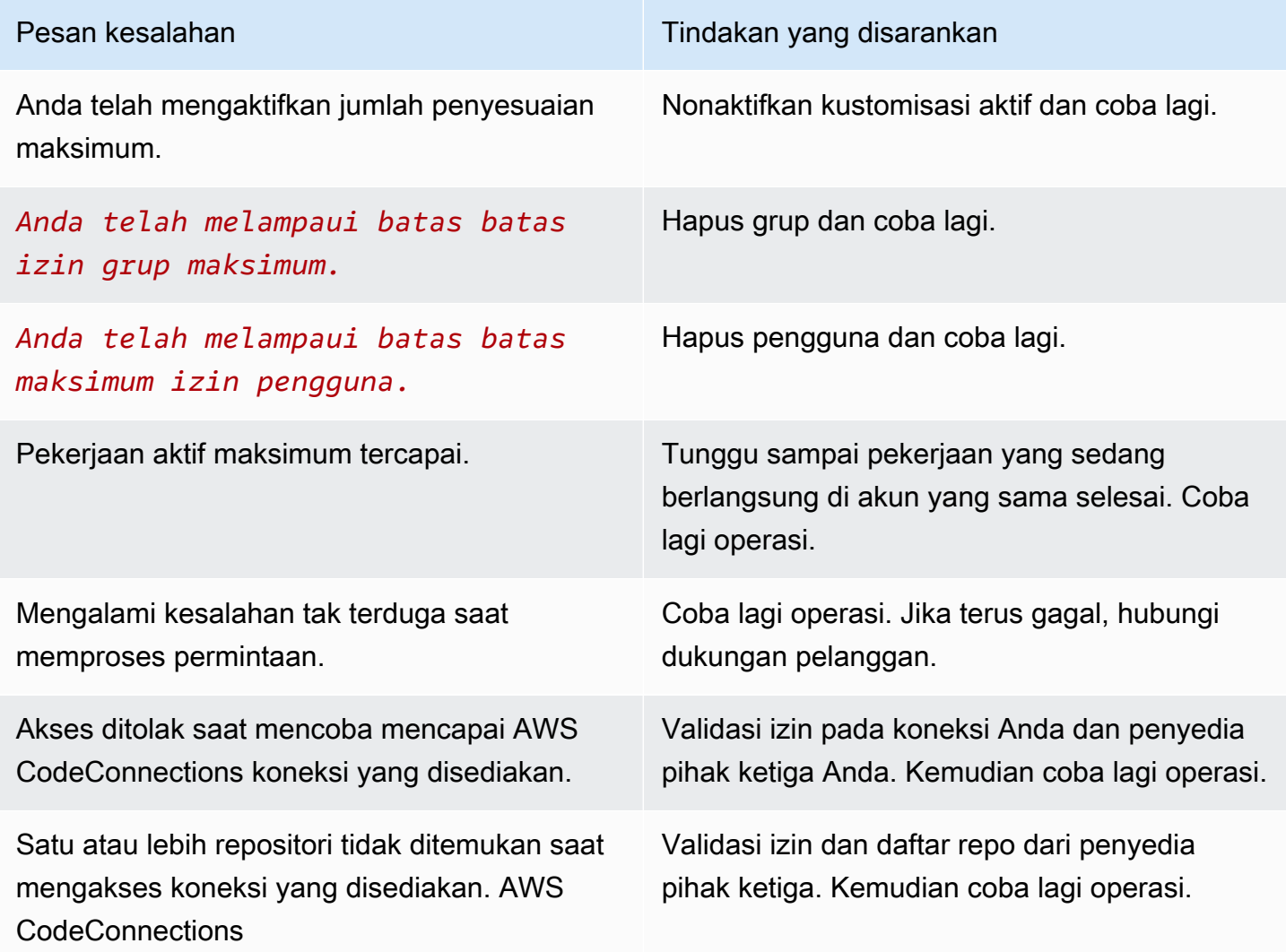

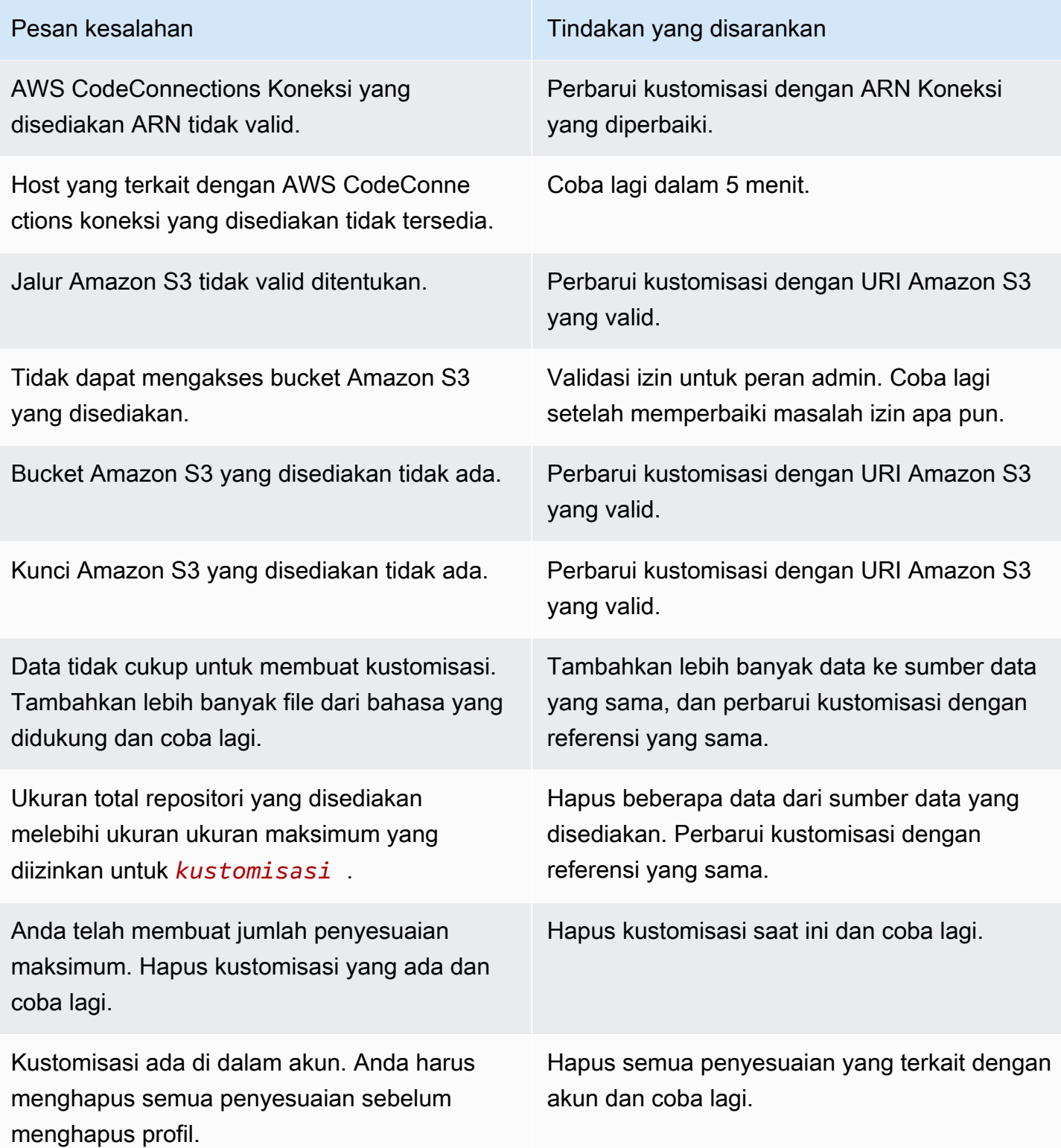

# <span id="page-172-0"></span>Mengaktifkan kustomisasi Amazon Q Anda

# Mengaktifkan versi

Bagian ini menjelaskan cara mengaktifkan dan menonaktifkan versi penyesuaian Anda.

Anda dapat mengaktifkan versi baru kustomisasi, bahkan saat pengembang dari organisasi Anda menggunakan versi sebelumnya. Setelah Anda mengaktifkan versi baru, pengembang akan mulai menggunakannya dengan mulus, tanpa penyesuaian yang diperlukan di sisi pengembangan.

Anda juga dapat memutar kustomisasi Anda kembali ke keadaan aktif sebelumnya. Namun, Amazon Q sebenarnya tidak mengaktifkan kembali versi yang diaktifkan sebelumnya. Sebagai gantinya, ia membuat versi baru dengan menyalin versi sebelumnya dan kemudian mengaktifkan salinannya.

Misalnya, Anda memiliki tiga versi: 1, 2, dan 3. Versi aktifnya adalah 3. Anda memutuskan untuk kembali ke versi 1. Tetapi "mengaktifkan kembali" versi 1 sebenarnya hanya menyalin versi 1 dan membuat versi 4. Itulah versi yang Anda gunakan: versi 4, salinan baru dari versi lama.

Untuk mengaktifkan versi penyesuaian Anda, ikuti prosedur ini:

- 1. Buka konsol Pengembang Amazon Q.
- 2. Dari panel navigasi di sebelah kiri, pilih Kustomisasi.

Halaman kustomisasi akan muncul.

3. Pilih kustomisasi yang ingin Anda aktifkan versinya.

Halaman detail kustomisasi akan muncul.

- 4. Pilih versi yang ingin Anda aktifkan dari tabel Versi.
- 5. Pilih Aktifkan.

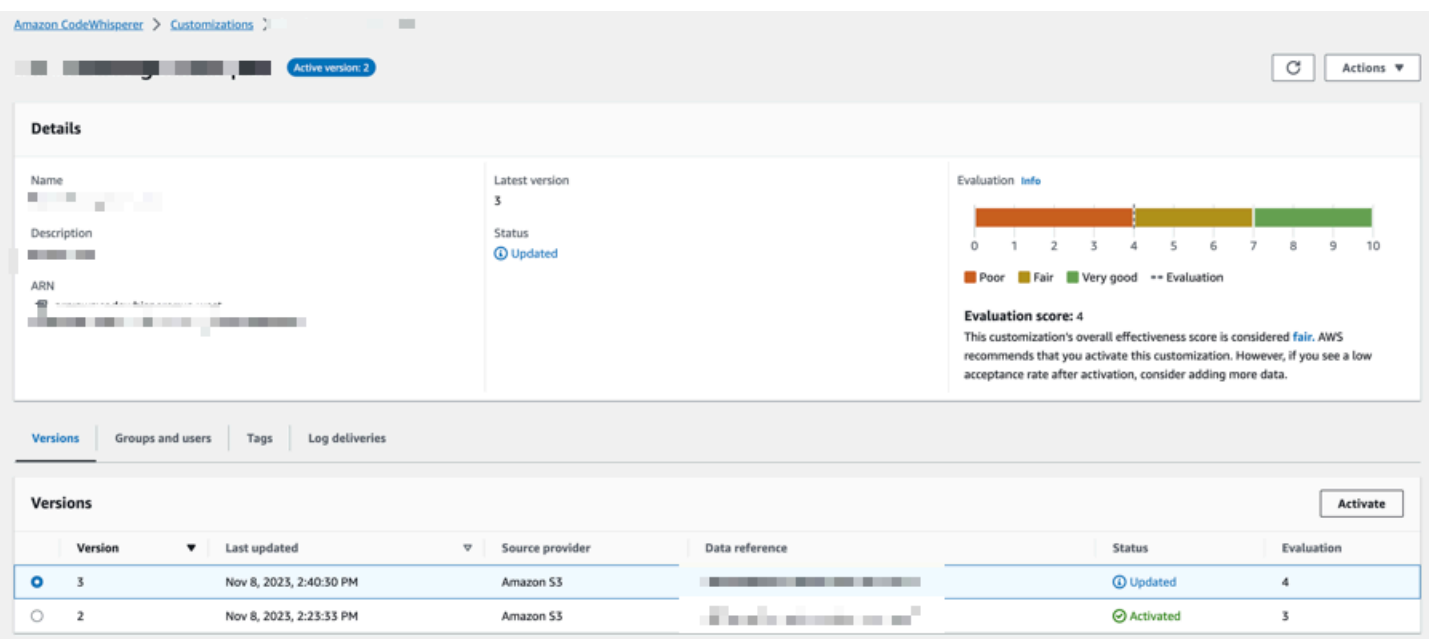

Untuk menonaktifkan kustomisasi, pilih Nonaktifkan dari dropdown.

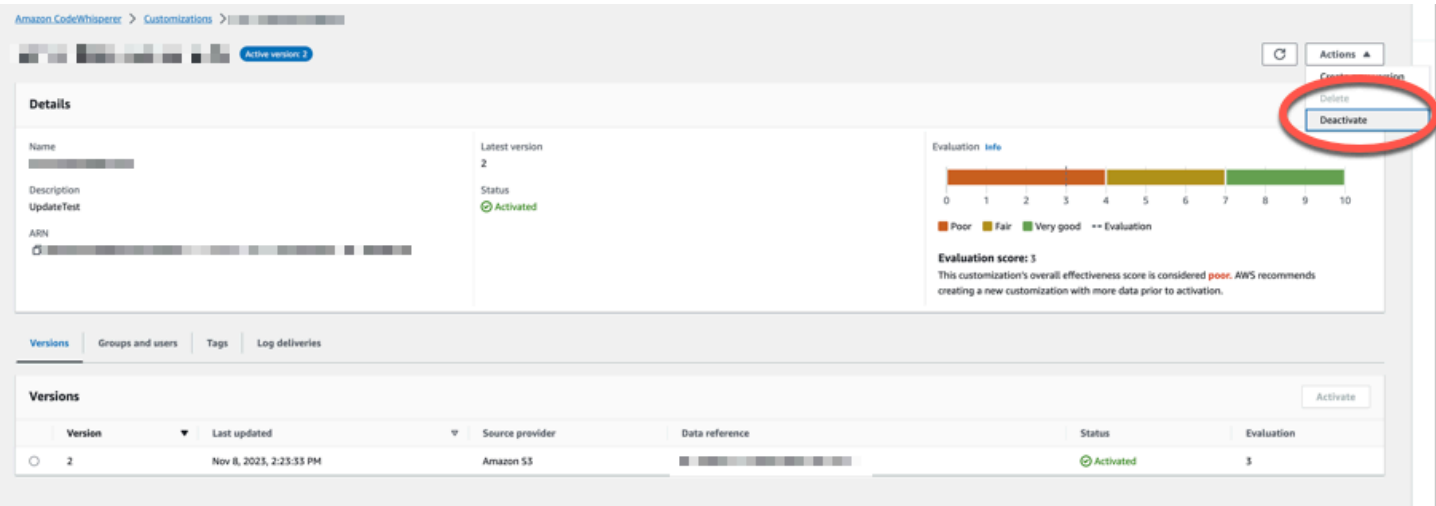

# <span id="page-173-0"></span>Memperbarui kustomisasi Amazon Q Anda

Bagian ini menjelaskan cara memperbarui kustomisasi dengan Amazon Q.

Kustomisasi dapat memiliki beberapa versi.

Administrator Amazon Q memiliki akses ke maksimum tiga versi untuk setiap penyesuaian:

- versi terbaru
- versi yang saat ini aktif

#### • versi aktif terbaru yang saat ini tidak aktif

## Membuat versi baru

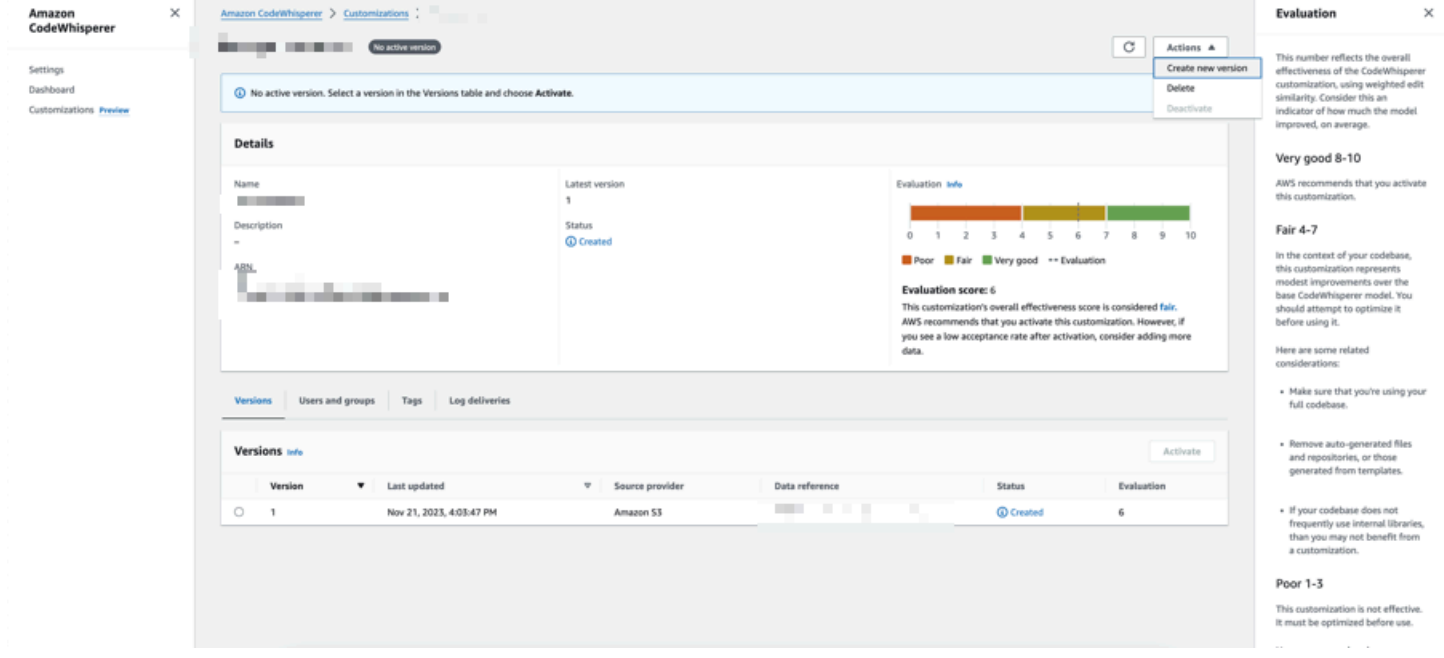

Untuk membuat versi baru kustomisasi Anda, ikuti prosedur ini:

- 1. Buka konsol Pengembang Amazon Q.
- 2. Dari panel navigasi di sebelah kiri, pilih Kustomisasi.

Halaman kustomisasi akan muncul.

3. Pilih kustomisasi yang ingin Anda buat versi baru.

Halaman detail kustomisasi akan muncul.

- 4. Pilih Buat versi baru dari dropdown Tindakan.
- 5. Jika berlaku, ubah sumber data.

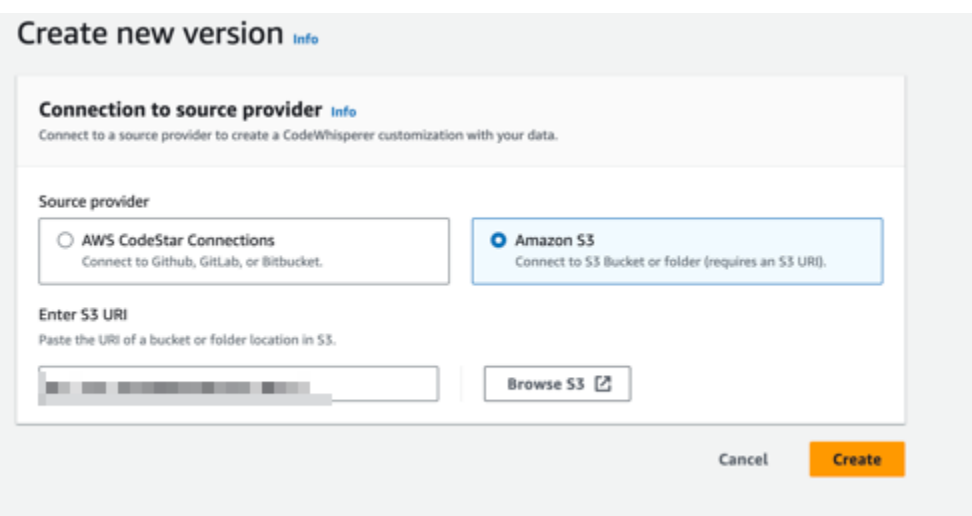

6. Pilih Buat.

<span id="page-175-0"></span>Jika Anda menerima pesan kesalahan, liha[tMemecahkan masalah pembuatan kustomisasi Anda](#page-164-0).

# Menambahkan pengguna dan grup ke kustomisasi Amazon Q

Bagian ini berisi informasi tentang cara menambahkan pengguna dan grup ke penyesuaian.

**a** Note

Anda harus mengaktifkan kustomisasi sebelum Anda dapat menambahkan pengguna ke dalamnya.

**a** Note

Anda hanya dapat menambahkan pengguna atau grup ke penyesuaian jika Anda telah menambahkan pengguna atau grup ke profil Amazon Q Developer Pro Anda. Untuk informasi selengkapnya, lihat [Tingkat Pro Pengembang Amazon Q.](#page-12-1)

- 1. Di konsol Pengembang Amazon Q, dari panel navigasi, pilih Kustomisasi.
- 2. Pilih nama kustomisasi yang ingin Anda tambahkan pengguna atau grup.
- 3. Di bagian bawah jendela, jika perlu, pilih tab Pengguna dan kelompok. dan kemudian sub-tab Pengguna atau Grup.
- 4. Pilih pengguna atau grup yang memerlukan akses ke kustomisasi Anda.
- 5. Pilih Tambah pengguna atau Tambah grup.

## <span id="page-176-0"></span>Menggunakan kustomisasi Amazon Q

Bagian ini berisi informasi tentang cara menggunakan kustomisasi sebagai pengembang.

Amazon Q hanya mendukung penyesuaian dalam VS Code dan. JetBrains IDEs

AWS Toolkit for Visual Studio Code

Untuk menggunakan kustomisasi dengan VS Code:

- 1. Otentikasi ke Amazon Q Developer Pro dengan IAM Identity Center menggunakan langkahlangkah di bawah [Memasang ekstensi atau plugin Amazon Q Developer di IDE](#page-39-0) ini.
- 2. Di panel Alat Pengembang, di bawah Amazon Q, pilih Pilih Kustomisasi.
- 3. Di bagian atas jendela, dari menu tarik-turun, pilih penyesuaian yang sesuai.

#### AWS Toolkit for JetBrains

Untuk menggunakan kustomisasi dengan: JetBrains

- 1. Otentikasi ke Amazon Q Developer Pro dengan IAM Identity Center menggunakan langkahlangkah di bawah [Memasang ekstensi atau plugin Amazon Q Developer di IDE](#page-39-0) ini.
- 2. Di panel Alat Pengembang, di bawah Amazon Q, pilih Pilih Kustomisasi.
- 3. Di jendela pop-up, pilih kustomisasi yang sesuai.
- 4. Pilih Hubungkan.

# Dasbor

Hanya tersedia untuk administrator Pengembang Amazon Q, dasbor Pengembang Amazon Q merangkum data berguna tentang bagaimana pengembang Anda menggunakan layanan ini. Di antara metrik yang berguna adalah tingkat penerimaan, yang menunjukkan seberapa sering Anda mengambil saran sebaris dari Amazon Q.

#### **a** Note

Sebagai fitur di Pratinjau, Pengembang Amazon Q dapat menjawab pertanyaan Anda di IDE menggunakan data yang disediakan oleh kustomisasi aktif. Namun, interaksi semacam itu tidak dilacak di dasbor.

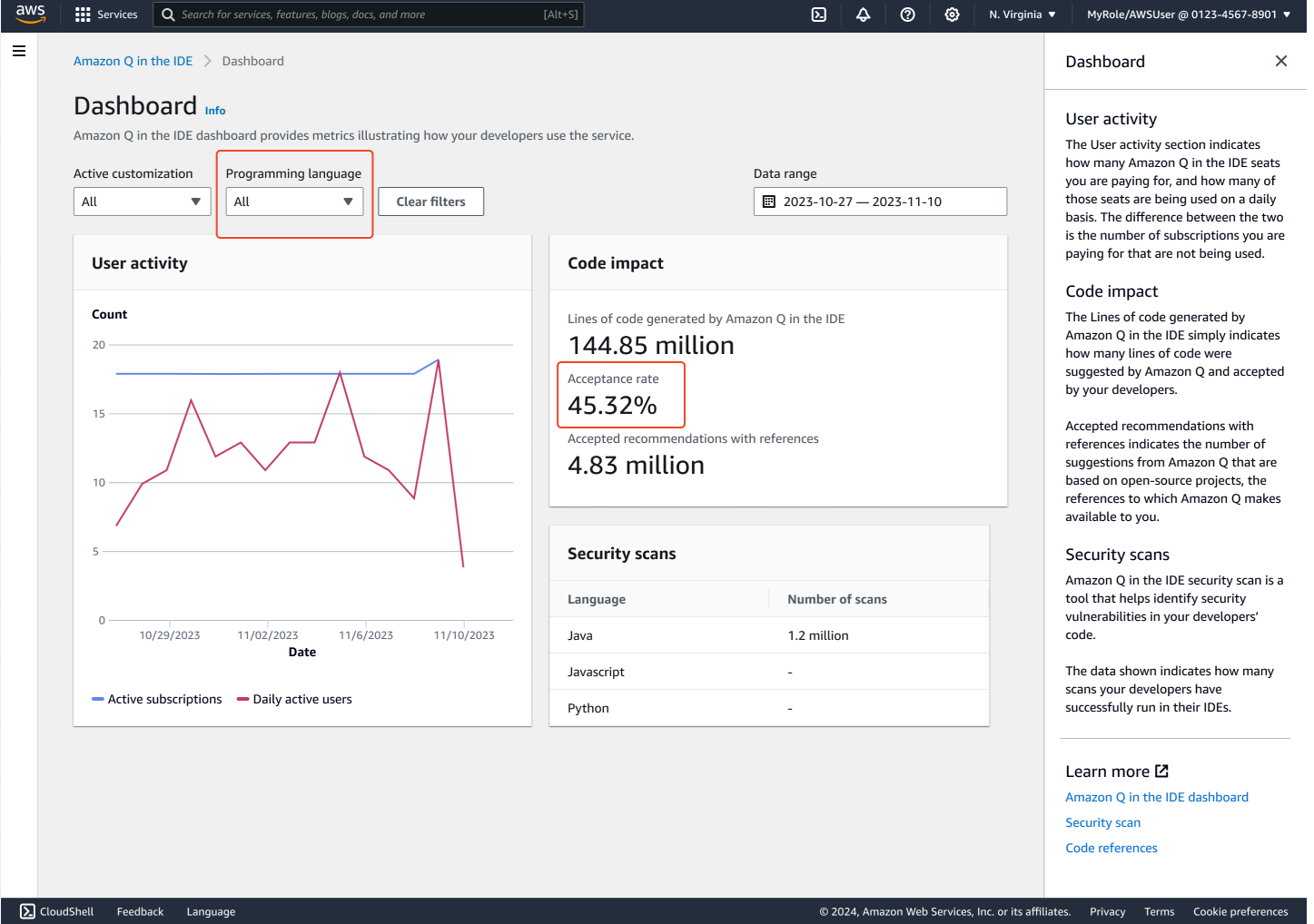

Anda dapat memfilter data di dasbor berdasarkan rentang tanggal. Kisaran minimum adalah dua minggu dan maksimum adalah satu tahun. Anda juga dapat memfilter berdasarkan bahasa pemrograman.

Untuk melihat metrik di dasbor, Anda harus memiliki cloudwatch:GetMetricData dan cloudwatch:listMetrics izin. Izin ini diberikan kepada administrator sebagai bagian dari [penugasan hak administrasi Amazon Q](#page-217-0).

# Aktivitas pengguna

Bagian Aktivitas Pengguna menunjukkan berapa banyak kursi Amazon Q yang Anda bayar, dan berapa banyak kursi yang digunakan setiap hari. Perbedaan antara keduanya adalah jumlah langganan yang Anda bayar yang tidak digunakan.

# Dampak kode

Garis kode yang dihasilkan oleh Amazon Q hanya menunjukkan berapa banyak baris kode yang disarankan oleh Amazon Q dan diterima oleh pengembang Anda.

Rekomendasi yang diterima dengan referensi menunjukkan jumlah saran dari Amazon Q yang didasarkan pada proyek sumber terbuka, referensi yang disediakan Amazon Q untuk Anda.

Jika Anda menggunakan Amazon Q sangat sedikit selama periode dua minggu, bagian dampak Kode akan terpengaruh sebagai berikut:

- Jika tidak ada rekomendasi yang dipanggil selama dua minggu, maka tidak ada data yang akan muncul di bagian Dampak kode.
- Jika rekomendasi dipanggil, tetapi tidak ada yang diterima atau ditolak, maka tidak ada data yang akan muncul di bagian Dampak kode.
- Jika rekomendasi dipanggil, dan tidak ada yang diterima, tetapi beberapa ditolak, maka tingkat Penerimaan (0%) akan ditampilkan, tetapi tidak ada data yang akan muncul untuk Baris kode yang dihasilkan oleh Amazon Q atau Rekomendasi yang Diterima dengan referensi.

# Pemindaian keamanan

Pemindaian keamanan Amazon Q mengidentifikasi kerentanan keamanan dalam kode pengembang Anda.

Data yang ditampilkan menunjukkan berapa banyak pemindaian yang berhasil dijalankan pengembang Anda di IDE mereka.
# Amazon Q Developer dan lainnya AWS layanan

Amazon Q Developer tersedia sebagai fitur di beberapa fitur lainnya AWS layanan. Bagian ini menjelaskan beberapa cara Anda dapat mengakses Amazon Q di dalamnya AWS.

AWS layanan

- [SageMaker Studio Amazon](#page-180-0)
- [Amazon Q Bisnis](#page-181-0)
- [Amazon Q di AWS Chatbot](#page-181-1)
- [Amazon Q di Amazon CodeCatalyst](#page-181-2)
- [Amazon Q di Amazon Connect](#page-181-3)
- [Amazon Q di Amazon EC2](#page-181-4)
- [Amazon Q di AWS Glue](#page-182-0)
- [Amazon Q dalam Reachability Analyzer VPC](#page-182-1)
- [Amazon Q di Amazon QuickSight](#page-182-2)

# <span id="page-180-0"></span>SageMaker Studio Amazon

Amazon SageMaker Studio adalah pengalaman berbasis web untuk menjalankan alur kerja ML. Anda dapat mengobrol dengan Amazon Q Developer, dan menerima saran pengkodean darinya, di dalam Studio.

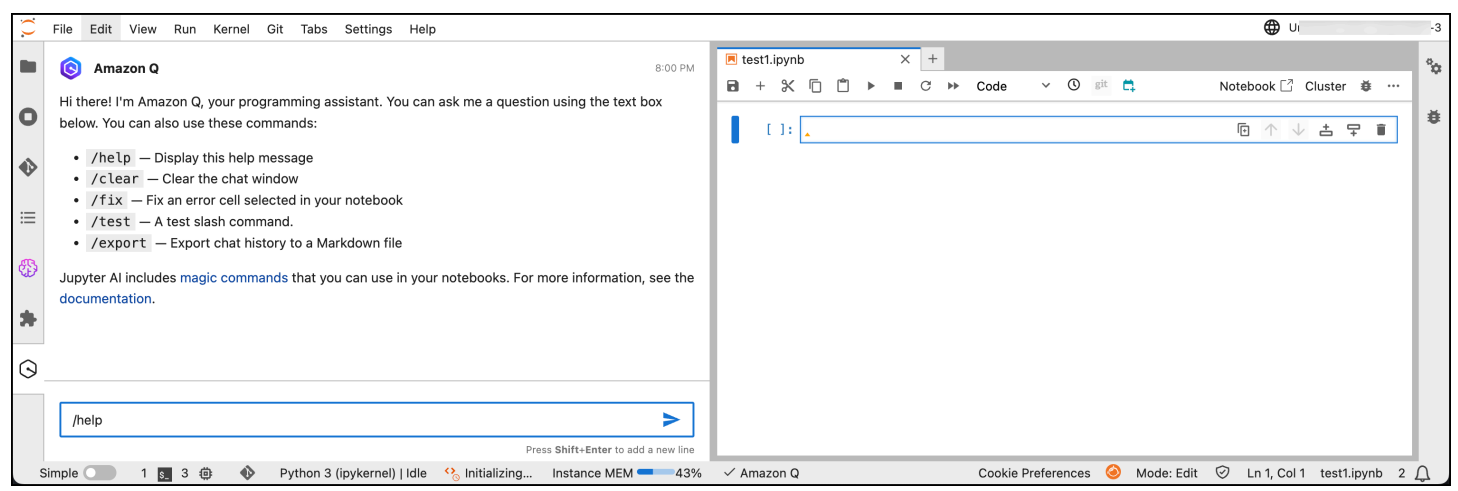

Untuk informasi selengkapnya, lihat [Menggunakan Pengembang Amazon Q untuk mempercepat alur](https://docs.aws.amazon.com/sagemaker/latest/dg/studio-updated-jl-user-guide.html#studio-updated-jl-user-guide-use-amazon-q) [kerja pembelajaran mesin Anda](https://docs.aws.amazon.com/sagemaker/latest/dg/studio-updated-jl-user-guide.html#studio-updated-jl-user-guide-use-amazon-q) di Panduan SageMaker Pengembang Amazon.

# <span id="page-181-0"></span>Amazon Q Bisnis

Amazon Q Business adalah asisten obrolan perusahaan yang didukung AI yang dikelola sepenuhnya dan generatif yang dapat Anda terapkan dalam organisasi Anda. Untuk informasi selengkapnya, lihat [Panduan Pengguna Bisnis Amazon Q](https://docs.aws.amazon.com/amazonq/latest/business-use-dg/what-is.html).

# <span id="page-181-1"></span>Amazon Q di AWS Chatbot

Anda dapat mengaktifkan Amazon Q di saluran Anda Slack dan Microsoft Teams saluran yang dikonfigurasi AWS Chatbot untuk mengajukan pertanyaan tentang membangun di AWS. Untuk menambahkan Amazon Q ke saluran Anda, lihat[Mengobrol dengan Pengembang Amazon Q di](#page-36-0) [AWS Chatbot.](#page-36-0) Untuk informasi selengkapnya, lihat [Memulai Slack](https://docs.aws.amazon.com/chatbot/latest/adminguide/slack-setup.html) dan [Memulai Microsoft Teams](https://docs.aws.amazon.com/chatbot/latest/adminguide/teams-setup.html) di Panduan AWS Chatbot Administrator.

# <span id="page-181-2"></span>Amazon Q di Amazon CodeCatalyst

Kemampuan pengembangan fitur Amazon Q di Amazon CodeCatalyst adalah asisten AI generatif yang dapat Anda tetapkan masalah. Setelah masalah ditetapkan ke Amazon Q, ia menganalisis masalah berdasarkan judul dan deskripsinya dan meninjau kode di repositori yang ditentukan. Jika Amazon Q dapat membuat pendekatan, Amazon Q akan menciptakan solusi draf bagi pengguna untuk mengevaluasi dalam permintaan tarik. Untuk informasi selengkapnya, lihat [Tutorial:](https://docs.aws.amazon.com/codecatalyst/latest/userguide/getting-started-project-assistance.html) [Menggunakan fitur AI CodeCatalyst generatif untuk mempercepat pekerjaan pengembangan Anda](https://docs.aws.amazon.com/codecatalyst/latest/userguide/getting-started-project-assistance.html) di Panduan CodeCatalyst Pengguna Amazon.

# <span id="page-181-3"></span>Amazon Q di Amazon Connect

Amazon Q di Amazon Connect adalah asisten layanan pelanggan AI generatif yang merupakan evolusi Amazon Connect Wisdom yang ditingkatkan model bahasa besar (LLM). Amazon Q di Amazon Connect memberikan rekomendasi real-time untuk membantu agen pusat kontak menyelesaikan masalah pelanggan dengan cepat dan akurat. Untuk informasi selengkapnya, lihat [Menggunakan Amazon Q di Amazon Connect](https://docs.aws.amazon.com/connect/latest/adminguide/amazon-connect-wisdom.html) di Panduan Administrator Amazon Connect.

# <span id="page-181-4"></span>Amazon Q di Amazon EC2

Di konsol Amazon Elastic Compute Cloud (Amazon EC2), Anda dapat menggunakan pemilih jenis instans Amazon Q EC2 untuk memberikan panduan dan saran untuk jenis instans EC2 yang paling sesuai dengan beban kerja baru Anda. Untuk informasi selengkapnya, lihat [Mendapatkan](https://docs.aws.amazon.com/AWSEC2/latest/UserGuide/ec2-instance-type-advice.html) [rekomendasi jenis instans untuk beban kerja baru](https://docs.aws.amazon.com/AWSEC2/latest/UserGuide/ec2-instance-type-advice.html) di Panduan Pengguna Amazon EC2.

# <span id="page-182-0"></span>Amazon Q di AWS Glue

Integrasi data Amazon Q AWS Glue adalah asisten generatif yang didukung AI yang memungkinkan Anda membangun pekerjaan integrasi data dalam AWS Glue menggunakan bahasa alami. Dengan integrasi data Amazon Q, Anda dapat membuat pekerjaan integrasi data, memecahkan masalah, dan mendapatkan jawaban atas pertanyaan integrasi AWS Glue data. Untuk informasi selengkapnya, lihat [Integrasi data Amazon Q AWS Glue di](https://docs.aws.amazon.com/glue/latest/dg/q.html) Panduan AWS Glue Pengguna.

# <span id="page-182-1"></span>Amazon Q dalam Reachability Analyzer VPC

Ketika Anda meminta Amazon Q untuk membantu Anda memperbaiki masalah konektivitas jaringan, Amazon Q bekerja dengan VPC Reachability Analyzer untuk memeriksa koneksi Anda, memeriksa konfigurasi jaringan Anda, dan mengidentifikasi potensi masalah. Kemudian Amazon Q memberikan panduan tentang cara mengatasi atau mendiagnosis masalah lebih lanjut. Menggunakan kemampuan percakapan Amazon Q dan Reachability Analyzer bersama-sama menciptakan cara intuitif bagi Anda untuk memperbaiki masalah konektivitas jaringan dengan cepat. Untuk informasi selengkapnya, lihat [analisis jangkauan jaringan Amazon Q di Panduan Pengguna](https://docs.aws.amazon.com/vpc/latest/reachability/amazon-q-network-reachability-analysis.html) [Reachability](https://docs.aws.amazon.com/vpc/latest/reachability/amazon-q-network-reachability-analysis.html) Analyzer.

# <span id="page-182-2"></span>Amazon Q di Amazon QuickSight

Amazon Q di Amazon QuickSight dioptimalkan untuk memahami bahasa alami yang Anda gunakan untuk mengajukan pertanyaan tentang data Anda. Anda dapat mengajukan pertanyaan Amazon Q yang menggunakan frasa umum yang terkait dengan penjualan, pemasaran, dan ritel untuk memenuhi kebutuhan bisnis Anda dengan cepat. Untuk informasi selengkapnya, lihat [Amazon Q](https://docs.aws.amazon.com/quicksight/latest/user/working-with-quicksight-q.html)  [Amazon QuickSight di](https://docs.aws.amazon.com/quicksight/latest/user/working-with-quicksight-q.html) Panduan QuickSight Pengguna Amazon.

# Keamanan di Pengembang Amazon Q

Keamanan cloud di AWS adalah prioritas tertinggi. Sebagai AWS pelanggan, Anda mendapat manfaat dari pusat data dan arsitektur jaringan yang dibangun untuk memenuhi persyaratan organisasi yang paling sensitif terhadap keamanan.

Keamanan adalah tanggung jawab bersama antara Anda AWS dan Anda. [Model tanggung jawab](https://aws.amazon.com/compliance/shared-responsibility-model/)  [bersama](https://aws.amazon.com/compliance/shared-responsibility-model/) menggambarkan ini sebagai keamanan cloud dan keamanan di cloud:

- Keamanan cloud AWS bertanggung jawab untuk melindungi infrastruktur yang berjalan AWS layanan di dalamnya AWS Cloud. AWS juga memberi Anda layanan yang dapat Anda gunakan dengan aman. Auditor pihak ketiga secara teratur menguji dan memverifikasi keefektifan keamanan kami sebagai bagian dari [program kepatuhan AWS.](https://aws.amazon.com/compliance/programs/) Untuk mempelajari tentang program kepatuhan yang berlaku untuk Amazon Q, lihat [AWS Layanan dalam Lingkup](https://aws.amazon.com/compliance/services-in-scope/)  [berdasarkan Program Kepatuhan](https://aws.amazon.com/compliance/services-in-scope/).
- Keamanan di cloud Tanggung jawab Anda ditentukan oleh AWS layanan yang Anda gunakan. Anda juga bertanggung jawab atas faktor lain, yang mencakup kepekaan data Anda, persyaratan perusahaan, serta peraturan perundangan yang berlaku

Dokumentasi ini membantu Anda memahami cara menerapkan model tanggung jawab bersama saat menggunakan Amazon Q Developer. Ini menunjukkan kepada Anda cara mengonfigurasi Amazon Q untuk memenuhi tujuan keamanan dan kepatuhan Anda. Anda juga mempelajari cara menggunakan AWS layanan lain yang membantu Anda memantau dan mengamankan sumber daya Amazon Q Anda.

Topik

- [Perlindungan data di Amazon Q Developer](#page-184-0)
- [Manajemen identitas dan akses untuk Pengembang Amazon Q](#page-194-0)
- [Validasi kepatuhan untuk Pengembang Amazon Q](#page-249-0)
- [Ketahanan di Pengembang Amazon Q](#page-250-0)
- [Keamanan infrastruktur di Amazon Q Developer](#page-250-1)
- [Pengembang Amazon Q dan titik akhir VPC antarmuka \(\)AWS PrivateLink](#page-251-0)

## <span id="page-184-0"></span>Perlindungan data di Amazon Q Developer

[Model tanggung jawab AWS bersama](https://aws.amazon.com/compliance/shared-responsibility-model/) berlaku untuk perlindungan data di Amazon Q Developer. Seperti yang dijelaskan dalam model AWS ini, bertanggung jawab untuk melindungi infrastruktur global yang menjalankan semua AWS Cloud. Anda bertanggung jawab untuk mempertahankan kendali atas konten yang di-host pada infrastruktur ini. Anda juga bertanggung jawab atas konfigurasi keamanan dan tugas manajemen untuk AWS layanan yang Anda gunakan. Untuk informasi selengkapnya tentang privasi data, lihat [Privasi Data FAQ.](https://aws.amazon.com/compliance/data-privacy-faq) Untuk informasi tentang perlindungan data di Eropa, lihat [Model Tanggung Jawab AWS Bersama dan](https://aws.amazon.com/blogs/security/the-aws-shared-responsibility-model-and-gdpr) posting GDPR blog di Blog AWS Keamanan.

Untuk tujuan perlindungan data, kami menyarankan Anda melindungi Akun AWS kredensil dan mengatur pengguna individu dengan AWS Identity and Access Management ()IAM. Dengan cara ini, setiap pengguna hanya diberi izin yang diperlukan untuk memenuhi tanggung jawab tugas mereka. Kami juga merekomendasikan agar Anda mengamankan data Anda dengan cara-cara berikut ini:

- Gunakan otentikasi multi-faktor (MFA) dengan setiap akun.
- GunakanSSL/TLSuntuk berkomunikasi dengan AWS sumber daya. Kami merekomendasikan TLS 1.2 atau yang lebih baru.
- Siapkan API dan pencatatan aktivitas pengguna dengan AWS CloudTrail.
- Gunakan solusi AWS enkripsi, bersama dengan semua kontrol keamanan default di dalamnya AWS layanan.
- Gunakan layanan keamanan terkelola tingkat lanjut seperti Amazon Macie, yang membantu dalam menemukan dan mengamankan data sensitif yang disimpan. Amazon S3
- Jika Anda memerlukan FIPS 140-2 modul kriptografi yang divalidasi saat mengakses AWS melalui antarmuka baris perintah atau, gunakan titik akhir. API FIPS Untuk informasi selengkapnya tentang FIPS titik akhir yang tersedia, lihat [Federal Information Processing Standard \(FIPS\) 140-2](https://aws.amazon.com/compliance/fips/).

Kami sangat merekomendasikan agar Anda tidak pernah memasukkan informasi identifikasi yang sensitif, seperti nomor rekening pelanggan Anda, ke dalam tanda atau bidang isian bebas seperti bidang Nama. Ini termasuk ketika Anda bekerja dengan Amazon Q atau lainnya AWS layanan menggunakan AWS Management Console,API, AWS Command Line Interface (AWS CLI), atau AWS SDKs. Data apa pun yang Anda masukkan ke dalam tag atau bidang teks bentuk bebas yang digunakan untuk nama dapat digunakan untuk penagihan atau log diagnostik

Terlepas dari di mana Anda menggunakan Amazon Q Developer, data dikirim ke dan disimpan Wilayah AWS di AS. Percakapan Anda dengan Amazon Q disimpan di Wilayah AS Timur (Virginia Utara) meskipun AWS Management Console diatur ke yang berbeda Wilayah AWS. Data yang diproses selama sesi kesalahan konsol pemecahan masalah disimpan di Wilayah AS Barat (Oregon). Data yang diproses selama interaksi dengan Amazon Q di lingkungan pengembangan terintegrasi (IDEs) disimpan di Wilayah AS Timur (Virginia N.).

Amazon Q menyimpan pertanyaan Anda, tanggapannya, dan konteks tambahan, seperti metadata konsol dan kode di AndaIDE, untuk menghasilkan tanggapan atas pertanyaan Anda. Untuk informasi tentang cara AWS menggunakan beberapa pertanyaan yang Anda ajukan kepada Amazon Q dan tanggapannya untuk meningkatkan layanan kami, liha[tPeningkatan layanan Amazon Q Developer](#page-187-0).

Topik

- [Enkripsi data di Pengembang Amazon Q](#page-185-0)
- [Peningkatan layanan Amazon Q Developer](#page-187-0)
- [Menyisih dari berbagi data di IDE](#page-188-0)
- [Panggilan Lintas Wilayah di Pengembang Amazon Q](#page-194-1)

## <span id="page-185-0"></span>Enkripsi data di Pengembang Amazon Q

Topik ini memberikan informasi khusus untuk Amazon Q Developer tentang enkripsi dalam perjalanan dan enkripsi saat istirahat.

## Enkripsi bergerak

Semua komunikasi antara pelanggan dan Amazon Q dan antara Amazon Q dan dependensi hilirnya dilindungi menggunakan koneksi TLS 1.2 atau lebih tinggi.

## Enkripsi diam

Amazon Q menyimpan data saat istirahat menggunakan Amazon DynamoDB dan Amazon Simple Storage Service (Amazon S3). Data saat istirahat dienkripsi menggunakan solusi AWS enkripsi secara default. Amazon Q mengenkripsi data Anda menggunakan kunci enkripsi AWS milik dari AWS Key Management Service ()AWS KMS. Anda tidak perlu mengambil tindakan apa pun untuk melindungi kunci AWS terkelola yang mengenkripsi data Anda. Untuk informasi selengkapnya, lihat [kunci yang AWS dimiliki](https://docs.aws.amazon.com/kms/latest/developerguide/concepts.html#aws-owned-cmk) di Panduan AWS Key Management Service Pengembang.

Untuk beberapa data yang disimpan oleh Amazon Q di lingkungan pengembangan terintegrasi (IDEs), Anda dapat membuat pelanggan Anda sendiri yang AWS KMS key berhasil mengenkripsi data Anda saat istirahat. Untuk informasi selengkapnya, lihat [Enkripsi untuk Pengembang Amazon Q](#page-186-0) [di IDE.](#page-186-0)

## <span id="page-186-0"></span>Enkripsi untuk Pengembang Amazon Q di IDE

Informasi di bagian ini berlaku untuk fitur-fitur berikut dari Pengembang Amazon Q diIDE:

- Sebuah Amazon Q Developer Agent for code transformation
- Sebuah Amazon Q Developer Agent for software development
- Pemindaian keamanan Amazon Q Developer

Saat menggunakan fitur Pengembang Amazon Q ini diIDE, kode Anda dan obrolan terkait akan dikirim ke bucket Amazon S3 milik layanan melalui koneksi terenkripsi. TLS Selama pemrosesan, data Anda dienkripsi saat istirahat dan disimpan dalam memori di lingkungan build yang aman. Setelah operasi selesai, lingkungan build dihapus dan artefak apa pun dikeluarkan dari memori. Data Anda tetap berada di bucket Amazon S3 milik layanan hingga 24 jam, dan kemudian dihapus secara permanen.

Kode Anda dan obrolan terkait dienkripsi saat istirahat, meskipun metode untuk enkripsi bervariasi. Data akan dienkripsi dengan:

- Kunci terkelola pelanggan yang dibuat oleh akun administrator
- Kunci yang AWS dimiliki, jika kunci yang dikelola pelanggan tidak ditentukan

Kunci yang dikelola pelanggan adalah KMS kunci di AWS akun Anda yang Anda buat, miliki, dan kelola untuk secara langsung mengontrol akses ke data Anda dengan mengontrol akses ke KMS kunci. Untuk informasi tentang membuat KMS kunci Anda sendiri, lihat [Membuat kunci](https://docs.aws.amazon.com/kms/latest/developerguide/create-keys.html) di Panduan AWS Key Management Service Pengembang.

Saat Anda menggunakan kunci yang dikelola pelanggan, Pengembang Amazon Q menggunakan KMS hibah, yang memungkinkan pengguna, peran, atau aplikasi yang berwenang untuk menggunakan KMS kunci. Ketika administrator Amazon Q Developer memilih untuk menggunakan kunci terkelola pelanggan untuk enkripsi selama konfigurasi, hibah dibuat untuk mereka. Hibah inilah yang memungkinkan pengguna akhir IDE untuk menggunakan kunci enkripsi untuk enkripsi data saat istirahat. Jika administrator tidak memilih untuk menggunakan KMS kunci yang dikelola pelanggan,

maka secara default kunci yang AWS dimiliki digunakan sebagai gantinya. Untuk informasi lebih lanjut tentang hibah, lihat [Hibah di. AWS KMS](https://docs.aws.amazon.com/kms/latest/developerguide/grants.html)

## Enkripsi untuk kustomisasi

Saat Anda membuat [kustomisasi](#page-158-0), Amazon Q mengunggah file Anda ke bucket Amazon S3 milik layanan. File Anda dienkripsi dalam perjalanan dengan HTTPS dan. TLS Mereka dienkripsi saat istirahat dengan kunci yang dikelola pelanggan jika Anda menyediakannya, dan sebaliknya dengan kunci yang AWS dimiliki. Setelah kustomisasi Anda dibuat, hapus data Anda AWS secara permanen dari bucket, dan bersihkan dari memori.

Kustomisasi Anda sepenuhnya terisolasi satu sama lain dalam akun Anda. Mereka juga terisolasi dari data pelanggan lain. Hanya pengguna [yang ditentukan oleh administrator Pengembang](#page-175-0) [Amazon Q](#page-175-0) yang memiliki akses ke penyesuaian tertentu. Sebelum administrator Amazon Q dapat menentukan pengguna mana yang dapat mengakses penyesuaian mana, Anda harus mengotorisasi izin administrator tersebut untuk melakukannya. Untuk informasi selengkapnya, lihat [Prasyarat untuk](#page-158-1)  [kustomisasi Amazon Q.](#page-158-1)

## <span id="page-187-0"></span>Peningkatan layanan Amazon Q Developer

Untuk membantu Pengembang Amazon Q memberikan informasi yang paling relevan, kami dapat menggunakan konten tertentu dari Amazon Q, seperti pertanyaan yang Anda ajukan kepada Amazon Q dan tanggapannya, untuk peningkatan layanan. Halaman ini menjelaskan konten apa yang kami gunakan dan cara memilih keluar.

## Amazon Q Developer Konten Tingkat Gratis yang digunakan untuk peningkatan layanan

Kami dapat menggunakan konten tertentu dari Amazon Q Developer Tingkat Gratis untuk peningkatan layanan. Amazon Q dapat menggunakan konten ini, misalnya, untuk memberikan tanggapan yang lebih baik terhadap pertanyaan umum, memperbaiki masalah operasional Amazon Q, untuk de-bugging, atau untuk pelatihan model.

Konten yang AWS mungkin digunakan untuk peningkatan layanan mencakup, misalnya, pertanyaan Anda ke Amazon Q dan tanggapan serta kode yang dihasilkan Amazon Q.

Kami tidak menggunakan konten dari Amazon Q Developer Pro atau Amazon Q Business untuk peningkatan layanan.

## Cara memilih keluar

Cara Anda memilih keluar dari Amazon Q Developer Tingkat Gratis menggunakan konten untuk peningkatan layanan tergantung pada lingkungan tempat Anda menggunakan Amazon Q.

Untuk AWS Management Console,, AWS situs web AWS Console Mobile Application, dan AWS Chatbot, konfigurasikan kebijakan opt-out layanan AI di. AWS Organizations Untuk informasi selengkapnya, silakan lihat [kebijakan penolakan layanan AI](https://docs.aws.amazon.com/organizations/latest/userguide/orgs_manage_policies_ai-opt-out.html) di AWS Organizations Panduan Pengguna.

DiIDE, untuk Tingkat Gratis Pengembang Amazon Q, sesuaikan pengaturan Anda diIDE. Untuk informasi selengkapnya, lihat [Menyisih dari berbagi data di IDE.](#page-188-0)

## <span id="page-188-0"></span>Menyisih dari berbagi data di IDE

Halaman ini menjelaskan cara memilih untuk tidak membagikan data Anda di IDE tempat Anda menggunakan Amazon Q, termasuk lingkungan pihak ketiga IDEs dan AWS pengkodean. Untuk informasi tentang cara Amazon Q menggunakan data ini, lihat[Peningkatan layanan Amazon Q](#page-187-0)  [Developer.](#page-187-0)

## Memilih untuk tidak membagikan telemetri sisi klien Anda

Telemetri sisi klien Anda mengukur penggunaan layanan Anda. Misalnya, AWS dapat melacak apakah Anda menerima atau menolak rekomendasi. Telemetri sisi klien Anda tidak mengandung kode aktual, dan tidak mengandung informasi identitas pribadi (PII) seperti alamat IP Anda.

Pilih lingkungan untuk instruksi tentang memilih untuk tidak membagikan telemetri sisi klien Anda.

#### Kode Studio Visual

Untuk memilih keluar dari berbagi data telemetri AndaVS Code, gunakan prosedur ini:

- 1. Buka Pengaturan diVS Code.
- 2. Jika Anda menggunakan VS Code ruang kerja, beralihlah ke sub-tab Workspace. DiVS Code, pengaturan ruang kerja mengesampingkan setelan pengguna.
- 3. Di bilah pencarian Pengaturan, masukkanAmazon Q: Telemetry.
- 4. Hapus pilihan kotak.

#### **G** Note

Ini adalah keputusan bagi setiap pengembang untuk membuat sendiriIDE. Jika Anda menggunakan Amazon Q sebagai bagian dari perusahaan, administrator Anda tidak akan dapat mengubah pengaturan ini untuk Anda.

**JetBrains** 

Untuk memilih keluar dari berbagi data telemetri AndaJetBrains, gunakan prosedur ini:

- 1. Di Preferensi Anda JetBrainsIDE, buka (di Mac, ini akan berada di bawah Pengaturan).
- 2. Di bilah navigasi kiri, pilih Alat, lalu pilih AWS.
- 3. Hapus pilihan Kirim metrik penggunaan ke. AWS

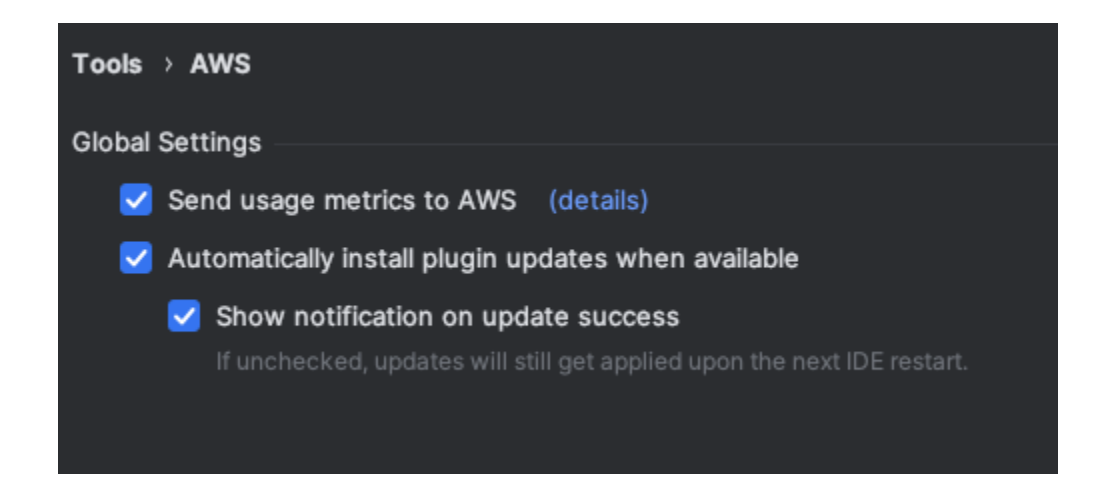

#### **a** Note

Ini adalah keputusan bagi setiap pengembang untuk membuat sendiriIDE. Jika Anda menggunakan Amazon Q sebagai bagian dari perusahaan, administrator Anda tidak akan dapat mengubah pengaturan ini untuk Anda.

Visual Studio

Untuk memilih keluar dari berbagi data telemetri Anda di AWS Toolkit untukVisual Studio, gunakan prosedur ini:

- 1. Di bawah Alat, pilih Opsi.
- 2. Di panel Opsi, pilih AWS Toolkit, lalu pilih Umum.
- 3. Hapus pilihan Izinkan AWS Toolkit untuk mengumpulkan informasi penggunaan.

#### **a** Note

Ini adalah keputusan bagi setiap pengembang untuk membuat sendiriIDE. Jika Anda menggunakan Amazon Q sebagai bagian dari perusahaan, administrator Anda tidak akan dapat mengubah pengaturan ini untuk Anda.

#### AWS Cloud9

- 1. Dari dalam AWS Cloud9 IDE, pilih AWS Cloud9 logo di bagian atas jendela, lalu pilih Preferensi.
- 2. Pada tab Preferensi pilih AWS Toolkit.
- 3. Di sebelah AWS: telemetri sisi klien, alihkan sakelar ke posisi mati.

#### **a** Note

Pengaturan ini memengaruhi apakah Anda membagikan telemetri AWS Cloud9 sisi klien secara umum atau tidak, tidak hanya untuk Amazon Q.

#### Lambda

Saat Anda menggunakan Amazon Q dengan Lambda, Amazon Q tidak membagikan telemetri sisi klien Anda. AWS

#### SageMaker Studio

- 1. Dari bagian atas jendela SageMaker Studio pilih Pengaturan.
- 2. Dari menu tarik-turun Pengaturan, pilih Editor Pengaturan Lanjut.
- 3. Di menu tarik-turun Amazon Q, pilih atau batal pilihan kotak di samping Bagikan data penggunaan dengan Amazon Q.

#### **JupyterLab**

- 1. Dari bagian atas JupyterLab jendela pilih Pengaturan.
- 2. Dari menu tarik-turun Pengaturan, pilih Editor Pengaturan Lanjut.
- 3. Di menu tarik-turun Amazon Q, pilih atau batal pilihan kotak di samping Bagikan data penggunaan dengan Amazon Q.

#### AWS Glue Studio Notebook

- 1. Dari bagian bawah jendela AWS Glue Studio Notebook pilih Amazon Q.
- 2. Dari menu pop-up, alihkan sakelar di sebelah Bagikan telemetri dengan. AWS

#### **a** Note

Menjeda berbagi telemetri sisi klien hanya akan berlaku selama durasi Notebook Studio saat ini. AWS Glue

#### Command line

Di alat baris perintah, di bawah Preferensi, alihkan Telemetri.

Memilih keluar dari berbagi konten Anda

Untuk informasi tentang AWS penggunaan konten, liha[tPeningkatan layanan Amazon Q Developer](#page-187-0).

Kode Studio Visual

Di Amazon Q Developer Pro Tier, Amazon Q tidak mengumpulkan konten Anda.

Di Tingkat Gratis Pengembang Amazon Q, untuk memilih tidak membagikan konten AndaVS Code, gunakan prosedur berikut.

- 1. Buka Pengaturan diVS Code.
- 2. Jika Anda menggunakan VS Code ruang kerja, beralih ke sub-tab Workspace. DiVS Code, pengaturan ruang kerja mengesampingkan setelan pengguna.
- 3. Di bilah pencarian Pengaturan, masukkanAmazon Q: Share Content.

4. Hapus pilihan kotak.

#### **JetBrains**

Di Amazon Q Developer Pro Tier, Amazon Q tidak mengumpulkan konten Anda.

Di Tingkat Gratis Pengembang Amazon Q, untuk memilih keluar dari berbagi data Amazon QJetBrains, gunakan prosedur berikut.

- 1. Pastikan Anda menggunakan versi terbaruJetBrains.
- 2. Di Preferensi Anda JetBrainsIDE, buka (di Mac, ini akan berada di bawah Pengaturan).
- 3. Di bilah navigasi kiri, pilih Alat -> AWS-> Amazon Q.
- 4. Di bawah Berbagi data, batalkan pilihan Bagikan konten Amazon Q dengan AWS.

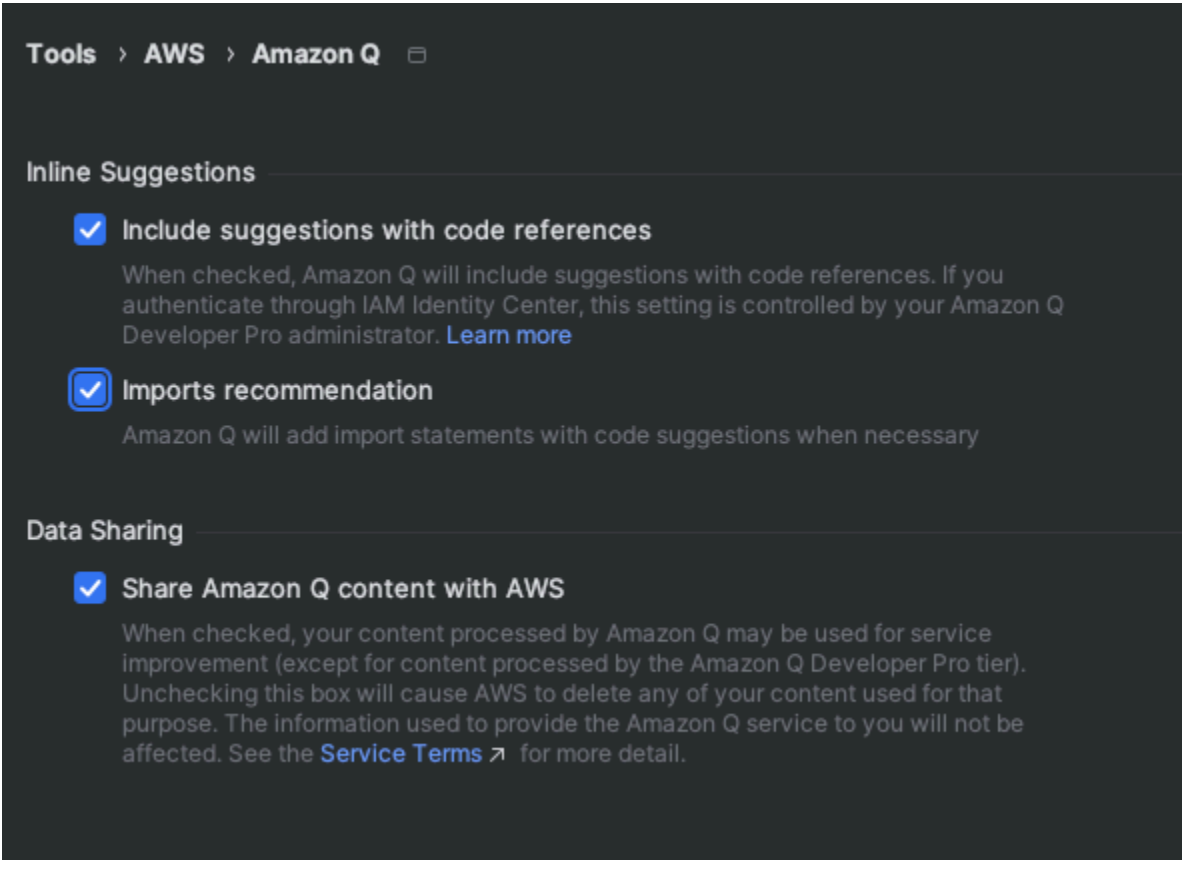

## Visual Studio

Di Amazon Q Developer Pro Tier, Amazon Q tidak mengumpulkan konten Anda.

Di Tingkat Gratis Pengembang Amazon Q, untuk memilih tidak membagikan konten AndaVisual Studio, gunakan prosedur berikut.

Memunculkan menu opsi Amazon Q salah satu dari dua cara:

- Pilih ikon AWS Toolkit dari tepi jendela, lalu pilih Opsi...
- Buka Alat -> Opsi -> AWS Toolkit -> Amazon Q

Beralih Bagikan Konten Amazon Q dengan AWS Benar atau Salah.

#### AWS Cloud9

Saat Anda menggunakan Amazon Q dengan AWS Cloud9, Amazon Q tidak membagikan konten Anda AWS.

#### **a** Note

AWS Cloud9 Pengaturan memang berisi sakelar sakelar untuk berbagi konten Amazon Q AWS, tetapi sakelar itu tidak berfungsi.

#### Lambda

Saat Anda menggunakan Amazon Q dengan Lambda, Amazon Q tidak membagikan konten Anda. AWS

#### SageMaker Studio

Saat Anda menggunakan Amazon Q dengan SageMaker Studio, Amazon Q tidak membagikan konten Anda AWS.

#### JupyterLab

- 1. Dari bagian atas JupyterLab jendela pilih Pengaturan.
- 2. Dari menu tarik-turun Pengaturan, pilih Editor Pengaturan Lanjut.
- 3. Di dropdown Amazon Q, pilih atau batal pilihan kotak di samping Bagikan konten dengan Amazon Q.

#### AWS Glue Studio Notebook

Saat Anda menggunakan Amazon Q dengan AWS Glue Studio Notebook, Amazon Q tidak membagikan konten Anda AWS.

Command line

Di alat baris perintah, di bawah Preferensi, alihkan Bagikan konten Amazon Q dengan. AWS

## <span id="page-194-1"></span>Panggilan Lintas Wilayah di Pengembang Amazon Q

Saat menggunakan Amazon Q Developer, Anda mungkin diminta untuk menyetujui panggilan lintas wilayah. Panggilan Lintas Wilayah adalah API panggilan yang dilakukan oleh Amazon Q dari satu Wilayah AWS ke yang lain Wilayah AWS.

Pengembang Amazon Q di-host di AS Timur (Virginia N.), tetapi dapat melakukan panggilan ke Wilayah yang tercantum di halaman Wilayah yang Didukung, termasuk Wilayah keikutsertaan. Anda harus menyetujui panggilan lintas wilayah untuk menggunakan fitur Pengembang Amazon Q yang mengakses AWS sumber daya Anda, karena Pengembang Amazon Q mungkin harus melakukan panggilan ke Wilayah lain untuk mengakses sumber daya Anda.

Anda harus menyetujui panggilan lintas wilayah untuk setiap fitur yang memerlukan persetujuan. Jika Anda tidak memberikan persetujuan, Pengembang Amazon Q tidak akan melakukan panggilan lintas wilayah.

Saat Anda menggunakan fitur Pengembang Amazon Q yang memerlukan persetujuan untuk panggilan lintas wilayah, Anda akan diminta untuk memberikan persetujuan. Cara Anda memperbarui setelan persetujuan lintas wilayah bergantung pada fitur yang Anda gunakan. Lihat topik untuk fitur yang Anda gunakan untuk informasi tentang memperbarui preferensi Lintas wilayah Anda.

## <span id="page-194-0"></span>Manajemen identitas dan akses untuk Pengembang Amazon Q

AWS Identity and Access Management (IAM) adalah AWS layanan yang membantu administrator mengontrol akses ke AWS sumber daya dengan aman. IAM administrator mengontrol siapa yang dapat diautentikasi (masuk) dan diberi wewenang (memiliki izin) untuk menggunakan sumber daya Pengembang Amazon Q. IAM adalah AWS layanan yang dapat Anda gunakan tanpa biaya tambahan.

Topik

#### **[Audiens](#page-195-0)**

- [Mengautentikasi dengan identitas](#page-196-0)
- [Mengelola akses menggunakan kebijakan](#page-199-0)
- [Bagaimana Amazon Q Developer bekerja dengan IAM](#page-201-0)
- [Mengelola akses ke Amazon Q Developer dengan kebijakan](#page-208-0)
- [Referensi izin Pengembang Amazon Q](#page-232-0)
- [AWS kebijakan terkelola untuk Pengembang Amazon Q](#page-234-0)
- [Menggunakan peran terkait layanan untuk Pengembang Amazon Q dan Langganan Pengguna](#page-241-0)

## <span id="page-195-0"></span>Audiens

Cara Anda menggunakan IAM berbeda, tergantung pada pekerjaan yang Anda lakukan di Amazon Q.

Pengguna layanan — Jika Anda menggunakan layanan Amazon Q untuk melakukan pekerjaan Anda, administrator Anda memberi Anda kredensi dan izin yang Anda butuhkan. Saat Anda menggunakan lebih banyak fitur Amazon Q untuk melakukan pekerjaan Anda, Anda mungkin memerlukan izin tambahan. Memahami cara akses dikelola dapat membantu Anda meminta izin yang tepat dari administrator Anda.

Administrator layanan - Jika Anda bertanggung jawab atas sumber daya Amazon Q di perusahaan Anda, Anda mungkin memiliki akses penuh ke Amazon Q. Tugas Anda adalah menentukan fitur dan sumber daya Amazon Q mana yang harus diakses pengguna layanan Anda. Anda kemudian harus mengirimkan permintaan ke IAM administrator Anda untuk mengubah izin pengguna layanan Anda. Tinjau informasi di halaman ini untuk memahami konsep dasar IAM. Untuk mempelajari selengkapnya tentang bagaimana perusahaan Anda dapat menggunakan IAM Amazon Q, lihat [Cara](#page-201-0) [kerja Amazon Q IAM.](#page-201-0)

IAM administrator - Jika Anda seorang IAM administrator, Anda mungkin ingin mempelajari detail tentang cara menulis kebijakan untuk mengelola akses ke Amazon Q. Jika Anda seorang IAM administrator, pertimbangkan untuk mempelajari detail tentang cara menulis kebijakan untuk mengelola akses IAM pengguna ke layanan. Untuk informasi yang khusus untuk Amazon Q, lihat [kebijakan Wilayah AWS terkelola untuk Amazon Q.](#page-234-0)

## <span id="page-196-0"></span>Mengautentikasi dengan identitas

Otentikasi adalah cara Anda masuk AWS menggunakan kredensi identitas Anda. Anda harus diautentikasi (masuk ke AWS) sebagai pengguna Akun AWS root Pengguna IAM, atau dengan mengambil peran IAM .

Anda dapat masuk AWS sebagai identitas federasi dengan menggunakan kredensil yang disediakan melalui sumber identitas. AWS IAM Identity Center (IAM Identity Center) pengguna, autentikasi masuk tunggal perusahaan Anda, dan kredensi Anda Google atau Facebook kredensi adalah contoh identitas federasi. Saat Anda masuk sebagai identitas federasi, administrator Anda sebelumnya menyiapkan federasi identitas menggunakan IAM peran. Ketika Anda mengakses AWS dengan menggunakan federasi, Anda secara tidak langsung mengambil peran.

Bergantung pada jenis pengguna Anda, Anda dapat masuk ke AWS Management Console atau portal AWS akses. Untuk informasi selengkapnya tentang masuk AWS, lihat [Cara masuk ke Panduan](https://docs.aws.amazon.com/signin/latest/userguide/how-to-sign-in.html) [AWS Sign-In Pengguna Anda Akun AWS](https://docs.aws.amazon.com/signin/latest/userguide/how-to-sign-in.html).

Terlepas dari metode autentikasi yang Anda gunakan, Anda mungkin juga diminta untuk menyediakan informasi keamanan tambahan. Misalnya, AWS merekomendasikan agar Anda menggunakan otentikasi multi-faktor (MFA) untuk meningkatkan keamanan akun Anda. Untuk mempelajari lebih lanjut, lihat [Autentikasi multi-faktor](https://docs.aws.amazon.com/singlesignon/latest/userguide/enable-mfa.html) di Panduan AWS IAM Identity Center Pengguna dan [Menggunakan autentikasi multi-faktor \(MFA\) AWS di](https://docs.aws.amazon.com/IAM/latest/UserGuide/id_credentials_mfa.html) Panduan Pengguna. IAM

## Pengguna root akun AWS

Saat pertama kali membuat Akun AWS, Anda mulai dengan satu identitas masuk yang memiliki akses lengkap ke semua AWS layanan dan sumber daya di akun. Identitas ini disebut Pengguna root akun AWS dan diakses dengan masuk dengan alamat email dan kata sandi yang Anda gunakan untuk membuat akun. Kami sangat menyarankan agar Anda tidak menggunakan pengguna root untuk tugas sehari-hari Anda. Lindungi kredensil pengguna root Anda dan gunakan untuk melakukan tugas yang hanya dapat dilakukan oleh pengguna root. Untuk daftar lengkap tugas yang mengharuskan Anda masuk sebagai pengguna root, lihat [Tugas yang memerlukan kredensi](https://docs.aws.amazon.com/accounts/latest/reference/root-user-tasks.html) [pengguna root](https://docs.aws.amazon.com/accounts/latest/reference/root-user-tasks.html) di IAMPanduan Pengguna.

## Identitas gabungan

Sebagai praktik terbaik, mewajibkan pengguna manusia, termasuk pengguna yang memerlukan akses administrator, untuk menggunakan federasi dengan penyedia identitas untuk mengakses AWS layanan dengan menggunakan kredensi sementara.

Identitas federasi adalah pengguna dari direktori pengguna perusahaan Anda, penyedia identitas web, direktori Pusat Identitas AWS Directory Service, atau pengguna mana pun yang mengakses AWS layanan dengan menggunakan kredensil yang disediakan melalui sumber identitas. Ketika identitas federasi mengakses Akun AWS, mereka mengambil peran, dan peran memberikan kredensi sementara.

Untuk manajemen akses terpusat, kami sarankan Anda menggunakan AWS IAM Identity Center. Anda dapat membuat pengguna dan grup di Pusat IAM Identitas, atau Anda dapat menghubungkan dan menyinkronkan ke sekumpulan pengguna dan grup di sumber identitas Anda sendiri untuk digunakan di semua aplikasi Akun AWS dan aplikasi Anda. Untuk informasi tentang Pusat IAM Identitas, lihat [Apa itu Pusat IAM Identitas?](https://docs.aws.amazon.com/singlesignon/latest/userguide/what-is.html) dalam AWS IAM Identity Center User Guide.

## Pengguna IAM dan kelompok-kelompok

An [Pengguna IAM](https://docs.aws.amazon.com/IAM/latest/UserGuide/id_users.html)adalah identitas dalam diri Anda Akun AWS yang memiliki izin khusus untuk satu orang atau aplikasi. Jika memungkinkan, kami sarankan untuk mengandalkan kredensi sementara daripada membuat Pengguna IAM yang memiliki kredensi jangka panjang seperti kata sandi dan kunci akses. Namun, jika Anda memiliki kasus penggunaan khusus yang memerlukan kredensil jangka panjang Pengguna IAM, kami sarankan Anda memutar kunci akses. Untuk informasi selengkapnya, lihat [Memutar kunci akses secara teratur untuk kasus penggunaan yang memerlukan](https://docs.aws.amazon.com/IAM/latest/UserGuide/best-practices.html#rotate-credentials)  [kredensi jangka panjang](https://docs.aws.amazon.com/IAM/latest/UserGuide/best-practices.html#rotate-credentials) di IAMPanduan Pengguna.

[IAM Grup](https://docs.aws.amazon.com/IAM/latest/UserGuide/id_groups.html) adalah identitas yang menentukan kumpulan. Pengguna IAM Anda tidak dapat masuk sebagai grup. Anda dapat menggunakan grup untuk menentukan izin bagi beberapa pengguna sekaligus. Grup mempermudah manajemen izin untuk sejumlah besar pengguna sekaligus. Misalnya, Anda dapat memiliki grup bernama IAMAdminsdan memberikan izin grup tersebut untuk mengelola sumber daya IAM .

Pengguna berbeda dari peran. Pengguna secara unik terkait dengan satu orang atau aplikasi, tetapi peran dimaksudkan untuk dapat digunakan oleh siapa pun yang membutuhkannya. Pengguna memiliki kredensial jangka panjang permanen, tetapi peran memberikan kredensial sementara. Untuk informasi selengkapnya, lihat [Kapan membuat Pengguna IAM \(bukan peran\)](https://docs.aws.amazon.com/IAM/latest/UserGuide/id.html#id_which-to-choose) di Panduan IAM Pengguna.

## IAM peran

[IAM Peran](https://docs.aws.amazon.com/IAM/latest/UserGuide/id_roles.html) adalah identitas dalam diri Anda Akun AWS yang memiliki izin khusus. IAMPeran mirip dengan Pengguna IAM tetapi tidak terkait dengan orang tertentu. Anda dapat mengambil IAM peran sementara AWS Management Console dengan [beralih peran.](https://docs.aws.amazon.com/IAM/latest/UserGuide/id_roles_use_switch-role-console.html) Anda dapat mengambil peran dengan memanggil AWS Command Line Interface (AWS CLI) atau AWS API operasi atau dengan menggunakan kustomURL. Untuk informasi selengkapnya tentang metode penggunaan peran, lihat [Menggunakan IAM peran](https://docs.aws.amazon.com/IAM/latest/UserGuide/id_roles_use.html) di Panduan IAM Pengguna.

IAM peran dengan kredensi sementara berguna dalam situasi berikut:

- Akses pengguna terfederasi Untuk menetapkan izin ke identitas terfederasi, Anda membuat peran dan menentukan izin untuk peran tersebut. Ketika identitas terfederasi mengautentikasi, identitas tersebut terhubung dengan peran dan diberi izin yang ditentukan oleh peran. Untuk informasi tentang peran untuk federasi, lihat [Membuat peran untuk Penyedia Identitas pihak ketiga](https://docs.aws.amazon.com/IAM/latest/UserGuide/id_roles_create_for-idp.html) di Panduan IAM Pengguna. Jika Anda menggunakan Pusat IAM Identitas, Anda mengonfigurasi set izin. Untuk mengontrol apa yang dapat diakses identitas Anda setelah diautentikasi, Pusat IAM Identitas mengkorelasikan izin yang disetel ke peran. IAM Untuk informasi tentang set izin, lihat [Set](https://docs.aws.amazon.com/singlesignon/latest/userguide/permissionsetsconcept.html)  [izin](https://docs.aws.amazon.com/singlesignon/latest/userguide/permissionsetsconcept.html) di Panduan AWS IAM Identity Center Pengguna.
- Pengguna IAM Izin sementara Seorang Pengguna IAM dapat mengambil IAM peran untuk sementara mengambil izin yang berbeda untuk tugas tertentu.
- Akses lintas akun Anda dapat menggunakan IAM peran untuk memungkinkan seseorang (prinsipal tepercaya) di akun lain mengakses sumber daya di akun Anda. Peran adalah cara utama untuk memberikan akses lintas akun. Namun, dengan beberapa AWS layanan, Anda dapat melampirkan kebijakan secara langsung ke sumber daya (alih-alih menggunakan peran sebagai proxy). Untuk informasi selengkapnya tentang perbedaan antara peran dan kebijakan berbasis sumber daya untuk akses lintas akun, [lihat Perbedaan IAM peran dari kebijakan berbasis sumber](https://docs.aws.amazon.com/IAM/latest/UserGuide/id_roles_compare-resource-policies.html)  [daya](https://docs.aws.amazon.com/IAM/latest/UserGuide/id_roles_compare-resource-policies.html) di Panduan Pengguna. IAM
- Akses lintas layanan Beberapa AWS layanan menggunakan fitur lain AWS layanan. Layanan mungkin melakukan ini menggunakan izin kepala panggilan, menggunakan peran layanan, atau menggunakan peran terkait layanan.
	- Izin utama Saat Anda menggunakan peran Pengguna IAM atau untuk melakukan tindakan AWS, Anda dianggap sebagai prinsipal. Kebijakan memberikan izin kepada principal. Saat Anda menggunakan beberapa layanan, Anda mungkin melakukan tindakan yang kemudian memicu tindakan lain di layanan yang berbeda. Dalam hal ini, Anda harus memiliki izin untuk melakukan kedua tindakan tersebut.
	- Peran layanan Peran layanan adalah IAM peran yang diasumsikan layanan untuk melakukan tindakan atas nama Anda. IAM Administrator dapat membuat, memodifikasi, dan menghapus peran layanan dari dalam IAM. Untuk informasi selengkapnya, lihat [Membuat peran untuk](https://docs.aws.amazon.com/IAM/latest/UserGuide/id_roles_create_for-service.html)  [mendelegasikan izin ke AWS layanan](https://docs.aws.amazon.com/IAM/latest/UserGuide/id_roles_create_for-service.html) dalam IAMPanduan Pengguna.
- Peran terkait layanan Peran terkait layanan adalah jenis peran layanan yang ditautkan ke peran layanan. AWS layanan Layanan tersebut dapat menjalankan peran untuk melakukan tindakan atas nama Anda. Peran terkait layanan muncul di Anda Akun AWS dan dimiliki oleh layanan. IAM Administrator dapat melihat tetapi tidak mengedit izin untuk peran terkait layanan.
- Aplikasi berjalan pada Amazon EC2 Anda dapat menggunakan IAM peran untuk mengelola kredensional sementara untuk aplikasi yang berjalan pada Amazon EC2 instance dan membuat AWS CLI atau AWS API permintaan. Ini lebih baik untuk menyimpan kunci akses dalam Amazon EC2 instance. Untuk menetapkan IAM peran ke Amazon EC2 instance dan membuatnya tersedia untuk semua aplikasinya, Anda membuat profil instance yang dilampirkan ke instance. Profil instance berisi peran dan memungkinkan program yang berjalan pada Amazon EC2 instance untuk mendapatkan kredensi sementara. Untuk informasi selengkapnya, lihat [Menggunakan IAM](https://docs.aws.amazon.com/IAM/latest/UserGuide/id_roles_use_switch-role-ec2.html) [peran untuk memberikan izin ke aplikasi yang berjalan pada Amazon EC2 instance](https://docs.aws.amazon.com/IAM/latest/UserGuide/id_roles_use_switch-role-ec2.html) di IAMPanduan Pengguna.

Untuk informasi selengkapnya tentang apakah akan menggunakan IAM peran, lihat [Kapan membuat](https://docs.aws.amazon.com/IAM/latest/UserGuide/id.html#id_which-to-choose_role) [IAM peran \(bukan pengguna\)](https://docs.aws.amazon.com/IAM/latest/UserGuide/id.html#id_which-to-choose_role) di Panduan IAM Pengguna.

## <span id="page-199-0"></span>Mengelola akses menggunakan kebijakan

Anda mengontrol akses AWS dengan membuat kebijakan dan melampirkannya ke AWS identitas atau sumber daya. Kebijakan adalah objek AWS yang, ketika dikaitkan dengan identitas atau sumber daya, menentukan izinnya. AWS mengevaluasi kebijakan ini ketika prinsipal (pengguna, pengguna root, atau sesi peran) membuat permintaan. Izin dalam kebijakan menentukan apakah permintaan diizinkan atau ditolak. Sebagian besar kebijakan disimpan AWS sebagai JSON dokumen. Untuk informasi selengkapnya tentang struktur dan isi dokumen JSON kebijakan, lihat [Ringkasan JSON](https://docs.aws.amazon.com/IAM/latest/UserGuide/access_policies.html#access_policies-json)  [kebijakan](https://docs.aws.amazon.com/IAM/latest/UserGuide/access_policies.html#access_policies-json) di Panduan IAM Pengguna.

Administrator dapat menggunakan AWS JSON kebijakan untuk menentukan siapa yang memiliki akses ke apa. Yaitu, principal dapat melakukan tindakan pada suatu sumber daya, dan dalam suatu syarat.

Setiap IAM entitas (pengguna atau peran) dimulai tanpa izin. Secara default, pengguna tidak dapat melakukan apa pun, bahkan tidak mengubah kata sandi mereka sendiri. Untuk memberikan izin kepada pengguna untuk melakukan sesuatu, administrator harus melampirkan kebijakan izin kepada pengguna. Atau administrator dapat menambahkan pengguna ke grup yang memiliki izin yang dimaksudkan. Ketika administrator memberikan izin untuk grup, semua pengguna dalam grup tersebut akan diberi izin tersebut.

IAM kebijakan menentukan izin untuk tindakan terlepas dari metode yang Anda gunakan untuk melakukan operasi. Misalnya, anggaplah Anda memiliki kebijakan yang mengizinkan tindakan iam:GetRole. Pengguna dengan kebijakan itu bisa mendapatkan informasi peran dari AWS Management Console, AWS CLI, atau AWS API.

## Kebijakan berbasis identitas

Kebijakan berbasis identitas adalah dokumen kebijakan JSON izin yang dapat dilampirkan ke identitas, seperti peran Pengguna IAM, atau grup. Kebijakan ini mengontrol jenis tindakan yang dapat dilakukan oleh pengguna dan peran, di sumber daya mana, dan berdasarkan kondisi seperti apa. Untuk informasi selengkapnya tentang cara membuat kebijakan berbasis identitas, lihat [Membuat](https://docs.aws.amazon.com/IAM/latest/UserGuide/access_policies_create.html)  [IAM kebijakan di Panduan](https://docs.aws.amazon.com/IAM/latest/UserGuide/access_policies_create.html) Pengguna. IAM

Kebijakan berbasis identitas dapat dikategorikan lebih lanjut sebagai kebijakan inline atau kebijakan yang dikelola. Kebijakan inline disematkan langsung ke satu pengguna, grup, atau peran. Kebijakan terkelola adalah kebijakan mandiri yang dapat Anda lampirkan ke beberapa pengguna, grup, dan peran dalam. Akun AWS Kebijakan AWS terkelola mencakup kebijakan terkelola dan kebijakan yang dikelola pelanggan. Untuk informasi selengkapnya tentang cara memilih antara kebijakan terkelola atau kebijakan sebaris, lihat [Memilih antara kebijakan terkelola dan kebijakan sebaris](https://docs.aws.amazon.com/IAM/latest/UserGuide/access_policies_managed-vs-inline.html#choosing-managed-or-inline) di IAMPanduan Pengguna.

## Kebijakan berbasis sumber daya

Kebijakan berbasis sumber daya adalah dokumen JSON kebijakan yang Anda lampirkan ke sumber daya seperti bucket. Amazon S3 Administrator layanan dapat menggunakan kebijakan ini untuk menentukan tindakan apa yang dapat dilakukan oleh pelaku utama tertentu (anggota akun, pengguna, atau peran) di sumber daya tersebut dan dengan syarat apa. Kebijakan berbasis sumber daya merupakan kebijakan inline. Tidak ada kebijakan berbasis sumber daya terkelola.

## Daftar kontrol akses (ACLs)

Access control lists (ACLs) adalah jenis kebijakan yang mengontrol prinsipal mana (anggota akun, pengguna, atau peran) yang memiliki izin untuk mengakses sumber daya. ACLsmirip dengan kebijakan berbasis sumber daya, meskipun mereka tidak menggunakan format dokumen kebijakan. JSON Amazon S3, AWS WAF, dan Amazon VPC merupakan contoh layanan yang mendukungACLs. Untuk informasi selengkapnyaACLs, lihat [ikhtisar Daftar Kontrol Akses \(ACL\)](https://docs.aws.amazon.com/AmazonS3/latest/dev/acl-overview.html) di Panduan Pengguna Amazon S3.

## Jenis-jenis kebijakan lain

AWS mendukung jenis kebijakan tambahan yang kurang umum. Jenis-jenis kebijakan ini dapat mengatur izin maksimum yang diberikan kepada Anda oleh jenis kebijakan yang lebih umum.

- Batas izin Batas izin adalah fitur lanjutan tempat Anda menetapkan izin maksimum yang dapat diberikan oleh kebijakan berbasis identitas kepada entitas (atau peran). IAM Pengguna IAM Anda dapat menetapkan batasan izin untuk suatu entitas. Izin yang dihasilkan adalah persimpangan kebijakan berbasis identitas entitas dan batas izinnya. Kebijakan berbasis sumber daya yang menentukan pengguna atau peran dalam bidang Principal tidak dibatasi oleh batasan izin. Penolakan eksplisit dalam salah satu kebijakan ini akan menggantikan pemberian izin. Untuk informasi selengkapnya tentang batas izin, lihat [Batas izin untuk IAM entitas](https://docs.aws.amazon.com/IAM/latest/UserGuide/access_policies_boundaries.html) di IAMPanduan Pengguna.
- Kebijakan kontrol layanan (SCPs) SCPs adalah JSON kebijakan yang menentukan izin maksimum untuk organisasi atau unit organisasi (OU) di AWS Organizations. AWS Organizations adalah layanan untuk mengelompokkan dan mengelola secara terpusat beberapa Akun AWS yang dimiliki bisnis Anda. Jika Anda mengaktifkan semua fitur dalam suatu organisasi, maka Anda dapat mendaftar SCPs ke salah satu atau semua akun Anda. SCPMembatasi izin untuk entitas di akun anggota, termasuk setiap pengguna Akun AWS root. Untuk informasi selengkapnya tentang Organizations danSCPs, lihat [Cara SCPs kerja](https://docs.aws.amazon.com/organizations/latest/userguide/orgs_manage_policies_about-scps.html) di Panduan AWS Organizations Pengguna.
- Kebijakan sesi Kebijakan sesi adalah kebijakan lanjutan yang Anda berikan sebagai parameter ketika Anda membuat sesi sementara secara programatis untuk peran atau pengguna terfederasi. Izin sesi yang dihasilkan adalah persimpangan kebijakan berbasis identitas pengguna atau peran dan kebijakan sesi. Izin juga bisa datang dari kebijakan berbasis sumber daya. Penolakan secara tegas dalam salah satu kebijakan ini membatalkan izin. Untuk informasi selengkapnya, lihat [Kebijakan sesi](https://docs.aws.amazon.com/IAM/latest/UserGuide/access_policies.html#policies_session) di Panduan IAM Pengguna.

## Berbagai jenis kebijakan

Ketika beberapa jenis kebijakan berlaku pada suatu permintaan, izin yang dihasilkan lebih rumit untuk dipahami. Untuk mempelajari cara AWS menentukan apakah akan mengizinkan permintaan saat beberapa jenis kebijakan terlibat, lihat [Logika evaluasi kebijakan](https://docs.aws.amazon.com/IAM/latest/UserGuide/reference_policies_evaluation-logic.html) di Panduan IAM Pengguna.

## <span id="page-201-0"></span>Bagaimana Amazon Q Developer bekerja dengan IAM

Sebelum Anda menggunakan IAM untuk mengelola akses ke Amazon Q Developer, pelajari IAM fitur apa saja yang tersedia untuk digunakan dengan Amazon Q Developer.

### IAMfitur yang dapat Anda gunakan dengan Amazon Q Developer

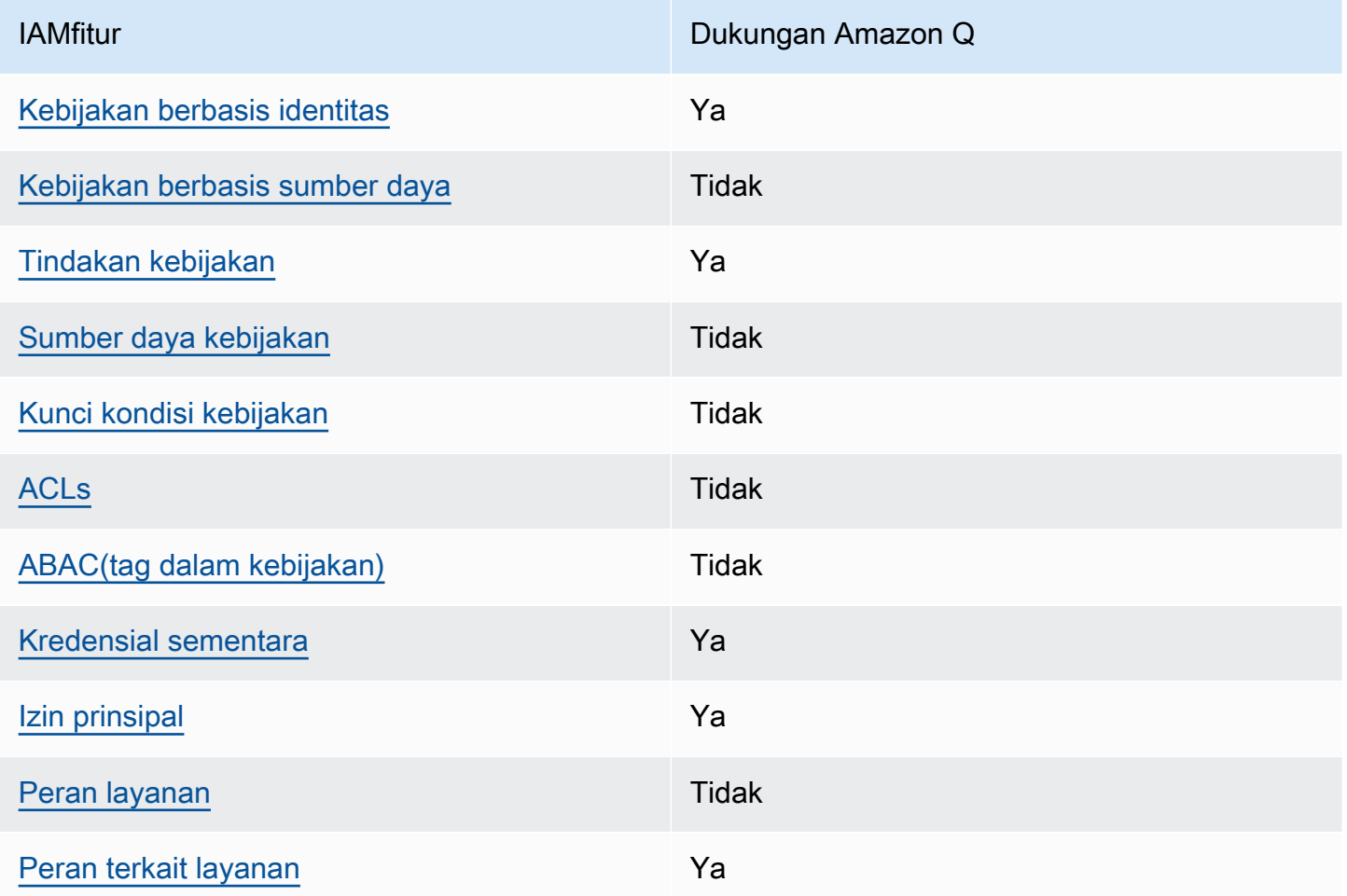

Untuk mendapatkan tampilan tingkat tinggi tentang cara AWS layanan kerja Amazon Q dan fitur lainnya dengan sebagian besar IAM fitur, lihat fitur [AWS layanan tersebut berfungsi IAM](https://docs.aws.amazon.com/IAM/latest/UserGuide/reference_aws-services-that-work-with-iam.html) di Panduan IAM Pengguna.

<span id="page-202-0"></span>Kebijakan berbasis identitas untuk Amazon Q

Mendukung kebijakan berbasis identitas: Ya

Kebijakan berbasis identitas adalah dokumen kebijakan JSON izin yang dapat Anda lampirkan ke identitas, seperti pengguna, grup IAM pengguna, atau peran. Kebijakan ini mengontrol jenis tindakan yang dapat dilakukan oleh pengguna dan peran, di sumber daya mana, dan berdasarkan kondisi seperti apa. Untuk mempelajari cara membuat kebijakan berbasis identitas, lihat [Membuat IAM](https://docs.aws.amazon.com/IAM/latest/UserGuide/access_policies_create.html) [kebijakan di Panduan](https://docs.aws.amazon.com/IAM/latest/UserGuide/access_policies_create.html) Pengguna. IAM

Dengan kebijakan IAM berbasis identitas, Anda dapat menentukan tindakan dan sumber daya yang diizinkan atau ditolak serta kondisi di mana tindakan diizinkan atau ditolak. Anda tidak dapat menentukan secara spesifik prinsipal dalam sebuah kebijakan berbasis identitas karena prinsipal berlaku bagi pengguna atau peran yang melekat kepadanya. Untuk mempelajari semua elemen yang dapat Anda gunakan dalam JSON kebijakan, lihat [referensi elemen IAM JSON kebijakan](https://docs.aws.amazon.com/IAM/latest/UserGuide/reference_policies_elements.html) di Panduan IAM Pengguna.

Contoh kebijakan berbasis identitas untuk Amazon Q

Untuk melihat contoh kebijakan berbasis identitas Pengembang Amazon Q, lihat. [Contoh kebijakan](#page-213-0)  [berbasis identitas untuk Pengembang Amazon Q](#page-213-0)

### <span id="page-203-0"></span>Kebijakan berbasis sumber daya dalam Amazon Q

Mendukung kebijakan berbasis sumber daya: Tidak

Kebijakan berbasis sumber daya adalah dokumen JSON kebijakan yang Anda lampirkan ke sumber daya. Contoh kebijakan berbasis sumber daya adalah kebijakan kepercayaan IAM peran dan kebijakan bucket Amazon S3. Dalam layanan yang mendukung kebijakan berbasis sumber daya, administrator layanan dapat menggunakannya untuk mengontrol akses ke sumber daya tertentu. Untuk sumber daya tempat kebijakan dilampirkan, kebijakan menentukan tindakan apa yang dapat dilakukan oleh prinsipal tertentu pada sumber daya tersebut dan dalam kondisi apa. Anda harus [menentukan prinsipal](https://docs.aws.amazon.com/IAM/latest/UserGuide/reference_policies_elements_principal.html) dalam kebijakan berbasis sumber daya. Prinsipal dapat mencakup akun, pengguna, peran, pengguna federasi, atau. AWS layanan

Untuk mengaktifkan akses lintas akun, Anda dapat menentukan seluruh akun atau IAM entitas di akun lain sebagai prinsipal dalam kebijakan berbasis sumber daya. Menambahkan prinsipal akun silang ke kebijakan berbasis sumber daya hanya setengah dari membangun hubungan kepercayaan. Ketika prinsipal dan sumber daya berbeda Akun AWS, IAM administrator di akun tepercaya juga harus memberikan izin entitas utama (pengguna atau peran) untuk mengakses sumber daya. Mereka memberikan izin dengan melampirkan kebijakan berbasis identitas kepada entitas. Namun, jika kebijakan berbasis sumber daya memberikan akses ke prinsipal dalam akun yang sama, tidak diperlukan kebijakan berbasis identitas tambahan. Untuk informasi selengkapnya, lihat [Akses sumber](https://docs.aws.amazon.com/IAM/latest/UserGuide/access_policies-cross-account-resource-access.html)  [daya lintas akun IAM di](https://docs.aws.amazon.com/IAM/latest/UserGuide/access_policies-cross-account-resource-access.html) Panduan IAM Pengguna.

## <span id="page-203-1"></span>Tindakan kebijakan untuk Amazon Q

Mendukung tindakan kebijakan: Ya

Administrator dapat menggunakan AWS JSON kebijakan untuk menentukan siapa yang memiliki akses ke apa. Yaitu, principal dapat melakukan tindakan pada suatu sumber daya, dan dalam suatu syarat.

ActionElemen JSON kebijakan menjelaskan tindakan yang dapat Anda gunakan untuk mengizinkan atau menolak akses dalam kebijakan. Tindakan kebijakan biasanya memiliki nama yang sama dengan AWS API operasi terkait. Ada beberapa pengecualian, seperti tindakan khusus izin yang tidak memiliki operasi yang cocok. API Ada juga beberapa operasi yang memerlukan beberapa tindakan dalam suatu kebijakan. Tindakan tambahan ini disebut tindakan dependen.

Menyertakan tindakan dalam kebijakan untuk memberikan izin untuk melakukan operasi terkait.

Untuk melihat daftar tindakan Amazon Q, lihat[Mengelola akses ke Amazon Q Developer dengan](#page-208-0)  [kebijakan.](#page-208-0)

Tindakan kebijakan di Amazon Q menggunakan awalan berikut sebelum tindakan:

q

Untuk menentukan beberapa tindakan dalam satu pernyataan, pisahkan tindakan dengan koma.

```
"Action": [ 
      "q:action1", 
      "q:action2" 
]
```
Anda dapat menentukan beberapa tindakan menggunakan wildcard (\*). Sebagai contoh, untuk menentukan semua tindakan yang dimulai dengan kata Get, sertakan tindakan berikut:

"Action": "q:Get\*"

Untuk melihat contoh kebijakan berbasis identitas Pengembang Amazon Q, lihat. [Contoh kebijakan](#page-213-0)  [berbasis identitas untuk Pengembang Amazon Q](#page-213-0)

<span id="page-204-0"></span>Sumber daya kebijakan untuk Amazon Q

Mendukung sumber daya kebijakan: Tidak

Administrator dapat menggunakan AWS JSON kebijakan untuk menentukan siapa yang memiliki akses ke apa. Yaitu, principal dapat melakukan tindakan pada suatu sumber daya, dan dalam suatu syarat.

Elemen Resource JSON kebijakan menentukan objek atau objek yang tindakan tersebut berlaku. Pernyataan harus menyertakan elemen Resource atau NotResource. Sebagai praktik terbaik, tentukan sumber daya menggunakan [Amazon Resource Name \(ARN\)](https://docs.aws.amazon.com/IAM/latest/UserGuide/reference-arns.html). Anda dapat melakukan ini untuk tindakan yang mendukung jenis sumber daya tertentu, yang dikenal sebagai izin tingkat sumber daya.

Untuk tindakan yang tidak mendukung izin di tingkat sumber daya, misalnya operasi pencantuman, gunakan wildcard (\*) untuk menunjukkan bahwa pernyataan tersebut berlaku untuk semua sumber daya.

"Resource": "\*"

Untuk melihat contoh kebijakan berbasis identitas Pengembang Amazon Q, lihat. [Contoh kebijakan](#page-213-0)  [berbasis identitas untuk Pengembang Amazon Q](#page-213-0)

<span id="page-205-0"></span>Kunci kondisi kebijakan untuk Amazon Q

Mendukung kunci kondisi kebijakan khusus layanan: Tidak

Administrator dapat menggunakan AWS JSON kebijakan untuk menentukan siapa yang memiliki akses ke apa. Yaitu, di mana utama dapat melakukan tindakan pada sumber daya, dan dalam kondisi apa.

Elemen Condition (atau blok Condition) akan memungkinkan Anda menentukan kondisi yang menjadi dasar suatu pernyataan berlaku. Elemen Condition bersifat opsional. Anda dapat membuat ekspresi bersyarat yang menggunakan [operator kondisi,](https://docs.aws.amazon.com/IAM/latest/UserGuide/reference_policies_elements_condition_operators.html) misalnya sama dengan atau kurang dari, untuk mencocokkan kondisi dalam kebijakan dengan nilai-nilai yang diminta.

Jika Anda menentukan beberapa elemen Condition dalam sebuah pernyataan, atau beberapa kunci dalam elemen Condition tunggal, maka AWS akan mengevaluasinya menggunakan operasi AND logis. Jika Anda menentukan beberapa nilai untuk satu kunci kondisi, AWS mengevaluasi kondisi menggunakan OR operasi logis. Semua kondisi harus dipenuhi sebelum izin pernyataan diberikan.

Anda juga dapat menggunakan variabel placeholder saat menentukan kondisi. Misalnya, Anda dapat memberikan izin IAM pengguna untuk mengakses sumber daya hanya jika ditandai dengan nama

IAM pengguna mereka. Untuk informasi selengkapnya, lihat [elemen IAM kebijakan: variabel dan tag](https://docs.aws.amazon.com/IAM/latest/UserGuide/reference_policies_variables.html) di Panduan IAM Pengguna.

AWS mendukung kunci kondisi global dan kunci kondisi khusus layanan. Untuk melihat semua kunci kondisi AWS global, lihat [kunci konteks kondisi AWS global](https://docs.aws.amazon.com/IAM/latest/UserGuide/reference_policies_condition-keys.html) di Panduan IAM Pengguna.

Untuk melihat contoh kebijakan berbasis identitas Pengembang Amazon Q, lihat. [Contoh kebijakan](#page-213-0)  [berbasis identitas untuk Pengembang Amazon Q](#page-213-0)

## <span id="page-206-0"></span>ACLsdi Amazon Q

MendukungACLs: Tidak

Access control lists (ACLs) mengontrol prinsipal mana (anggota akun, pengguna, atau peran) yang memiliki izin untuk mengakses sumber daya. ACLsmirip dengan kebijakan berbasis sumber daya, meskipun mereka tidak menggunakan format dokumen kebijakan. JSON

## <span id="page-206-1"></span>ABACdengan Amazon Q

Mendukung ABAC (tag dalam kebijakan): Tidak

Attribute-based access control (ABAC) adalah strategi otorisasi yang mendefinisikan izin berdasarkan atribut. Dalam AWS, atribut ini disebut tag. Anda dapat melampirkan tag ke IAM entitas (pengguna atau peran) dan ke banyak AWS sumber daya. Menandai entitas dan sumber daya adalah langkah pertama dari. ABAC Kemudian Anda merancang ABAC kebijakan untuk mengizinkan operasi ketika tag prinsipal cocok dengan tag pada sumber daya yang mereka coba akses.

ABACmembantu dalam lingkungan yang berkembang pesat dan membantu dengan situasi di mana manajemen kebijakan menjadi rumit.

Untuk mengendalikan akses berdasarkan tag, berikan informasi tentang tag di [elemen kondisi](https://docs.aws.amazon.com/IAM/latest/UserGuide/reference_policies_elements_condition.html) dari kebijakan menggunakan kunci kondisi aws:ResourceTag/*key-name*, aws:RequestTag/*keyname*, atau aws:TagKeys.

Jika sebuah layanan mendukung ketiga kunci kondisi untuk setiap jenis sumber daya, nilainya adalah Ya untuk layanan tersebut. Jika suatu layanan mendukung ketiga kunci kondisi untuk hanya beberapa jenis sumber daya, nilainya adalah Parsial.

Untuk informasi lebih lanjut tentangABAC, lihat [Apa ituABAC?](https://docs.aws.amazon.com/IAM/latest/UserGuide/introduction_attribute-based-access-control.html) dalam IAMUser Guide. Untuk melihat tutorial dengan langkah-langkah penyiapanABAC, lihat [Menggunakan kontrol akses berbasis atribut](https://docs.aws.amazon.com/IAM/latest/UserGuide/tutorial_attribute-based-access-control.html) [\(ABAC\)](https://docs.aws.amazon.com/IAM/latest/UserGuide/tutorial_attribute-based-access-control.html) di IAMPanduan Pengguna.

## <span id="page-207-0"></span>Menggunakan kredensi sementara dengan Amazon Q

Mendukung kredensi sementara: Ya

Beberapa AWS layanan tidak berfungsi saat Anda masuk menggunakan kredensi sementara. Untuk informasi tambahan, termasuk yang AWS layanan bekerja dengan kredensil sementara, lihat [AWS](https://docs.aws.amazon.com/IAM/latest/UserGuide/reference_aws-services-that-work-with-iam.html) [layanan yang berfungsi IAM](https://docs.aws.amazon.com/IAM/latest/UserGuide/reference_aws-services-that-work-with-iam.html) di IAMPanduan Pengguna.

Anda menggunakan kredensi sementara jika Anda masuk AWS Management Console menggunakan metode apa pun kecuali nama pengguna dan kata sandi. Misalnya, ketika Anda mengakses AWS menggunakan link sign-on (SSO) tunggal perusahaan Anda, proses tersebut secara otomatis membuat kredensi sementara. Anda juga akan secara otomatis membuat kredensial sementara ketika Anda masuk ke konsol sebagai seorang pengguna lalu beralih peran. Untuk informasi selengkapnya tentang beralih peran, lihat [Beralih ke peran \(konsol\)](https://docs.aws.amazon.com/IAM/latest/UserGuide/id_roles_use_switch-role-console.html) di Panduan IAM Pengguna.

Anda dapat secara manual membuat kredensil sementara menggunakan atau. AWS CLI AWS API Anda kemudian dapat menggunakan kredensi sementara tersebut untuk mengakses. AWS AWS merekomendasikan agar Anda secara dinamis menghasilkan kredensi sementara alih-alih menggunakan kunci akses jangka panjang. Untuk informasi selengkapnya, lihat [Kredensi keamanan](https://docs.aws.amazon.com/IAM/latest/UserGuide/id_credentials_temp.html)  [sementara](https://docs.aws.amazon.com/IAM/latest/UserGuide/id_credentials_temp.html) di. IAM

<span id="page-207-1"></span>Izin utama lintas layanan untuk Amazon Q

Mendukung sesi akses maju (FAS): Ya

Saat Anda menggunakan IAM pengguna atau peran untuk melakukan tindakan AWS, Anda dianggap sebagai prinsipal. Ketika Anda menggunakan beberapa layanan, Anda mungkin melakukan sebuah tindakan yang kemudian menginisiasi tindakan lain di layanan yang berbeda. FASmenggunakan izin dari pemanggilan utama AWS layanan, dikombinasikan dengan permintaan AWS layanan untuk membuat permintaan ke layanan hilir. FASPermintaan hanya dibuat ketika layanan menerima permintaan yang memerlukan interaksi dengan orang lain AWS layanan atau sumber daya untuk menyelesaikannya. Dalam hal ini, Anda harus memiliki izin untuk melakukan kedua tindakan tersebut. Untuk detail kebijakan saat membuat FAS permintaan, lihat [Meneruskan sesi akses.](https://docs.aws.amazon.com/IAM/latest/UserGuide/access_forward_access_sessions.html)

<span id="page-207-2"></span>Peran layanan untuk Amazon Q

Mendukung peran layanan: Tidak

Peran layanan adalah [IAMperan](https://docs.aws.amazon.com/IAM/latest/UserGuide/id_roles.html) yang diasumsikan layanan untuk melakukan tindakan atas nama Anda. IAMAdministrator dapat membuat, memodifikasi, dan menghapus peran layanan dari dalamIAM. Untuk informasi selengkapnya, lihat [Membuat peran untuk mendelegasikan izin ke AWS](https://docs.aws.amazon.com/IAM/latest/UserGuide/id_roles_create_for-service.html)  [layanan](https://docs.aws.amazon.com/IAM/latest/UserGuide/id_roles_create_for-service.html) dalam IAMPanduan Pengguna.

#### **A** Warning

Mengubah izin untuk peran layanan dapat merusak fungsionalitas Amazon Q. Edit peran layanan hanya jika Amazon Q memberikan panduan untuk melakukannya.

## <span id="page-208-1"></span>Peran terkait layanan untuk Amazon Q

Mendukung peran terkait layanan: Ya

Peran terkait layanan adalah jenis peran layanan yang ditautkan ke. AWS layanan Layanan tersebut dapat menjalankan peran untuk melakukan tindakan atas nama Anda. Peran terkait layanan muncul di Anda Akun AWS dan dimiliki oleh layanan. IAMAdministrator dapat melihat, tetapi tidak mengedit izin untuk peran terkait layanan.

Untuk detail tentang membuat atau mengelola peran terkait layanan Amazon Q, lihat. [Menggunakan](#page-241-0)  [peran terkait layanan untuk Pengembang Amazon Q dan Langganan Pengguna](#page-241-0)

## <span id="page-208-0"></span>Mengelola akses ke Amazon Q Developer dengan kebijakan

**a** Note

Informasi di halaman ini berkaitan dengan mengakses Amazon Q Developer. Untuk informasi tentang mengelola akses ke Amazon Q Business, lihat [contoh kebijakan berbasis identitas](https://docs.aws.amazon.com/amazonq/latest/business-use-dg/security_iam_id-based-policy-examples.html)  [untuk Amazon Q Business di Panduan](https://docs.aws.amazon.com/amazonq/latest/business-use-dg/security_iam_id-based-policy-examples.html) Pengguna Amazon Q Business. Kebijakan dan contoh dalam topik ini khusus untuk Amazon Q di AWS Management Console,, AWS situs web AWS Console Mobile Application, AWS Documentation, AWS Chatbot, dan diIDEs. Layanan lain yang terintegrasi dengan Amazon Q mungkin memerlukan kebijakan atau pengaturan yang berbeda. Untuk informasi selengkapnya, lihat dokumentasi untuk layanan yang berisi fitur Amazon Q atau integrasi.

Secara default, pengguna dan peran tidak memiliki izin untuk menggunakan Amazon Q. IAM Administrator dapat mengelola akses ke Pengembang Amazon Q dan fitur-fiturnya dengan memberikan izin untuk identitas. IAM

Cara tercepat bagi administrator untuk memberikan akses ke pengguna adalah melalui kebijakan AWS terkelola. AmazonQFullAccessKebijakan ini dapat dilampirkan ke IAM identitas untuk memberikan akses penuh ke Amazon Q Developer dan fitur-fiturnya. Untuk informasi selengkapnya tentang kebijakan ini, lihat [AWS kebijakan terkelola untuk Pengembang Amazon Q.](#page-234-0)

Untuk mengelola tindakan spesifik yang dapat dilakukan IAM identitas dengan Amazon Q Developer, administrator dapat membuat kebijakan khusus yang menentukan izin yang dimiliki pengguna, grup, atau peran. Anda juga dapat menggunakan kebijakan kontrol layanan (SCPs) untuk mengontrol fitur Amazon Q yang tersedia di organisasi Anda.

Untuk daftar semua izin Amazon Q yang dapat Anda kontrol dengan kebijakan, lihat lihat. [Referensi](#page-232-0)  [izin Pengembang Amazon Q](#page-232-0)

#### Topik

- [Praktik terbaik kebijakan](#page-209-0)
- [Tetapkan izin](#page-210-0)
- [Mengelola akses dengan kebijakan kontrol layanan \(SCPs\)](#page-211-0)
- [Perimeter data untuk sumber daya Amazon Q](#page-212-0)
- [Contoh kebijakan berbasis identitas untuk Pengembang Amazon Q](#page-213-0)

## <span id="page-209-0"></span>Praktik terbaik kebijakan

Kebijakan berbasis identitas menentukan apakah seseorang dapat membuat, mengakses, atau menghapus sumber daya Pengembang Amazon Q di akun Anda. Tindakan ini membuat Akun AWS Anda dikenai biaya. Ketika Anda membuat atau mengedit kebijakan berbasis identitas, ikuti panduan dan rekomendasi ini:

- Mulailah dengan kebijakan AWS terkelola dan beralih ke izin hak istimewa paling sedikit Untuk mulai memberikan izin kepada pengguna dan beban kerja Anda, gunakan kebijakan AWS terkelola yang memberikan izin untuk banyak kasus penggunaan umum. Mereka tersedia di Anda Akun AWS. Kami menyarankan Anda mengurangi izin lebih lanjut dengan menentukan kebijakan yang dikelola AWS pelanggan yang khusus untuk kasus penggunaan Anda. Untuk informasi selengkapnya, lihat [kebijakan AWSAWS terkelola](https://docs.aws.amazon.com/IAM/latest/UserGuide/access_policies_managed-vs-inline.html#aws-managed-policies) [atau kebijakan terkelola untuk fungsi pekerjaan](https://docs.aws.amazon.com/IAM/latest/UserGuide/access_policies_job-functions.html) di Panduan IAM Pengguna.
- Menerapkan izin hak istimewa paling sedikit Saat Anda menetapkan izin dengan IAM kebijakan, berikan hanya izin yang diperlukan untuk melakukan tugas. Anda melakukannya dengan mendefinisikan tindakan yang dapat diambil pada sumber daya tertentu dalam kondisi tertentu,

yang juga dikenal sebagai izin dengan hak akses paling rendah. Untuk informasi selengkapnya tentang penggunaan IAM untuk menerapkan izin, lihat [Kebijakan dan izin IAM di IAM](https://docs.aws.amazon.com/IAM/latest/UserGuide/access_policies.html) Panduan Pengguna.

- Gunakan ketentuan dalam IAM kebijakan untuk membatasi akses lebih lanjut Anda dapat menambahkan kondisi ke kebijakan Anda untuk membatasi akses ke tindakan dan sumber daya. Misalnya, Anda dapat menulis kondisi kebijakan untuk menentukan bahwa semua permintaan harus dikirim menggunakanSSL. Anda juga dapat menggunakan ketentuan untuk memberikan akses ke tindakan layanan jika digunakan melalui yang spesifik AWS layanan, seperti AWS CloudFormation. Untuk informasi selengkapnya, lihat [elemen IAM JSON kebijakan: Kondisi](https://docs.aws.amazon.com/IAM/latest/UserGuide/reference_policies_elements_condition.html) dalam Panduan IAM Pengguna.
- Gunakan IAM Access Analyzer untuk memvalidasi IAM kebijakan Anda guna memastikan izin yang aman dan fungsional — IAM Access Analyzer memvalidasi kebijakan baru dan yang sudah ada sehingga kebijakan tersebut mematuhi bahasa IAM kebijakan () JSON dan praktik terbaik. IAM IAMAccess Analyzer menyediakan lebih dari 100 pemeriksaan kebijakan dan rekomendasi yang dapat ditindaklanjuti untuk membantu Anda membuat kebijakan yang aman dan fungsional. Untuk informasi selengkapnya, lihat [Validasi kebijakan IAM Access Analyzer](https://docs.aws.amazon.com/IAM/latest/UserGuide/access-analyzer-policy-validation.html) di IAMPanduan Pengguna.
- Memerlukan otentikasi multi-faktor (MFA) Jika Anda memiliki skenario yang mengharuskan IAM pengguna atau pengguna root di dalam Anda Akun AWS, aktifkan MFA untuk keamanan tambahan. Untuk meminta MFA kapan API operasi dipanggil, tambahkan MFA kondisi ke kebijakan Anda. Untuk informasi selengkapnya, lihat [Mengonfigurasi API akses MFA yang dilindungi](https://docs.aws.amazon.com/IAM/latest/UserGuide/id_credentials_mfa_configure-api-require.html) di IAMPanduan Pengguna.

Untuk informasi selengkapnya tentang praktik terbaik diIAM, lihat [Praktik terbaik keamanan IAM di](https://docs.aws.amazon.com/IAM/latest/UserGuide/best-practices.html) Panduan IAM Pengguna.

## <span id="page-210-0"></span>Tetapkan izin

Untuk memberikan akses, menambahkan izin ke pengguna, grup, atau peran Anda:

• Pengguna dan grup di AWS IAM Identity Center:

Buat rangkaian izin. Ikuti instruksi di [Buat rangkaian izin](https://docs.aws.amazon.com/singlesignon/latest/userguide/howtocreatepermissionset.html) di Panduan Pengguna AWS IAM Identity Center .

• Pengguna yang dikelola IAM melalui penyedia identitas:

Buat peran untuk federasi identitas. Ikuti petunjuk dalam [Membuat peran untuk penyedia identitas](https://docs.aws.amazon.com/IAM/latest/UserGuide/id_roles_create_for-idp.html)  [pihak ketiga \(federasi\)](https://docs.aws.amazon.com/IAM/latest/UserGuide/id_roles_create_for-idp.html) di Panduan IAM Pengguna.

- IAMpengguna:
	- Buat peran yang dapat diambil pengguna Anda. Ikuti petunjuk dalam [Membuat peran bagi IAM](https://docs.aws.amazon.com/IAM/latest/UserGuide/id_roles_create_for-user.html)  [pengguna](https://docs.aws.amazon.com/IAM/latest/UserGuide/id_roles_create_for-user.html) di Panduan IAM Pengguna.
	- (Tidak disarankan) Pasang kebijakan langsung ke pengguna atau tambahkan pengguna ke grup pengguna. Ikuti petunjuk di [Menambahkan izin ke pengguna \(konsol\)](https://docs.aws.amazon.com/IAM/latest/UserGuide/id_users_change-permissions.html#users_change_permissions-add-console) di Panduan IAM Pengguna.

### <span id="page-211-0"></span>Mengelola akses dengan kebijakan kontrol layanan (SCPs)

Kebijakan kontrol layanan (SCPs) adalah jenis kebijakan organisasi yang dapat Anda gunakan untuk mengelola izin di organisasi Anda. Anda dapat mengontrol fitur Pengembang Amazon Q yang tersedia di organisasi Anda dengan membuat fitur SCP yang menentukan izin untuk beberapa atau semua tindakan Amazon Q.

Untuk informasi selengkapnya tentang penggunaan SCPs untuk mengontrol akses di organisasi Anda, lihat [Membuat, memperbarui, dan menghapus kebijakan kontrol layanan](https://docs.aws.amazon.com/organizations/latest/userguide/orgs_manage_policies_scps_create.html) serta [Melampirkan](https://docs.aws.amazon.com/organizations/latest/userguide/orgs_manage_policies_scps_attach.html)  [dan melepaskan kebijakan kontrol layanan di Panduan](https://docs.aws.amazon.com/organizations/latest/userguide/orgs_manage_policies_scps_attach.html) Pengguna.AWS Organizations

Berikut ini adalah contoh SCP yang menolak akses ke Amazon Q. Kebijakan ini membatasi akses ke obrolan Amazon Q, pemecahan masalah kesalahan konsol, dan pemecahan masalah jaringan.

#### **a** Note

Menolak akses ke Amazon Q tidak akan menonaktifkan ikon Amazon Q atau panel obrolan di AWS konsol, AWS situs web, halaman AWS dokumentasi, atau AWS Console Mobile Application.

```
{ 
  "Version": "2012-10-17", 
  "Statement": [ 
   \sqrt{ } "Sid": "DenyAmazonQFullAccess", 
       "Effect": "Deny", 
       "Action": [ 
          "q:*" 
       ], 
       "Resource": "*"
```
}

 ] }

## <span id="page-212-0"></span>Perimeter data untuk sumber daya Amazon Q

Untuk beberapa fitur, Amazon Q mengunggah artefak ke bucket AWS Amazon S3 milik layanan. Jika Anda menggunakan perimeter data untuk mengontrol akses ke Amazon S3 di lingkungan Anda, Anda mungkin perlu secara eksplisit mengizinkan akses ke bucket ini untuk menggunakan fitur Amazon Q yang sesuai.

Tabel berikut mencantumkan ARN dan URL masing-masing bucket Amazon S3 yang memerlukan akses Amazon Q, dan fitur yang menggunakan setiap bucket. Anda dapat menggunakan bucket ARN atau bucket URL untuk mengizinkan daftar bucket ini, tergantung pada cara Anda mengontrol akses ke Amazon S3.

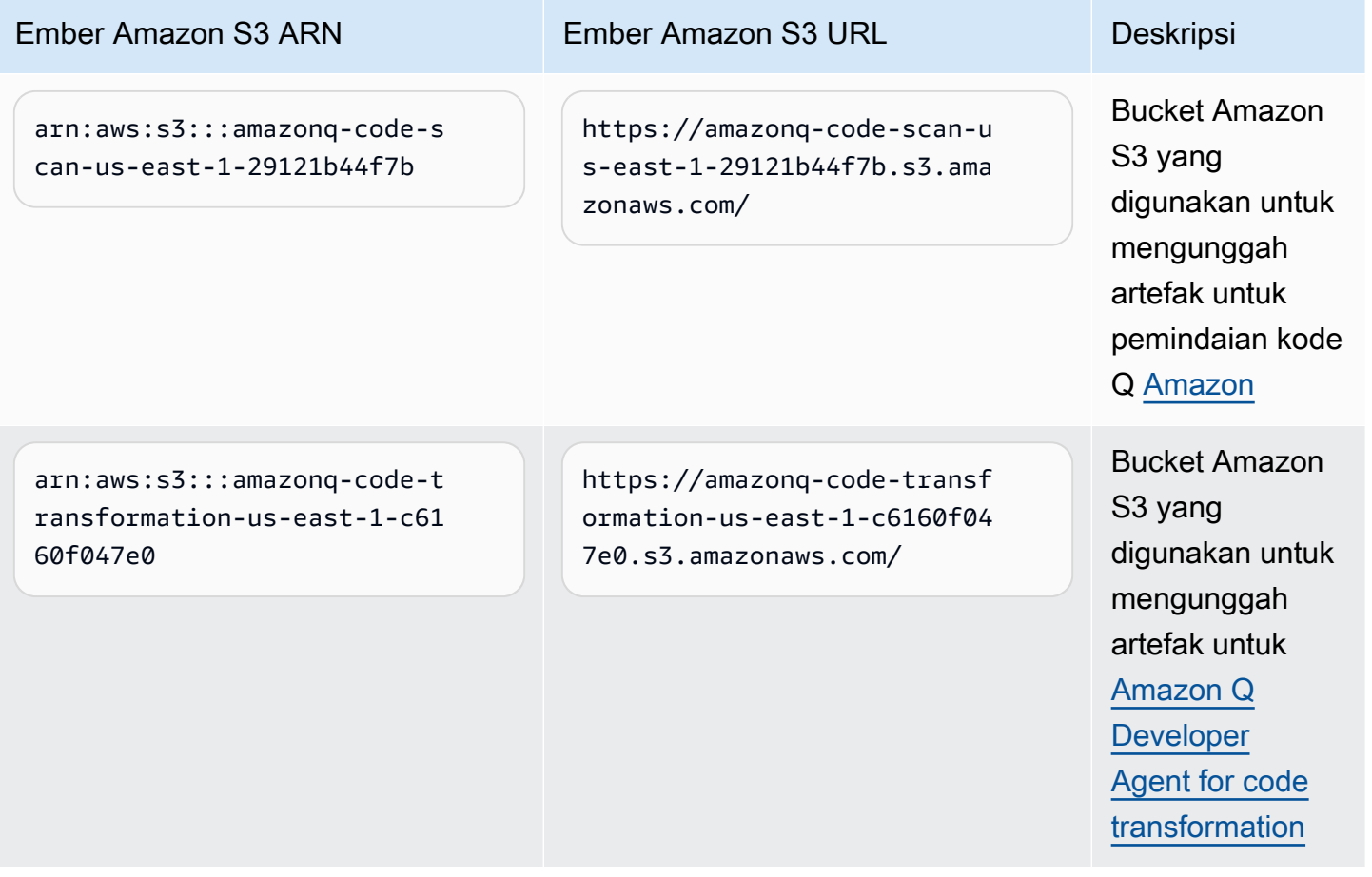

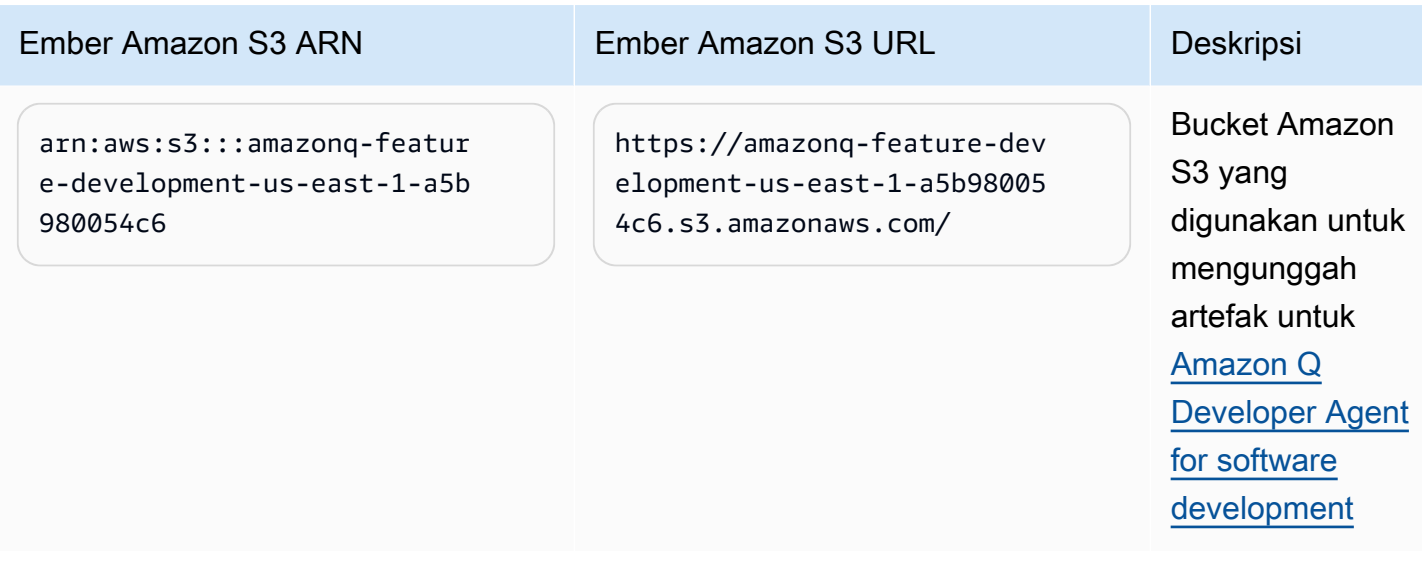

## <span id="page-213-0"></span>Contoh kebijakan berbasis identitas untuk Pengembang Amazon Q

Contoh IAM kebijakan berikut mengontrol izin untuk berbagai tindakan Amazon Q Developer. Gunakan mereka untuk mengizinkan atau menolak akses Pengembang Amazon Q untuk pengguna, peran, atau grup Anda.

Untuk daftar semua izin Amazon Q yang dapat Anda kontrol dengan kebijakan, lihat. [Referensi izin](#page-232-0)  [Pengembang Amazon Q](#page-232-0)

#### **a** Note

Contoh kebijakan berikut memberikan izin untuk fitur Pengembang Amazon Q, tetapi pengguna mungkin memerlukan izin tambahan untuk mengakses Amazon Q dengan langganan Amazon Q Developer Pro. Untuk informasi selengkapnya, lihat [Izinkan pengguna](#page-225-0) [mengakses Amazon Q dengan langganan Amazon Q Developer Pro](#page-225-0).

Anda dapat menggunakan kebijakan di bawah ini seperti yang tertulis, atau Anda dapat menambahkan izin untuk masing-masing fitur Amazon Q yang ingin Anda gunakan. Untuk contoh kebijakan yang dapat Anda buat untuk mengizinkan akses ke fitur tertentu, liha[tContoh kebijakan](#page-213-0)  [berbasis identitas untuk Pengembang Amazon Q.](#page-213-0)

Untuk informasi selengkapnya tentang mengonfigurasi IAM izin dengan Amazon Q, lihat. [Mengelola](#page-208-0) [akses ke Amazon Q Developer dengan kebijakan](#page-208-0)

Untuk informasi selengkapnya tentang apa yang dilakukan izin ini, lihat. [Referensi izin Pengembang](#page-232-0)  [Amazon Q](#page-232-0)

Izinkan administrator menggunakan konsol manajemen layanan Amazon Q

Kebijakan berikut memberdayakan pengguna untuk menggunakan konsol manajemen layanan Amazon Q. Ini adalah konsol tempat Anda mengonfigurasi integrasi Amazon Q dengan IAM Identity Center dan AWS Organizations, dan di mana Anda memilih paket Amazon Q mana yang akan berlangganan.

Untuk sepenuhnya mengatur langganan Amazon Q Pro Anda, seseorang di perusahaan Anda juga akan memerlukan akses ke konsol Amazon Q Pro. Untuk informasi selengkapnya, lihat [Menetapkan](#page-217-0) [izin untuk menggunakan konsol Amazon Q Developer Pro](#page-217-0).

#### **a** Note

codewhispererAwalan adalah nama lama dari layanan yang digabungkan dengan Amazon Q Developer. Untuk informasi selengkapnya, lihat [Ganti nama Pengembang Amazon Q -](#page-267-0)  [Ringkasan perubahan](#page-267-0).

```
{ 
  "Version": "2012-10-17", 
  "Statement": [ 
    { 
       "Effect": "Allow", 
       "Action": [ 
         "organizations:ListAWSServiceAccessForOrganization", 
         "organizations:DisableAWSServiceAccess", 
         "organizations:EnableAWSServiceAccess", 
         "organizations:DescribeOrganization" 
       ], 
       "Resource": [ 
        \mathbf{u} \star \mathbf{u}\mathbf{I} }, 
     { 
       "Effect": "Allow", 
       "Action": [ 
         "sso:ListApplications", 
         "sso:ListInstances", 
         "sso:DescribeRegisteredRegions",
```

```
 "sso:GetSharedSsoConfiguration", 
    "sso:DescribeInstance", 
    "sso:CreateApplication", 
    "sso:PutApplicationAuthenticationMethod", 
    "sso:PutApplicationAssignmentConfiguration", 
    "sso:PutApplicationGrant", 
    "sso:PutApplicationAccessScope", 
    "sso:DescribeApplication", 
    "sso:DeleteApplication", 
    "sso:GetSSOStatus", 
    "sso:CreateApplicationAssignment", 
    "sso:DeleteApplicationAssignment" 
  ], 
  "Resource": [ 
   " ] 
}, 
{ 
  "Effect": "Allow", 
  "Action": [ 
    "sso-directory:DescribeUsers", 
    "sso-directory:DescribeGroups", 
    "sso-directory:SearchGroups", 
    "sso-directory:SearchUsers", 
    "sso-directory:DescribeGroup", 
    "sso-directory:DescribeUser", 
    "sso-directory:DescribeDirectory" 
  ], 
  "Resource": [ 
   ""
 \mathbb{I} }, 
{ 
  "Effect": "Allow", 
  "Action": [ 
    "signin:ListTrustedIdentityPropagationApplicationsForConsole", 
    "signin:CreateTrustedIdentityPropagationApplicationForConsole" 
  ], 
  "Resource": [ 
   " ] 
}, 
{ 
  "Effect": "Allow",
```
```
 "Action": [ 
           "codewhisperer:ListProfiles", 
           "codewhisperer:CreateProfile", 
           "codewhisperer:DeleteProfile" 
        ], 
        "Resource": [ 
          \overline{0} * \overline{0} ] 
      }, 
      { 
        "Effect": "Allow", 
        "Action": [ 
           "user-subscriptions:ListClaims", 
           "user-subscriptions:ListUserSubscriptions", 
           "user-subscriptions:CreateClaim", 
           "user-subscriptions:DeleteClaim", 
           "user-subscriptions:UpdateClaim" 
        ], 
        "Resource": [ 
          \overline{0} with
        ] 
      }, 
      { 
        "Effect": "Allow", 
        "Action": [ 
           "q:CreateAssignment", 
           "q:DeleteAssignment" 
        ], 
        "Resource": [ 
         \overline{m} \overline{m} ] 
      }, 
      { 
        "Effect": "Allow", 
        "Action": [ 
           "iam:CreateServiceLinkedRole" 
        ], 
        "Resource": [ 
           "arn:aws:iam::*:role/aws-service-role/user-subscriptions.amazonaws.com/
AWSServiceRoleForUserSubscriptions" 
        ] 
      } 
   ]
```
}

Izinkan administrator mengonfigurasi konsol Amazon Q Developer Pro

Kebijakan berikut memberdayakan pengguna untuk mengakses konsol Amazon Q Developer Pro. Di konsol itu, Anda dapat melampirkan pengguna dan grup ke langganan, dan mengonfigurasi berbagai aspek Pengembang Amazon Q yang berkaitan dengan fitur tertentu, seperti referensi kode.

Untuk sepenuhnya mengatur langganan Amazon Q Pro Anda, seseorang di perusahaan Anda juga akan memerlukan akses ke konsol manajemen layanan Amazon Q. Untuk informasi selengkapnya, lihat [Izinkan administrator menggunakan konsol manajemen layanan Amazon Q.](#page-214-0)

#### **a** Note

codewhispererAwalan adalah nama lama dari layanan yang digabungkan dengan Amazon Q Developer. Untuk informasi selengkapnya, lihat [Ganti nama Pengembang Amazon Q -](#page-267-0)  [Ringkasan perubahan](#page-267-0).

```
{ 
   "Version": "2012-10-17", 
   "Statement": [ 
     \{ "Effect": "Allow", 
         "Action": [ 
            "sso-directory:GetUserPoolInfo" 
         ], 
         "Resource": [ 
           \mathbf{u} \star \mathbf{u}\mathbb{I} }, 
      { 
         "Effect": "Allow", 
         "Action": [ 
            "iam:ListRoles" 
         ], 
         "Resource": [ 
           " ] 
      }, 
      { 
         "Effect": "Allow",
```

```
 "Action": [ 
      "sso:DescribeRegisteredRegions", 
      "sso:GetSSOStatus" 
   ], 
   "Resource": [ 
     \mathbf{u} \star \mathbf{u} ] 
 }, 
 { 
   "Effect": "Allow", 
   "Action": [ 
      "organizations:DescribeAccount", 
      "organizations:DescribeOrganization" 
   ], 
   "Resource": [ 
     0\star 0 ] 
 }, 
 { 
   "Effect": "Allow", 
   "Action": [ 
      "kms:ListAliases", 
      "kms:CreateGrant", 
      "kms:Encrypt", 
      "kms:Decrypt", 
      "kms:GenerateDataKey*", 
      "kms:RetireGrant", 
      "kms:DescribeKey" 
   ], 
   "Resource": [ 
     \mathbf{u} * \mathbf{u} ] 
 }, 
 { 
   "Effect": "Allow", 
   "Action": [ 
      "codeguru-security:UpdateAccountConfiguration" 
   ], 
   "Resource": [ 
     \mathbf{u} \star \mathbf{u} ] 
 }, 
 { 
   "Effect": "Allow",
```

```
 "Action": [ 
          "iam:CreateServiceLinkedRole" 
        ], 
        "Resource": [ 
          "arn:aws:iam::*:role/aws-service-role/q.amazonaws.com/
AWSServiceRoleForAmazonQDeveloper" 
        ] 
     }, 
     { 
        "Effect": "Allow", 
        "Action": [ 
          "codewhisperer:UpdateProfile", 
          "codewhisperer:ListProfiles", 
          "codewhisperer:TagResource", 
          "codewhisperer:UnTagResource", 
          "codewhisperer:ListTagsForResource", 
          "codewhisperer:CreateProfile" 
        ], 
        "Resource": [ 
         \overline{0} with
        ] 
     }, 
     { 
        "Effect": "Allow", 
        "Action": [ 
          "cloudwatch:GetMetricData", 
          "cloudwatch:ListMetrics" 
        ], 
        "Resource": [ 
         ""
        ] 
     } 
   ]
}
```
Untuk CodeWhisperer profil Amazon lama, kebijakan berikut akan memungkinkan IAM prinsipal untuk mengelola aplikasi. CodeWhisperer

## **a** Note

codewhispererAwalan adalah nama lama dari layanan yang digabungkan dengan Amazon Q Developer. Untuk informasi selengkapnya, lihat [Ganti nama Pengembang Amazon Q -](#page-267-0)  [Ringkasan perubahan](#page-267-0).

```
{ 
   "Version": "2012-10-17", 
   "Statement": [ 
      { 
         "Effect": "Allow", 
         "Action": [ 
            "sso-directory:SearchUsers", 
            "sso-directory:SearchGroups", 
            "sso-directory:GetUserPoolInfo", 
            "sso-directory:DescribeDirectory", 
            "sso-directory:ListMembersInGroup" 
         ], 
         "Resource": [ 
           \overline{0} \overline{0} ] 
      }, 
      { 
         "Effect": "Allow", 
         "Action": [ 
            "iam:ListRoles" 
         ], 
         "Resource": [ 
           \mathbf{u} \star \mathbf{u} ] 
      }, 
      { 
         "Effect": "Allow", 
         "Action": [ 
            "pricing:GetProducts" 
         ], 
         "Resource": [ 
           \mathbf{u} * \mathbf{u}\mathbf{I} }, 
      {
```

```
 "Effect": "Allow", 
   "Action": [ 
     "sso:AssociateProfile", 
     "sso:DisassociateProfile", 
     "sso:GetProfile", 
     "sso:ListProfiles", 
     "sso:ListApplicationInstances", 
     "sso:GetApplicationInstance", 
     "sso:CreateManagedApplicationInstance", 
     "sso:GetManagedApplicationInstance", 
     "sso:ListProfileAssociations", 
     "sso:GetSharedSsoConfiguration", 
     "sso:ListDirectoryAssociations", 
     "sso:DescribeRegisteredRegions", 
     "sso:GetSsoConfiguration", 
     "sso:GetSSOStatus" 
   ], 
   "Resource": [ 
    " ] 
 }, 
 { 
   "Effect": "Allow", 
   "Action": [ 
     "identitystore:ListUsers", 
     "identitystore:ListGroups" 
   ], 
   "Resource": [ 
    " ] 
 }, 
 { 
   "Effect": "Allow", 
   "Action": [ 
     "organizations:DescribeAccount", 
     "organizations:DescribeOrganization" 
   ], 
   "Resource": [ 
    \overline{0} with
   ] 
 }, 
 { 
   "Effect": "Allow", 
   "Action": [
```

```
 "kms:ListAliases", 
           "kms:CreateGrant", 
           "kms:Encrypt", 
           "kms:Decrypt", 
           "kms:GenerateDataKey*", 
           "kms:RetireGrant", 
           "kms:DescribeKey" 
        ], 
        "Resource": [ 
          \overline{0} \overline{\infty} \overline{0} ] 
      }, 
      { 
        "Effect": "Allow", 
        "Action": [ 
           "codeguru-security:UpdateAccountConfiguration" 
        ], 
        "Resource": [ 
          " ] 
      }, 
      { 
        "Effect": "Allow", 
        "Action": [ 
           "iam:CreateServiceLinkedRole" 
        ], 
        "Resource": [ 
           "arn:aws:iam::*:role/aws-service-role/q.amazonaws.com/
AWSServiceRoleForAmazonQDeveloper" 
        ] 
      }, 
      { 
        "Effect": "Allow", 
        "Action": [ 
           "codewhisperer:UpdateProfile", 
           "codewhisperer:ListProfiles", 
           "codewhisperer:TagResource", 
           "codewhisperer:UnTagResource", 
           "codewhisperer:ListTagsForResource", 
           "codewhisperer:CreateProfile" 
        ], 
        "Resource": [ 
          \mathbf{u} * \mathbf{u}\mathbf{I}
```

```
 }, 
      { 
        "Effect": "Allow", 
        "Action": [ 
           "cloudwatch:GetMetricData", 
           "cloudwatch:ListMetrics" 
        ], 
        "Resource": [ 
          " ] 
      } 
   ]
}
```
#### **a** Note

Jika Anda menggunakan Kustomisasi, administrator Pengembang Amazon Q Anda akan memerlukan izin tambahan. Untuk informasi selengkapnya, lihat [Prasyarat](#page-158-0) untuk penyesuaian.

Untuk mempelajari IAM kebijakan selengkapnya, lihat [Manajemen Akses](https://docs.aws.amazon.com/IAM/latest/UserGuide/access.html) di Panduan IAM Pengguna.

Tambahkan IAM izin untuk Amazon Q di situs web AWS

Untuk menggunakan fitur Pengembang Amazon Q di AWS aplikasi dan situs web, Anda harus melampirkan izin AWS Identity and Access Management (IAM) yang sesuai. Berikut ini adalah contoh kebijakan yang dapat Anda gunakan untuk mengakses sebagian besar fitur Amazon Q di AWS aplikasi dan situs web:

### **a** Note

Ketersediaan fitur Amazon Q tergantung pada lingkungan tempat Anda menggunakan Amazon Q. Lihat topik untuk fitur yang ingin Anda gunakan untuk informasi selengkapnya tentang di mana Anda dapat mengaksesnya dan izin spesifik yang Anda perlukan untuk menggunakannya.

```
 "Version": "2012-10-17",
```
{

```
 "Statement": [ 
      { 
        "Effect": "Allow", 
        "Action": [ 
           "q:SendMessage", 
           "q:StartConversation", 
           "q:GetConversation", 
           "q:ListConversations", 
           "q:GetIdentityMetaData", 
           "q:StartTroubleshootingAnalysis", 
           "q:GetTroubleshootingResults", 
           "q:StartTroubleshootingResolutionExplanation", 
           "q:UpdateTroubleshootingCommandResult", 
           "q:PassRequest" 
        ], 
        "Resource": [ 
          \mathbf{u} * \mathbf{u} ] 
      }, 
      { 
        "Effect": "Allow", 
        "Action": [ 
           "ce:GetCostAndUsage" 
        ], 
        "Resource": [ 
          \overline{m} \overline{m} ] 
      }, 
      { 
        "Effect": "Allow", 
        "Action": [ 
           "sts:setContext" 
        ], 
        "Resource": [ 
           "arn:aws:sts::*:self" 
        ] 
      } 
   ]
}
```
Izinkan pengguna mengakses Amazon Q dengan langganan Amazon Q Developer Pro

Contoh kebijakan berikut memberikan izin untuk menggunakan Amazon Q dengan langganan Amazon Q Developer Pro. Tanpa izin ini, pengguna hanya dapat mengakses Tingkat Gratis Amazon Q. Untuk mengobrol dengan Amazon Q atau menggunakan fitur Amazon Q lainnya, pengguna memerlukan izin tambahan, seperti yang diberikan oleh kebijakan contoh di bagian ini.

```
{ 
      "Version": "2012-10-17", 
     "Statement": [ 
           { 
               "Sid": "AllowGetIdentity", 
               "Effect": "Allow", 
               "Action": [ 
                    "q:GetIdentityMetaData" 
               ], 
               "Resource": "*" 
           }, 
           { 
               "Sid": "AllowSetTrustedIdentity", 
               "Effect": "Allow", 
               "Action": [ 
                    "sts:SetContext" 
               ], 
               "Resource": "arn:aws:sts::*:self" 
          } 
     \mathbf{I}}
```
Izinkan pengguna untuk mengobrol dengan Amazon Q

Contoh kebijakan berikut memberikan izin untuk mengobrol dengan Amazon Q di konsol.

```
{ 
   "Version": "2012-10-17", 
   "Statement": [ 
     { 
       "Sid": "AllowAmazonQConversationAccess", 
       "Effect": "Allow", 
       "Action": [ 
          "q:StartConversation", 
          "q:SendMessage", 
          "q:GetConversation",
```

```
 "q:ListConversations" 
        ], 
         "Resource": "*" 
      } 
   ]
}
```
Izinkan pengguna mendiagnosis kesalahan konsol dengan Amazon Q

Contoh kebijakan berikut memberikan izin untuk mendiagnosis kesalahan konsol dengan Amazon Q.

```
{ 
   "Version": "2012-10-17", 
   "Statement": [ 
    \{ "Sid": "AllowAmazonQTroubleshooting", 
       "Effect": "Allow", 
       "Action": [ 
          "q:StartTroubleshootingAnalysis", 
          "q:GetTroubleshootingResults", 
          "q:StartTroubleshootingResolutionExplanation", 
          "q:UpdateTroubleshootingCommandResult" 
       ], 
       "Resource": "*" 
     } 
   ]
}
```
<span id="page-226-0"></span>Izinkan Amazon Q melakukan tindakan atas nama Anda

Contoh kebijakan berikut memberikan izin untuk mengobrol dengan Amazon Q, dan memungkinkan Amazon Q untuk melakukan tindakan atas nama Anda. Amazon Q hanya memiliki izin untuk melakukan tindakan yang diizinkan oleh IAM identitas Anda untuk dilakukan.

```
{ 
   "Version": "2012-10-17", 
   "Statement": [ 
     { 
       "Sid": "AllowAmazonQPassRequest", 
       "Effect": "Allow", 
       "Action": [ 
          "q:StartConversation",
```

```
 "q:SendMessage", 
           "q:GetConversation", 
           "q:ListConversations", 
           "q:PassRequest" 
        ], 
        "Resource": "*" 
     } 
   ]
}
```
<span id="page-227-0"></span>Tolak izin Amazon Q untuk melakukan tindakan tertentu atas nama Anda

Contoh kebijakan berikut memberikan izin untuk mengobrol dengan Amazon Q, dan memungkinkan Amazon Q untuk melakukan tindakan apa pun atas nama Anda yang diizinkan oleh IAM identitas Anda, kecuali untuk EC2 tindakan Amazon. Kebijakan ini menggunakan [kunci kondisi](https://docs.aws.amazon.com/IAM/latest/UserGuide/reference_policies_condition-keys.html#condition-keys-calledvia) [aws:CalledVia](https://docs.aws.amazon.com/IAM/latest/UserGuide/reference_policies_condition-keys.html#condition-keys-calledvia) global untuk menentukan bahwa EC2 tindakan Amazon hanya ditolak saat Amazon Q memanggilnya.

```
{ 
   "Version": "2012-10-17", 
   "Statement": [ 
     { 
        "Effect": "Allow", 
        "Action": [ 
          "q:StartConversation", 
          "q:SendMessage", 
          "q:GetConversation", 
          "q:ListConversations", 
          "q:PassRequest" 
       ], 
       "Resource": "*" 
     }, 
     { 
        "Effect": "Deny", 
        "Action": [ 
          "ec2:*" 
        ], 
        "Resource": "*", 
        "Condition": { 
               "ForAnyValue:StringEquals": { 
                  "aws:CalledVia": ["q.amazonaws.com"] 
 } 
         }
```
}

 ] }

<span id="page-228-0"></span>Izinkan izin Amazon Q untuk melakukan tindakan tertentu atas nama Anda

Contoh kebijakan berikut memberikan izin untuk mengobrol dengan Amazon Q, dan memungkinkan Amazon Q untuk melakukan tindakan apa pun atas nama Anda yang diizinkan oleh IAM identitas Anda, kecuali EC2 tindakan Amazon. Kebijakan ini memberikan izin IAM identitas Anda untuk melakukan EC2 tindakan Amazon apa pun, tetapi hanya mengizinkan Amazon Q untuk melakukan ec2:describeInstances tindakan tersebut. Kebijakan ini menggunakan [kunci](https://docs.aws.amazon.com/IAM/latest/UserGuide/reference_policies_condition-keys.html#condition-keys-calledvia) kondisi [aws:CalledVia](https://docs.aws.amazon.com/IAM/latest/UserGuide/reference_policies_condition-keys.html#condition-keys-calledvia) global untuk menentukan bahwa Amazon Q hanya diizinkan untuk meneleponec2:describeInstances, dan bukan EC2 tindakan Amazon lainnya.

```
{ 
   "Version": "2012-10-17", 
   "Statement": [ 
     { 
        "Effect": "Allow", 
        "Action": [ 
          "q:StartConversation", 
          "q:SendMessage", 
          "q:GetConversation", 
          "q:ListConversations", 
          "q:PassRequest" 
        ], 
        "Resource": "*" 
     }, 
     { 
        "Effect": "Allow", 
        "Action": [ 
          "ec2:*" 
        ], 
        "Resource": "*", 
        "Condition": { 
               "ForAnyValue:StringNotEquals": { 
                  "aws:CalledVia": ["q.amazonaws.com"] 
 } 
         } 
     }, 
     { 
        "Effect": "Allow",
```

```
 "Action": [ 
          "ec2:describeInstances" 
       ], 
       "Resource": "*", 
        "Condition": { 
              "ForAnyValue:StringEquals": { 
                 "aws:CalledVia": ["q.amazonaws.com"] 
 } 
        } 
     } 
   ]
}
```
<span id="page-229-0"></span>Izinkan izin Amazon Q untuk melakukan tindakan atas nama Anda di wilayah tertentu

Contoh kebijakan berikut memberikan izin untuk mengobrol dengan Amazon Q, dan memungkinkan Amazon Q untuk melakukan panggilan hanya ke us-west-2 Wilayah us-east-1 dan saat melakukan tindakan atas nama Anda. Amazon Q tidak dapat melakukan panggilan ke Wilayah lain mana pun. Untuk informasi selengkapnya tentang cara menentukan Wilayah yang dapat Anda hubungi, lihat [aws: RequestedRegion](https://docs.aws.amazon.com/IAM/latest/UserGuide/reference_policies_condition-keys.html#condition-keys-requestedregion) di Panduan AWS Identity and Access Management Pengguna.

```
{ 
   "Version": "2012-10-17", 
   "Statement": [ 
     { 
        "Effect": "Allow", 
        "Action": [ 
          "q:StartConversation", 
          "q:SendMessage", 
          "q:GetConversation", 
          "q:ListConversations", 
          "q:PassRequest" 
        ], 
        "Resource": "*", 
        "Condition": { 
          "StringEquals": { 
               "aws:RequestedRegion": [ 
                    "us-east-1", 
                    "us-west-2" 
              \mathbf{I} } 
        } 
     }
```
}

 $\mathbf{I}$ 

<span id="page-230-0"></span>Tolak izin Amazon Q untuk melakukan tindakan atas nama Anda

Contoh kebijakan berikut mencegah Amazon Q melakukan tindakan atas nama Anda.

```
{ 
   "Version": "2012-10-17", 
   "Statement": [ 
     \mathcal{L} "Sid": "DenyAmazonQPassRequest", 
        "Effect": "Deny", 
        "Action": [ 
           "q:PassRequest" 
        ], 
        "Resource": "*" 
      } 
   ]
}
```
Tolak akses ke Amazon Q

Contoh kebijakan berikut menolak semua izin untuk menggunakan Amazon Q.

**a** Note

Menolak akses ke Amazon Q tidak akan menonaktifkan ikon Amazon Q atau panel obrolan di AWS konsol, AWS situs web, halaman AWS dokumentasi, atau AWS Console Mobile Application.

```
{ 
   "Version": "2012-10-17", 
   "Statement": [ 
     { 
        "Sid": "DenyAmazonQFullAccess", 
        "Effect": "Deny", 
        "Action": [ 
          "q:*" 
        ],
```

```
 "Resource": "*" 
      } 
   ]
}
```
Memungkinkan pengguna untuk melihat izin mereka

Contoh ini menunjukkan cara Anda membuat kebijakan yang memungkinkan IAM pengguna melihat kebijakan sebaris dan terkelola yang dilampirkan pada identitas pengguna mereka. Kebijakan ini mencakup izin untuk menyelesaikan tindakan ini di konsol atau secara terprogram menggunakan atau. AWS CLI AWS API

```
{ 
     "Version": "2012-10-17", 
     "Statement": [ 
          { 
               "Sid": "ViewOwnUserInfo", 
               "Effect": "Allow", 
               "Action": [ 
                   "iam:GetUserPolicy", 
                   "iam:ListGroupsForUser", 
                   "iam:ListAttachedUserPolicies", 
                   "iam:ListUserPolicies", 
                   "iam:GetUser" 
              ], 
               "Resource": ["arn:aws:iam::*:user/${aws:username}"] 
          }, 
          { 
               "Sid": "NavigateInConsole", 
               "Effect": "Allow", 
               "Action": [ 
                   "iam:GetGroupPolicy", 
                   "iam:GetPolicyVersion", 
                   "iam:GetPolicy", 
                   "iam:ListAttachedGroupPolicies", 
                   "iam:ListGroupPolicies", 
                   "iam:ListPolicyVersions", 
                   "iam:ListPolicies", 
                   "iam:ListUsers" 
              ], 
               "Resource": "*" 
          } 
     ]
```
}

## Referensi izin Pengembang Amazon Q

Amazon Q Developer menggunakan dua jenis APIs untuk menyediakan layanan:

- Izin pengguna dan administrator, yang dapat digunakan dalam kebijakan untuk mengontrol penggunaan Amazon Q
- Lainnya APIs digunakan untuk menyediakan layanan, yang tidak dapat digunakan dalam kebijakan untuk mengontrol penggunaan Amazon Q

Bagian ini memberikan informasi tentang yang APIs digunakan oleh Amazon Q Developer, dan apa yang mereka lakukan.

Topik

- [Izin Pengembang Amazon Q](#page-232-0)
- [Izin Langganan Pengguna Amazon Q](#page-234-0)
- [Pengembang Amazon Q lainnya APIs](#page-234-1)

## <span id="page-232-0"></span>Izin Pengembang Amazon Q

Anda dapat menggunakan izin berikut sebagai referensi saat menyiapkan [Autentikasi dengan](#page-196-0) [identitas di Amazon Q](#page-196-0) dan menulis kebijakan izin yang dapat dilampirkan ke IAM identitas (kebijakan berbasis identitas).

Tabel berikut menunjukkan izin Pengembang Amazon Q yang dapat Anda izinkan atau tolak akses dalam kebijakan.

### **A** Important

Untuk mengobrol dengan Amazon Q, IAM identitas memerlukan izin untuk tindakan berikut:

- StartConversation
- SendMessage
- GetConversation (hanya konsol)
- ListConversations (hanya konsol)

Jika salah satu tindakan ini tidak diizinkan secara eksplisit oleh kebijakan terlampir, kesalahan IAM izin akan ditampilkan saat Anda mencoba mengobrol dengan Amazon Q.

### **a** Note

codewhispererAwalan adalah nama lama dari layanan yang digabungkan dengan Amazon Q Developer. Untuk informasi selengkapnya, lihat [Ganti nama Pengembang Amazon Q -](#page-267-0)  [Ringkasan perubahan](#page-267-0).

### Menggunakan q: PassRequest

q:PassRequestadalah izin Amazon Q yang memungkinkan Amazon Q menelepon AWS APIs atas nama Anda. Saat Anda menambahkan q:PassRequest izin ke IAM identitas, Amazon Q mendapatkan izin untuk memanggil siapa pun API yang memiliki izin untuk dihubungi oleh IAM identitas. Misalnya, jika IAM peran memiliki s3:ListAllMyBuckets izin dan q:PassRequest izin, Amazon Q dapat memanggil ListAllMyBuckets API ketika pengguna mengasumsikan IAM peran tersebut meminta Amazon Q untuk mencantumkan bucket Amazon S3 mereka.

Anda dapat membuat IAM kebijakan yang membatasi ruang lingkup q:PassRequest izin. Misalnya, Anda dapat mencegah Amazon Q melakukan tindakan tertentu, atau hanya mengizinkan Amazon Q untuk melakukan subset tindakan untuk layanan. Anda juga dapat menentukan wilayah mana Amazon Q dapat melakukan panggilan saat melakukan tindakan atas nama Anda.

Untuk contoh IAM kebijakan yang mengontrol penggunaanq:PassRequest, lihat contoh kebijakan berbasis identitas berikut:

- [Izinkan Amazon Q melakukan tindakan atas nama Anda](#page-226-0)
- [Tolak izin Amazon Q untuk melakukan tindakan tertentu atas nama Anda](#page-227-0)
- [Izinkan izin Amazon Q untuk melakukan tindakan tertentu atas nama Anda](#page-228-0)
- [Izinkan izin Amazon Q untuk melakukan tindakan atas nama Anda di wilayah tertentu](#page-229-0)
- [Tolak izin Amazon Q untuk melakukan tindakan atas nama Anda](#page-230-0)

## <span id="page-234-0"></span>Izin Langganan Pengguna Amazon Q

Administrator Amazon Q Developer harus memiliki izin berikut untuk membuat dan mengelola langganan bagi pengguna dan grup di organisasi mereka.

Terminologi berikut berguna dalam memahami apa yang dilakukan izin langganan:

### Pengguna

Pengguna individu, diwakili dalam AWS IAM Identity Center oleh ID pengguna yang unik.

### Kelompok

Kumpulan pengguna, diwakili dalam AWS IAM Identity Center oleh ID grup unik.

### Berlangganan

Langganan terkait dengan satu pengguna Pusat Identitas, dan memberi mereka hak untuk menggunakan fitur Amazon Q. Langganan tidak mengizinkan pengguna untuk menggunakan fitur Amazon Q. Misalnya, jika Adam berlangganan Amazon Q Developer Pro, mereka berhak menggunakan fitur Pengembang Amazon Q, tetapi mereka tidak memiliki akses ke fitur tersebut sampai administrator mereka memberi mereka izin yang diperlukan.

## <span id="page-234-1"></span>Pengembang Amazon Q lainnya APIs

Tabel berikut menunjukkan APIs yang digunakan oleh fitur Amazon Q diIDE. Ini APIs tidak digunakan untuk mengontrol akses ke fitur Amazon Q, tetapi fitur tersebut akan muncul di AWS CloudTrail log di akun manajemen saat pengguna mengakses fitur terkait.

## **a** Note

codewhispererAwalan adalah nama lama dari layanan yang digabungkan dengan Amazon Q Developer. Untuk informasi selengkapnya, lihat [Ganti nama Pengembang Amazon Q -](#page-267-0)  [Ringkasan perubahan](#page-267-0).

## <span id="page-234-2"></span>AWS kebijakan terkelola untuk Pengembang Amazon Q

Kebijakan AWS terkelola adalah kebijakan mandiri yang dibuat dan dikelola oleh AWS. AWS Kebijakan terkelola dirancang untuk memberikan izin bagi banyak kasus penggunaan umum sehingga Anda dapat mulai menetapkan izin kepada pengguna, grup, dan peran.

Cara tercepat bagi administrator untuk memberikan akses ke pengguna adalah melalui kebijakan AWS terkelola. Kebijakan AWS terkelola berikut untuk Pengembang Amazon Q dapat dilampirkan ke IAM identitas:

- AmazonQFullAccessmenyediakan akses penuh untuk mengaktifkan interaksi dengan Amazon Q Developer, termasuk akses administrator.
- AmazonQDeveloperAccessmenyediakan akses penuh untuk mengaktifkan interaksi dengan Amazon Q Developer, tanpa akses administrator.

Perlu diingat bahwa kebijakan AWS terkelola mungkin tidak memberikan izin hak istimewa paling sedikit untuk kasus penggunaan spesifik Anda karena tersedia untuk digunakan semua pelanggan. AWS Kami menyarankan Anda untuk mengurangi izin lebih lanjut dengan menentukan [kebijakan](https://docs.aws.amazon.com/IAM/latest/UserGuide/access_policies_managed-vs-inline.html#customer-managed-policies)  [yang dikelola pelanggan](https://docs.aws.amazon.com/IAM/latest/UserGuide/access_policies_managed-vs-inline.html#customer-managed-policies) yang khusus untuk kasus penggunaan Anda.

Anda tidak dapat mengubah izin yang ditentukan dalam kebijakan AWS terkelola. Jika AWS memperbarui izin yang ditentukan dalam kebijakan AWS terkelola, pemutakhiran akan memengaruhi semua identitas utama (pengguna, grup, dan peran) yang dilampirkan kebijakan tersebut. AWS kemungkinan besar akan memperbarui kebijakan AWS terkelola saat baru AWS layanan diluncurkan atau API operasi baru tersedia untuk layanan yang ada.

Untuk informasi selengkapnya, lihat [kebijakan AWS terkelola](https://docs.aws.amazon.com/IAM/latest/UserGuide/access_policies_managed-vs-inline.html#aws-managed-policies) di Panduan IAM Pengguna.

## <span id="page-235-0"></span>AmazonQFullAccess

Kebijakan AmazonQFullAccess terkelola menyediakan akses administrator untuk memungkinkan pengguna di organisasi Anda mengakses Amazon Q Developer. Ini juga menyediakan akses penuh untuk mengaktifkan interaksi dengan Pengembang Amazon Q, termasuk masuk dengan Pusat IAM Identitas untuk mengakses Amazon Q melalui langganan Amazon Q Developer Pro.

```
{ 
     "Version": "2012-10-17", 
     "Statement": [ 
          { 
               "Sid": "AllowAmazonQFullAccess", 
              "Effect": "Allow", 
               "Action": [ 
                   "q:StartConversation", 
                   "q:SendMessage", 
                   "q:GetConversation", 
                   "q:ListConversations",
```
 "q:PassRequest", "q:StartTroubleshootingAnalysis", "q:GetTroubleshootingResults", "q:StartTroubleshootingResolutionExplanation", "q:UpdateTroubleshootingCommandResult", "q:GetIdentityMetadata", "q:CreateAssignment", "q:DeleteAssignment" ], "Resource": "\*" }, { "Sid": "AllowCloudControlReadAccess", "Effect": "Allow", "Action": [ "cloudformation:GetResource", "cloudformation:ListResources" ], "Resource": "\*" }, { "Sid": "AllowSetTrustedIdentity", "Effect": "Allow", "Action": [ "sts:SetContext" ], "Resource": "arn:aws:sts::\*:self" } ] }

## <span id="page-236-0"></span>AmazonQDeveloperAccess

Kebijakan AmazonQDeveloperAccess terkelola menyediakan akses penuh untuk mengaktifkan interaksi dengan Amazon Q Developer, tanpa akses administrator. Ini termasuk akses untuk masuk dengan IAM Identity Center untuk mengakses Amazon Q melalui langganan Amazon Q Developer Pro.

```
{ 
  "Version": "2012-10-17", 
  "Statement": [ 
   { 
       "Sid": "AllowAmazonQDeveloperAccess",
```

```
 "Effect": "Allow", 
        "Action": [ 
            "q:StartConversation", 
            "q:SendMessage", 
            "q:GetConversation", 
            "q:ListConversations", 
            "q:PassRequest", 
            "q:StartTroubleshootingAnalysis", 
            "q:StartTroubleshootingResolutionExplanation", 
            "q:GetTroubleshootingResults", 
            "q:UpdateTroubleshootingCommandResult", 
            "q:GetIdentityMetaData" 
       ], 
        "Resource": "*" 
   }, 
   { 
        "Sid": "AllowCloudControlReadAccess", 
        "Effect": "Allow", 
        "Action": [ 
            "cloudformation:GetResource", 
            "cloudformation:ListResources" 
       ], 
        "Resource": "*" 
   }, 
   { 
        "Sid": "AllowSetTrustedIdentity", 
        "Effect": "Allow", 
        "Action": [ 
            "sts:SetContext" 
        ], 
        "Resource": "arn:aws:sts::*:self" 
   } 
  ]
}
```
## <span id="page-237-0"></span>AWSServiceRoleForAmazonQDeveloperPolicy

Kebijakan AWS terkelola ini memberikan izin yang biasanya diperlukan untuk menggunakan Amazon Q Developer. Kebijakan ini ditambahkan ke peran terkait AWSServiceRoleForAmazonQDeveloper layanan yang dibuat saat Anda onboard ke Amazon Q.

Anda tidak dapat melampirkan AWSServiceRoleForAmazonQDeveloperPolicy ke IAM entitas Anda. Kebijakan ini dilampirkan pada [peran terkait layanan](#page-241-0) yang memungkinkan Amazon Q melakukan

tindakan atas nama Anda. Untuk informasi selengkapnya, lihat [Menggunakan peran terkait layanan](#page-241-0)  [untuk Pengembang Amazon Q dan Langganan Pengguna.](#page-241-0)

Kebijakan ini memberikan *administrator* izin yang memungkinkan metrik dipublikasikan untuk Tagihan/Penggunaan.

Detail izin

Kebijakan ini mencakup izin berikut.

• cloudwatch— Memungkinkan prinsipal untuk mempublikasikan metrik penggunaan untuk CloudWatch Penagihan/Penggunaan. Ini diperlukan agar Anda dapat melacak penggunaan Amazon Q di CloudWatch.

```
{ 
        "Version": "2012-10-17", 
        "Statement": [ 
                { 
                        "Effect": "Allow", 
                        "Action": [ 
                                "cloudwatch:PutMetricData" 
                        ], 
                        "Resource": "*", 
                        "Condition": { 
                                "StringEquals": { 
                                       "cloudwatch:namespace": [ 
                                               "AWS/Q" 
\sim 100 \sim 100 \sim 100 \sim 100 \sim 100 \sim 100 \sim 100 \sim 100 \sim 100 \sim 100 \sim 100 \sim 100 \sim 100 \sim 100 \sim 100 \sim 100 \sim 100 \sim 100 \sim 100 \sim 100 \sim 100 \sim 100 \sim 100 \sim 100 \sim 
 } 
 } 
                } 
       \mathbf{I}}
```
Untuk melihat kebijakan ini dalam konteks kebijakan AWS terkelola lainnya, lihat [mazonQDeveloperKebijakan.](https://docs.aws.amazon.com/aws-managed-policy/latest/reference/AmazonQDeveloperPolicy.html)

## <span id="page-239-0"></span>AWSServiceRoleForUserSubscriptionPolicy

Kebijakan AWS terkelola ini memberikan izin yang biasanya diperlukan untuk menggunakan Amazon Q Developer. Kebijakan ini ditambahkan ke peran AWSServiceRoleForUserSubscriptions terkait layanan yang dibuat saat Anda membuat langganan Amazon Q.

Anda tidak dapat melampirkan AWSServiceRoleForUserSubscriptionPolicy ke IAM entitas Anda. Kebijakan ini dilampirkan pada [peran terkait layanan](#page-241-0) yang memungkinkan Amazon Q melakukan tindakan atas nama Anda. Untuk informasi selengkapnya, lihat [Menggunakan peran terkait layanan](#page-241-0)  [untuk Pengembang Amazon Q dan Langganan Pengguna.](#page-241-0)

Kebijakan ini menyediakan akses untuk Langganan Amazon Q ke sumber daya Pusat Identitas Anda untuk memperbarui langganan Anda secara otomatis.

Detail izin

Kebijakan ini mencakup izin berikut.

• identitystore— Memungkinkan kepala sekolah untuk melacak perubahan direktori Pusat Identitas sehingga langganan dapat diperbarui secara otomatis.

organizations— Memungkinkan prinsipal untuk melacak perubahan AWS Organizations sehingga langganan dapat diperbarui secara otomatis.

sso— Memungkinkan kepala sekolah untuk melacak perubahan instance Pusat Identitas sehingga langganan dapat diperbarui secara otomatis.

```
{ 
     "Version": "2012-10-17", 
     "Statement": [ 
        \{ "Effect": "Allow", 
              "Action": [ 
                   "identitystore:DescribeGroup", 
                  "identitystore:DescribeUser", 
                  "identitystore:IsMemberInGroups", 
                  "identitystore:ListGroupMemberships", 
                  "organizations:DescribeOrganization", 
                   "sso:DescribeApplication",
```

```
 "sso:DescribeInstance", 
                     "sso:ListInstances" 
                ], 
                "Resource": "*" 
           } 
      ]
}
```
Untuk melihat kebijakan ini dalam konteks kebijakan AWS terkelola lainnya, lihat [AWSServiceRoleForUserSubscriptionPolicy](https://docs.aws.amazon.com/aws-managed-policy/latest/reference/AWSServiceRoleForUserSubscriptionPolicy.html).

## Pembaruan kebijakan

Lihat detail tentang pembaruan kebijakan AWS terkelola untuk Pengembang Amazon Q sejak layanan ini mulai melacak perubahan ini. Untuk peringatan otomatis tentang perubahan pada halaman ini, berlangganan RSS feed di halaman [Riwayat Dokumen untuk Panduan Pengguna](#page-268-0)  [Pengembang Amazon Q](#page-268-0).

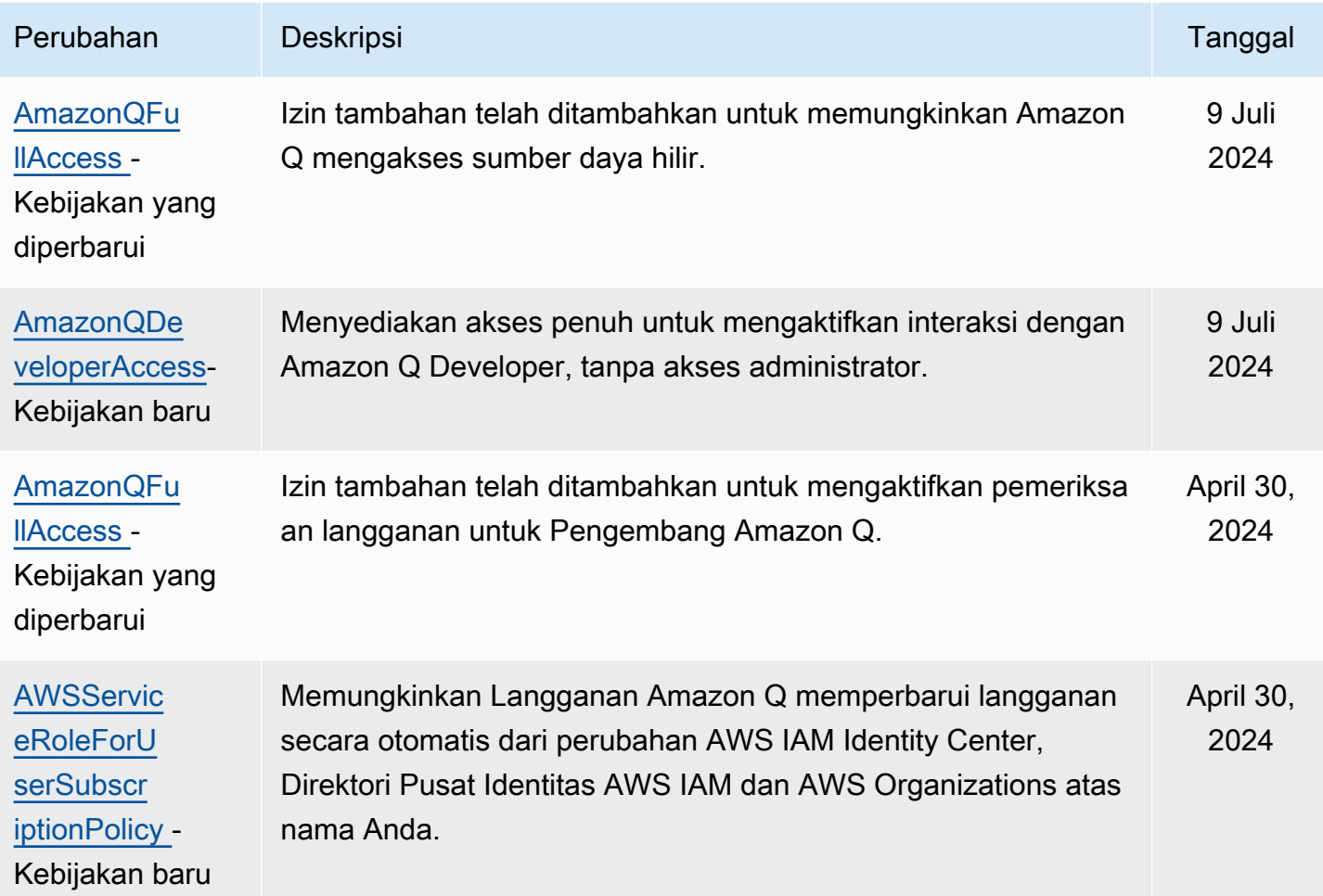

Pengembang Amazon Q **Panduan Penggunan Penggunan Penggunan Panduan Pengguna**n Panduan Penggunan Penggunan Pengguna

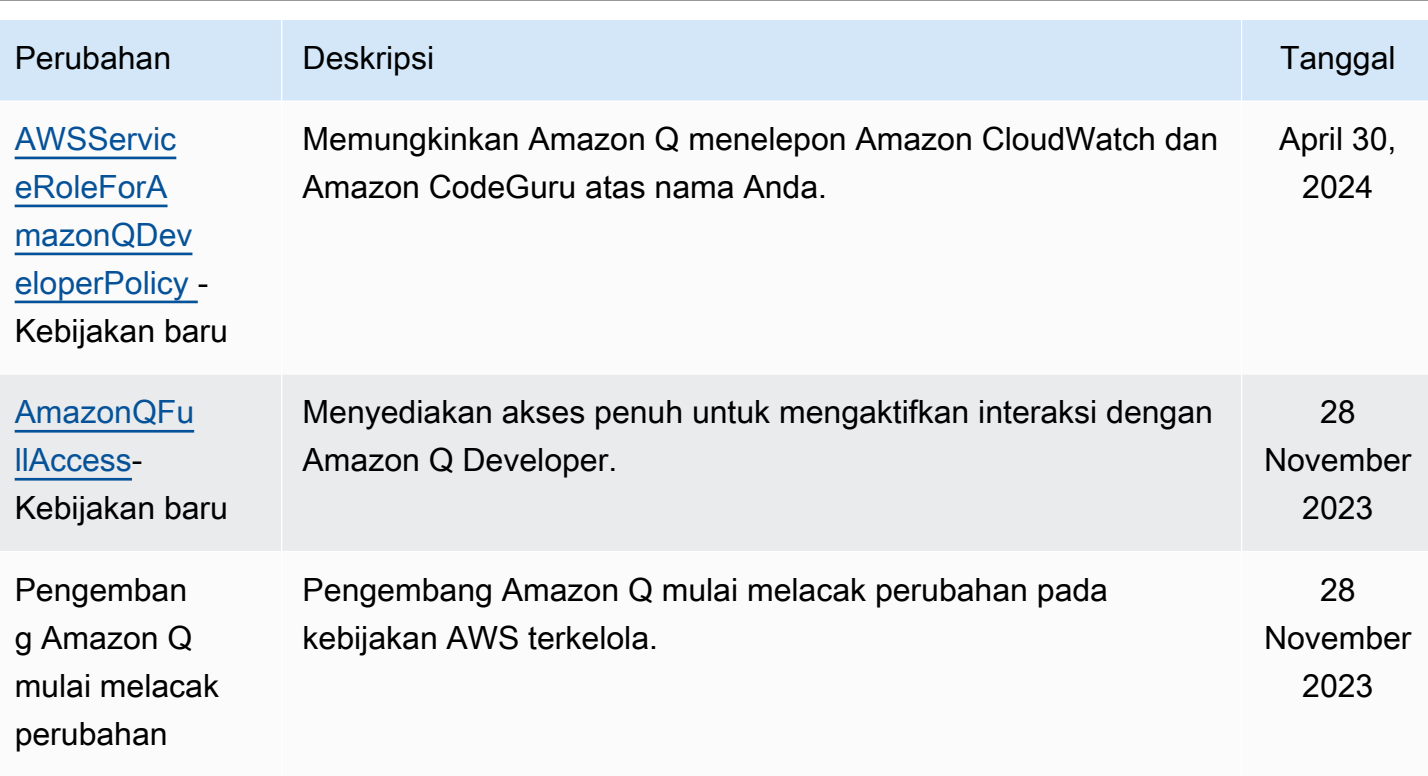

# <span id="page-241-0"></span>Menggunakan peran terkait layanan untuk Pengembang Amazon Q dan Langganan Pengguna

Pengembang Amazon Q menggunakan AWS Identity and Access Management peran [terkait layanan](https://docs.aws.amazon.com/IAM/latest/UserGuide/id_roles_terms-and-concepts.html#iam-term-service-linked-role) (IAM). Peran terkait layanan adalah jenis peran IAM unik yang ditautkan langsung ke Pengembang Amazon Q. Peran terkait layanan telah ditentukan sebelumnya oleh Amazon Q Developer dan menyertakan semua izin yang diperlukan layanan untuk memanggil AWS layanan lain atas nama Anda.

Topik

- [Menggunakan peran terkait layanan untuk Pengembang Amazon Q](#page-241-1)
- [Menggunakan service-linked-roles untuk Langganan Pengguna](#page-245-0)

<span id="page-241-1"></span>Menggunakan peran terkait layanan untuk Pengembang Amazon Q

Pengembang Amazon Q menggunakan AWS Identity and Access Management peran [terkait layanan](https://docs.aws.amazon.com/IAM/latest/UserGuide/id_roles_terms-and-concepts.html#iam-term-service-linked-role) (IAM). Peran terkait layanan adalah jenis peran IAM unik yang ditautkan langsung ke Pengembang Amazon Q. Peran terkait layanan telah ditentukan sebelumnya oleh Amazon Q Developer dan

menyertakan semua izin yang diperlukan layanan untuk memanggil AWS layanan lain atas nama Anda.

Peran terkait layanan membuat pengaturan Pengembang Amazon Q menjadi lebih mudah karena Anda tidak perlu menambahkan izin yang diperlukan secara manual. Amazon Q Developer mendefinisikan izin peran terkait layanannya, dan kecuali ditentukan lain, hanya Pengembang Amazon Q yang dapat mengambil perannya. Izin yang ditentukan mencakup kebijakan kepercayaan dan kebijakan izin, dan kebijakan izin tersebut tidak dapat dilampirkan ke entitas IAM lainnya.

Anda dapat menghapus peran tertaut layanan hanya setelah menghapus sumber daya terkait terlebih dahulu. Ini melindungi sumber daya Pengembang Amazon Q Anda karena Anda tidak dapat secara tidak sengaja menghapus izin untuk mengakses sumber daya.

Untuk informasi tentang layanan lain yang mendukung peran terkait layanan, silakan lihat [layanan](https://docs.aws.amazon.com/IAM/latest/UserGuide/reference_aws-services-that-work-with-iam.html) [AWS yang bisa digunakan dengan IAM](https://docs.aws.amazon.com/IAM/latest/UserGuide/reference_aws-services-that-work-with-iam.html) dan carilah layanan yang memiliki opsi Ya di kolom Peran terkait layanan. Pilih Ya bersama tautan untuk melihat dokumentasi peran tertaut layanan untuk layanan tersebut.

Pelajari tentang [AWS kebijakan terkelola untuk Pengembang Amazon Q.](#page-234-2)

Izin peran terkait layanan untuk Pengembang Amazon Q

Pengembang Amazon Q menggunakan peran terkait layanan bernama AWSServiceRoleForAmazonQDeveloper— Peran ini memberikan izin ke Amazon Q untuk mengakses data di akun Anda guna menghitung penagihan, menyediakan akses untuk membuat dan mengakses laporan keamanan di CodeGuru Amazon, dan memancarkan data ke. CloudWatch

Peran AWSServiceRoleForAmazonQDeveloper terkait layanan mempercayai layanan berikut untuk mengambil peran:

• q.amazonaws.com

Kebijakan izin peran bernama AWSServiceRoleForAmazonQDeveloperPolicy memungkinkan Pengembang Amazon Q menyelesaikan tindakan berikut pada sumber daya yang ditentukan:

• Tindakan: cloudwatch:PutMetricData pada AWS/Q CloudWatch namespace

Anda harus mengonfigurasi izin agar pengguna, grup, atau peran Anda membuat, mengedit, atau menghapus peran terkait layanan. Untuk informasi selengkapnya, lihat [Izin peran tertaut layanan](https://docs.aws.amazon.com/IAM/latest/UserGuide/using-service-linked-roles.html#service-linked-role-permissions) dalam Panduan Pengguna IAM.

#### Membuat peran terkait layanan untuk Pengembang Amazon Q

Anda tidak perlu membuat peran terkait layanan secara manual. Saat Anda membuat profil untuk Amazon Q di AWS Management Console, Amazon Q Developer membuat peran terkait layanan untuk Anda.

Jika Anda menghapus peran tertaut layanan ini, dan ingin membuatnya lagi, Anda dapat mengulangi proses yang sama untuk membuat kembali peran tersebut di akun Anda. Saat Anda memperbarui pengaturan, Amazon Q membuat peran terkait layanan untuk Anda lagi.

Anda juga dapat menggunakan konsol IAM atau AWS CLI untuk membuat peran terkait layanan dengan nama layanan. q.amazonaws.com Untuk informasi selengkapnya, lihat [Membuat peran](https://docs.aws.amazon.com/IAM/latest/UserGuide/using-service-linked-roles.html#create-service-linked-role) [tertaut layanan](https://docs.aws.amazon.com/IAM/latest/UserGuide/using-service-linked-roles.html#create-service-linked-role) dalam Panduan Pengguna IAM. Jika Anda menghapus peran tertaut layanan ini, Anda dapat mengulang proses yang sama untuk membuat peran tersebut lagi.

Mengedit peran terkait layanan untuk Pengembang Amazon Q

#### Pengembang Amazon Q tidak mengizinkan Anda mengedit peran

AWSServiceRoleForAmazonQDeveloper terkait layanan. Setelah Anda membuat peran terkait layanan, Anda tidak dapat mengubah nama peran karena berbagai entitas mungkin mereferensikan peran tersebut. Namun, Anda dapat mengedit penjelasan peran menggunakan IAM. Untuk informasi selengkapnya, lihat [Mengedit peran tertaut layanan](https://docs.aws.amazon.com/IAM/latest/UserGuide/using-service-linked-roles.html#edit-service-linked-role) dalam Panduan Pengguna IAM.

Menghapus peran terkait layanan untuk Pengembang Amazon Q

Jika Anda tidak perlu lagi menggunakan fitur atau layanan yang memerlukan peran terkait layanan, kami merekomendasikan Anda menghapus peran tersebut. Dengan begitu, Anda tidak memiliki entitas yang tidak digunakan yang tidak dipantau atau dipelihara secara aktif. Tetapi, Anda harus membersihkan sumber daya peran yang terhubung dengan layanan sebelum menghapusnya secara manual.

#### **a** Note

Jika layanan Pengembang Amazon Q menggunakan peran saat Anda mencoba menghapus sumber daya, penghapusan mungkin gagal. Jika hal itu terjadi, tunggu beberapa menit dan coba mengoperasikannya lagi.

Untuk menghapus peran terkait layanan secara manual menggunakan IAM

Gunakan konsol IAM, the AWS CLI, atau AWS API untuk menghapus peran AWSServiceRoleForAmazonQDeveloper terkait layanan. Untuk informasi selengkapnya, lihat [Menghapus peran tertaut layanan](https://docs.aws.amazon.com/IAM/latest/UserGuide/using-service-linked-roles.html#delete-service-linked-role) dalam Panduan Pengguna IAM.

Wilayah yang Didukung untuk peran terkait layanan Pengembang Amazon Q

Pengembang Amazon Q tidak mendukung penggunaan peran terkait layanan di setiap Wilayah tempat layanan tersedia. Anda dapat menggunakan AWSServiceRoleForAmazonQDeveloper peran di Wilayah berikut. Untuk informasi selengkapnya, lihat [AWS Wilayah dan titik akhir](https://docs.aws.amazon.com/general/latest/gr/rande.html).

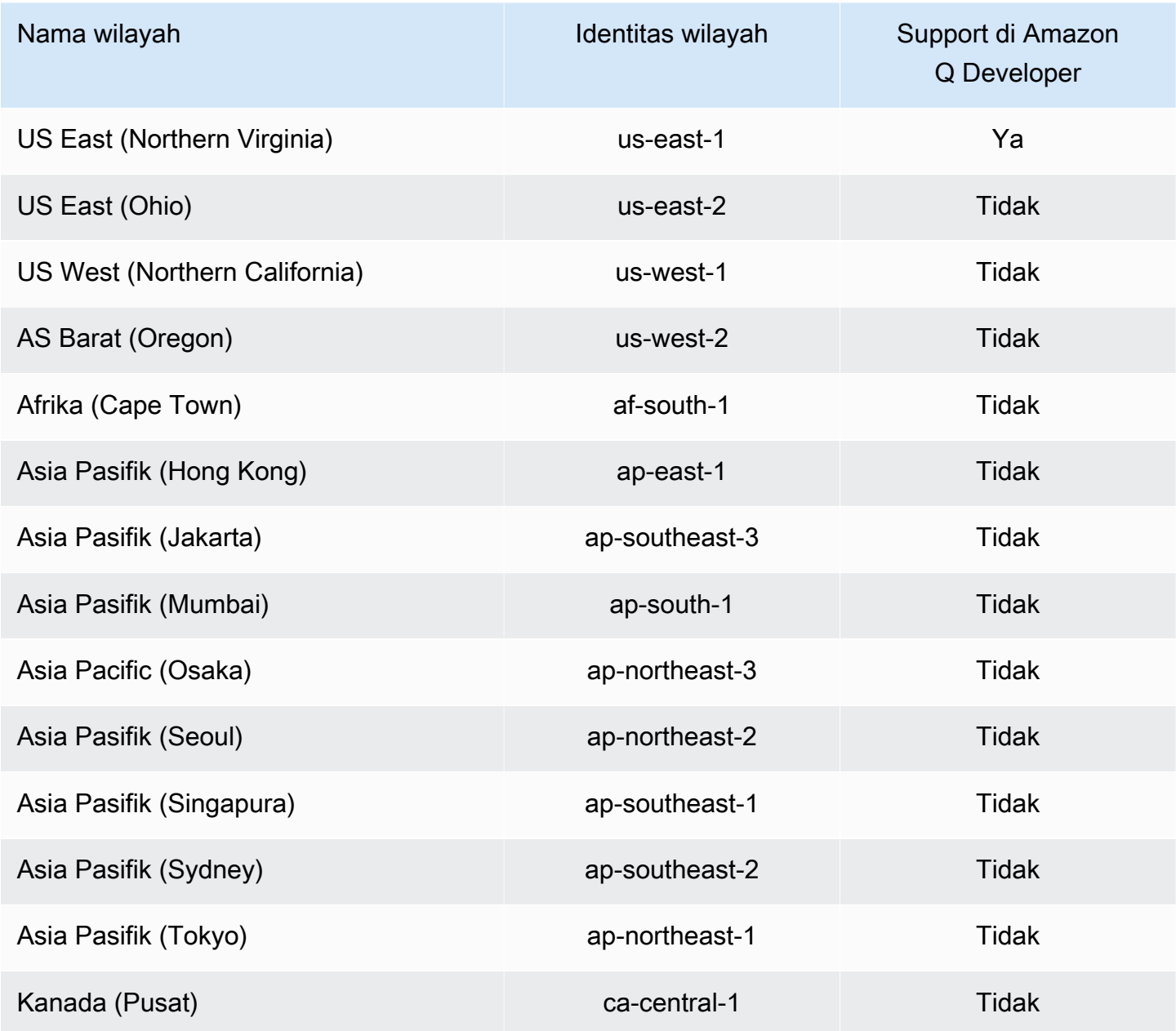

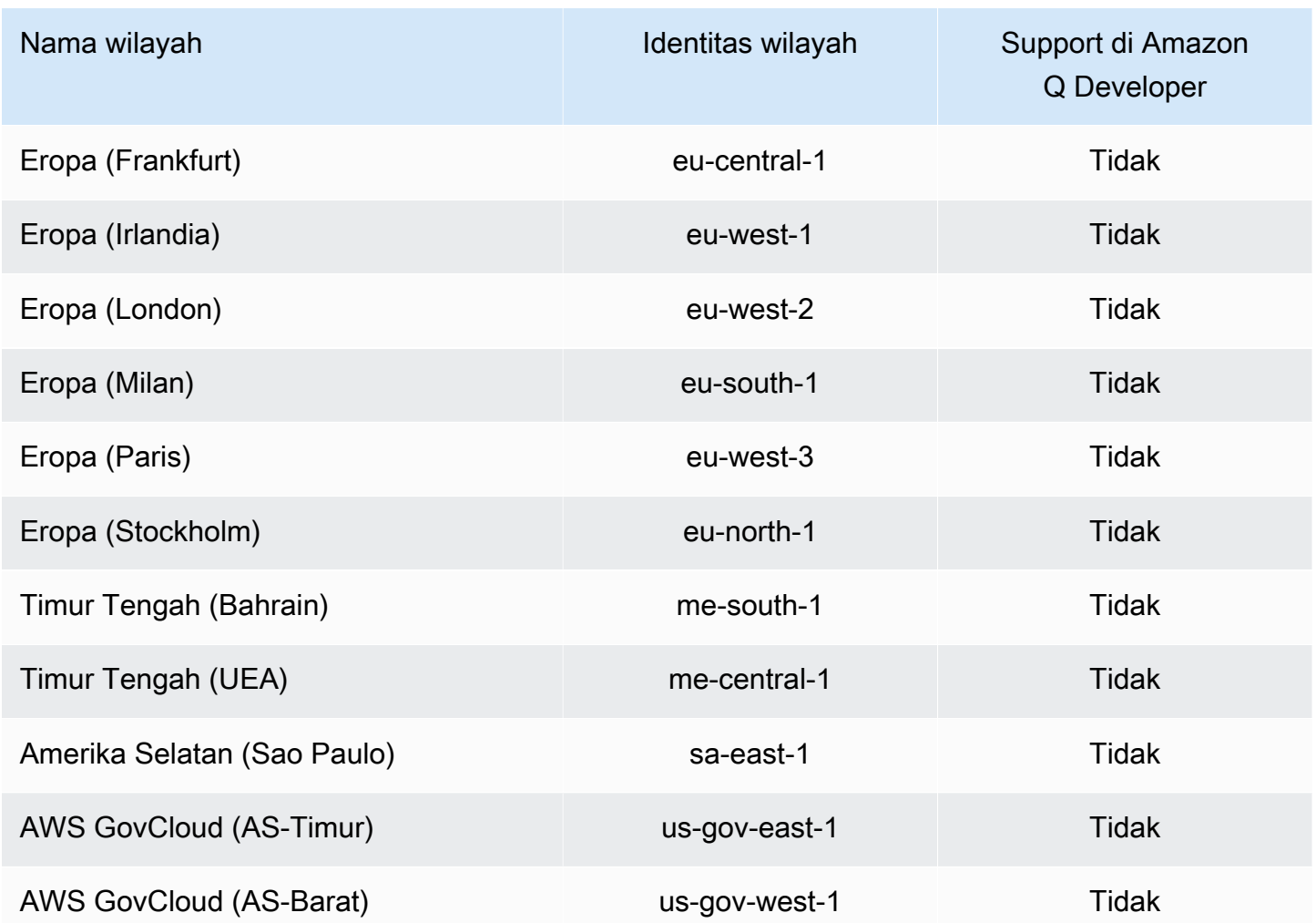

## <span id="page-245-0"></span>Menggunakan service-linked-roles untuk Langganan Pengguna

Langganan Pengguna menggunakan peran terkait [layanan AWS Identity and Access Management](https://docs.aws.amazon.com/IAM/latest/UserGuide/id_roles_terms-and-concepts.html#iam-term-service-linked-role) (IAM). Peran terkait layanan adalah jenis peran IAM unik yang ditautkan langsung ke Langganan Pengguna. Peran terkait layanan telah ditentukan sebelumnya oleh Langganan Pengguna dan mencakup semua izin yang diperlukan layanan untuk memanggil layanan lain AWS atas nama Anda.

Peran terkait layanan membuat pengaturan Langganan Pengguna lebih mudah karena Anda tidak perlu menambahkan izin yang diperlukan secara manual. Langganan Pengguna mendefinisikan izin dari peran terkait layanannya, dan kecuali ditentukan lain, hanya Langganan Pengguna yang dapat mengambil perannya. Izin yang ditentukan mencakup kebijakan kepercayaan dan kebijakan izin, dan kebijakan izin tersebut tidak dapat dilampirkan ke entitas IAM lainnya.

Anda dapat menghapus peran tertaut layanan hanya setelah menghapus sumber daya terkait terlebih dahulu. Ini melindungi Langganan Pengguna karena Anda tidak dapat secara tidak sengaja menghapus izin yang diperlukan oleh sumber daya.

Untuk informasi tentang layanan lain yang mendukung peran terkait layanan, silakan lihat [layanan](https://docs.aws.amazon.com/IAM/latest/UserGuide/reference_aws-services-that-work-with-iam.html) [AWS yang bisa digunakan dengan IAM](https://docs.aws.amazon.com/IAM/latest/UserGuide/reference_aws-services-that-work-with-iam.html) dan carilah layanan yang memiliki opsi Ya di kolom Peran terkait layanan. Pilih Ya bersama tautan untuk melihat dokumentasi peran tertaut layanan untuk layanan tersebut.

Izin peran terkait layanan untuk Langganan Pengguna

Langganan Pengguna menggunakan peran terkait layanan bernama AWSServiceRoleForUserSubscriptions— Menyediakan akses untuk Langganan Pengguna ke sumber daya Pusat Identitas IAM Anda untuk memperbarui langganan Anda secara otomatis.

Peran AWSServiceRoleForUserSubscriptions terkait layanan mempercayai layanan berikut untuk mengambil peran:

• user-subscriptions.amazonaws.com

Kebijakan izin peran bernama AWSServiceRoleForUserSubscriptionPolicy memungkinkan Langganan Pengguna untuk menyelesaikan tindakan berikut pada sumber daya yang ditentukan:

• Tindakan: identitystore:DescribeGroup pada \*

Tindakan: identitystore:DescribeUser pada \*

Tindakan: identitystore:IsMemberInGroups pada \*

Tindakan: identitystore:ListGroupMemberships pada \*

Tindakan: organizations:DescribeOrganization pada \*

Tindakan: sso:DescribeApplication pada \*

Tindakan: sso:DescribeInstance pada \*

Tindakan: sso:ListInstances pada \*

Anda harus mengonfigurasi izin agar pengguna, grup, atau peran Anda membuat, mengedit, atau menghapus peran terkait layanan. Untuk informasi selengkapnya, lihat [Izin peran tertaut layanan](https://docs.aws.amazon.com/IAM/latest/UserGuide/using-service-linked-roles.html#service-linked-role-permissions) dalam Panduan Pengguna IAM.

Membuat peran terkait layanan untuk Langganan Pengguna

Anda tidak perlu membuat peran terkait layanan secara manual. Saat Anda membuat Langganan Pengguna di AWS Management Console, Langganan Pengguna akan membuat peran terkait layanan untuk Anda.

Jika Anda menghapus peran tertaut layanan ini, dan ingin membuatnya lagi, Anda dapat mengulangi proses yang sama untuk membuat kembali peran tersebut di akun Anda. Saat Anda memperbarui pengaturan, Langganan Pengguna akan membuat peran terkait layanan untuk Anda lagi.

Anda juga dapat menggunakan konsol IAM atau AWS CLI untuk membuat peran terkait layanan dengan nama layanan. q.amazonaws.com Untuk informasi selengkapnya, lihat [Membuat peran](https://docs.aws.amazon.com/IAM/latest/UserGuide/using-service-linked-roles.html#create-service-linked-role) [tertaut layanan](https://docs.aws.amazon.com/IAM/latest/UserGuide/using-service-linked-roles.html#create-service-linked-role) dalam Panduan Pengguna IAM. Jika Anda menghapus peran tertaut layanan ini, Anda dapat mengulang proses yang sama untuk membuat peran tersebut lagi.

Mengedit peran terkait layanan untuk Langganan Pengguna

Langganan Pengguna tidak memungkinkan Anda untuk mengedit peran AWSServiceRoleForUserSubscriptions terkait layanan. Setelah Anda membuat peran terkait layanan, Anda tidak dapat mengubah nama peran karena berbagai entitas mungkin mereferensikan peran tersebut. Namun, Anda dapat mengedit penjelasan peran menggunakan IAM. Untuk informasi selengkapnya, lihat [Mengedit peran tertaut layanan](https://docs.aws.amazon.com/IAM/latest/UserGuide/using-service-linked-roles.html#edit-service-linked-role) dalam Panduan Pengguna IAM.

Menghapus peran terkait layanan untuk Langganan Pengguna

Jika Anda tidak perlu lagi menggunakan fitur atau layanan yang memerlukan peran terkait layanan, kami merekomendasikan Anda menghapus peran tersebut. Dengan begitu, Anda tidak memiliki entitas yang tidak digunakan yang tidak dipantau atau dipelihara secara aktif. Tetapi, Anda harus membersihkan sumber daya peran yang terhubung dengan layanan sebelum menghapusnya secara manual.

### **a** Note

Jika layanan Langganan Pengguna menggunakan peran saat Anda mencoba menghapus sumber daya, maka penghapusan mungkin gagal. Jika hal itu terjadi, tunggu beberapa menit dan coba mengoperasikannya lagi.

Untuk menghapus peran terkait layanan secara manual menggunakan IAM

Gunakan konsol IAM, the AWS CLI, atau AWS API untuk menghapus peran AWSServiceRoleForUserSubscriptions terkait layanan. Untuk informasi selengkapnya, lihat [Menghapus peran tertaut layanan](https://docs.aws.amazon.com/IAM/latest/UserGuide/using-service-linked-roles.html#delete-service-linked-role) dalam Panduan Pengguna IAM.

Wilayah yang Didukung untuk Peran terkait layanan Langganan Pengguna

Langganan Pengembang Amazon Q mendukung penggunaan peran terkait layanan di semua Wilayah tempat layanan tersedia. Untuk informasi selengkapnya, lihat [AWS Wilayah dan titik akhir.](https://docs.aws.amazon.com/general/latest/gr/rande.html)

Langganan Pengembang Amazon Q tidak mendukung penggunaan peran terkait layanan di setiap Wilayah tempat layanan tersedia. Anda dapat menggunakan AWSServiceRoleForUserSubscriptions peran di Wilayah berikut.

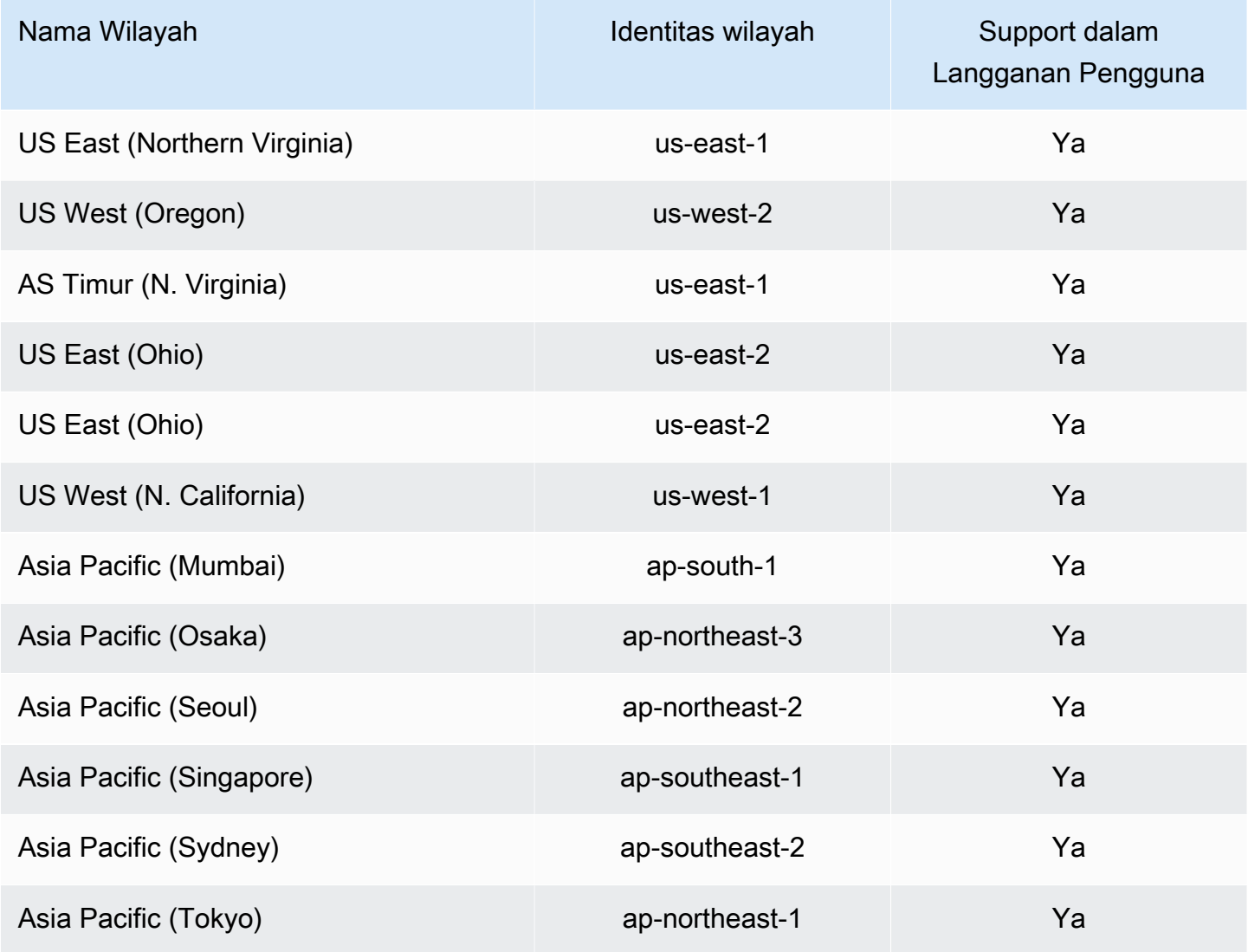

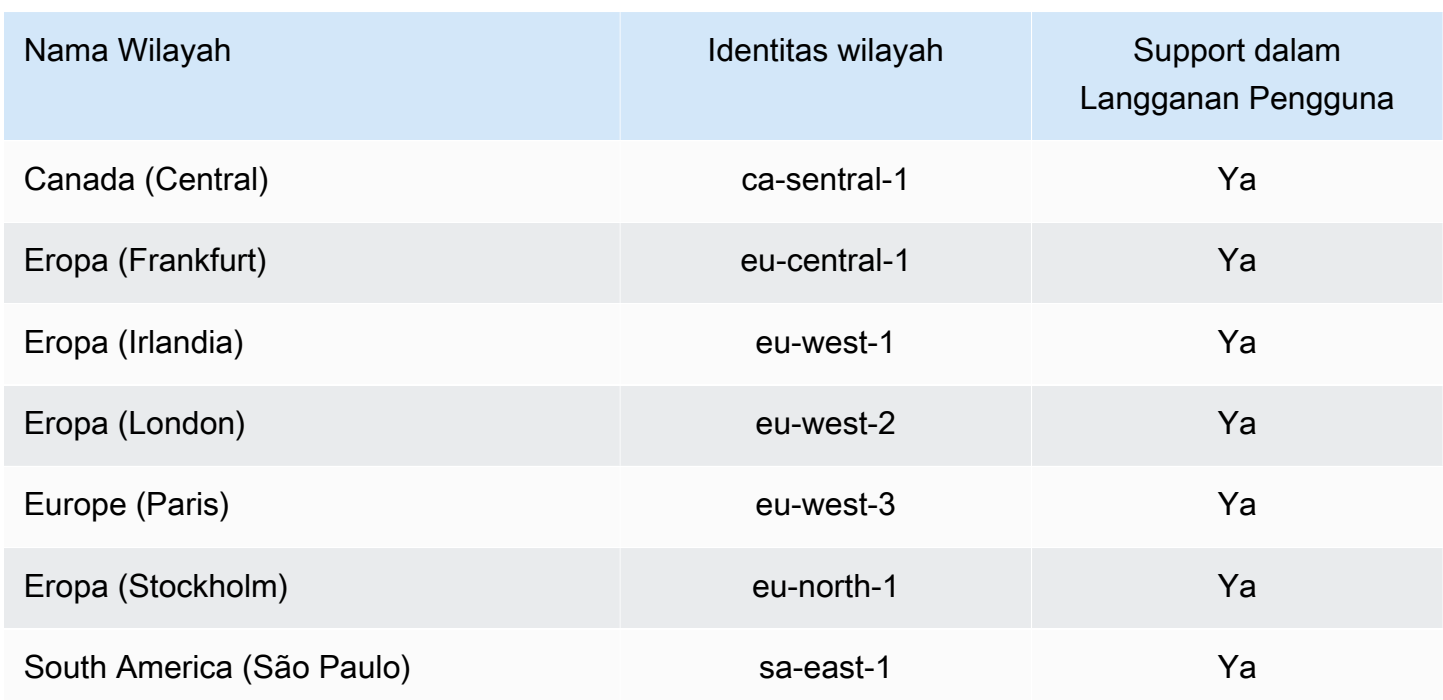

## Validasi kepatuhan untuk Pengembang Amazon Q

Untuk daftar cakupan program kepatuhan tertentu, lihat [AWS layanan di Lingkup berdasarkan](https://aws.amazon.com/compliance/services-in-scope/)  [Program Kepatuhan](https://aws.amazon.com/compliance/services-in-scope/). AWS layanan Untuk informasi umum, lihat [Program Kepatuhan AWS.](https://aws.amazon.com/compliance/programs/)

Anda dapat mengunduh laporan audit pihak ketiga menggunakan AWS Artifact. Untuk informasi selengkapnya, lihat [Mengunduh Laporan di AWS Artifact](https://docs.aws.amazon.com/artifact/latest/ug/downloading-documents.html) dalam Panduan Pengguna AWS Artifact .

Tanggung jawab kepatuhan Anda saat menggunakan Amazon Q Developer ditentukan oleh sensitivitas data Anda, tujuan kepatuhan perusahaan Anda, serta undang-undang dan peraturan yang berlaku. AWS menyediakan sumber daya berikut untuk membantu kepatuhan:

- [Panduan Memulai Cepat Keamanan dan Kepatuhan Panduan](https://aws.amazon.com/quickstart/?awsf.quickstart-homepage-filter=categories%23security-identity-compliance) penerapan ini membahas pertimbangan arsitektur dan memberikan langkah-langkah untuk menerapkan lingkungan dasar yang berfokus pada keamanan dan kepatuhan. AWS
- [Arsitektur untuk Whitepaper Keamanan dan Kepatuhan HIPAA Whitepaper](https://docs.aws.amazon.com/pdfs/whitepapers/latest/architecting-hipaa-security-and-compliance-on-aws/architecting-hipaa-security-and-compliance-on-aws.pdf) ini menjelaskan bagaimana perusahaan dapat menggunakan untuk membuat aplikasi yang sesuai dengan HIPAA. AWS
- [AWS Sumber Daya Kepatuhan](https://aws.amazon.com/compliance/resources/) Kumpulan buku kerja dan panduan ini mungkin berlaku untuk industri dan lokasi Anda.
- [Mengevaluasi Sumber Daya dengan Aturan](https://docs.aws.amazon.com/config/latest/developerguide/evaluate-config.html) dalam Panduan AWS Config Pengembang AWS Config menilai seberapa baik konfigurasi sumber daya Anda mematuhi praktik internal, pedoman industri, dan peraturan.
- [AWS Security Hub](https://docs.aws.amazon.com/securityhub/latest/userguide/what-is-securityhub.html) Ini AWS layanan memberikan pandangan komprehensif tentang keadaan keamanan Anda di dalamnya AWS yang membantu Anda memeriksa kepatuhan Anda terhadap standar industri keamanan dan praktik terbaik.

# Ketahanan di Pengembang Amazon Q

Infrastruktur AWS global dibangun di sekitar Wilayah AWS dan Availability Zones. Wilayah AWS menyediakan beberapa Availability Zone yang terpisah secara fisik dan terisolasi, yang terhubung dengan latensi rendah, throughput tinggi, dan jaringan yang sangat redundan. Dengan Zona Ketersediaan, Anda dapat merancang serta mengoperasikan aplikasi dan basis data yang secara otomatis melakukan fail over di antara zona tanpa gangguan. Zona Ketersediaan memiliki ketersediaan dan toleransi kesalahan yang lebih baik, dan dapat diskalakan dibandingkan infrastruktur pusat data tunggal atau multi tradisional.

Untuk informasi selengkapnya tentang Wilayah AWS dan Availability Zone, lihat [Infrastruktur AWS](https://aws.amazon.com/about-aws/global-infrastructure/) [Global.](https://aws.amazon.com/about-aws/global-infrastructure/)

# Keamanan infrastruktur di Amazon Q Developer

Sebagai layanan terkelola, Amazon Q dilindungi oleh keamanan jaringan AWS global. Untuk informasi tentang layanan AWS keamanan dan cara AWS melindungi infrastruktur, lihat [Keamanan](https://aws.amazon.com/security/)  [AWS Cloud.](https://aws.amazon.com/security/) Untuk mendesain AWS lingkungan Anda menggunakan praktik terbaik untuk keamanan infrastruktur, lihat [Perlindungan Infrastruktur dalam Kerangka Kerja](https://docs.aws.amazon.com/wellarchitected/latest/security-pillar/infrastructure-protection.html) yang AWS Diarsiteksikan dengan Baik Pilar Keamanan.

Anda menggunakan API panggilan yang AWS dipublikasikan untuk mengakses Amazon Q Developer melalui jaringan. Klien harus mendukung hal-hal berikut:

- Keamanan Lapisan Transportasi (TLS). Kami membutuhkan TLS 1.2 dan merekomendasikan TLS 1.3.
- Suite cipher dengan kerahasiaan maju yang sempurna (PFS) seperti (Ephemeral Diffie-Hellman) atau DHE (Elliptic Curve Ephemeral Diffie-Hellman). ECDHE Sebagian besar sistem modern seperti Java 7 dan versi lebih baru mendukung mode-mode ini.

Selain itu, permintaan harus ditandatangani dengan menggunakan ID kunci akses dan kunci akses rahasia yang terkait dengan IAM prinsipal. Atau Anda bisa menggunakan [AWS Security Token](https://docs.aws.amazon.com/STS/latest/APIReference/welcome.html)  [Service](https://docs.aws.amazon.com/STS/latest/APIReference/welcome.html) (AWS STS) untuk membuat kredensial keamanan sementara guna menandatangani permintaan.

# Pengembang Amazon Q dan titik akhir VPC antarmuka ()AWS **PrivateLink**

**a** Note

Amazon Q Developer mendukung titik akhir VPC untuk fitur yang tersedia [di](#page-38-0) IDE Anda. Mengobrol dengan Amazon Q [di AWS aplikasi dan situs web](#page-24-0) tidak didukung.

Anda dapat membuat koneksi pribadi antara VPC Anda dan Pengembang Amazon Q dengan membuat titik akhir VPC antarmuka. Titik akhir antarmuka didukung oleh [AWS PrivateLink,](https://aws.amazon.com/privatelink) teknologi yang memungkinkan Anda mengakses Amazon Q API secara pribadi tanpa gateway internet, perangkat NAT, koneksi VPN, atau koneksi AWS Direct Connect. Instans di VPC Anda tidak memerlukan alamat IP publik untuk berkomunikasi dengan Amazon Q API. Lalu lintas antara VPC dan Amazon Q Anda tidak meninggalkan jaringan Amazon.

Setiap titik akhir antarmuka diwakili oleh satu atau beberapa [Antarmuka Jaringan Elastis](https://docs.aws.amazon.com/AWSEC2/latest/UserGuide/using-eni.html) di subnet Anda.

Untuk informasi selengkapnya, lihat [Titik akhir VPC Antarmuka \(AWS PrivateLink\) di Panduan](https://docs.aws.amazon.com/vpc/latest/userguide/vpce-interface.html) Pengguna Amazon VPC.

## Pertimbangan untuk titik akhir Amazon Q VPC

Sebelum menyiapkan titik akhir VPC antarmuka untuk Amazon Q, pastikan Anda meninjau [properti](https://docs.aws.amazon.com/vpc/latest/userguide/vpce-interface.html#vpce-interface-limitations) [dan batasan titik akhir Antarmuka di](https://docs.aws.amazon.com/vpc/latest/userguide/vpce-interface.html#vpce-interface-limitations) Panduan Pengguna Amazon VPC.

Amazon Q mendukung panggilan ke semua tindakan API-nya dari VPC Anda, dalam konteks layanan yang dikonfigurasi untuk bekerja dengan Amazon Q.

## Prasyarat

Sebelum Anda memulai salah satu prosedur di bawah ini, pastikan Anda memiliki yang berikut:
- AWS Akun dengan izin yang sesuai untuk membuat dan mengonfigurasi sumber daya.
- VPC sudah dibuat di akun Anda AWS .
- Keakraban dengan AWS layanan, terutama Amazon VPC dan Amazon Q.

### <span id="page-252-0"></span>Membuat titik akhir VPC antarmuka untuk Amazon Q

Anda dapat membuat titik akhir VPC untuk layanan Amazon Q menggunakan konsol VPC Amazon atau (). AWS Command Line Interface AWS CLI Untuk informasi selengkapnya, lihat [Membuat titik](https://docs.aws.amazon.com/vpc/latest/userguide/vpce-interface.html#create-interface-endpoint) [akhir antarmuka](https://docs.aws.amazon.com/vpc/latest/userguide/vpce-interface.html#create-interface-endpoint) dalam Panduan Pengguna Amazon VPC.

Buat titik akhir VPC untuk Amazon Q menggunakan nama layanan berikut:

• com.amazonaws. *wilayah* .q

#### **A** Warning

Jika y[aMenghubungkan ke Amazon Q melalui AWS PrivateLink dari IDE Pihak Ketiga pada](#page-254-0)  [instans Amazon EC2,](#page-254-0) maka Anda juga akan membuat titik akhir berikut:

• com.amazonaws. *wilayah .codewhisperer*

Jika Anda mengaktifkan DNS pribadi untuk titik akhir, Anda dapat membuat permintaan API ke Amazon Q menggunakan nama DNS default untuk Wilayah, misalnya,. q.useast-1.amazonaws.com

Untuk informasi selengkapnya, lihat [Mengakses layanan melalui titik akhir antarmuka](https://docs.aws.amazon.com/vpc/latest/userguide/vpce-interface.html#access-service-though-endpoint) dalam Panduan Pengguna Amazon VPC.

#### **a** Note

Saat ini, Anda hanya dapat membuat titik akhir antarmuka untuk Pengembang Amazon Q di Wilayah AS Timur (Virginia N.).

### Menggunakan komputer lokal untuk menyambung ke titik akhir Amazon Q

Bagian ini menjelaskan proses penggunaan komputer lokal untuk terhubung ke Amazon Q melalui AWS PrivateLink titik akhir di AWS VPC Anda.

- 1. [Buat koneksi VPN antara perangkat lokal dan VPC Anda.](https://docs.aws.amazon.com/vpn/latest/clientvpn-user/client-vpn-user-what-is.html)
- 2. [Buat titik akhir VPC antarmuka untuk Amazon Q.](#page-252-0)
- 3. [Siapkan titik akhir Amazon Route 53 masuk.](https://docs.aws.amazon.com/Route53/latest/DeveloperGuide/routing-to-vpc-interface-endpoint.html) Ini akan memungkinkan Anda untuk menggunakan nama DNS titik akhir Amazon Q Anda dari perangkat on-premesis Anda.

## Menggunakan lingkungan pengkodean dalam konsol untuk terhubung ke titik akhir Amazon Q

Bagian ini menjelaskan proses penggunaan lingkungan pengkodean dalam konsol untuk terhubung ke titik akhir Amazon Q.

Dalam konteks ini, IDE dalam konsol adalah IDE yang Anda akses di dalam AWS konsol, dan mengautentikasi dengan IAM. Contohnya termasuk AWS Cloud9, SageMaker Studio, dan AWS Glue Studio.

- 1. [Buat titik akhir VPC antarmuka untuk Amazon Q.](#page-252-0)
- 2. Siapkan Amazon Q dengan lingkungan pengkodean dalam konsol
	- [AWS Cloud9](#page-69-0)
	- [SageMaker Studio](#page-62-0)
	- [AWS Glue Studio](#page-66-0)
- 3. Konfigurasikan lingkungan pengkodean untuk menggunakan titik akhir Amazon Q.
	- [AWS Cloud9](https://docs.aws.amazon.com/cloud9/latest/user-guide/vpc-settings.html)
	- [SageMaker Studio](https://docs.aws.amazon.com/sagemaker/latest/dg/host-vpc.html)
	- [AWS Glue Studio](https://docs.aws.amazon.com/glue/latest/dg/start-connecting.html)

## <span id="page-254-0"></span>Menghubungkan ke Amazon Q melalui AWS PrivateLink dari IDE Pihak Ketiga pada instans Amazon EC2

Bagian ini akan memandu Anda melalui proses menginstal Lingkungan Pengembangan Terpadu (IDE) pihak ketiga seperti Visual Studio Code atau JetBrains pada instans Amazon EC2, dan mengonfigurasinya untuk terhubung ke Amazon Q menggunakan. AWS PrivateLink

- 1. [Buat titik akhir VPC antarmuka untuk Amazon Q.](#page-252-0)
- 2. Luncurkan instans Amazon EC2 di subnet yang Anda inginkan dalam VPC Anda. Anda dapat memilih Amazon Machine Image (AMI) yang kompatibel dengan IDE pihak ketiga Anda. Misalnya, Anda dapat memilih Amazon Linux 2 AMI.
- 3. Connect ke instans Amazon EC2.
- 4. Instal dan Konfigurasikan IDE (Visual Studio Code atau JetBrains).
- 5. [Instal ekstensi atau plugin Amazon Q.](#page-39-0)
- 6. Konfigurasikan IDE untuk terhubung melalui AWS PrivateLink.
	- [Koneksi jaringan dalam Visual Studio Code](https://code.visualstudio.com/docs/setup/network)
	- [JetBrains pengembangan jarak jauh](https://www.jetbrains.com/help/idea/remote.html)

## Memantau Pengembang Amazon Q

Pemantauan adalah bagian penting dalam menjaga keandalan, ketersediaan, dan kinerja Pengembang Amazon Q dan AWS solusi Anda yang lain. AWS menyediakan alat pemantauan berikut untuk menonton Amazon Q Developer, melaporkan ketika ada sesuatu yang salah, dan mengambil tindakan otomatis bila perlu:

- AWS CloudTrailmenangkap panggilan API dan peristiwa terkait yang dibuat oleh atau atas nama Anda Akun AWS dan mengirimkan file log ke bucket Amazon Simple Storage Service (Amazon S3) Storage Service (Amazon S3) yang Anda tentukan. Anda dapat mengidentifikasi pengguna dan akun mana yang dipanggil AWS, alamat IP sumber dari mana panggilan dilakukan, dan kapan panggilan terjadi. Untuk informasi selengkapnya, silakan lihat [Panduan Pengguna AWS CloudTrail.](https://docs.aws.amazon.com/awscloudtrail/latest/userguide/)
- Amazon CloudWatch memantau AWS sumber daya Anda dan aplikasi yang Anda jalankan AWS secara real time. Anda dapat mengumpulkan dan melacak metrik, membuat dasbor yang disesuaikan, dan mengatur alarm yang memberi tahu Anda atau mengambil tindakan saat metrik tertentu mencapai ambang batas yang ditentukan. Misalnya, Anda dapat CloudWatch melacak berapa kali Amazon Q dipanggil di akun Anda, atau jumlah pengguna aktif harian. Untuk informasi selengkapnya, lihat [Panduan CloudWatch Pengguna Amazon](https://docs.aws.amazon.com/AmazonCloudWatch/latest/monitoring/).

## Pencatatan panggilan API Pengembang Amazon Q menggunakan AWS CloudTrail

Amazon Q Developer terintegrasi dengan AWS CloudTrail, layanan yang menyediakan catatan tindakan yang diambil oleh pengguna, peran, atau AWS layanan di Amazon Q. CloudTrail menangkap semua panggilan API untuk Amazon Q sebagai peristiwa. Panggilan yang diambil termasuk panggilan dari konsol Amazon Q dan panggilan kode ke operasi Amazon Q API. Jika Anda membuat jejak, Anda dapat mengaktifkan pengiriman CloudTrail acara secara terus menerus ke bucket Amazon S3, termasuk peristiwa untuk Amazon Q. Jika Anda tidak mengonfigurasi jejak, Anda masih dapat melihat peristiwa terbaru di CloudTrail konsol dalam riwayat Acara. Dengan menggunakan informasi yang dikumpulkan oleh CloudTrail, Anda dapat menentukan permintaan yang dibuat ke Amazon Q, alamat IP dari mana permintaan itu dibuat, siapa yang membuat permintaan, kapan dibuat, dan detail tambahan.

Untuk informasi selengkapnya CloudTrail, lihat [Panduan AWS CloudTrail Pengguna](https://docs.aws.amazon.com/awscloudtrail/latest/userguide/).

### Informasi Pengembang Amazon Q di CloudTrail

CloudTrail diaktifkan pada Akun AWS saat Anda membuat akun. Ketika aktivitas terjadi di Amazon Q Developer, aktivitas tersebut direkam dalam suatu CloudTrail peristiwa bersama dengan AWS layanan peristiwa lain dalam riwayat Acara. Anda dapat melihat, mencari, dan mengunduh acara terbaru di situs Anda Akun AWS. Untuk informasi selengkapnya, lihat [Melihat CloudTrail Acara](https://docs.aws.amazon.com/awscloudtrail/latest/userguide/view-cloudtrail-events.html)  [dengan Riwayat Acara](https://docs.aws.amazon.com/awscloudtrail/latest/userguide/view-cloudtrail-events.html) di Panduan AWS CloudTrail Pengguna.

Untuk catatan acara yang sedang berlangsung di Anda Akun AWS, termasuk acara untuk Amazon Q, buat jejak. Jejak memungkinkan CloudTrail untuk mengirimkan file log ke bucket Amazon S3. Secara default, saat Anda membuat jejak di konsol, jejak tersebut berlaku untuk semua Wilayah AWS. Jejak mencatat peristiwa dari semua Wilayah di AWS partisi dan mengirimkan file log ke bucket Amazon S3 yang Anda tentukan. Selain itu, Anda dapat mengonfigurasi lainnya AWS layanan untuk menganalisis lebih lanjut dan menindaklanjuti data peristiwa yang dikumpulkan dalam CloudTrail log. Untuk informasi selengkapnya, lihat topik berikut di Panduan Pengguna AWS CloudTrail :

- [Ikhtisar untuk membuat jejak](https://docs.aws.amazon.com/awscloudtrail/latest/userguide/cloudtrail-create-and-update-a-trail.html)
- [CloudTrail layanan dan integrasi yang didukung](https://docs.aws.amazon.com/awscloudtrail/latest/userguide/cloudtrail-aws-service-specific-topics.html#cloudtrail-aws-service-specific-topics-integrations)
- [Mengonfigurasi notifikasi Amazon SNS untuk CloudTrail](https://docs.aws.amazon.com/awscloudtrail/latest/userguide/getting_notifications_top_level.html)
- [Menerima file CloudTrail log dari beberapa Wilayah](https://docs.aws.amazon.com/awscloudtrail/latest/userguide/receive-cloudtrail-log-files-from-multiple-regions.html)
- [Menerima file CloudTrail log dari beberapa akun](https://docs.aws.amazon.com/awscloudtrail/latest/userguide/cloudtrail-receive-logs-from-multiple-accounts.html)

Semua tindakan Pengembang Amazon Q dicatat oleh CloudTrail dan menghasilkan entri dalam file CloudTrail log.

Setiap entri peristiwa atau log berisi informasi tentang siapa yang membuat permintaan tersebut. Informasi identitas membantu Anda menentukan berikut ini:

- Apakah permintaan dibuat dengan root atau AWS Identity and Access Management (IAM) kredensional pengguna
- Baik permintaan tersebut dibuat dengan kredensial keamanan sementara untuk peran atau pengguna gabungan
- Apakah permintaan itu dibuat oleh orang lain AWS layanan

Untuk informasi selengkapnya, lihat [elemen CloudTrail UserIdentity](https://docs.aws.amazon.com/awscloudtrail/latest/userguide/cloudtrail-event-reference-user-identity.html) di AWS CloudTrail Panduan Pengguna.

### Memahami entri file log Pengembang Amazon Q

Trail adalah konfigurasi yang memungkinkan pengiriman peristiwa sebagai file log ke bucket Amazon S3 yang Anda tentukan. CloudTrail file log berisi satu atau lebih entri log. Peristiwa mewakili permintaan tunggal dari sumber manapun dan mencakup informasi tentang tindakan yang diminta, tanggal dan waktu tindakan, parameter permintaan, dan sebagainya. CloudTrail file log bukanlah jejak tumpukan yang diurutkan dari panggilan API publik, jadi file tersebut tidak muncul dalam urutan tertentu.

Amazon Q Developer juga membuat panggilan API dengan dryRun parameter untuk memverifikasi bahwa Anda memiliki izin yang diperlukan untuk tindakan tersebut, tanpa benar-benar membuat permintaan. Panggilan ke Amazon Q Developer API dengan dryRun parameter ditangkap sebagai peristiwa dan direkam dalam CloudTrail log dengan "dryRun" : true di requestParameters bidang.

Contoh berikut menunjukkan entri CloudTrail log yang menunjukkan SendMessage tindakan.

```
{ 
     "eventVersion": "1.08", 
     "userIdentity": { 
         "type": "AssumedRole", 
         "principalId": "AROAXD12ABCDEF3G4HI5J:aws-user", 
         "arn": "arn:aws:sts::123456789012:assumed-role/PowerUser/aws-user", 
         "accountId": "123456789012", 
         "accessKeyId": "ASIAAB12CDEFG34HIJK", 
         "sessionContext": { 
              "sessionIssuer": { 
                  "type": "Role", 
                  "principalId": "AROAXD12ABCDEF3G4HI5J", 
                  "arn": "arn:aws:iam::123456789012:role/PowerUser", 
                  "accountId": "123456789012", 
                  "userName": "PowerUser" 
              }, 
              "webIdFederationData": {}, 
              "attributes": { 
                  "creationDate": "2023-11-28T10:00:00Z", 
                  "mfaAuthenticated": "false" 
 } 
         } 
     }, 
     "eventTime": "2023-11-28T10:00:00Z", 
     "eventSource": "q.amazonaws.com",
```

```
 "eventName": "SendMessage", 
     "awsRegion": "us-east-1", 
     "sourceIPAddress": "123.456.789.012", 
     "userAgent": "Mozilla/5.0 (Windows NT 10.0; Win64; x64; rv:109.0) Gecko/20100101 
  Firefox/115.0", 
     "requestParameters": { 
         "Origin": "https://conversational-experience-
worker.widget.console.aws.amazon.com", 
         "conversationId": "a298ec0d-0a49-4d2e-92bd-7d6e629b4619", 
         "source": "CONSOLE", 
         "conversationToken": "***", 
         "utterance": "***" 
     }, 
     "responseElements": { 
         "result": { 
              "content": { 
                  "text": { 
                      "body": "***", 
                      "references": [] 
 } 
              }, 
              "format": "PLAINTEXT", 
             "intents": \{\},
              "type": "TEXT" 
         }, 
         "Access-Control-Expose-Headers": "x-amzn-RequestId,x-amzn-ErrorType,x-amzn-
ErrorMessage,Date", 
         "metadata": { 
              "conversationExpirationTime": "2024-02-25T19:31:38Z", 
              "conversationId": "a298ec0d-0a49-4d2e-92bd-7d6e629b4619", 
              "conversationToken": "***", 
              "utteranceId": "3b87b46f-04a9-41ef-b8fe-8abf52d2c053" 
         }, 
         "resultCode": "LLM" 
     }, 
     "requestID": "19b3c30e-906e-4b7f-b5c3-509f67248655", 
     "eventID": "a552c487-7d97-403a-8ec4-d49539c7a03d", 
     "readOnly": false, 
     "eventType": "AwsApiCall", 
     "managementEvent": true, 
     "recipientAccountId": "123456789012", 
     "eventCategory": "Management"
}
```
#### Contoh berikut menunjukkan entri CloudTrail log yang menunjukkan PassRequest tindakan.

```
{ 
     "eventVersion": "1.09", 
     "userIdentity": { 
         "type": "AssumedRole", 
         "principalId": "AIDA6ON6E4XEGIEXAMPLE", 
         "arn": "arn:aws:iam::555555555555:user/Mary", 
         "accountId": "555555555555", 
         "accessKeyId": "AKIAIOSFODNN7EXAMPLE", 
         "sessionContext": { 
              "sessionIssuer": { 
              "type": "Role", 
              "principalId": "AIDA6ON6E4XEGIEXAMPLE", 
              "arn": "arn:aws:iam::555555555555:user/Mary", 
              "accountId": "555555555555", 
              "userName": "Mary" 
         }, 
         "attributes": { 
              "creationDate": "2024-04-10T20:03:01Z", 
              "mfaAuthenticated": "false" 
         }, 
         "invokedBy": "q.amazonaws.com" 
     }, 
     "eventTime": "2024-04-10T20:04:42Z", 
     "eventSource": "q.amazonaws.com", 
     "eventName": "PassRequest", 
     "awsRegion": "us-east-1", 
     "sourceIPAddress": "q.amazonaws.com", 
     "userAgent": "q.amazonaws.com", 
     "requestParameters": null, 
     "responseElements": null, 
     "requestID": "2d528c76-329e-410b-9516-EXAMPLE565dc", 
     "eventID": "ba0801a1-87ec-4d26-be87-EXAMPLE75bbb", 
     "readOnly": false, 
     "eventType": "AwsApiCall", 
     "managementEvent": true, 
     "recipientAccountId": "555555555555", 
     "eventCategory": "Management"
}
```
Contoh berikut menunjukkan entri CloudTrail log yang menunjukkan Amazon Q memanggil s3:ListBuckets tindakan atas nama Anda.

```
{ 
     "eventVersion": "1.09", 
     "userIdentity": { 
         "type": "AssumedRole", 
         "principalId": "AIDA6ON6E4XEGIEXAMPLE", 
         "arn": "arn:aws:iam::555555555555:user/Paulo", 
         "accountId": "555555555555", 
         "accessKeyId": "AKIAIOSFODNN7EXAMPLE", 
         "sessionContext": { 
              "sessionIssuer": { 
                  "type": "Role", 
                  "principalId": "AIDA6ON6E4XEGIEXAMPLE", 
                  "arn": "arn:aws:iam::555555555555:user/Paulo", 
                  "accountId": "555555555555", 
                  "userName": "Paulo" 
             }, 
              "attributes": { 
                  "creationDate": "2024-04-10T14:06:08Z", 
                  "mfaAuthenticated": "false" 
 } 
         }, 
         "invokedBy": "q.amazonaws.com" 
     }, 
     "eventTime": "2024-04-10T14:07:55Z", 
     "eventSource": "s3.amazonaws.com", 
     "eventName": "ListBuckets", 
     "awsRegion": "us-east-1", 
     "sourceIPAddress": "q.amazonaws.com", 
     "userAgent": "q.amazonaws.com", 
     "requestParameters": { 
         "Host": "s3.amazonaws.com" 
     }, 
     "responseElements": null, 
     "additionalEventData": { 
         "SignatureVersion": "SigV4", 
         "CipherSuite": "ECDHE-RSA-AES128-GCM-SHA256", 
         "bytesTransferredIn": 0, 
         "AuthenticationMethod": "AuthHeader", 
         "x-amz-id-2": "ExampleRequestId123456789", 
         "bytesTransferredOut": 4054
```

```
 }, 
     "requestID": "ecd94349-b36f-44bf-b6f5-EXAMPLE9c463", 
     "eventID": "2939ba50-1d26-4a5a-83bd-EXAMPLE85850", 
     "readOnly": true, 
     "eventType": "AwsApiCall", 
     "managementEvent": true, 
     "recipientAccountId": "555555555555", 
     "vpcEndpointId": "vpce-EXAMPLE1234", 
     "eventCategory": "Management"
}
```
## Memantau Pengembang Amazon Q dengan Amazon CloudWatch

#### **a** Note

Metrik yang dibahas di sini hanya berkaitan dengan penggunaan [Amazon Q di IDE Anda.](#page-38-0)

Anda dapat memantau Amazon Q Developer menggunakan CloudWatch, yang mengumpulkan data mentah dan memprosesnya menjadi metrik yang dapat dibaca, mendekati real-time. Statistik ini disimpan selama 15 bulan, sehingga Anda dapat mengakses informasi historis dan mendapatkan perspektif yang lebih baik tentang kinerja Amazon Q. Anda juga dapat mengatur alarm yang memperhatikan ambang batas tertentu dan mengirim notifikasi atau mengambil tindakan saat ambang batas tersebut terpenuhi. Untuk informasi selengkapnya, lihat [Panduan CloudWatch](https://docs.aws.amazon.com/AmazonCloudWatch/latest/monitoring/)  [Pengguna Amazon](https://docs.aws.amazon.com/AmazonCloudWatch/latest/monitoring/).

Layanan Pengembang Amazon Q melaporkan metrik berikut di AWS/CodeWhisperer namespace.

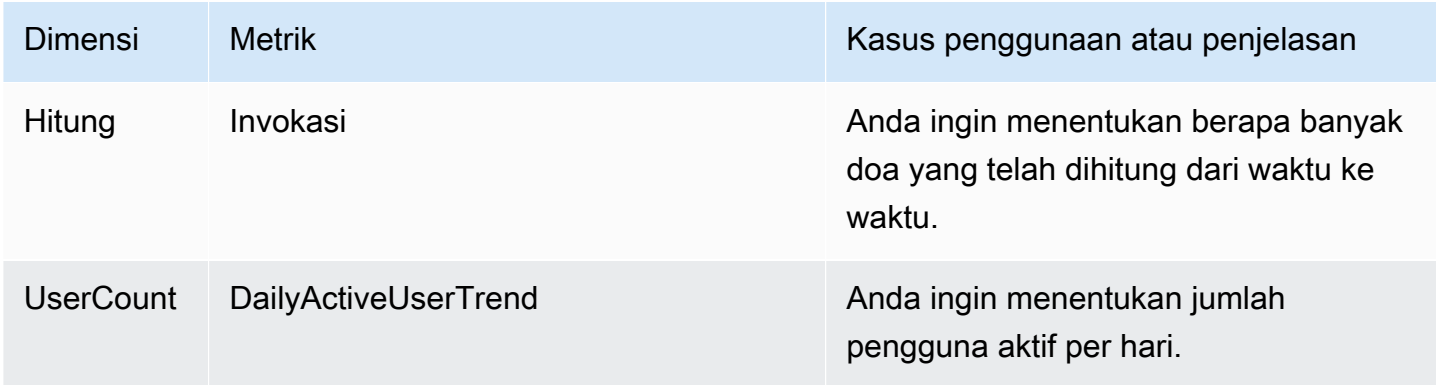

Pengembang Amazon Q **Panduan Pengguna** Panduan Pengguna

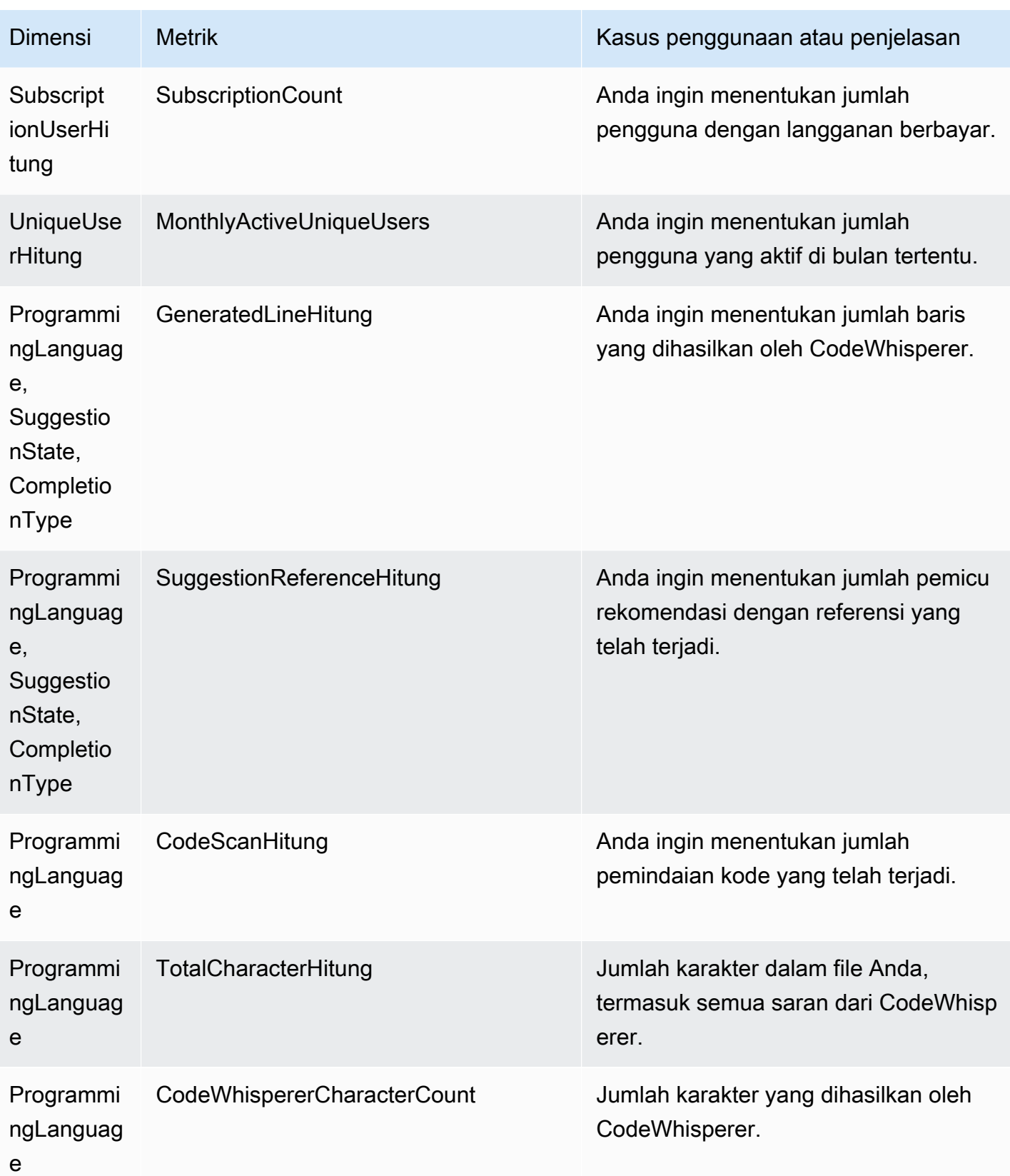

Untuk menggabungkan Doa, gunakan statistik Jumlah.

Untuk agregat DailyActiveUserTrend, gunakan statistik Jumlah, dan gunakan "1 Hari" sebagai periode.

Untuk agregat SubscriptionCount, gunakan statistik Jumlah.

Untuk agregat MonthlyActiveUniqueUsers gunakan statistik Jumlah, dan gunakan "30 Hari" sebagai periode.

## Melacak penggunaan Amazon Q Developer di seluruh organisasi Anda

Bisnis Anda dapat mengoperasikan banyak AWS akun berbeda yang semuanya merupakan bagian dari satu AWS organisasi. Dalam hal ini, Anda mungkin ingin membuat instance Pengembang Amazon Q terpisah untuk setiap AWS akun Anda. Kemudian, Anda dapat menetapkan administrator Amazon Q yang berbeda, dan kumpulan pengembang yang berbeda (atau tumpang tindih) ke setiap akun.

Ketika administrator Amazon Q melihat dasbor, mereka hanya akan melihat informasi tentang akun yang telah ditetapkan.

Penagihan untuk penggunaan Amazon Q Developer Pro adalah per AWS organisasi. Jika pengembang yang sama menggunakan Amazon Q Developer di beberapa akun dalam organisasi yang sama, Anda tidak akan ditagih ganda.

### Melacak biaya berlangganan per pengguna

Anda dapat mengidentifikasi biaya langganan Amazon Q untuk pengguna tertentu dengan ID sumber daya melalui AWS Billing and Cost Management.

Untuk melakukannya, di konsol Billing and Cost Management [di bawah Data](https://console.aws.amazon.com/costmanagement/home#/bcm-data-exports) Exports, buat ekspor data standar atau ekspor CUR lama dengan opsi Sertakan ID sumber daya yang dipilih.

Untuk mempelajari lebih lanjut, lihat [Membuat ekspor data](https://docs.aws.amazon.com/cur/latest/userguide/dataexports-create.html?icmpid=docs_costmanagement_hp-dataexports-export-type) di panduan Ekspor Data AWS pengguna.

## Mengakses pesan terkait penyesuaian di Amazon Logs **CloudWatch**

Anda dapat menyimpan informasi tentang pembuatan [kustomisasi](#page-158-0) Anda di [Amazon CloudWatch](https://docs.aws.amazon.com/AmazonCloudWatch/latest/logs/WhatIsCloudWatchLogs.html) [Logs](https://docs.aws.amazon.com/AmazonCloudWatch/latest/logs/WhatIsCloudWatchLogs.html).

Anda dapat mengotorisasi CodeWhisperer administrator Anda untuk melihat log tersebut dengan set izin berikut.

Untuk mempelajari lebih lanjut tentang izin yang diperlukan untuk mengirimkan log ke beberapa sumber daya, lihat [Pencatatan yang memerlukan izin tambahan \[V2\]](https://docs.aws.amazon.com/AmazonCloudWatch/latest/logs/AWS-logs-and-resource-policy.html#AWS-vended-logs-permissions-V2) di Panduan Pengguna Amazon CloudWatch Logs.

```
{ 
     "Version": "2012-10-17", 
     "Statement": [ 
         { 
              "Sid": "AllowLogDeliveryActions", 
              "Effect": "Allow", 
              "Action": [ 
                  "logs:PutDeliverySource", 
                  "logs:GetDeliverySource", 
                  "logs:DeleteDeliverySource", 
                  "logs:DescribeDeliverySources", 
                  "logs:PutDeliveryDestination", 
                  "logs:GetDeliveryDestination", 
                  "logs:DeleteDeliveryDestination", 
                  "logs:DescribeDeliveryDestinations", 
                  "logs:CreateDelivery", 
                  "logs:GetDelivery", 
                  "logs:DeleteDelivery", 
                  "logs:DescribeDeliveries", 
                  "firehose:ListDeliveryStreams", 
                  "firehose:DescribeDeliveryStream", 
                  "s3:ListAllMyBuckets", 
                  "s3:ListBucket", 
                  "s3:GetBucketLocation" 
              ], 
              "Resource": [ 
                  "arn:aws:logs:us-east-1:account number:log-group:*", 
                  "arn:aws:firehose:us-east-1:account number:deliverystream/*", 
                  "arn:aws:s3:::*" 
 ] 
         } 
     ]
}
```
## Wilayah yang Didukung untuk Pengembang Amazon Q

#### **a** Note

Jika Anda telah mengaktifkan panggilan lintas wilayah di Amazon Q, Amazon Q dapat melakukan panggilan ke Wilayah opt-in yang tidak tercantum di halaman ini. Untuk mengelola akses ke Wilayah Amazon Q dapat melakukan panggilan ke, lihat[Izinkan izin Amazon Q](#page-229-0) [untuk melakukan tindakan atas nama Anda di wilayah tertentu.](#page-229-0)

Terlepas dari di mana Anda menggunakan Amazon Q Developer, data dikirim ke dan disimpan Wilayah AWS di AS. Percakapan Anda dengan Amazon Q disimpan di Wilayah AS Timur (Virginia N.) meskipun AWS Management Console diatur ke yang berbeda Wilayah AWS. Data yang diproses selama sesi kesalahan konsol pemecahan masalah disimpan di Wilayah AS Barat (Oregon). Data yang diproses selama interaksi dengan Amazon Q di lingkungan pengembangan terintegrasi (IDEs) disimpan di Wilayah AS Timur (Virginia N.).

#### **a** Note

Untuk menyiapkan Amazon Q Developer, konsol AWS manajemen Anda harus disetel ke US East (Virginia N.).

Amazon Q Developer di AWS Management Console, AWS Console Mobile Application, AWS situs web, AWS Documentation situs web, dan AWS Chatbot tersedia di berikut ini Wilayah AWS. Bahkan jika Anda menyetel konsol ke salah satu Wilayah ini, data Anda akan tetap diproses di Wilayah AS.

- AS Timur (Ohio)
- AS Timur (Virginia Utara)
- AS Barat (California Utara)
- AS Barat (Oregon)
- Asia Pasifik (Mumbai)
- Asia Pasifik (Osaka)
- Asia Pasifik (Seoul)
- Asia Pasifik (Singapura)
- Asia Pasifik (Sydney)
- Asia Pasifik (Tokyo)
- Kanada (Pusat)
- Eropa (Frankfurt)
- Eropa (Irlandia)
- Eropa (London)
- Eropa (Paris)
- Eropa (Stockholm)
- Amerika Selatan (Sao Paulo)

### Wilayah Keikutsertaan

[Di tingkat gratis,](#page-12-0) Anda dapat mengobrol dengan Pengembang Amazon Q [di AWS aplikasi dan situs](#page-24-0)  [web](#page-24-0) di [Wilayah keikutsertaan \(Wilayah](https://docs.aws.amazon.com/glossary/latest/reference/glos-chap.html#optinregion) yang dinonaktifkan secara default). Untuk menggunakan Region opt-in dengan Amazon Q Developer, Anda harus mengaktifkan Region secara manual. Untuk informasi selengkapnya Wilayah AWS, lihat [Menentukan Wilayah AWS akun mana yang](https://docs.aws.amazon.com/accounts/latest/reference/manage-acct-regions.html)  [dapat digunakan](https://docs.aws.amazon.com/accounts/latest/reference/manage-acct-regions.html) dalam Panduan AWS Account Management Referensi. Wilayah keikutsertaan berikut didukung. Bahkan jika Anda menyetel konsol ke salah satu Wilayah ini, data Anda akan tetap diproses di Wilayah AS.

- Afrika (Cape Town)
- Asia Pasifik (Hong Kong)
- Asia Pasifik (Hyderabad)
- Asia Pasifik (Jakarta)
- Asia Pasifik (Melbourne)
- Eropa (Milan)
- Eropa (Spanyol)
- Eropa (Zürich)
- Timur Tengah (Bahrain)
- Timur Tengah (UAE)
- Israel (Tel Aviv)

# Ganti nama Pengembang Amazon Q - Ringkasan perubahan

Pada 30 April 2024, Amazon CodeWhisperer menjadi bagian dari Pengembang Amazon Q. Bagian ini mengarahkan Anda ke bagian-bagian panduan ini di mana Anda dapat menemukan dokumentasi untuk fitur yang biasa Anda gunakan. CodeWhisperer

Saat Anda beralih dari menggunakan CodeWhisperer Amazon Q Developer, Anda dapat mempertimbangkan perubahan berikut sebagai yang paling signifikan:

- [Pengaturan administratif](#page-12-1) di tingkat profesional (Amazon Q Developer Pro) berbeda dari pada CodeWhisperer Professional.
- Anda dapat [mengobrol dengan Pengembang Amazon Q](#page-24-0) di AWS Management Console, dan di situs web AWS dokumentasi dan pemasaran.

Fitur familiar berikut CodeWhisperer ini tersedia sebagai bagian dari Amazon Q Developer, dengan beberapa perubahan:

- Saran pengkodean [di pihak ketiga IDE](#page-39-0)
- Saran pengkodean [dalam konteks AWS layanan lain](#page-61-0)
- Saran [di baris perintah](#page-143-0)
- **[Kustomisasi](#page-158-0)**
- [Pemindaian keamanan](#page-130-0)
- [Dasbor](#page-177-0)

# <span id="page-268-0"></span>Riwayat dokumen untuk Panduan Pengguna Pengembang Amazon Q

Tabel berikut menjelaskan riwayat dokumen untuk Panduan Pengguna Pengembang Amazon Q. Untuk pemberitahuan tentang pembaruan dokumentasi ini, Anda dapat berlangganan RSS umpan.

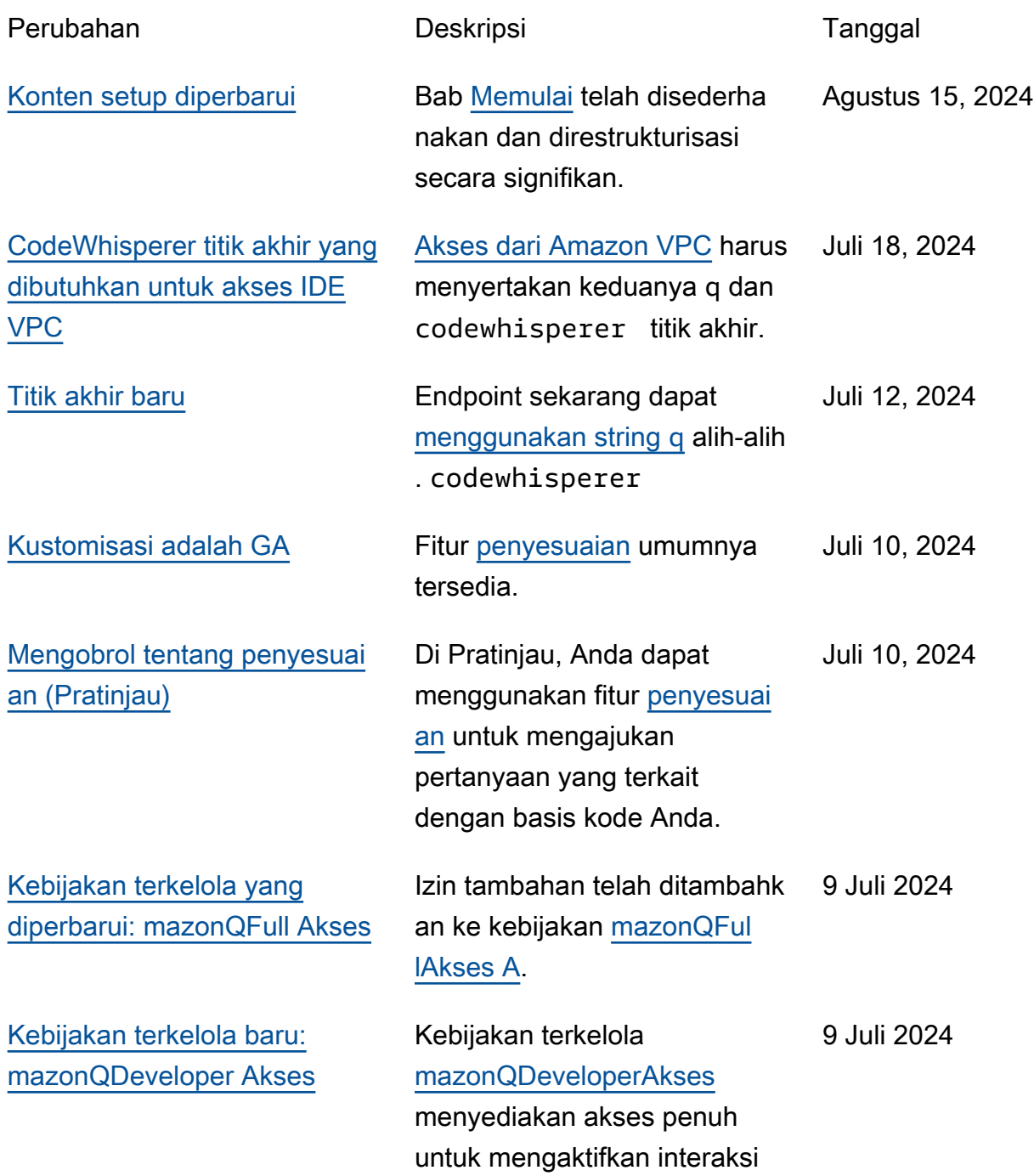

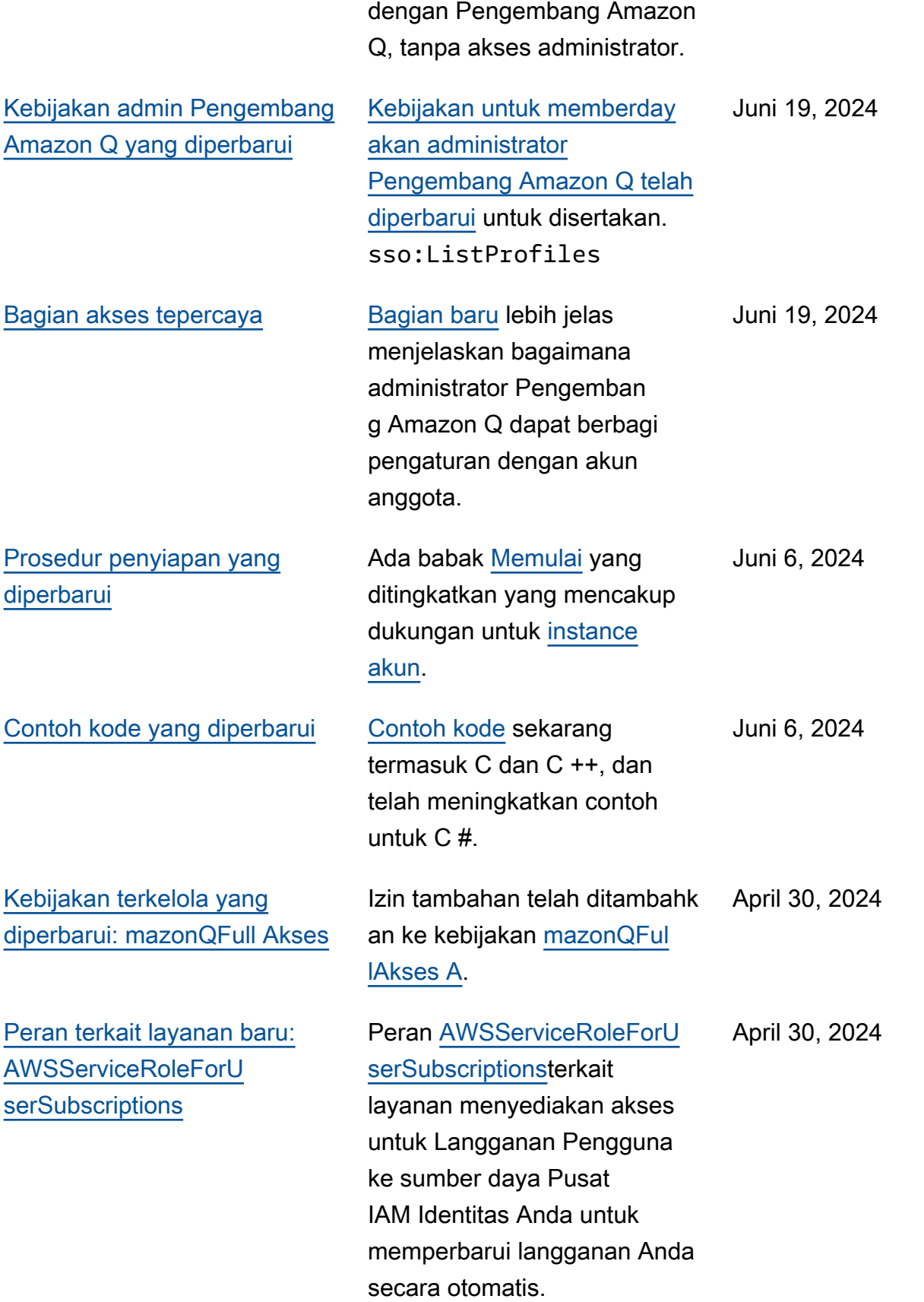

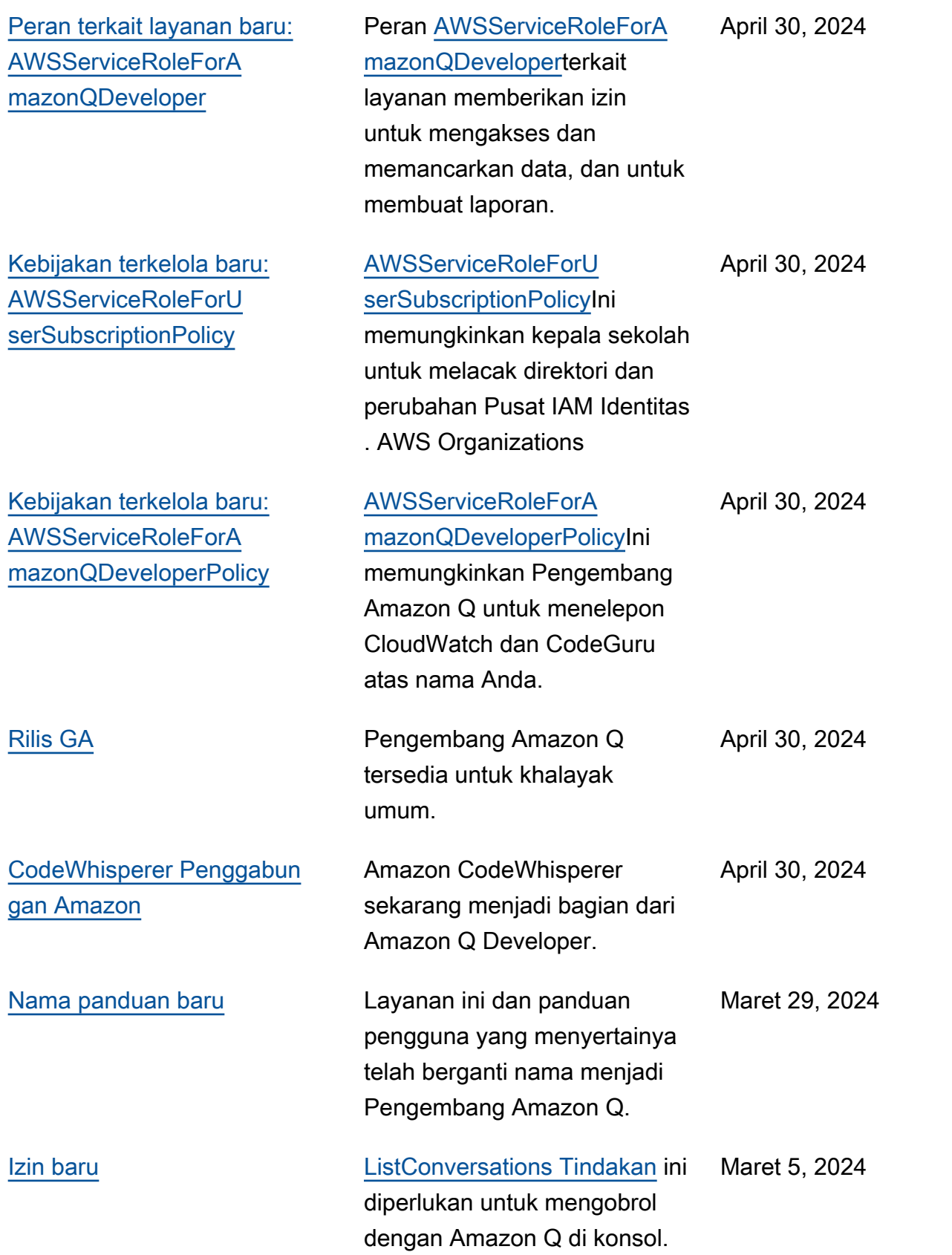

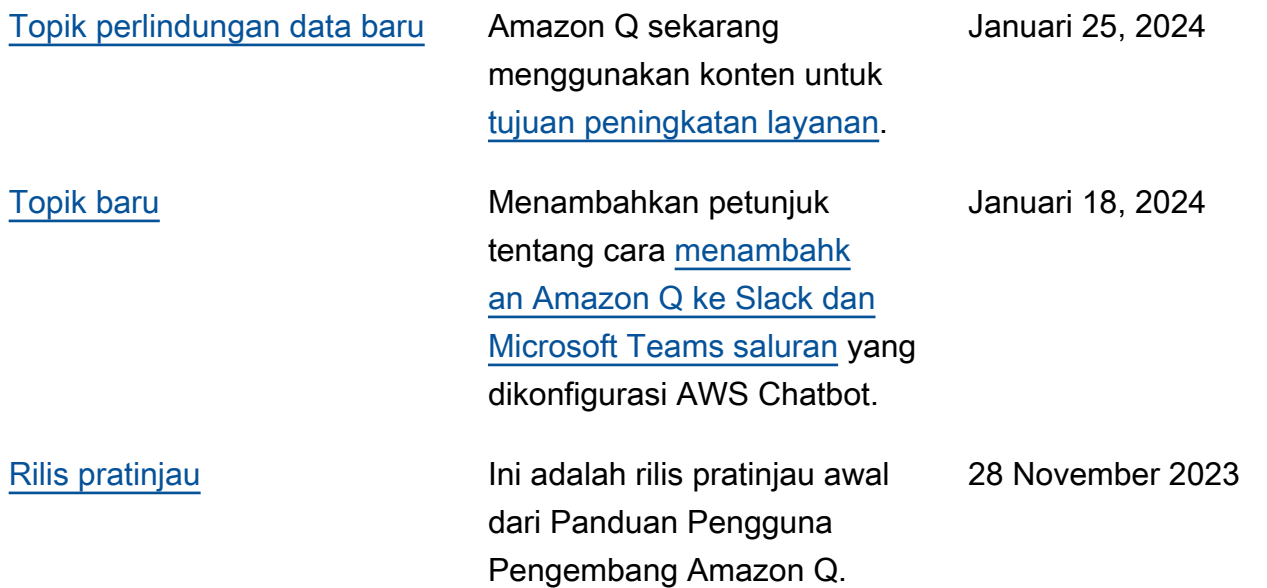

Terjemahan disediakan oleh mesin penerjemah. Jika konten terjemahan yang diberikan bertentangan dengan versi bahasa Inggris aslinya, utamakan versi bahasa Inggris.